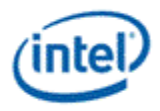

# © 2013 Intel Corporation

Intel Open Source Graphics Programmer's Reference Manual (PRM) for the 2013 Intel® Core™ Processor Family, including Intel HD Graphics, Intel Iris™ Graphics and Intel Iris Pro Graphics

Volume 11a: Display (Haswell)

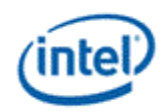

# **Copyright**

INFORMATION IN THIS DOCUMENT IS PROVIDED IN CONNECTION WITH INTEL® PRODUCTS. NO LICENSE, EXPRESS OR IMPLIED, BY ESTOPPEL OR OTHERWISE, TO ANY INTELLECTUAL PROPERTY RIGHTS IS GRANTED BY THIS DOCUMENT. EXCEPT AS PROVIDED IN INTEL'S TERMS AND CONDITIONS OF SALE FOR SUCH PRODUCTS, INTEL ASSUMES NO LIABILITY WHATSOEVER AND INTEL DISCLAIMS ANY EXPRESS OR IMPLIED WARRANTY, RELATING TO SALE AND/OR USE OF INTEL PRODUCTS INCLUDING LIABILITY OR WARRANTIES RELATING TO FITNESS FOR A PARTICULAR PURPOSE, MERCHANTABILITY, OR INFRINGEMENT OF ANY PATENT, COPYRIGHT OR OTHER INTELLECTUAL PROPERTY RIGHT.

A "Mission Critical Application" is any application in which failure of the Intel Product could result, directly or indirectly, in personal injury or death. SHOULD YOU PURCHASE OR USE INTEL'S PRODUCTS FOR ANY SUCH MISSION CRITICAL APPLICATION, YOU SHALL INDEMNIFY AND HOLD INTEL AND ITS SUBSIDIARIES, SUBCONTRACTORS AND AFFILIATES, AND THE DIRECTORS, OFFICERS, AND EMPLOYEES OF EACH, HARMLESS AGAINST ALL CLAIMS COSTS, DAMAGES, AND EXPENSES AND REASONABLE ATTORNEYS' FEES ARISING OUT OF, DIRECTLY OR INDIRECTLY, ANY CLAIM OF PRODUCT LIABILITY, PERSONAL INJURY, OR DEATH ARISING IN ANY WAY OUT OF SUCH MISSION CRITICAL APPLICATION, WHETHER OR NOT INTEL OR ITS SUBCONTRACTOR WAS NEGLIGENT IN THE DESIGN, MANUFACTURE, OR WARNING OF THE INTEL PRODUCT OR ANY OF ITS PARTS.

Intel may make changes to specifications and product descriptions at any time, without notice. Designers must not rely on the absence or characteristics of any features or instructions marked "reserved" or "undefined". Intel reserves these for future definition and shall have no responsibility whatsoever for conflicts or incompatibilities arising from future changes to them. The information here is subject to change without notice. Do not finalize a design with this information.

The products described in this document may contain design defects or errors known as errata which may cause the product to deviate from published specifications. Current characterized errata are available on request.

Implementations of the I2C bus/protocol may require licenses from various entities, including Philips Electronics N.V. and North American Philips Corporation.

Intel and the Intel logo are trademarks of Intel Corporation in the U.S. and other countries.

\*Other names and brands may be claimed as the property of others.

**Copyright © 2013, Intel Corporation. All rights reserved.**

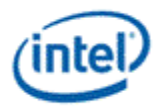

# **Display**

# **Table of Contents**

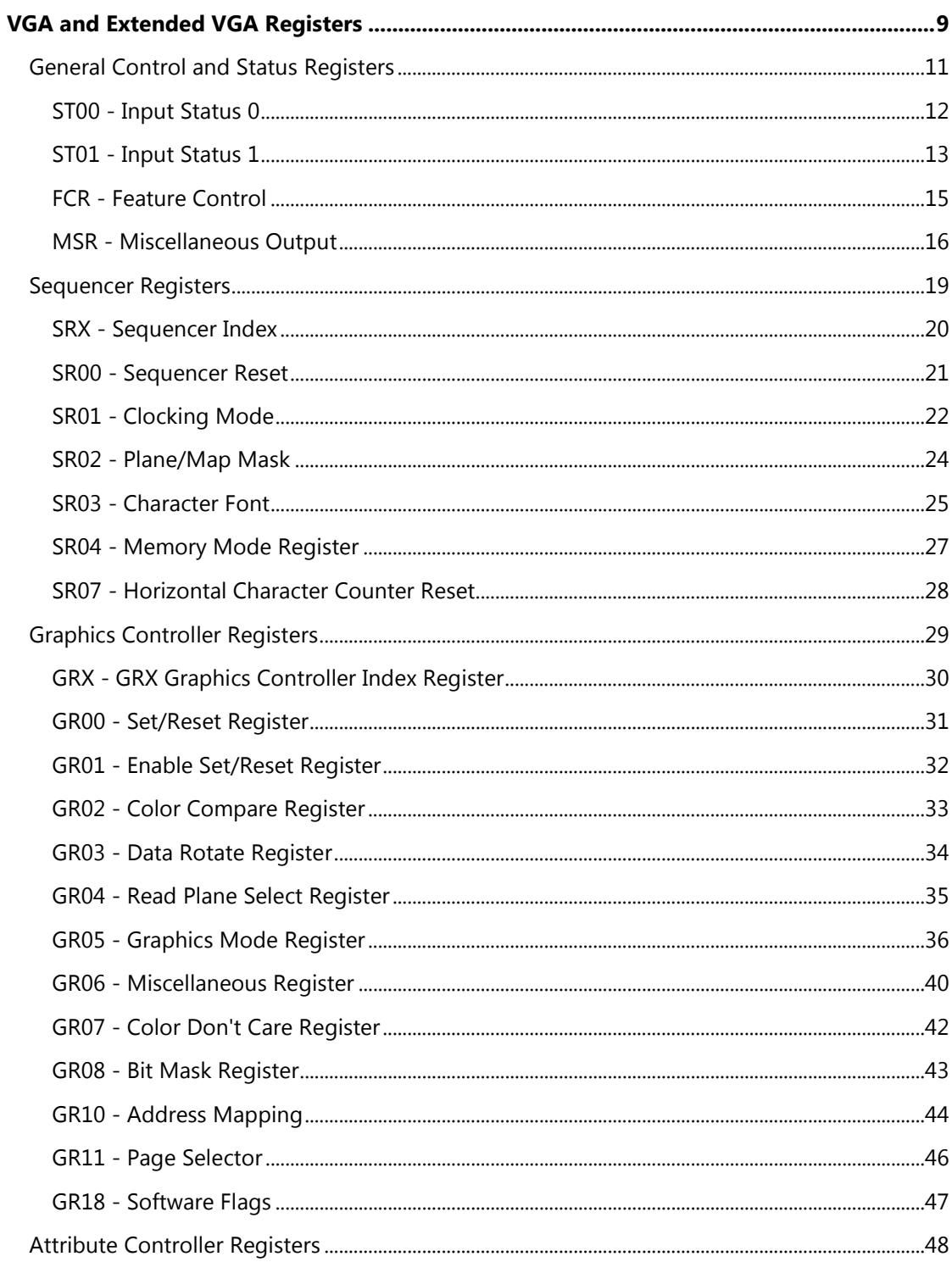

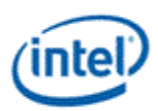

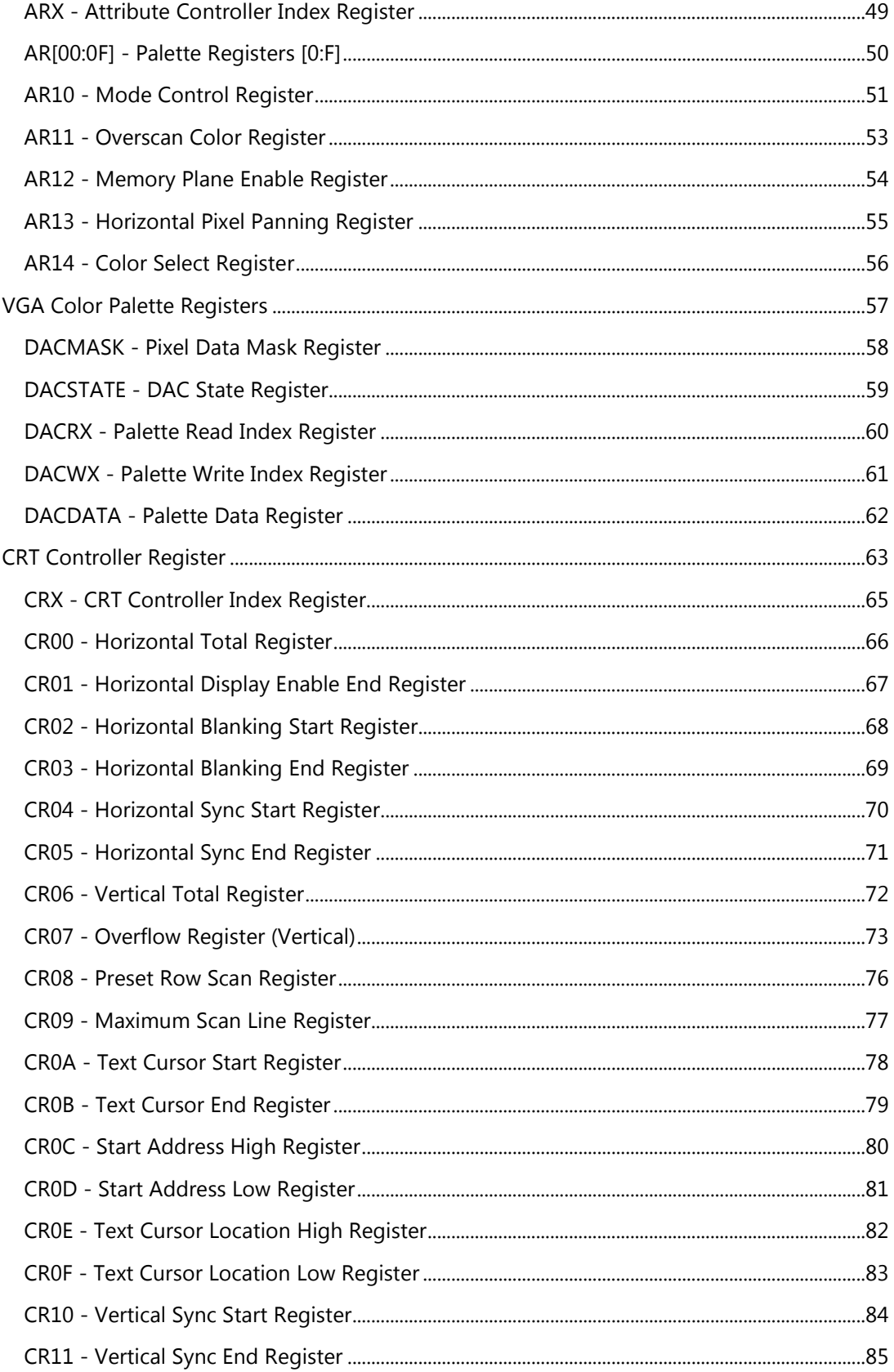

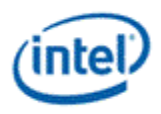

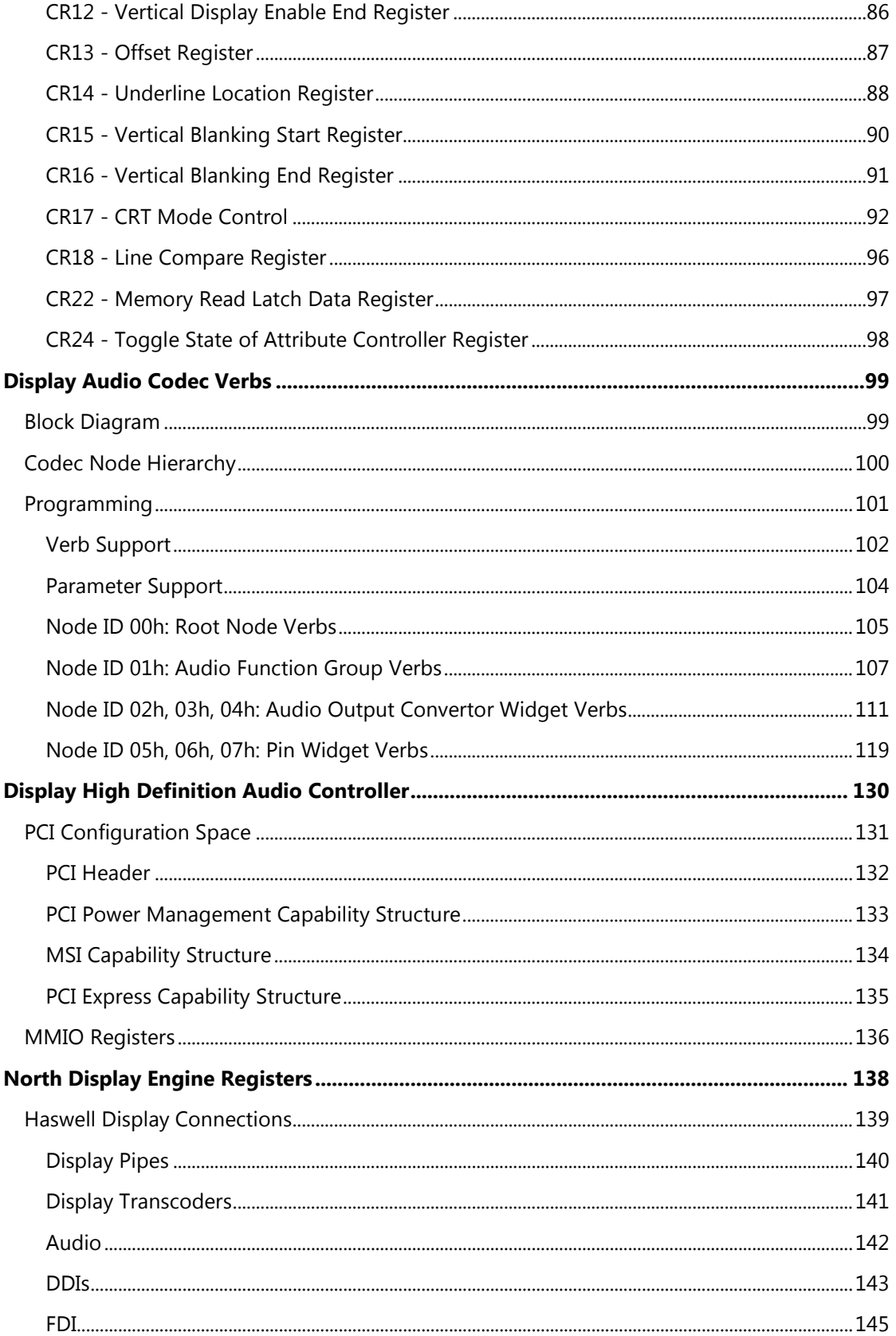

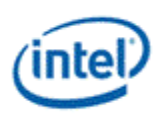

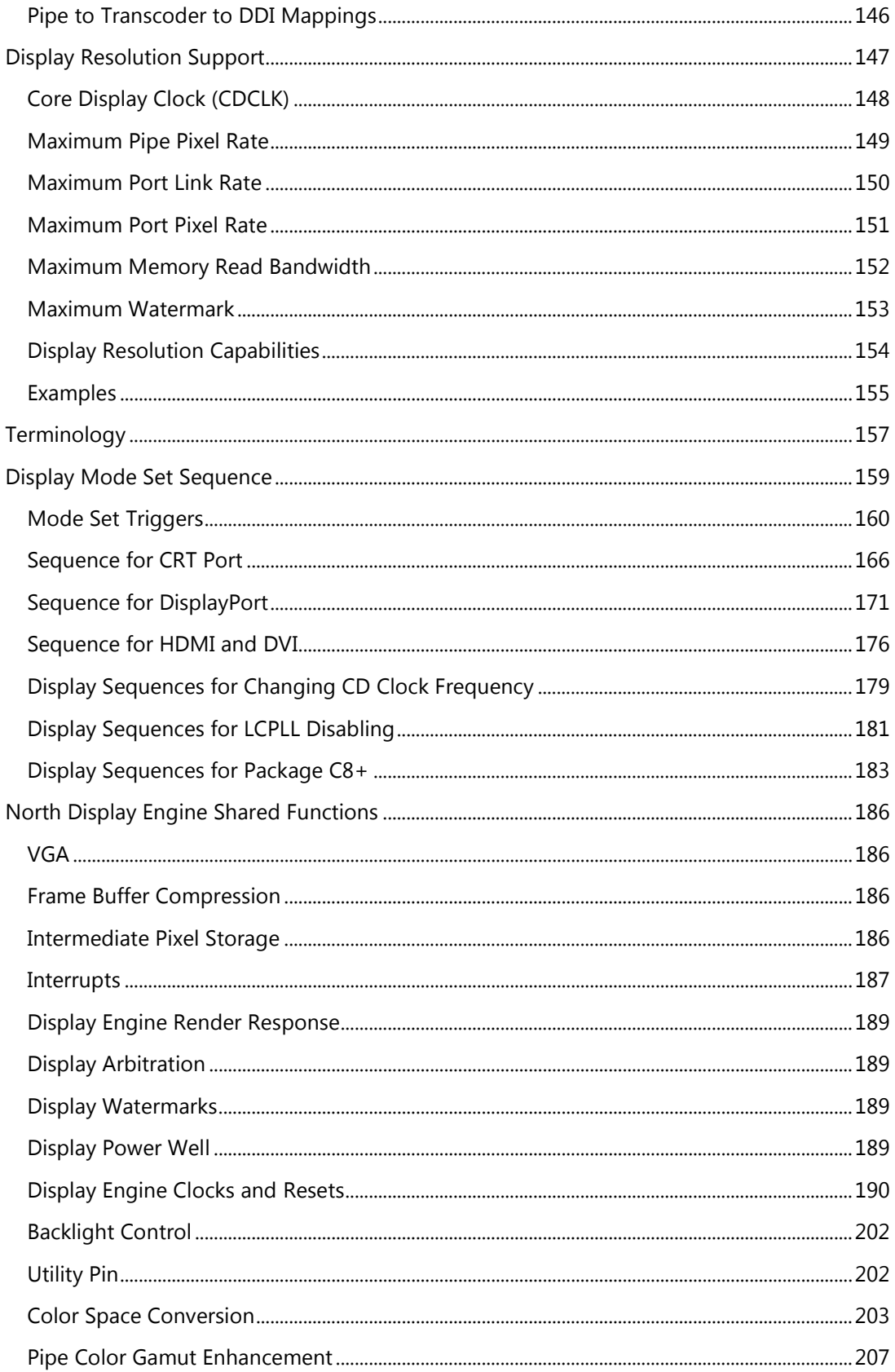

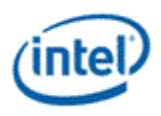

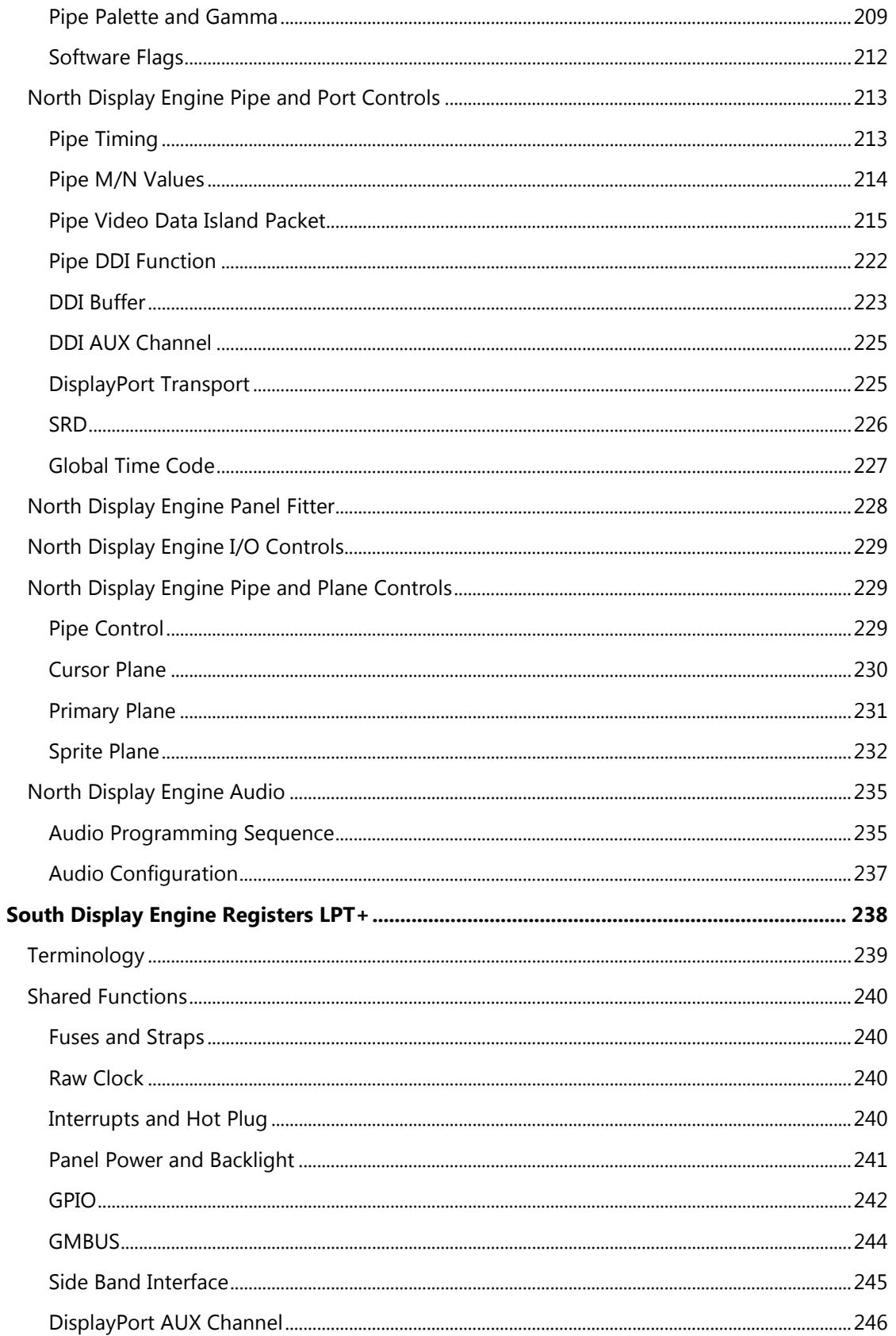

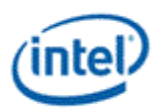

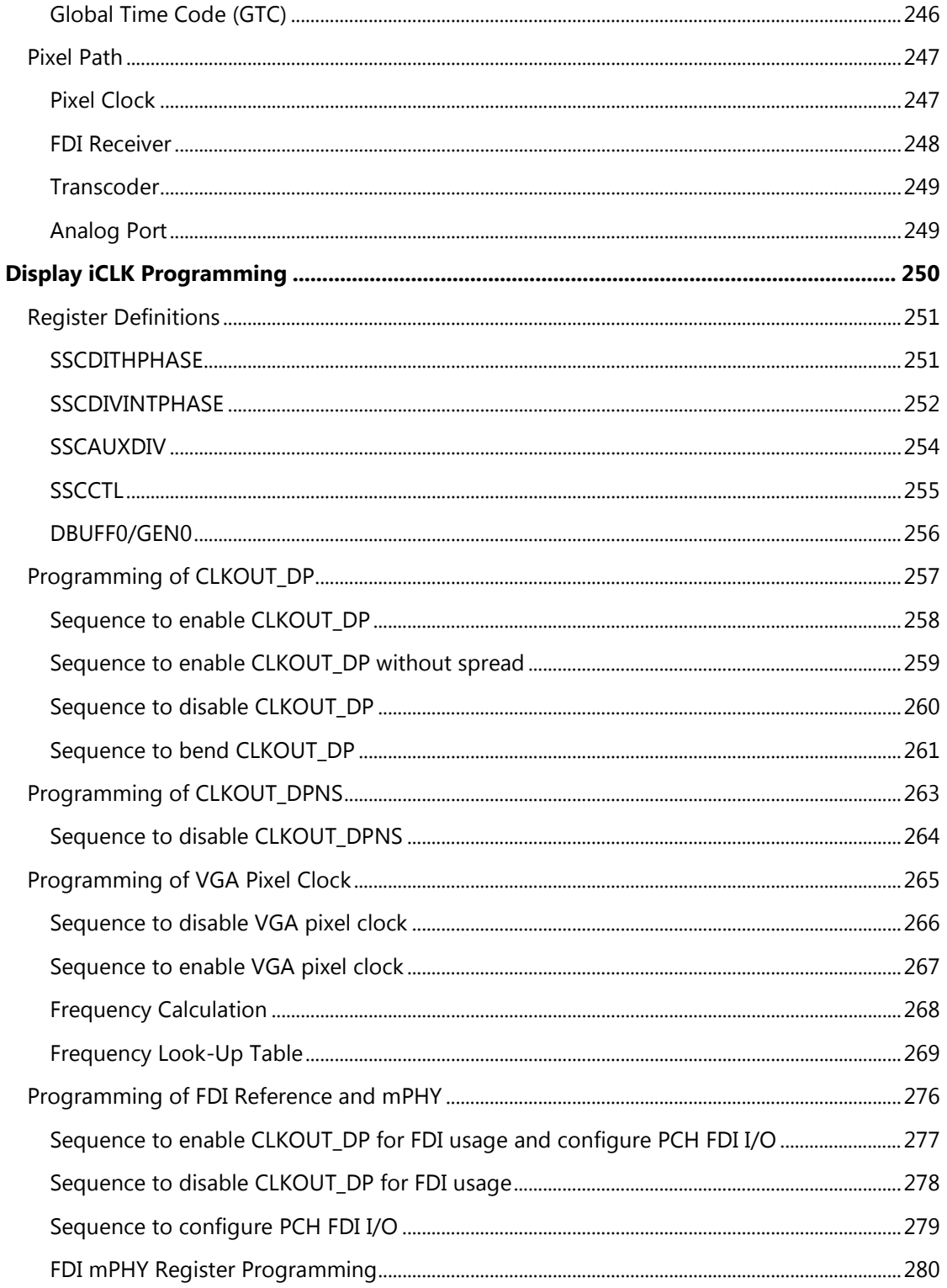

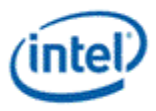

# <span id="page-8-0"></span>**VGA and Extended VGA Registers**

This section describes the registers and the functional operation notations for the observable registers in the VGA section. This functionality is provided as a means for support of legacy applications and operating systems. It is important to note that these registers in general have the desired effects only when running VGA display modes.

The main exceptions to this are the palette interface which allows real mode DOS applications and full screen VGA applications under an OS control running in high resolution (non-VGA) modes to access the palette through the VGA register mechanisms and the use of the ST01 status bits that determine when the VGA enters display enable and sync periods. Other exceptions include the register bits that control the memory accesses through the A000:0000 and B000:0000 memory segments which are used during operating system emulation of VGA for "DOS box" applications. Some of the functions of the VGA are enabled or defeated through the programming of the VGA control register bits that are located in the MMIO register space.

Given the legacy nature of this function, it has been adapted to the changing environment that it must operate within. The three most notable changes are the addition of high resolution display mode support, new operating system support, and the use of fixed resolution display devices (such as LCD panels). Additional control bits in the PCI Config space will affect the ability to access the registers and memory aperture associated with VGA.

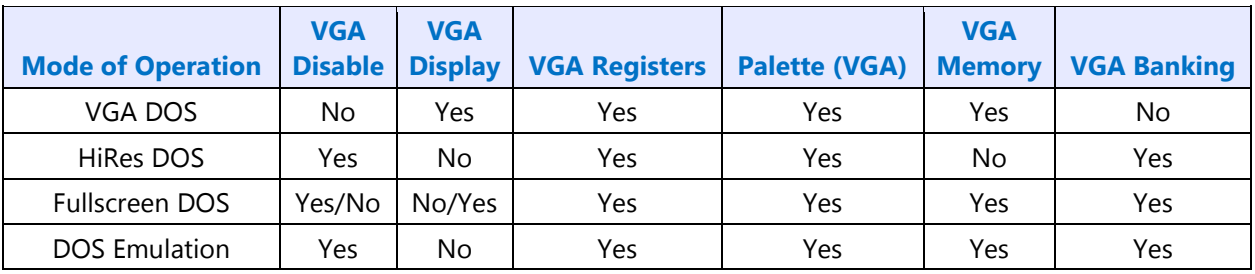

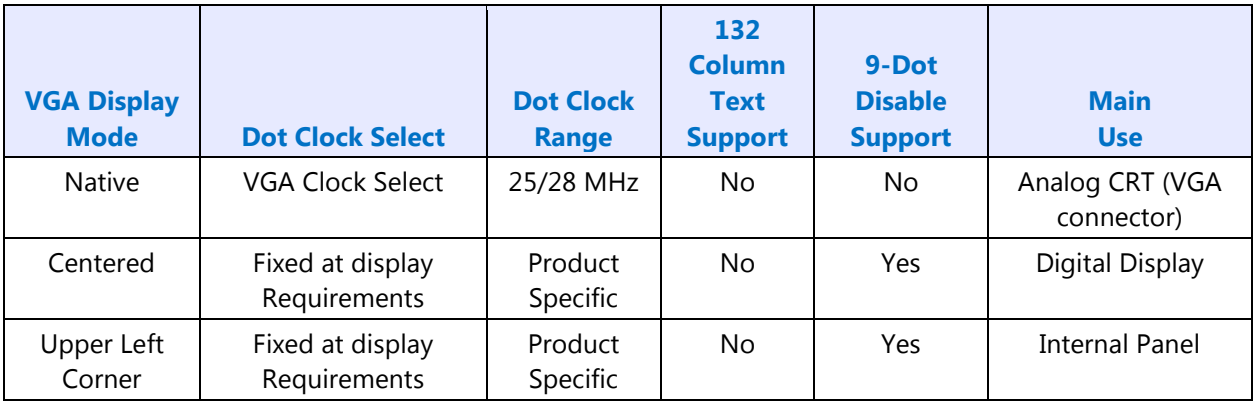

Native, Centered, and Upper Left Corner support varies from product to product.

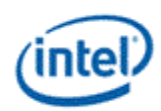

Even in the native VGA display operational modes, not all combinations of bit settings result in functional operating modes. VGA display modes have the restriction that they can be used only when all other display planes are disabled.

These registers are accessed via I/O space. The I/O space resides in the PCI compatibility hole and uses only the addresses that were part of the original VGA I/O space (which includes EGA and MDA emulation). Accesses to the VGA I/O addresses are steered to the proper bus and rely on proper setup of bridge registers. Extended VGA registers such as GR10 and GR11 use additional indexes for the already defined I/O addresses. VGA register accesses are allowed as 8 or 16 bit naturally aligned transactions only. Word transactions must have the least significant bit of the address set to zero. DWORD I/O operations should not be performed on these registers.

Some products may support access to these registers through MMIO. The access method varies and is documented elsewhere.

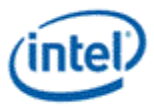

### <span id="page-10-0"></span>**General Control and Status Registers**

The setup, enable, and general registers are all directly accessible by the CPU. A sub indexing scheme is not used to read from and write to these registers.

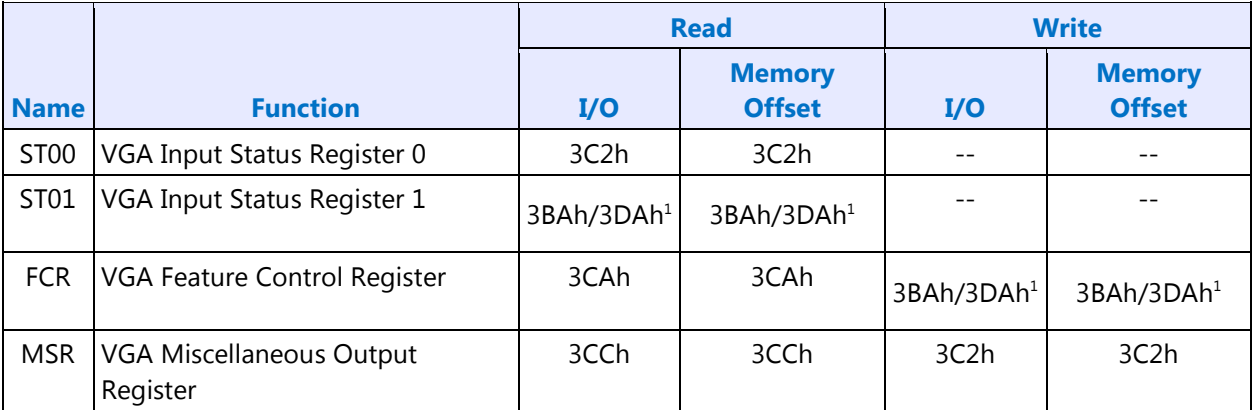

**Note:** <sup>1</sup> The address selection for ST01 reads and FCR writes is dependent on CGA or MDA emulation mode as selected via the MSR register.

Various bits in these registers provide control over the real-time status of the horizontal sync signal, the horizontal retrace interval, the vertical sync signal, and the vertical retrace interval. The horizontal retrace interval is the period during the drawing of each scan line containing active video data, when the active video data is not being displayed. This period includes the horizontal front and back porches, and the horizontal sync pulse. The horizontal retrace interval is always longer than the horizontal sync pulse. The vertical retrace interval is the period during which the scan lines not containing active video data are drawn. This includes the vertical front porch, back porch, and the vertical sync pulse. The vertical retrace interval is normally longer than the vertical sync pulse.

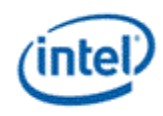

# <span id="page-11-0"></span>**ST00 - Input Status 0**

I/O (and Memory Offset) Address:3C2h

Default:00h

Attributes:Read Only

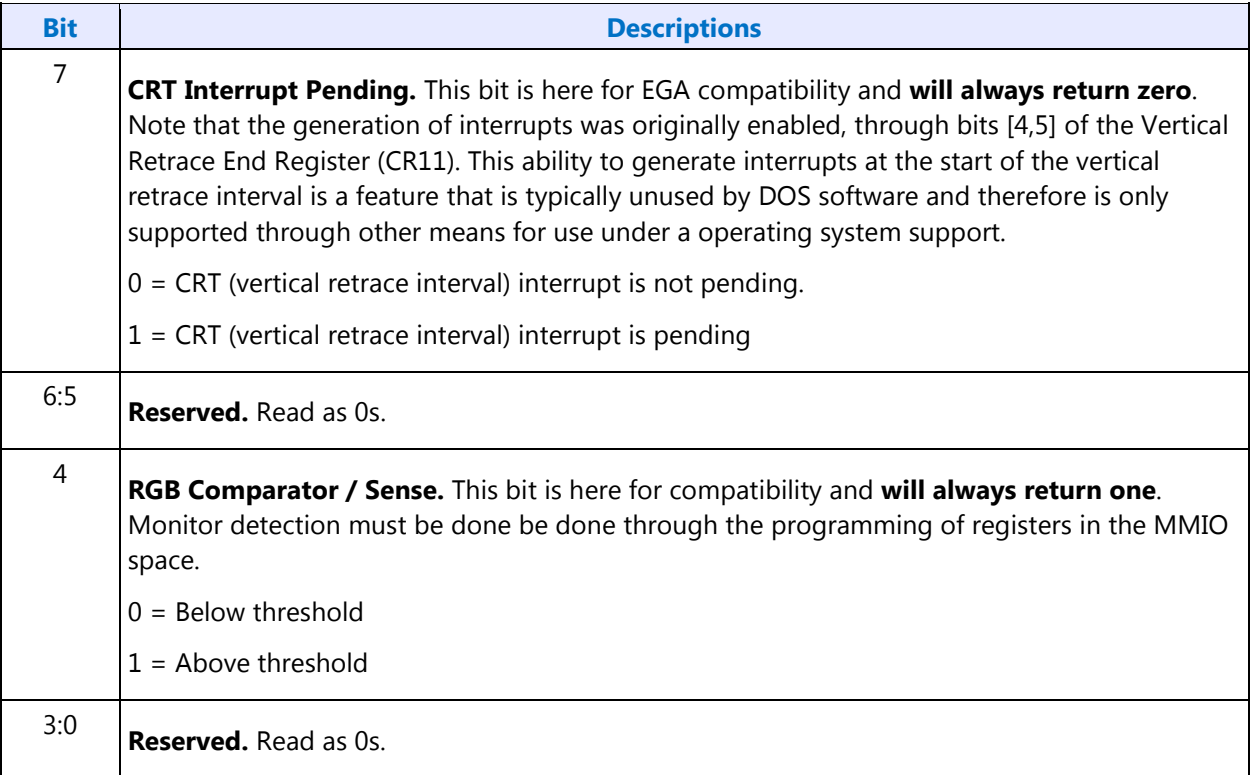

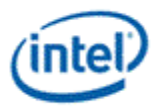

### <span id="page-12-0"></span>**ST01 - Input Status 1**

#### I/O (and Memory Offset) Address:3BAh/3DAh

#### Default:00h

#### Attributes:Read Only

The address selection is dependent on CGA or MDA emulation mode as selected via the MSR register.

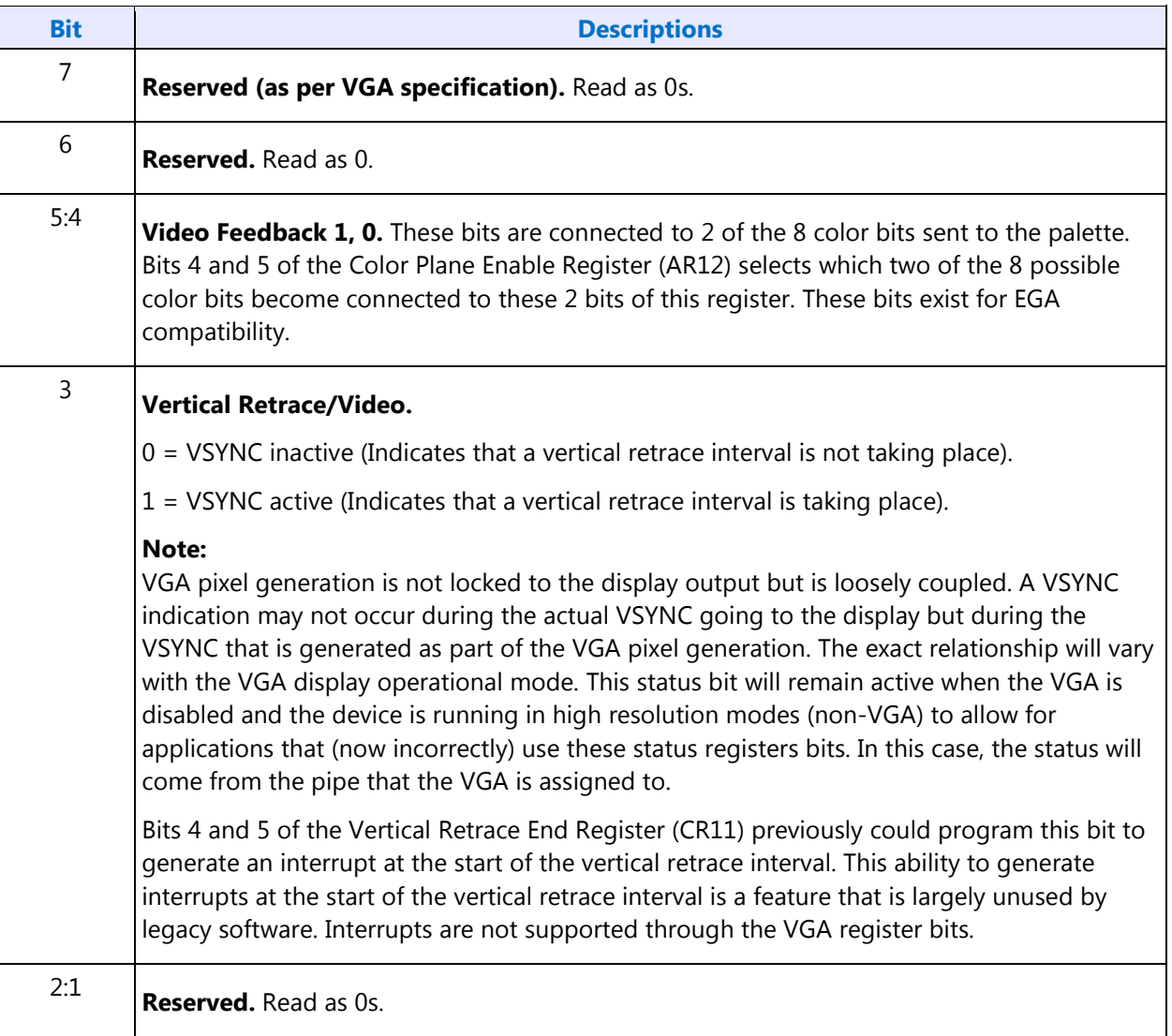

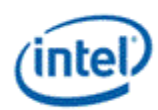

#### **Bit Descriptions** <sup>0</sup> **Display Enable Output.** Display Enable is a status bit (bit 0) in VGA Input Status Register 1 that indicates when either a horizontal retrace interval or a vertical retrace interval is taking place. This bit was used with the EGA graphics system (and the ones that preceded it, including MDA and CGA). In those cases, it was important to check the status of this bit to ensure that one or the other retrace intervals was taking place before reading from or writing to the frame buffer. In these earlier systems, reading from or writing to the frame buffer at times outside the retrace intervals meant that the CRT controller would be denied access to the frame buffer. Those behaviors resulted in either "snow" or a flickering display. This bit provides compatibility with software designed for those early graphics controllers. This bit is currently used in DOS applications that access the palette to prevent the sparkle associated with read and write accesses to the palette RAM with the same address on the same clock cycle. **This status bit remains active when the VGA display is disabled and the device is running in high resolution modes (non-VGA) to allow for applications that (now considered incorrect) use these status registers bits. In this case, the status will come from the pipe that the VGA is assigned to. When in panel fitting VGA or centered VGA operation, the meaning of these bits will not be consistent with native VGA timings.**  $0 =$  Active display data is being sent to the display. Neither a horizontal retrace interval or a vertical retrace interval is currently taking place.

1 = Either a horizontal retrace interval (horizontal blanking) or a vertical retrace interval (vertical blanking) is currently taking place.

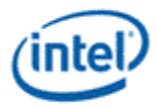

### <span id="page-14-0"></span>**FCR - Feature Control**

I/O (and Memory Offset) Address:3BAh/3DAh - Write; 3CAh - Read

Default:00h

Attributes:See Address above

The I/O address used for writes is dependent on CGA or MDA emulation mode as selected via the MSR register. In the original EGA, bits 0 and 1 were used as part of the feature connector interface. Feature connector is not supported in these devices and those bits will always read as zero.

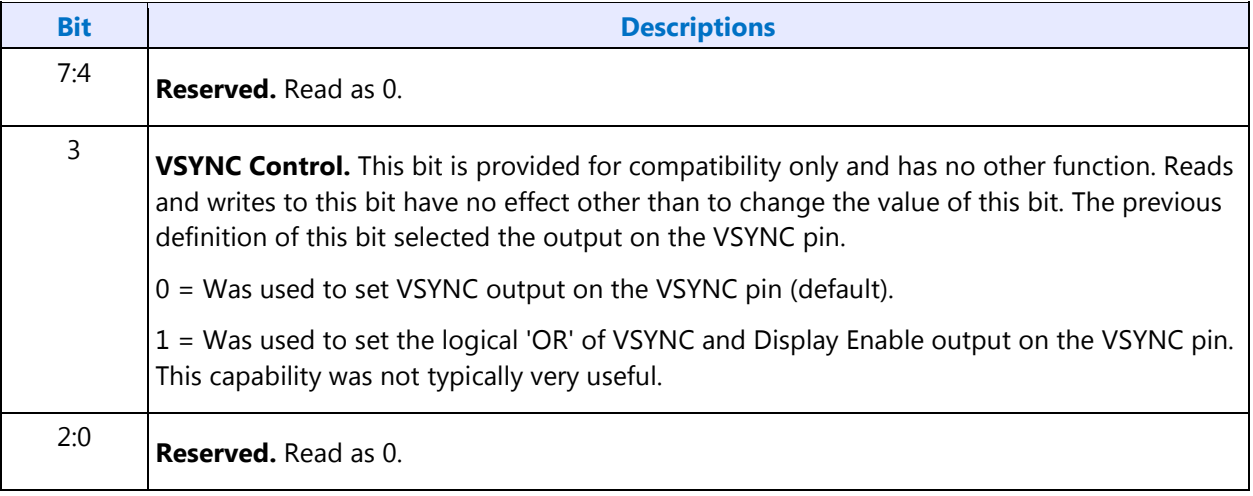

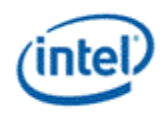

# <span id="page-15-0"></span>**MSR - Miscellaneous Output**

I/O (and Memory Offset) Address:3C2h - Write; 3CCh - Read

Default:00h

Attributes:See Address above

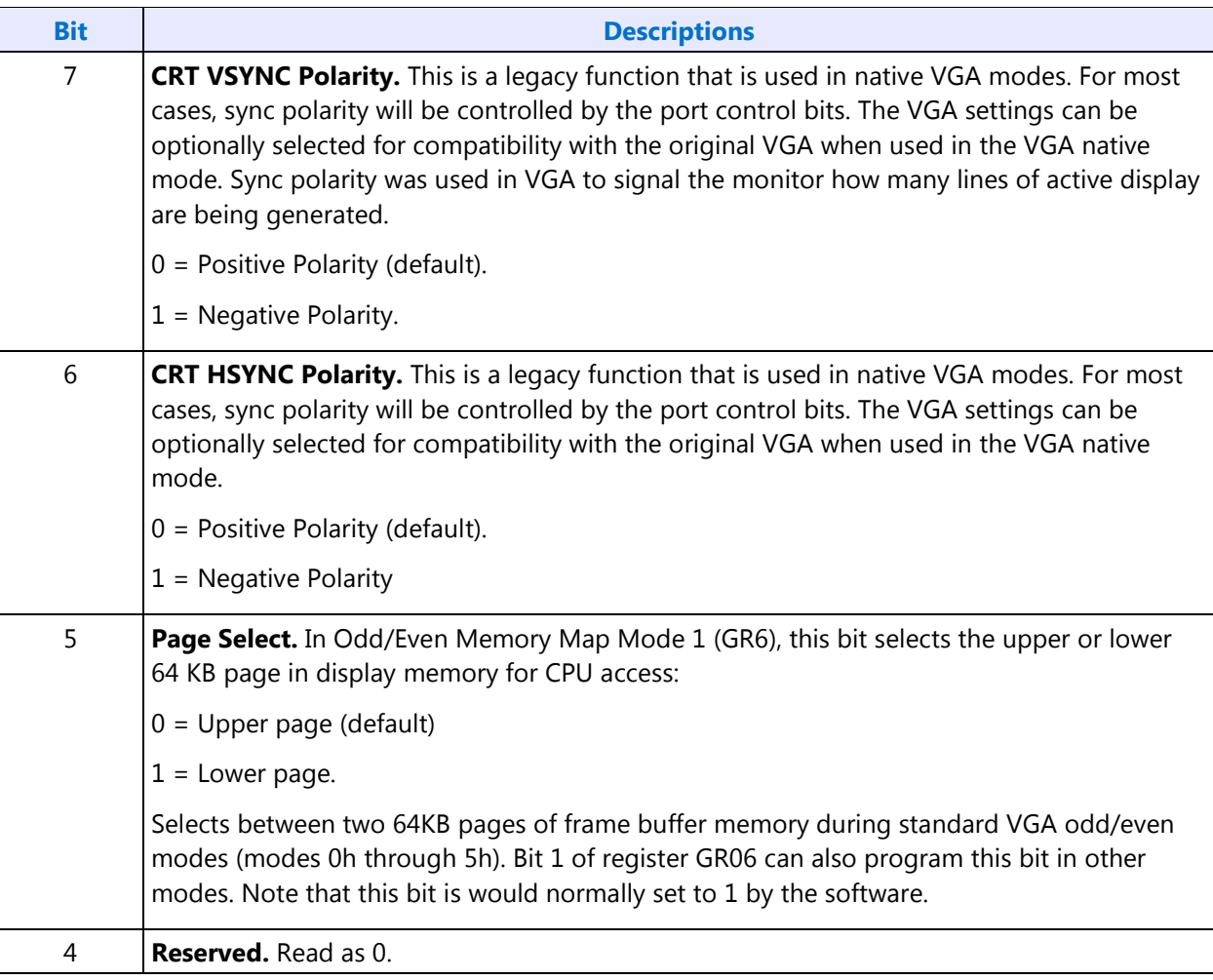

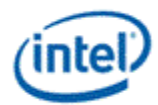

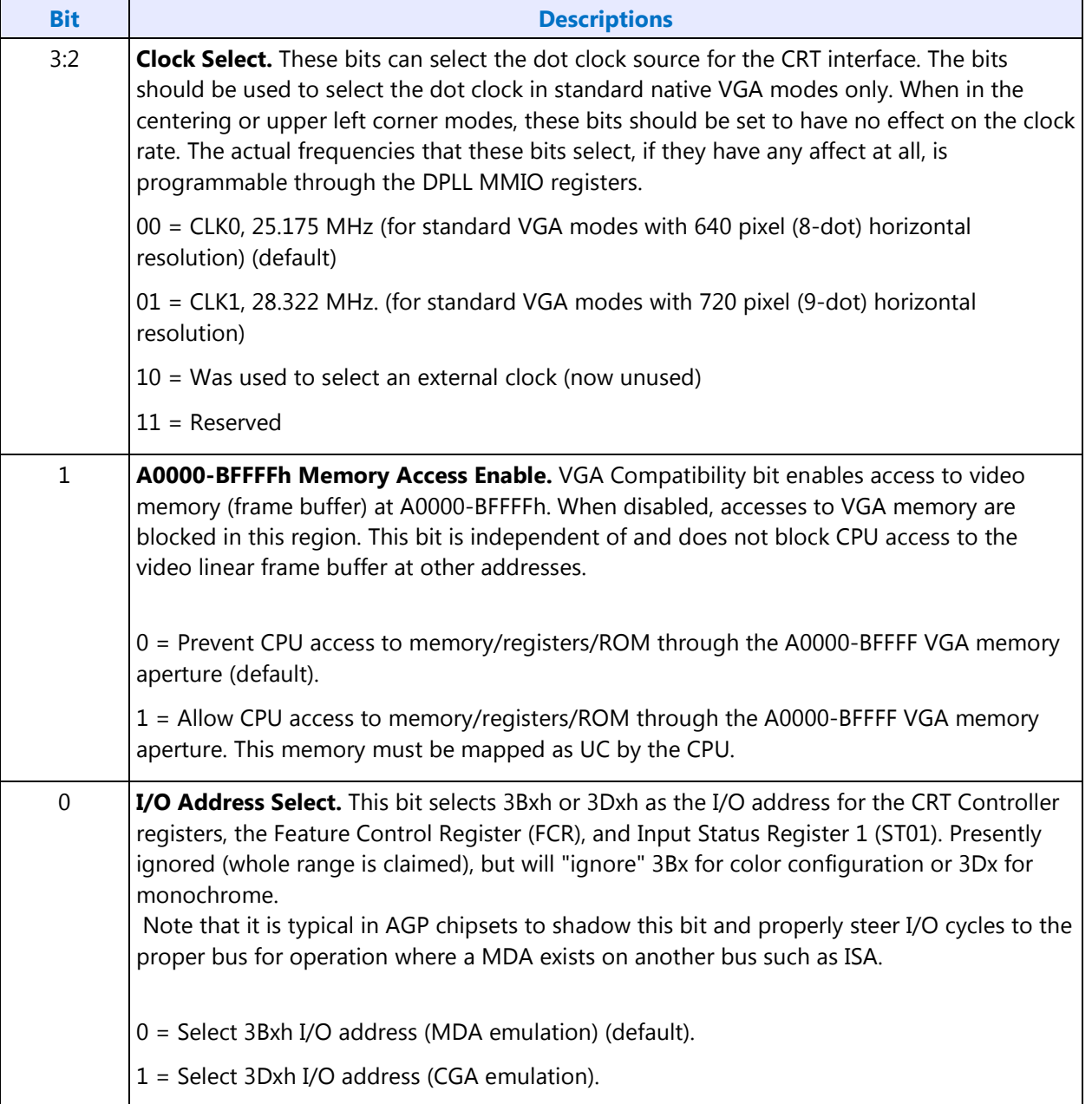

**Note:** In standard VGA modes using the analog VGA connector, bits 7 and 6 indicate which of the three standard VGA vertical resolutions the standard VGA display should use. Extended modes, including those with a vertical resolution of 480 scan lines, may use a setting of 0 for both of these bits. Different connector standards and timing standards specify the proper use of sync polarity. This setting was "reserved" in the VGA standard.

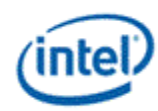

#### **Analog CRT Display Sync Polarities**

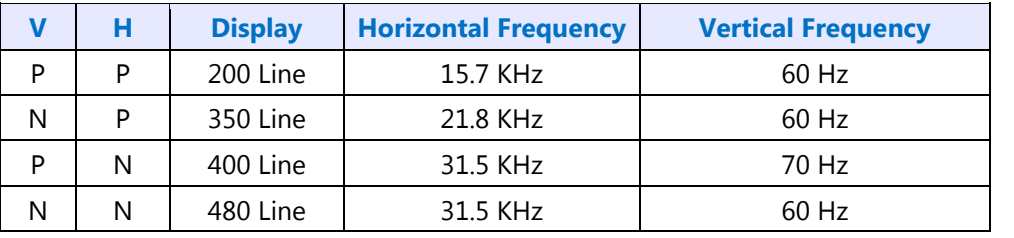

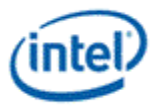

### <span id="page-18-0"></span>**Sequencer Registers**

The sequencer registers are accessed via either I/O or Memory. To access registers the VGA Sequencer Index register (SRX) at I/O address 3C4h (or memory address 3C4h) is written with the index of the desired register. Then the desired register is accessed through the data port for the sequencer registers at I/O address 3C5 (or memory address 3C5).

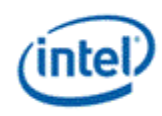

# <span id="page-19-0"></span>**SRX - Sequencer Index**

I/O (and Memory Offset) Address:3C4h

Default:00h

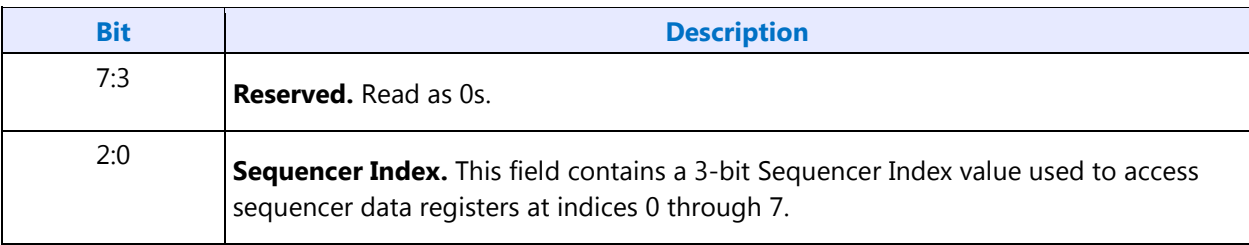

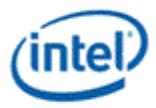

# <span id="page-20-0"></span>**SR00 - Sequencer Reset**

I/O (and Memory Offset) Address:3C5h(Index=00h)

Default:00h

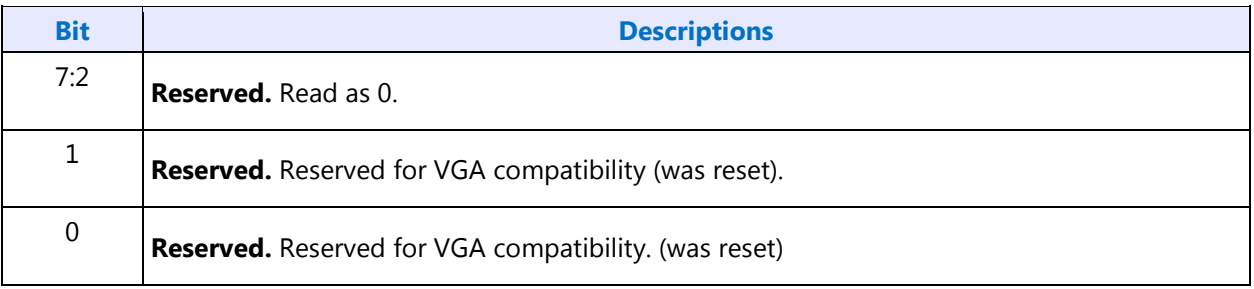

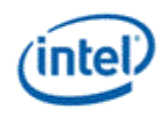

# <span id="page-21-0"></span>**SR01 - Clocking Mode**

#### I/O (and Memory Offset) Address:3C5h (Index=01h)

#### Default:00h

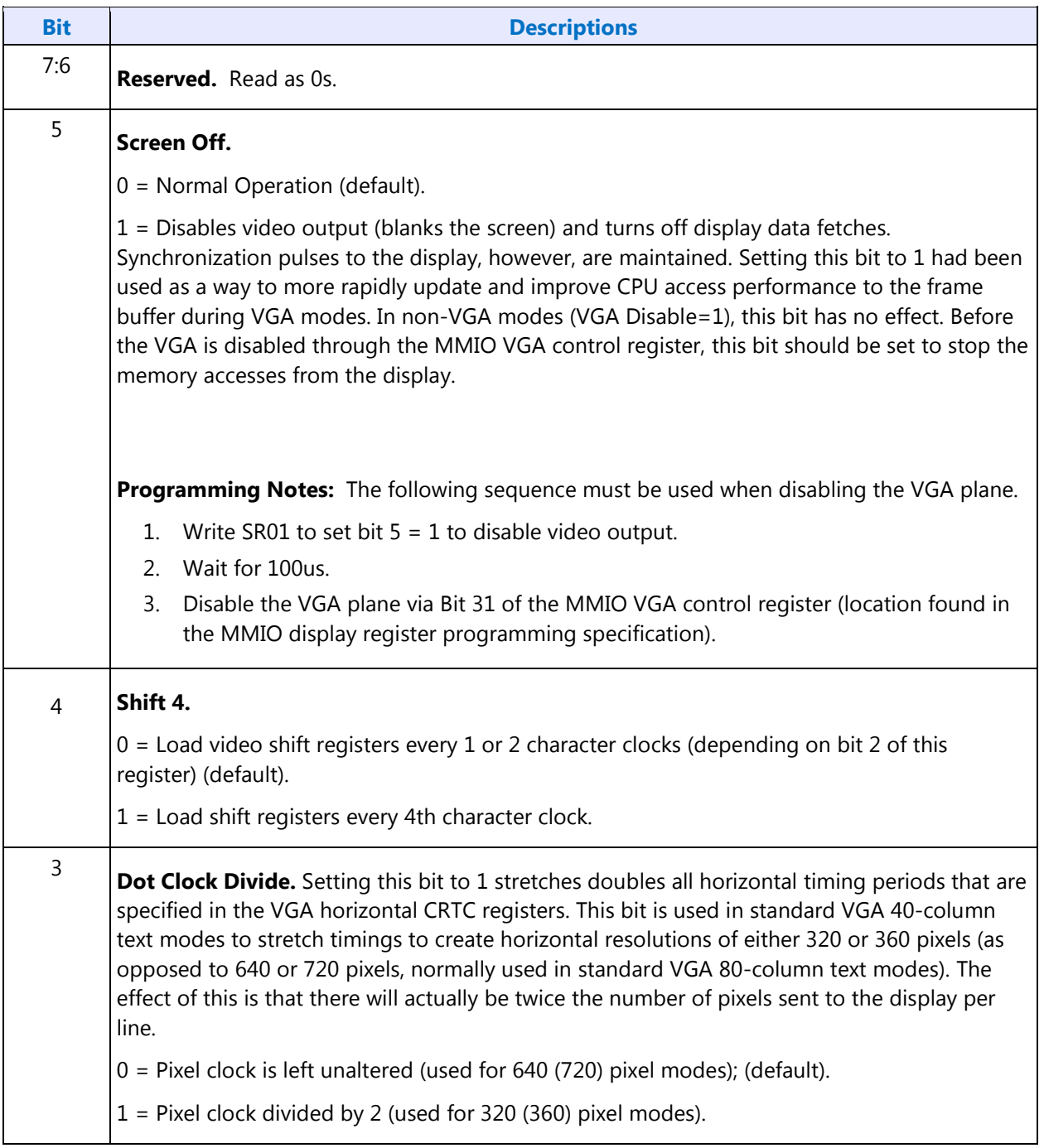

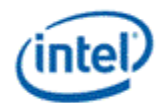

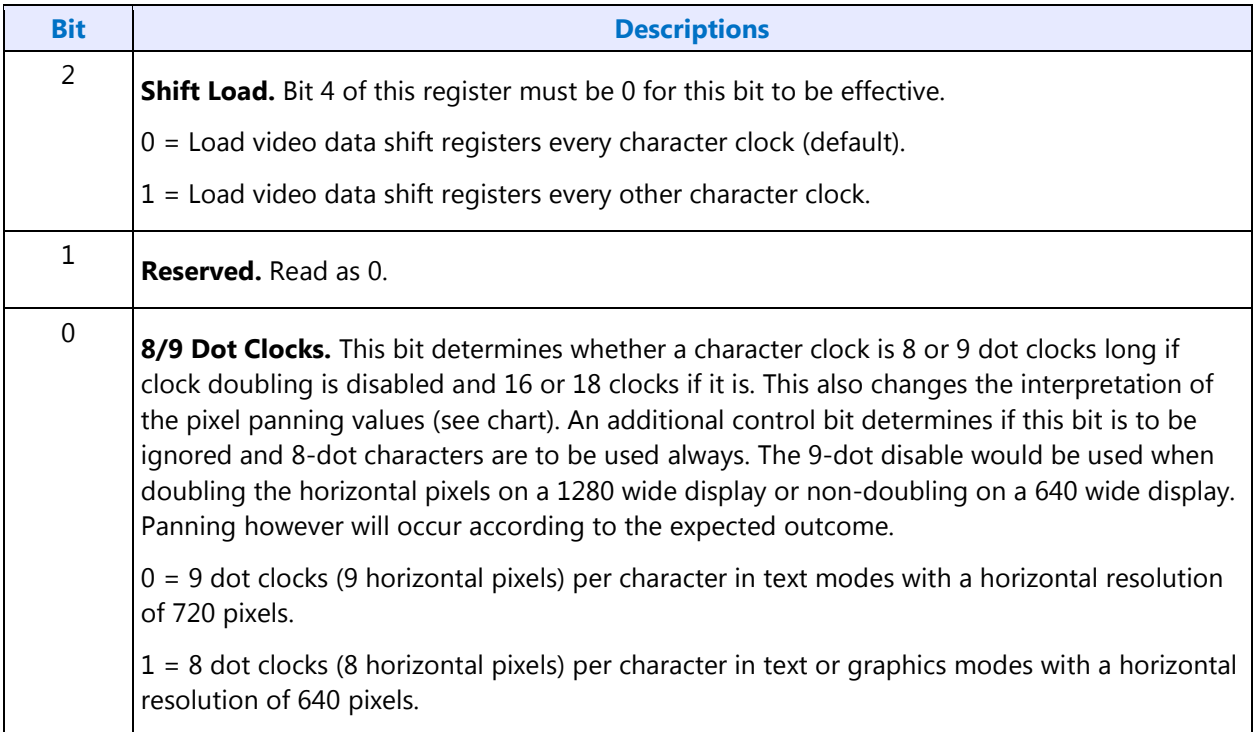

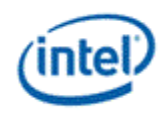

# <span id="page-23-0"></span>**SR02 - Plane/Map Mask**

I/O (and Memory Offset) Address:3C5h (Index=02h)

Default:00h

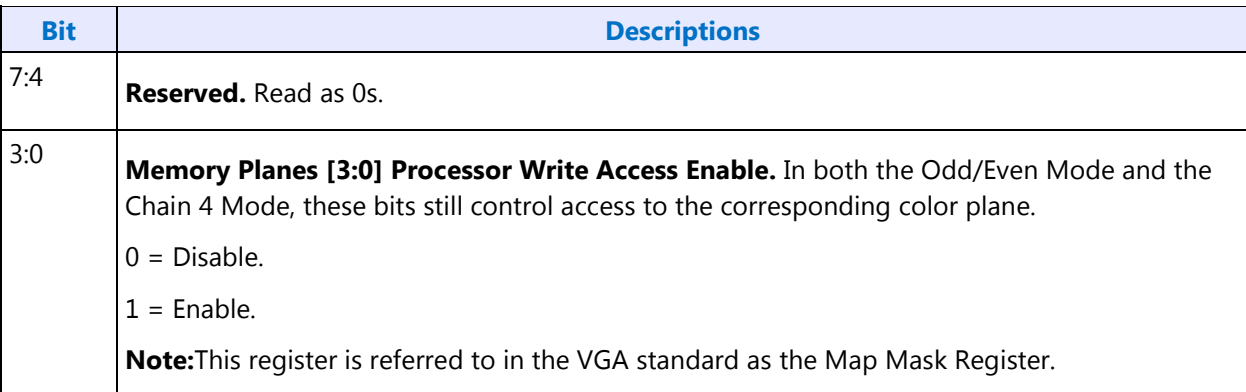

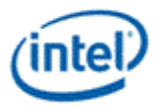

### <span id="page-24-0"></span>**SR03 - Character Font**

I/O (and Memory Offset) Address:3C5h (index=03h)

Default:00h

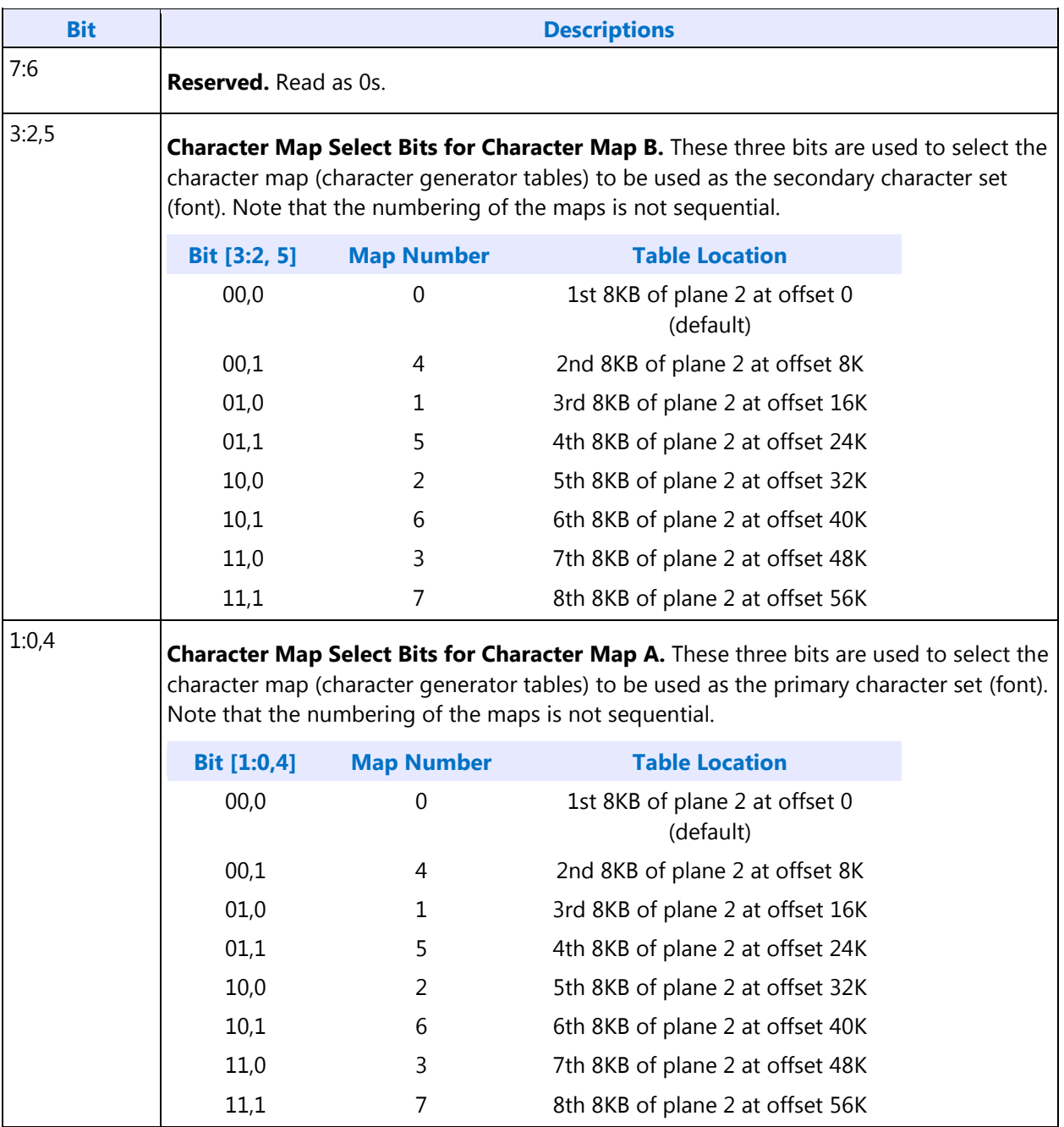

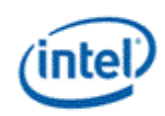

#### **NOTES:**

- 1. In text modes, bit 3 of the video data's attribute byte normally controls the foreground intensity. This bit may be redefined to control switching between character sets. This latter function is enabled whenever there is a difference in the values of the Character Font Select A and the Character Font Select B bits. If the two values are the same, the character select function is disabled and attribute bit 3 controls the foreground intensity.
- 2. Bit 1 of the Memory Mode Register (SR04) must be set to 1 for the character font select function of this register to be active. Otherwise, only character maps 0 and 4 are available.

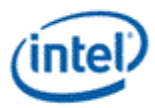

# <span id="page-26-0"></span>**SR04 - Memory Mode Register**

I/O (and Memory Offset) Address:3C5h (index=04h)

#### Default:00h

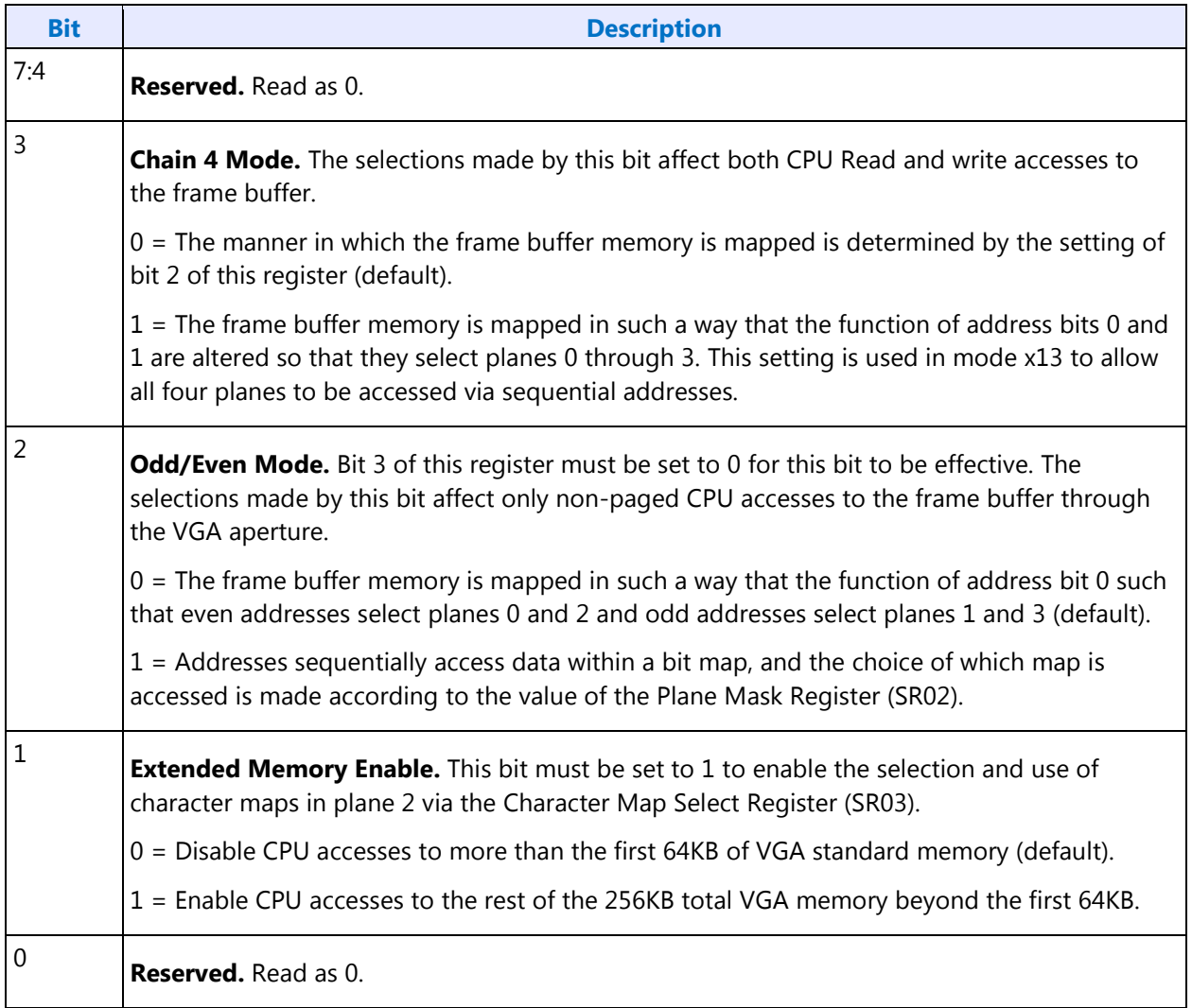

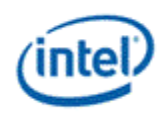

### <span id="page-27-0"></span>**SR07 - Horizontal Character Counter Reset**

I/O (and Memory Offset) Address:3C5h (index=07h)

Default:00h

Attributes:Read/Write

For standard VGAs, writing this register (with any data) causes the horizontal character counter to be held in reset (the character counter output will remain 0). It remained in reset until a write occurred to any other sequencer register location with SRX set to an index of 0 through 6. In this implementation that sequence has no such special effect.

The vertical line counter is clocked by a signal derived from the horizontal display enable (which does not occur if the horizontal counter is held in reset). Therefore, if a write occurs to this register during the vertical retrace interval, both the horizontal and vertical counters will be set to 0. A write to any other sequencer register location (with SRX set to an index of 0 through 6) may then be used to start both counters with reasonable synchronization to an external event via software control. Although this was a standard VGA register, it was not documented.

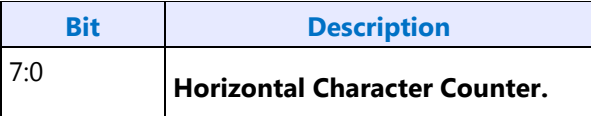

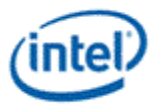

### <span id="page-28-0"></span>**Graphics Controller Registers**

The graphics controller registers are accessed via either I/O or Memory. Accesses to the registers of the VGA Graphics Controller are done through the use of address 3CEh (or memory address 3CEh) written with the index of the desired register. Then the desired register is accessed through the data port for the graphics controller registers at I/O address 3CFh (or memory address 3CFh). Indexes 10 and 11 should only be accessed through the I/O space only.

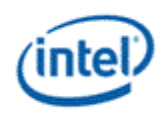

# <span id="page-29-0"></span>**GRX - GRX Graphics Controller Index Register**

I/O (and Memory Offset) Address:3CEh

Default:000UUUUUb (U=Undefined)

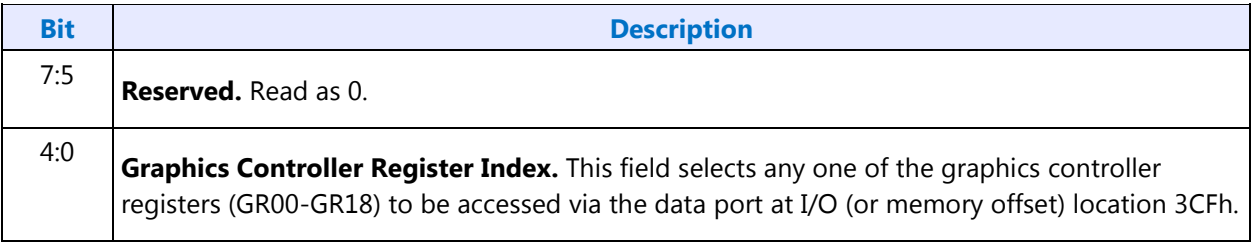

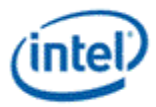

# <span id="page-30-0"></span>**GR00 - Set/Reset Register**

I/O (and Memory Offset) Address:3CFh (index=00h)

Default:0Uh (U=Undefined)

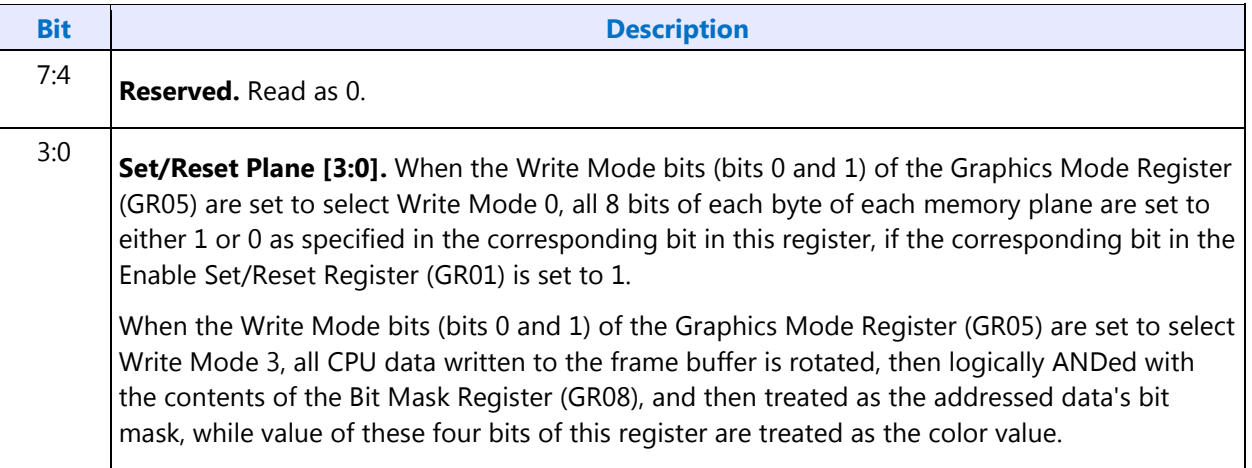

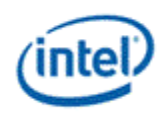

### <span id="page-31-0"></span>**GR01 - Enable Set/Reset Register**

I/O (and Memory Offset) Address:3CFh (Index=01h)

Default:0Uh (U=Undefined)

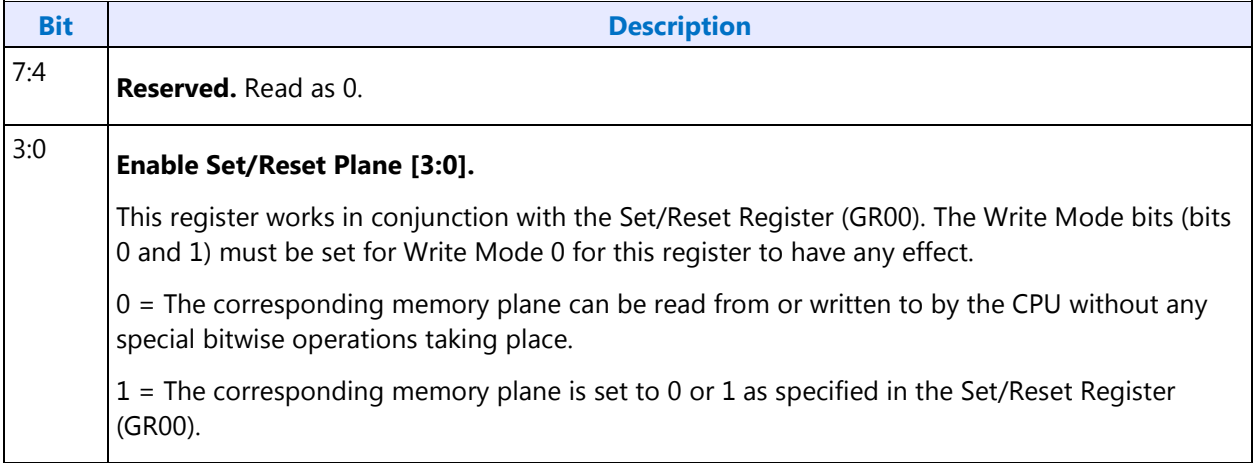

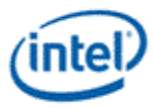

# <span id="page-32-0"></span>**GR02 - Color Compare Register**

I/O (and Memory Offset) Address:3CFh (Index=02h)

Default:0Uh (U=Undefined)

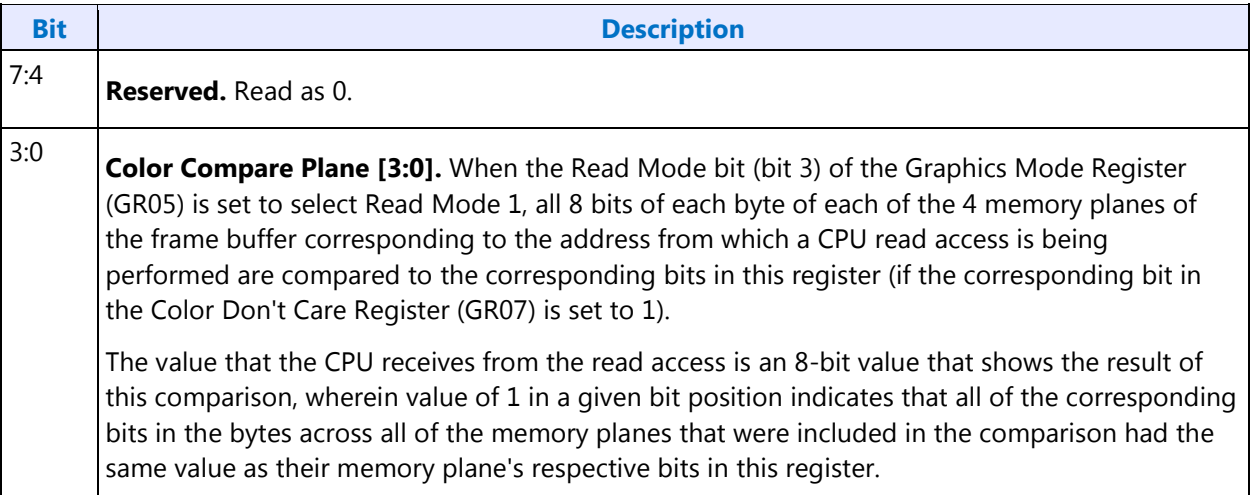

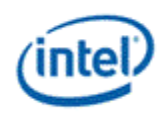

### <span id="page-33-0"></span>**GR03 - Data Rotate Register**

I/O (and Memory Offset) Address:3CFh (Index=03h)

Default:0Uh (U=Undefined)

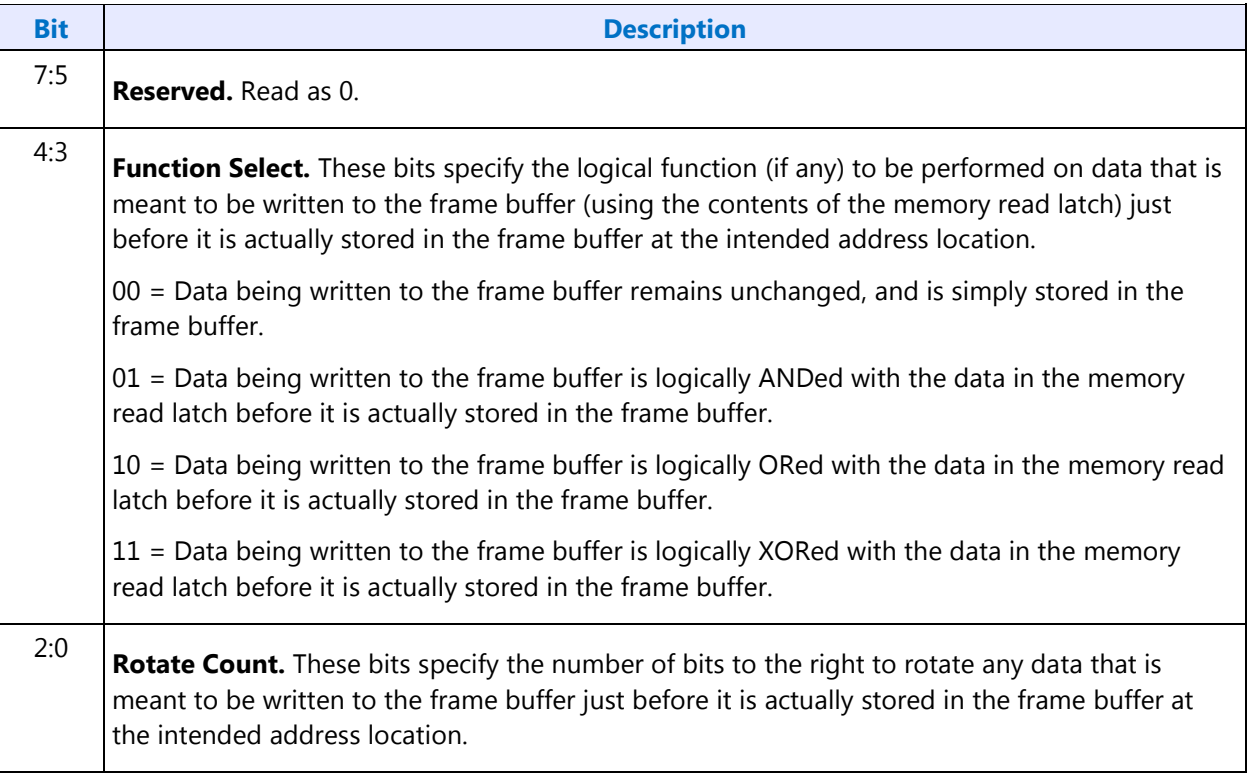

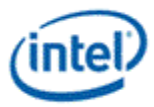

# <span id="page-34-0"></span>**GR04 - Read Plane Select Register**

I/O (and Memory Offset) Address:3CFh (Index=04h)

Default:0Uh (U=Undefined)

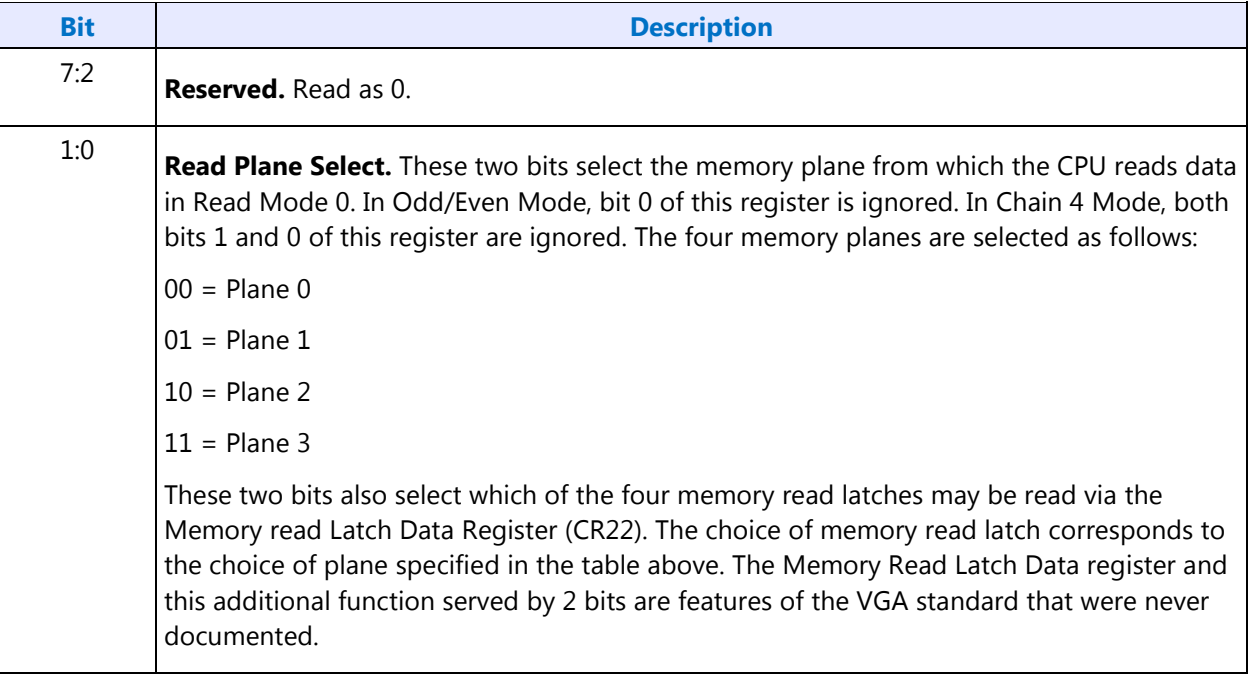

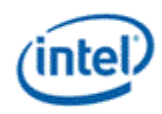

#### <span id="page-35-0"></span>**GR05 - Graphics Mode Register**

I/O (and Memory Offset) Address:3CFh (Index=05h)

Default:0UUU U0UUb (U=Undefined)

Attributes:Read/Write

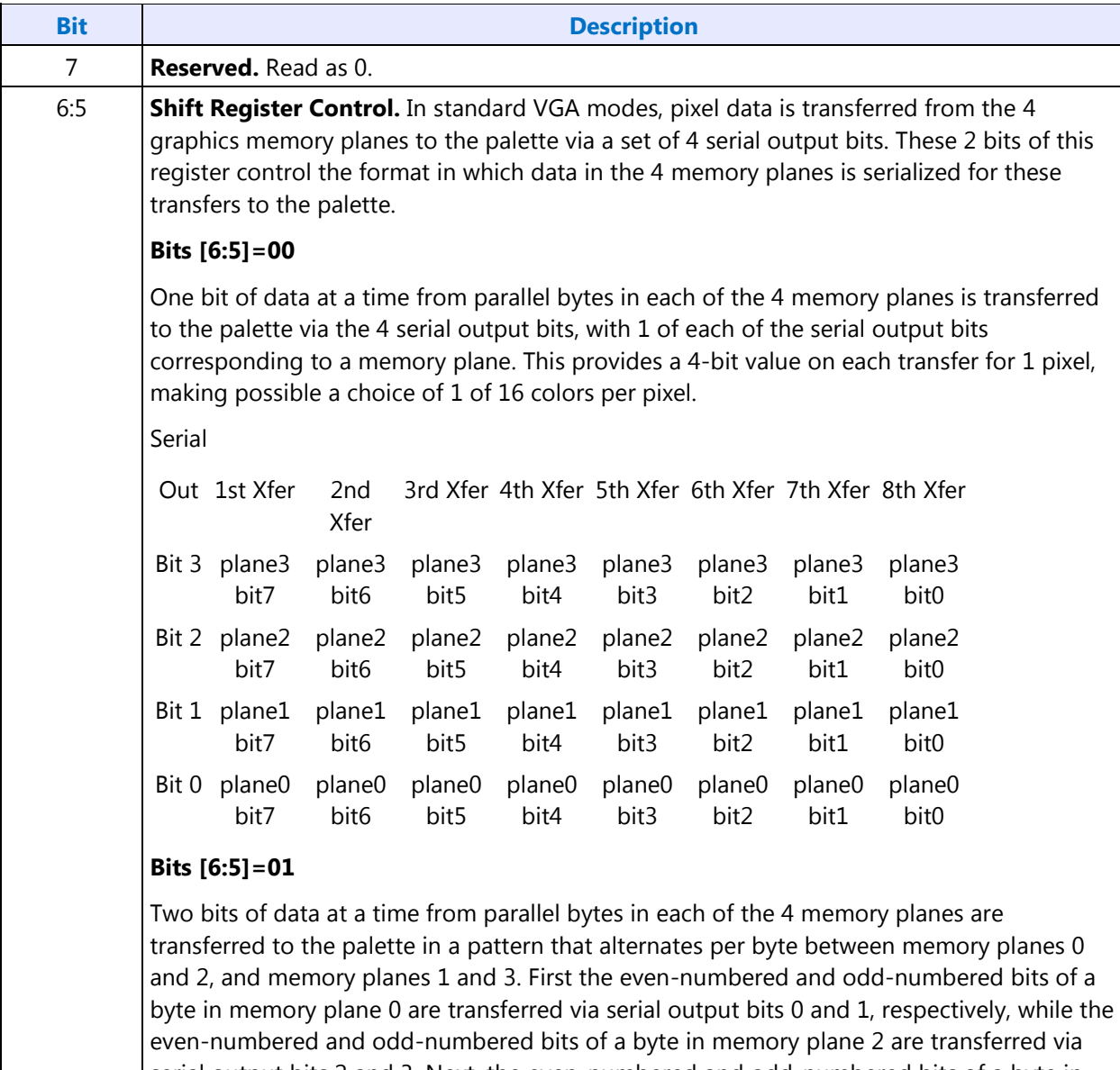

serial output bits 2 and 3. Next, the even-numbered and odd-numbered bits of a byte in memory plane 1 are transferred via serial output bits 0 and 1, respectively, while the evennumbered and odd-numbered bits of memory plane 3 are transferred via serial out bits 1 and 3. This provides a pair of 2-bit values (one 2-bit value for each of 2 pixels) on each transfer, making possible a choice of 1 of 4 colors per pixel.
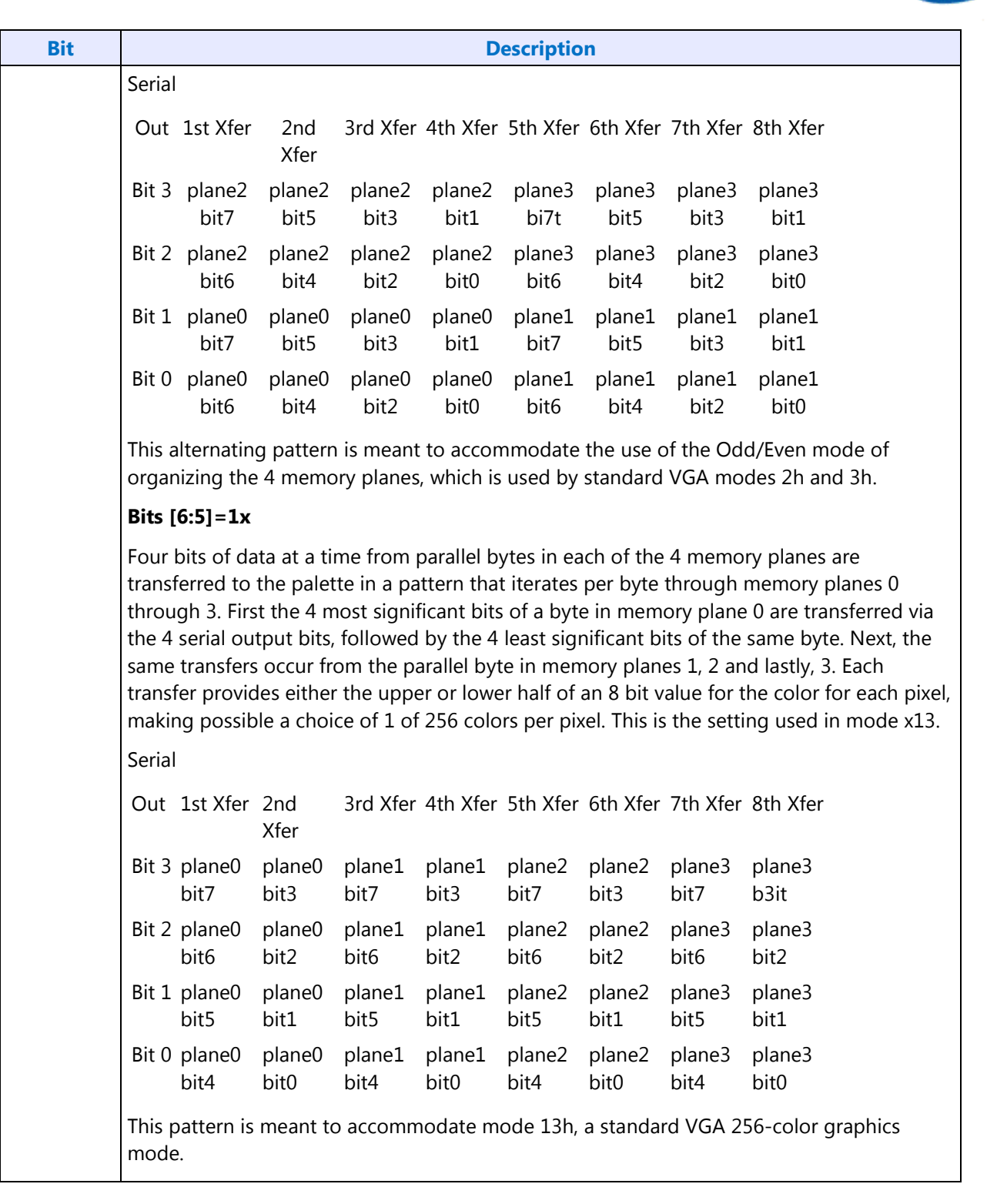

(intel)

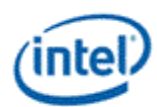

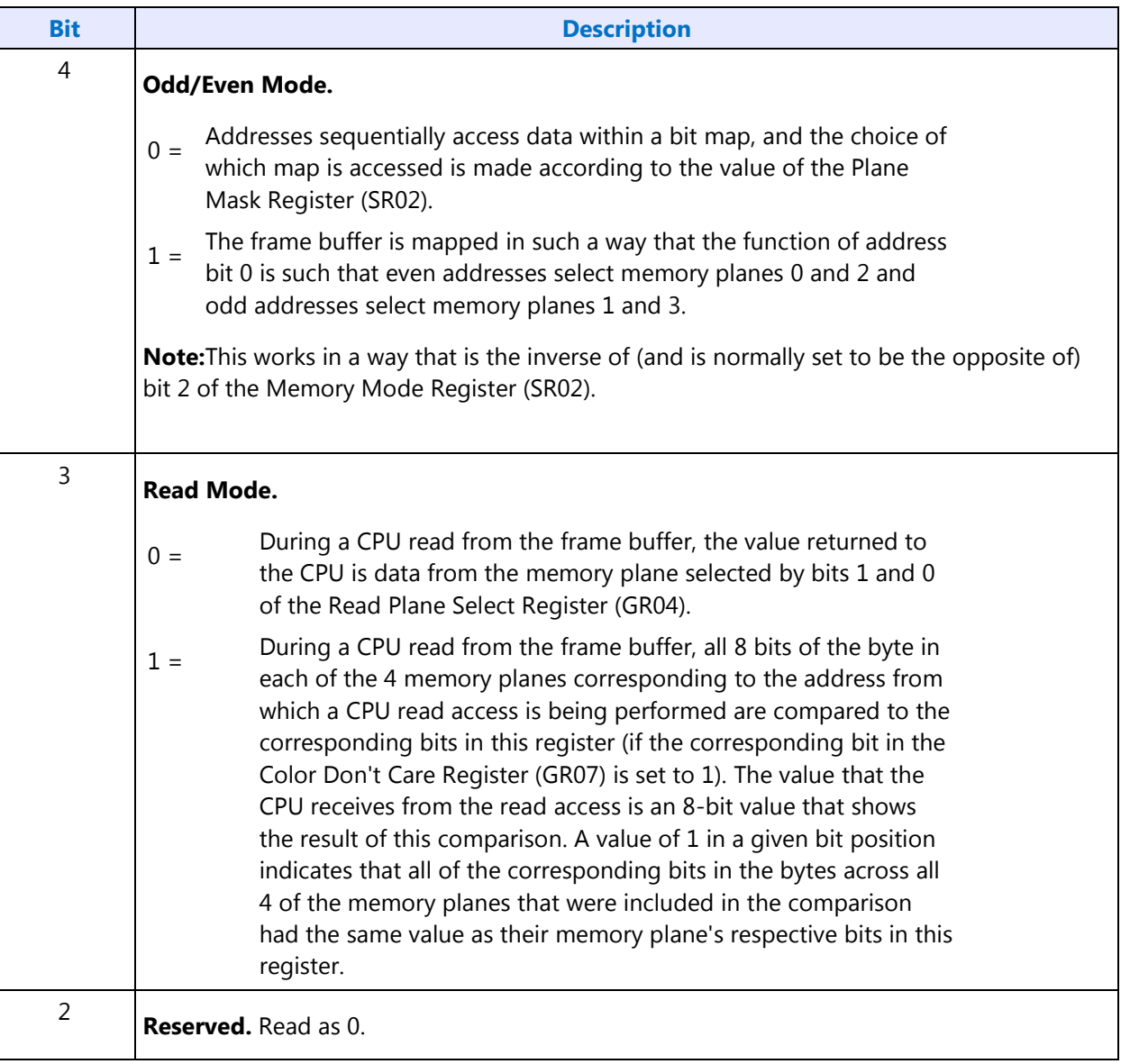

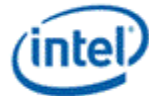

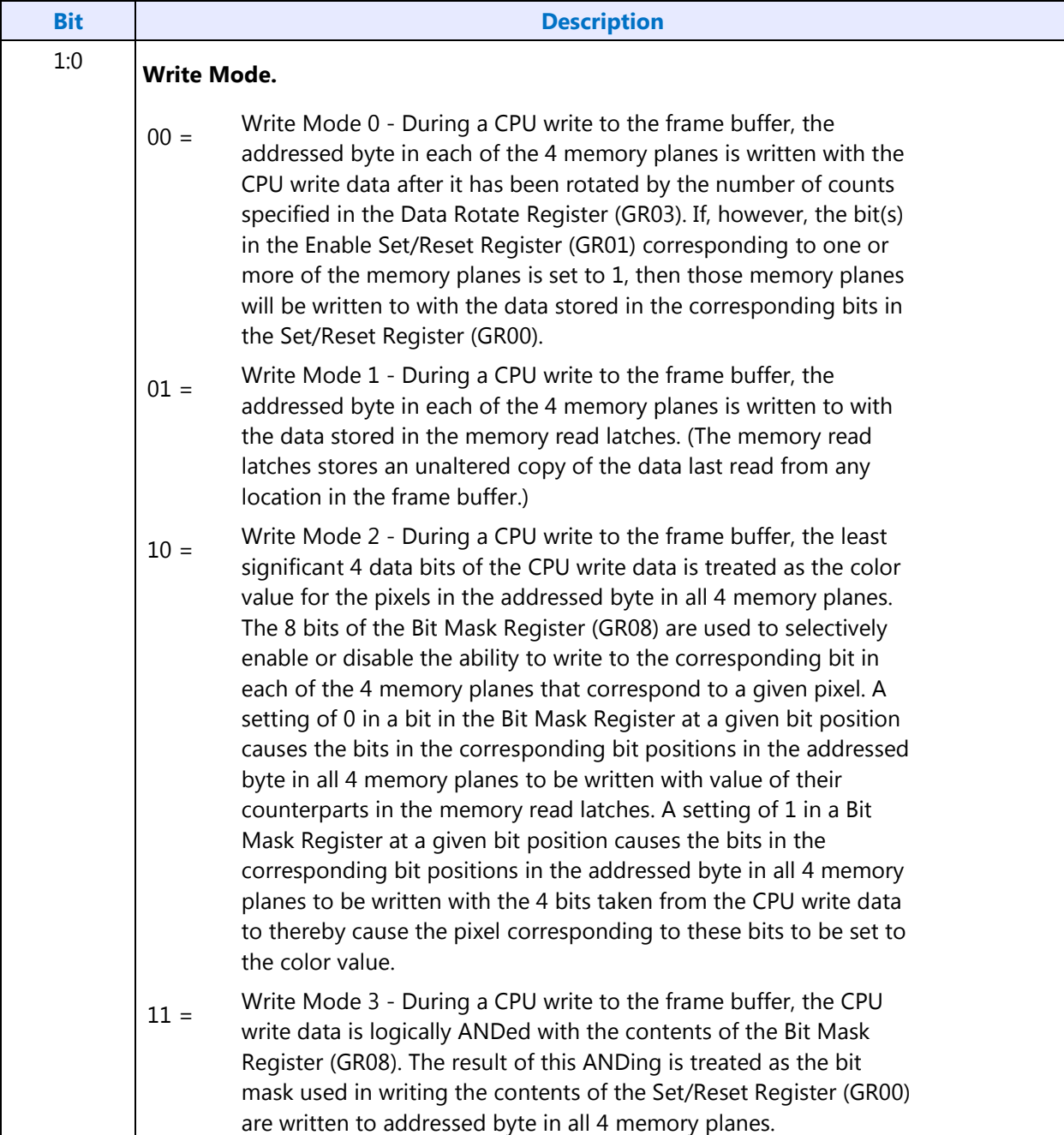

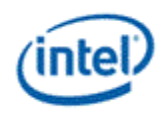

# **GR06 - Miscellaneous Register**

I/O (and Memory Offset) Address:3CFh (Index=06h)

Default: 0Uh (U=Undefined)

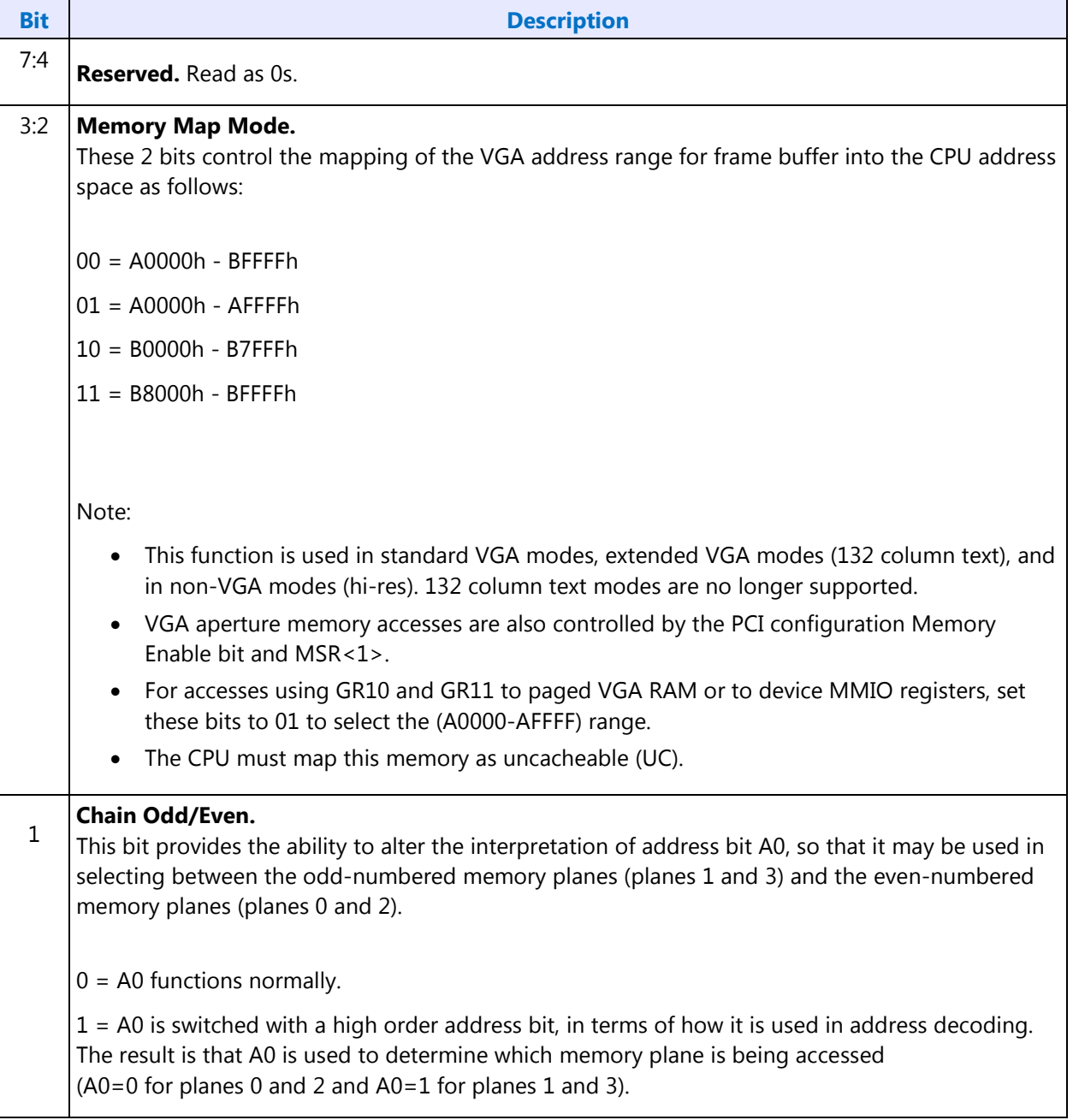

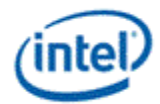

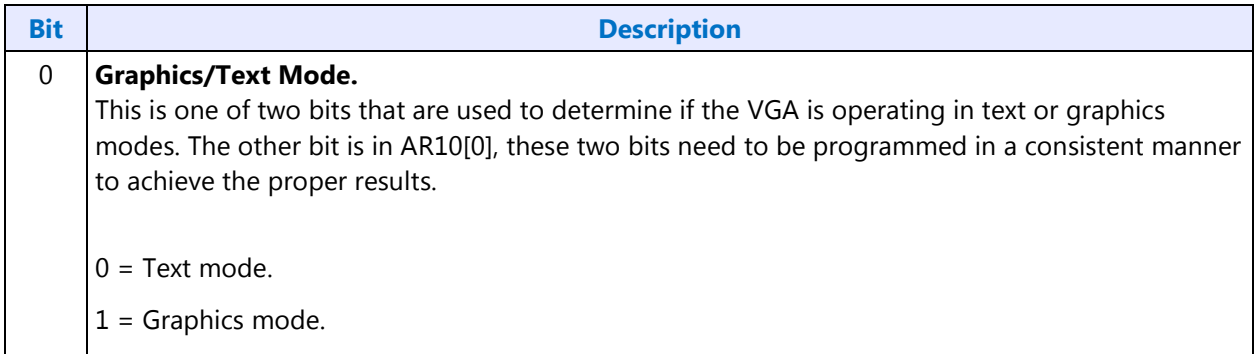

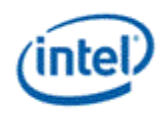

# **GR07 - Color Don't Care Register**

I/O (and Memory Offset) Address:3CFh (Index=07h)

Default: 0Uh (U=Undefined)

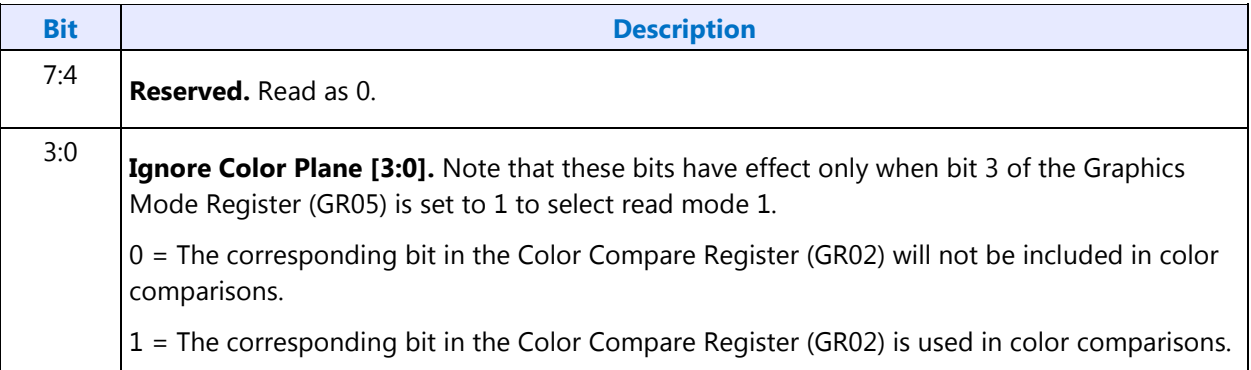

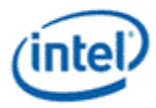

# **GR08 - Bit Mask Register**

I/O (and Memory Offset) Address:3CFh (Index=08h)

#### Default:Undefined

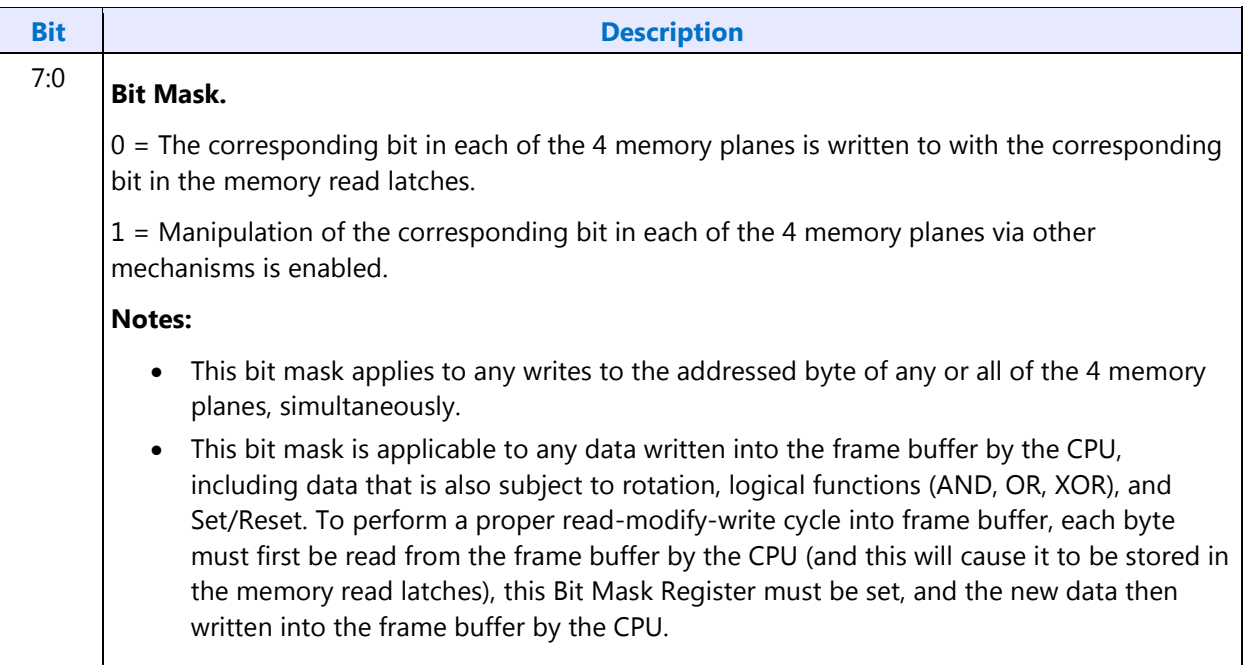

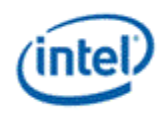

#### **GR10 - Address Mapping**

I/O (avoid MMIO access) Address:3CFh (Index=10h)

Default:00h

Attributes:R/W

This register should only be accessed using I/O operations and never be accessed through the A/B segment addressing map, I/O space register map, or direct MMIO operations.

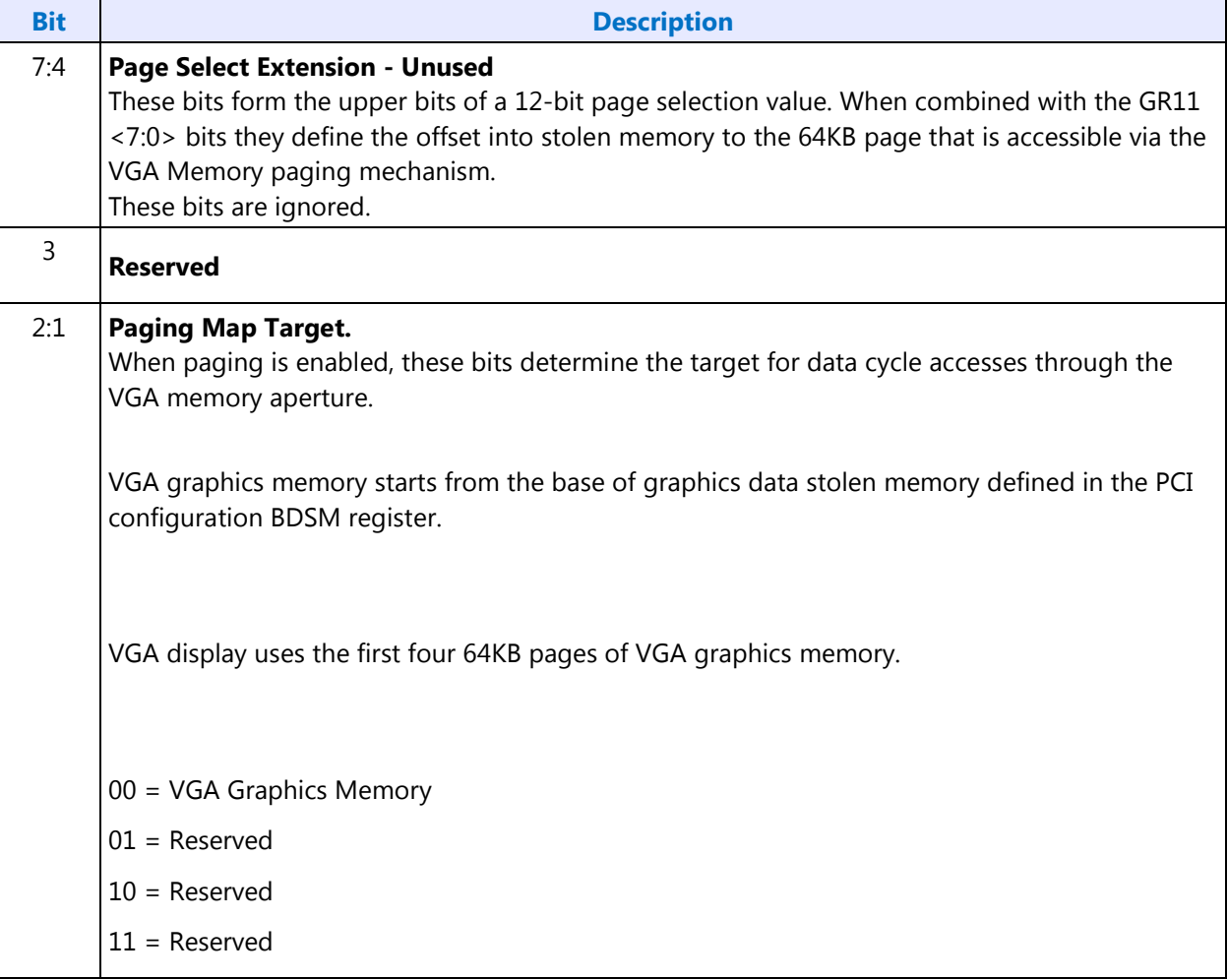

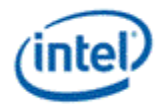

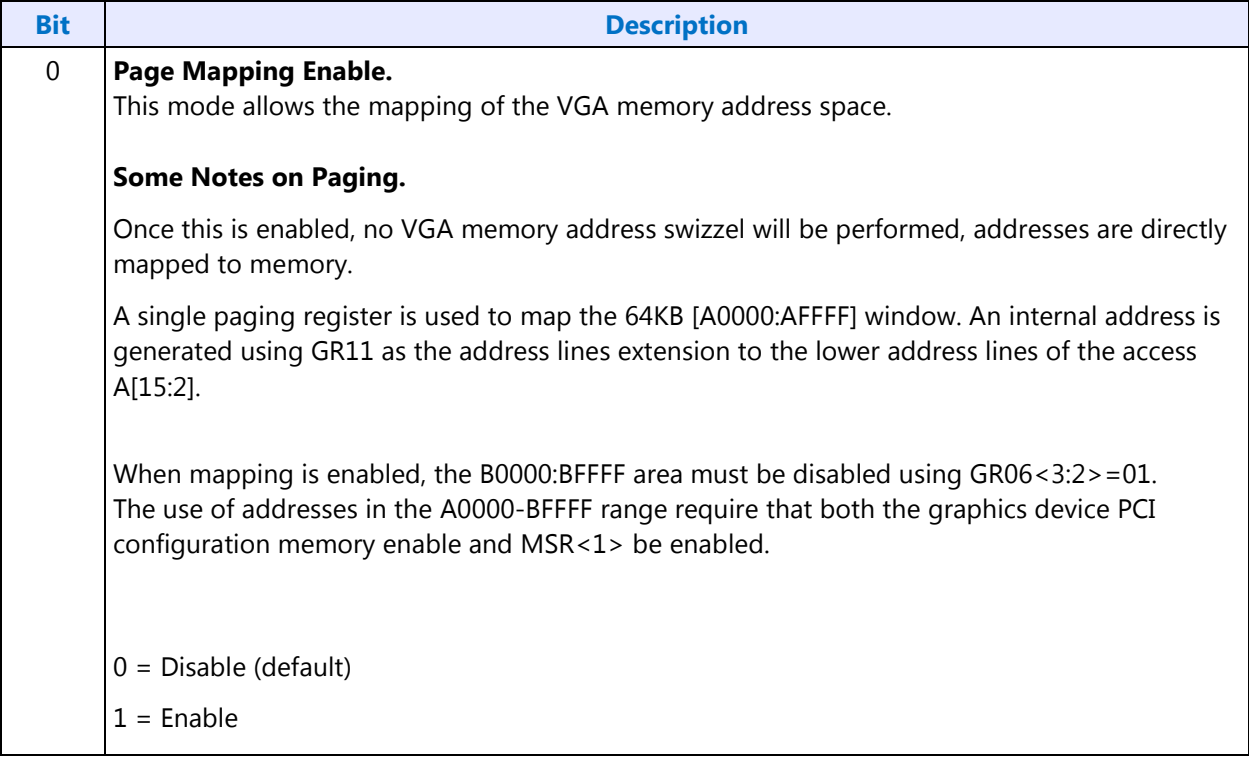

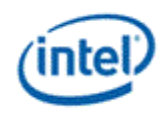

# **GR11 - Page Selector**

I/O Address (avoid MMIO access):3CFh (Index=11h)

Default: 00h

Attributes:R/W

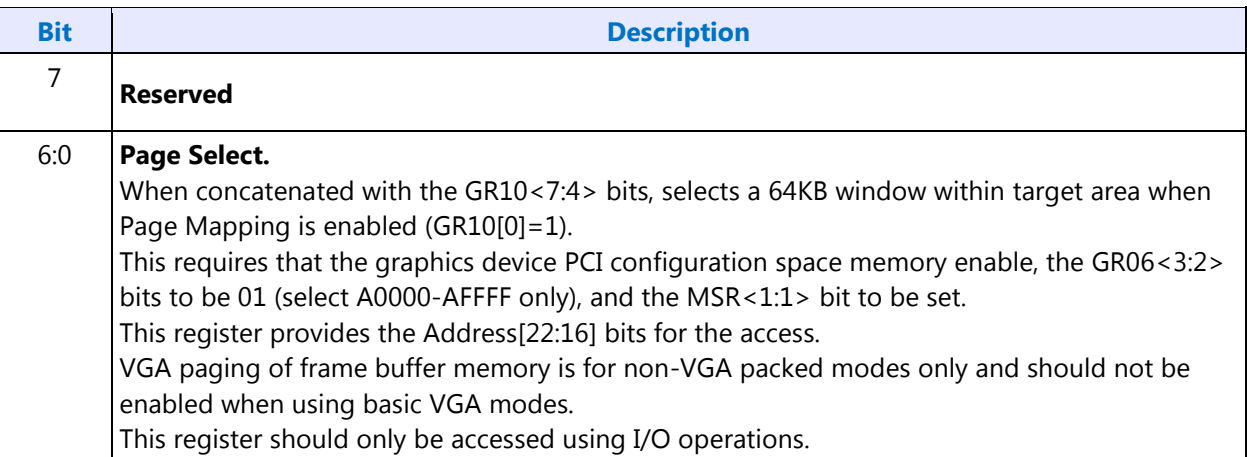

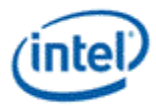

# **GR18 - Software Flags**

I/O (and Memory Offset) Address:3CFh (Index=18h)

Default: 00

Attribute:R/W

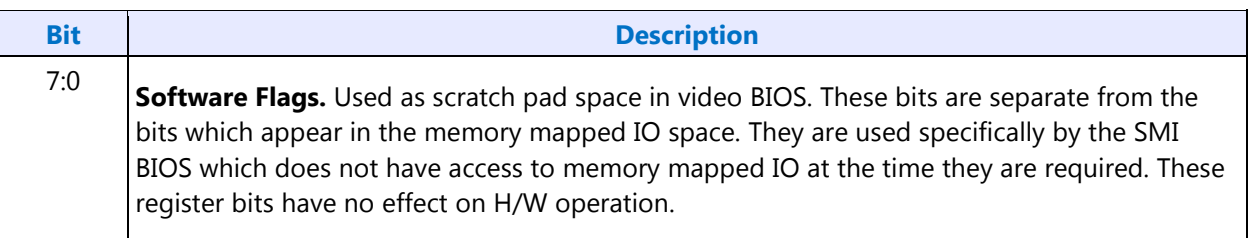

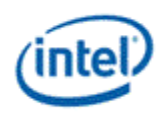

#### **Attribute Controller Registers**

Unlike the other sets of indexed registers, the attribute controller registers are not accessed through a scheme employing entirely separate index and data ports. I/O address 3C0h (or memory address 3C0h) is used both as the read and write for the index register, and as the write address for the data port. I/O address 3C1h (or memory address 3C1h) is the read address for the data port.

To write to the attribute controller registers, the index of the desired register must be written to I/O address 3C0h (or memory address 3C0h), and then the data is written to the very same I/O (memory) address. A flip-flop alternates with each write to I/O address 3C0h (or memory address 3C0h) to change its function from writing the index to writing the actual data, and back again. This flip-flop may be deliberately set so that I/O address 3C0h (or memory address 3C0h) is set to write to the index (which provides a way to set it to a known state) by performing a read operation from Input Status Register 1 (ST01) at I/O address 3BAh (or memory address 3BAh) or 3DAh (or memory address 3DAh), depending on whether the graphics system has been set to emulate an MDA or a CGA as per MSR[0].

To read from the attribute controller registers, the index of the desired register must be written to I/O address 3C0h (or memory address 3C0h), and then the data is read from I/O address 3C1h (or memory address 3C1h). A read operation from I/O address 3C1h (or memory address 3C1h) does not reset the flip-flop to writing to the index. Only a write to 3C0h (or memory address 3C0h) or a read from 3BAh or 3DAh (or memory address 3BAh or 3DAh), as described above, will toggle the flip-flop back to writing to the index.

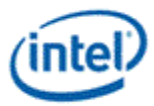

# **ARX - Attribute Controller Index Register**

I/O (and Memory Offset) Address:3C0h

Default:00UU UUUUb (U=Undefined)

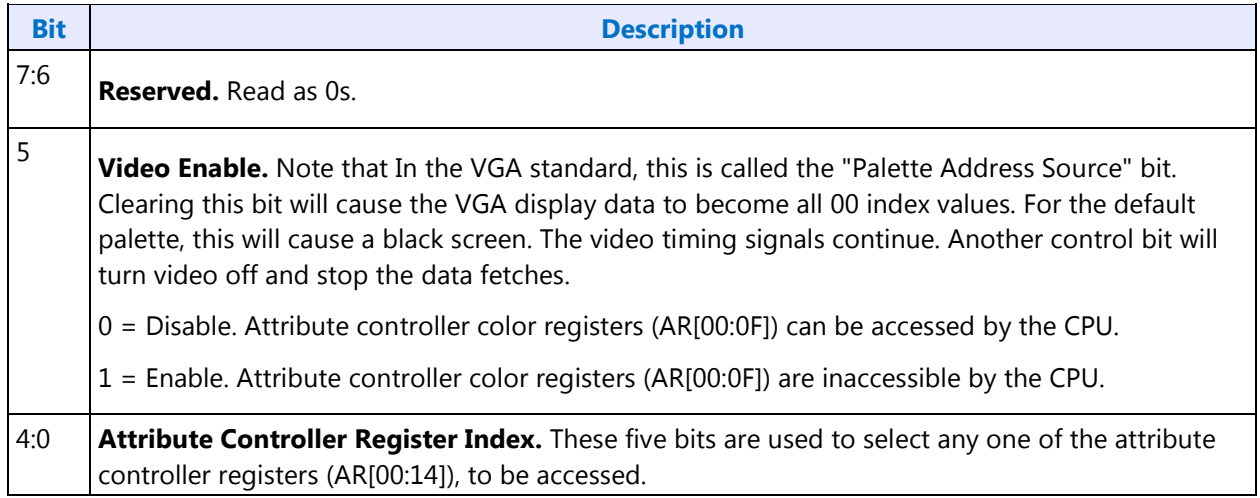

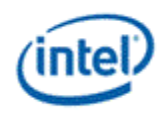

# **AR[00:0F] - Palette Registers [0:F]**

I/O (and Memory Offset) Address:Read at 3C1h and Write at 3C0h; (index=00h-0Fh)

Default:00UU UUUUb (U=Undefined)

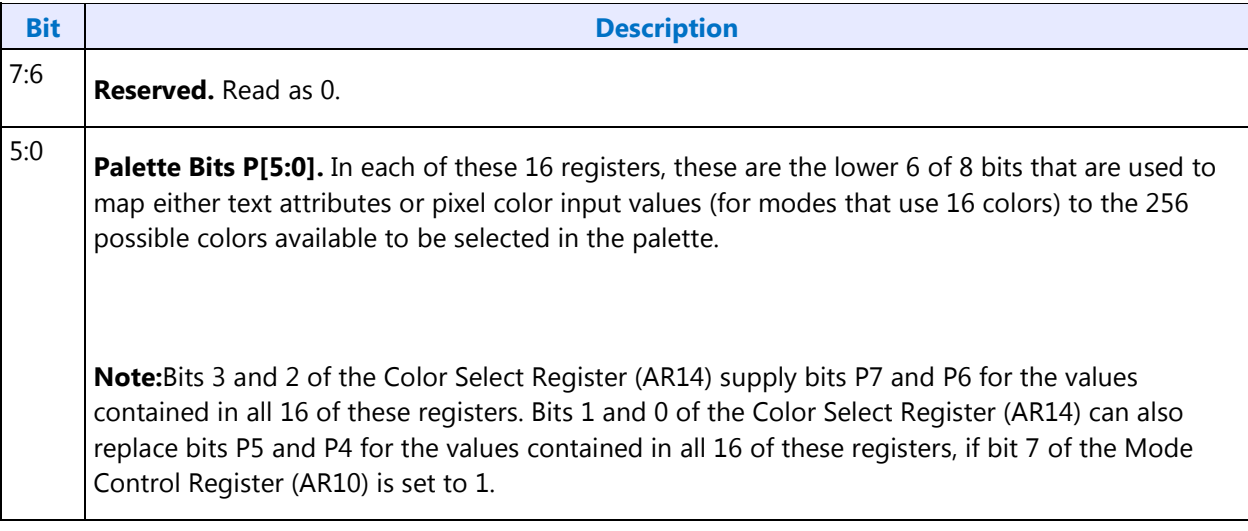

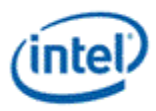

# **AR10 - Mode Control Register**

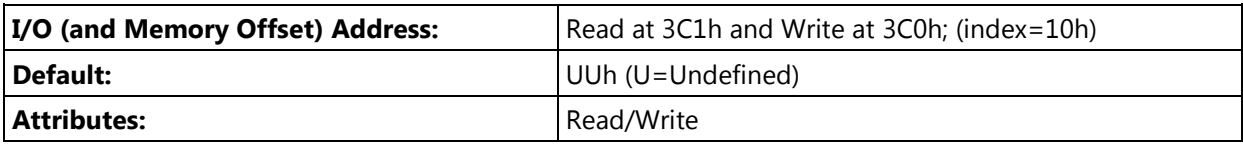

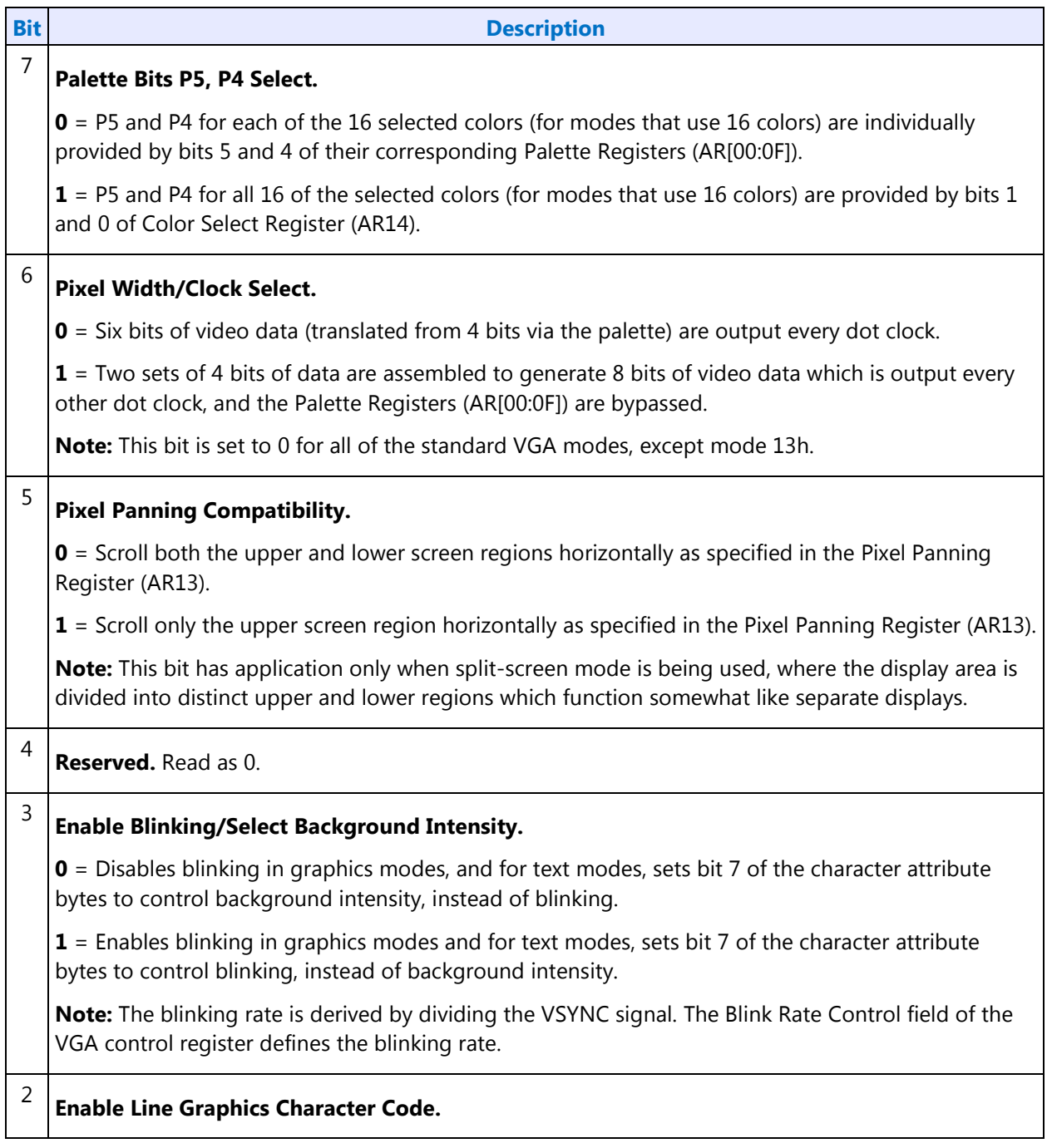

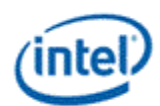

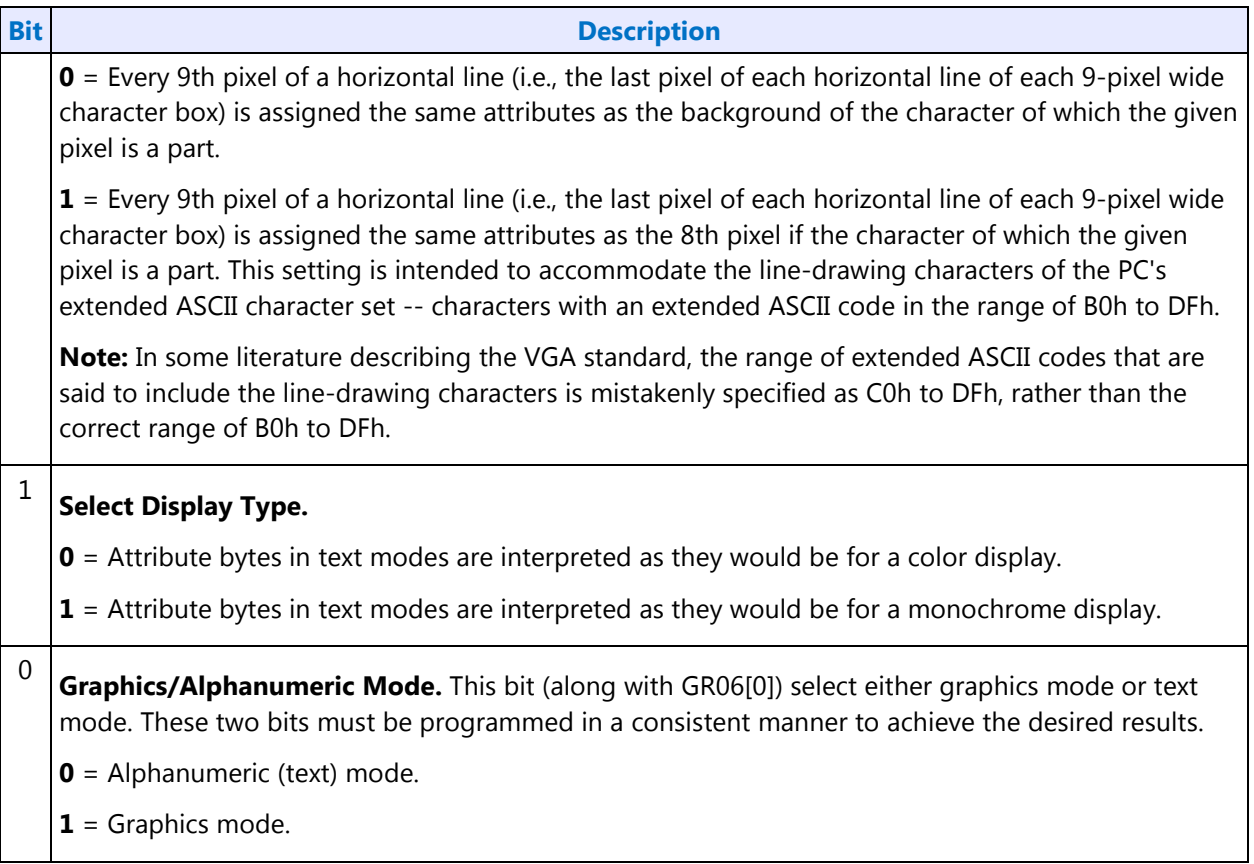

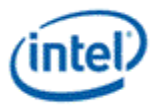

### **AR11 - Overscan Color Register**

I/O (and Memory Offset) Address:Read at 3C1h and Write at 3C0h; (index=11h)

Default:UUh (U=Undefined)

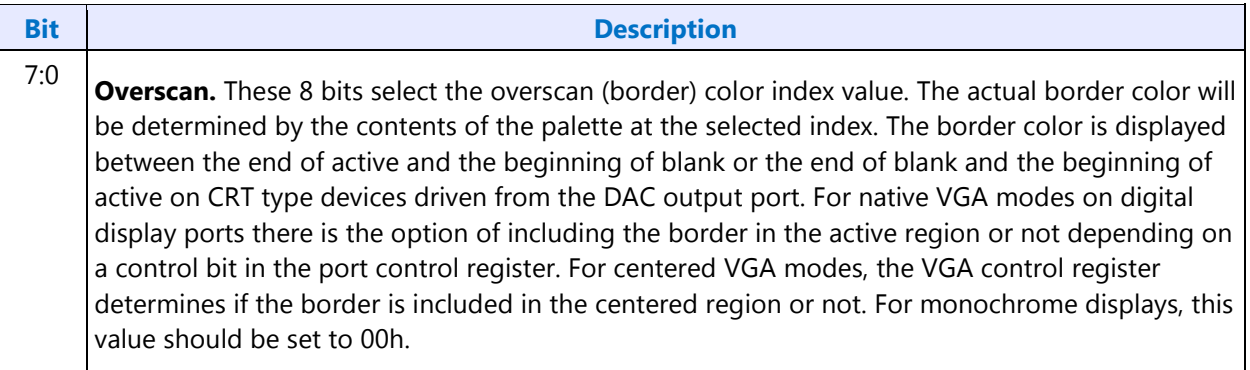

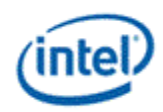

### **AR12 - Memory Plane Enable Register**

I/O (and Memory Offset) Address:Read at 3C1h and Write at 3C0h; (index=12h)

Default:00UU UUUUb (U=Undefined)

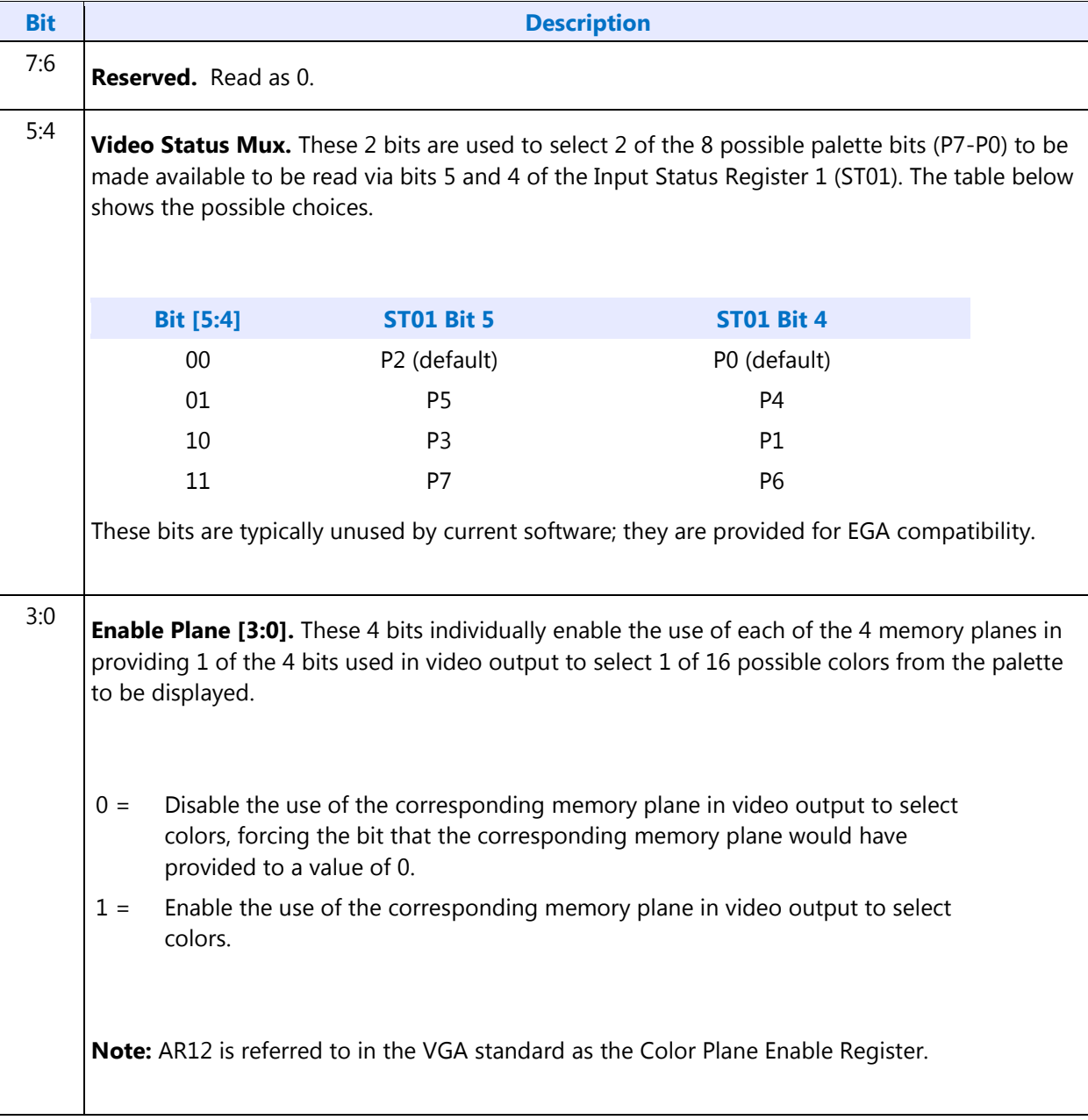

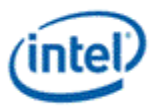

# **AR13 - Horizontal Pixel Panning Register**

I/O (and Memory Offset) Address:Read at 3C1h and Write at 3C0h; (index=13h)

Default:0Uh (U=Undefined)

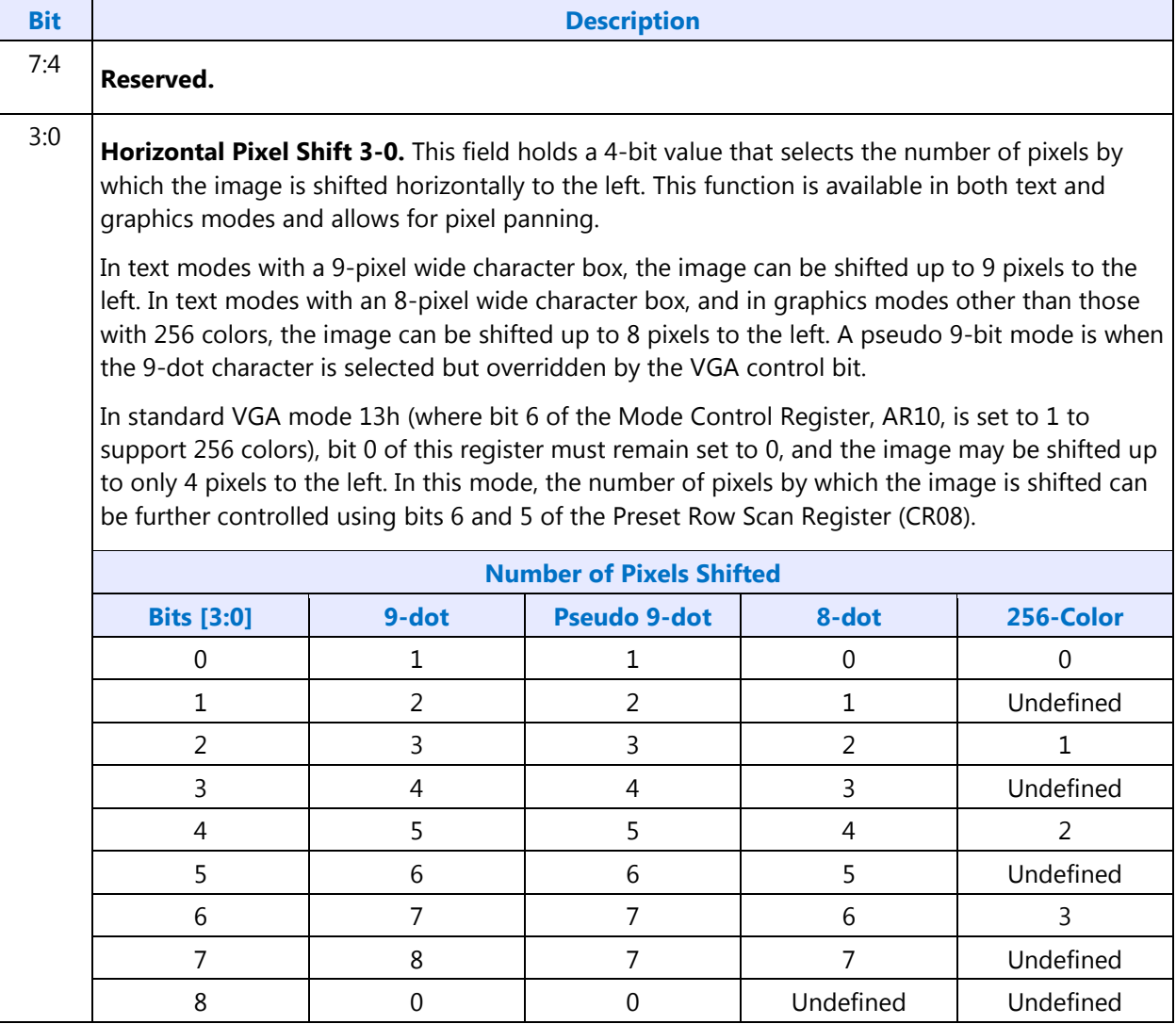

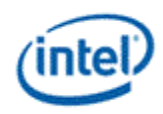

### **AR14 - Color Select Register**

I/O (and Memory Offset) Address:Read at 3C1h and Write at 3C0h; (index=14h)

Default:0Uh (U=Undefined)

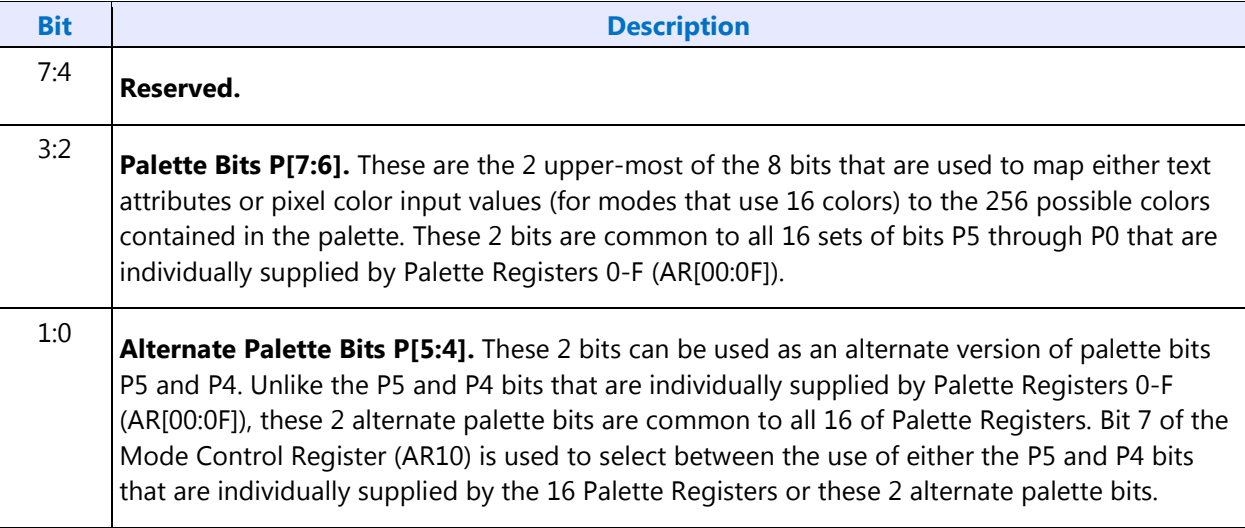

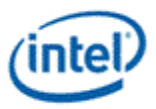

### **VGA Color Palette Registers**

In devices that have multiple display pipes, there is one palette for each display pipe. These palettes are the same for VGA modes and non-VGA modes. Accesses through VGA register methods can optionally read or write from either one.

For each palette, the color data stored in these 256 color data positions can be accessed only through a complex sub-addressing scheme, using a data register and two index registers. The Palette Data Register at I/O address 3C9h (or memory address offset 3C1h) is the data port. The Palette Read Index Register at I/O address 3C7h (or memory address offset 3C7h) and the Palette Write Index Register at I/O address 3C8h (or memory address offset 3C8h) are the two index registers. The Palette Read Index Register is the index register that is used to choose the color data position that is to be read from via the data port, while the Palette Write Index Register is the index register that is used to choose the color data position that is to be written to through the same data port. This arrangement allows the same data port to be used for reading from and writing to two different color data positions. Reading and writing the color data at a color data position involves three successive reads or writes since the color data stored at each color data position consists of three bytes.

To read a palette color data position, the index of the desired color data position must first be written to the Palette Read Index Register. Then all three bytes of data in a given color data position may be read at the Palette Data Register. The first byte read from the Palette Data Register retrieves the 8-bit value specifying the intensity of the red color component. The second and third bytes read are the corresponding 8-bit values for the green and blue color components respectively. After completing the third read operation, the Palette Read Index Register is automatically incremented so that the data of the next color data position becomes accessible for being read. This allows the contents of all of the 256 color data positions of the palette to be read in sequence. This is done by specifying only the index of the 0th color data position in the Palette Read Index Register, and then simply performing 768 successive reads from the Palette Data Register.

Writing a color data position, entails a very similar procedure. The index of the desired color data position must first be written to the Palette Write Index Register. Then all three bytes of data to specify a given color may be written to the Palette Data Register. The first byte written to the Palette Data Register specifies the intensity of the red color component, the second byte specifies the intensity for the green color component, and the third byte specifies the same for the blue color component. One important detail is that all three of these bytes must be written before the hardware will actually update these three values in the given color data position. When all three bytes have been written, the Palette Write Index Register is automatically incremented so that the data of the next color data position becomes accessible for being written. This allows the contents of all of the 256 color data positions of the palette to be written in sequence. This is done by specifying only the index of the 0th color data position in the Palette Write Index Register, and then simply performing 768 successive writes to the Palette Data Register.

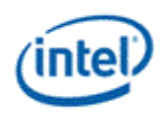

# **DACMASK - Pixel Data Mask Register**

I/O (and Memory Offset) Address:3C6h

Default:Undefined

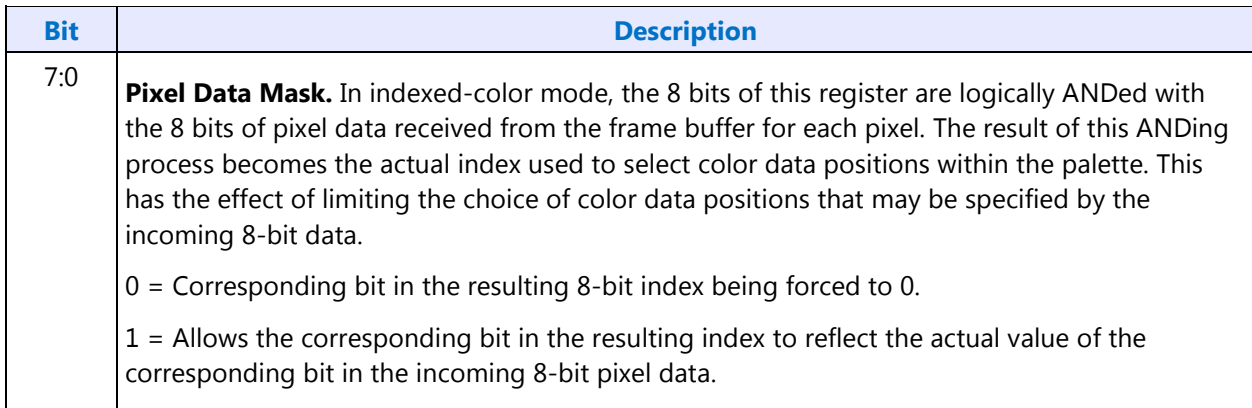

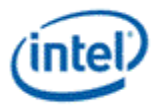

# **DACSTATE - DAC State Register**

I/O (and Memory Offset) Address:3C7h

Default:00h

Attributes:Read Only

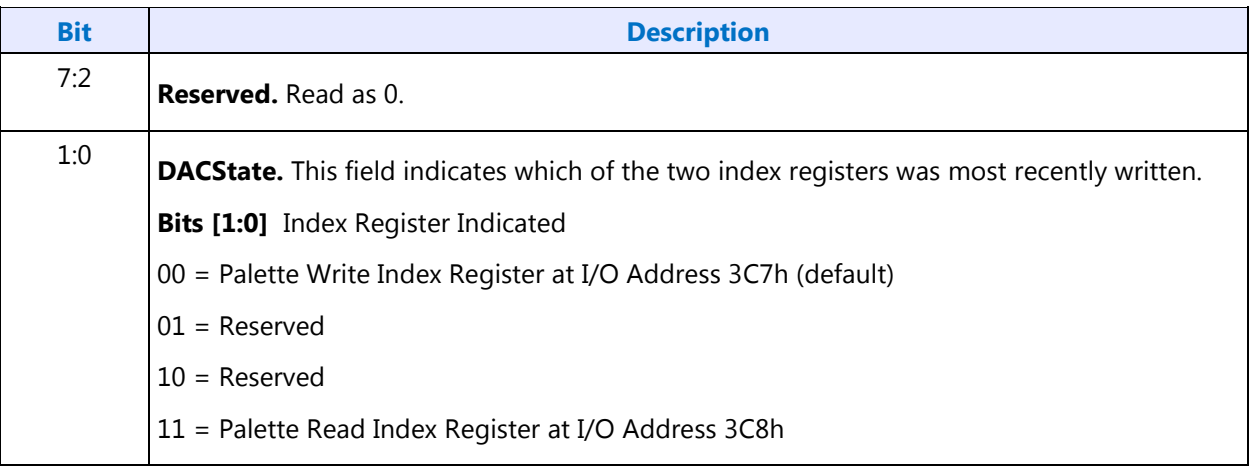

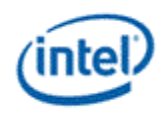

# **DACRX - Palette Read Index Register**

I/O (and Memory Offset) Address: 3C7h

Default:00h

Attributes:Write Only

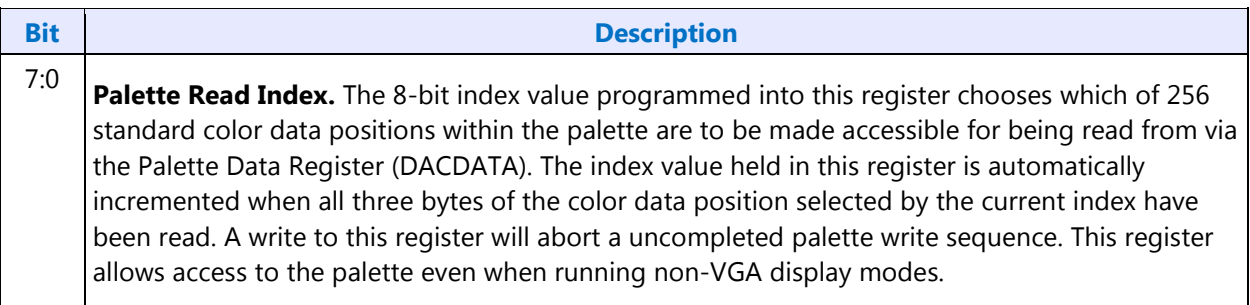

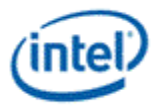

# **DACWX - Palette Write Index Register**

I/O (and Memory Offset) Address:3C8h

Default:00h

Attributes:Write Only

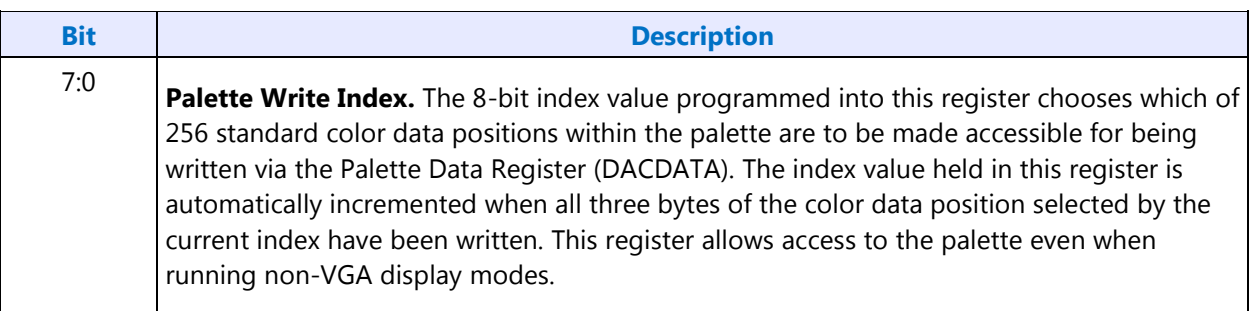

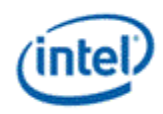

# **DACDATA - Palette Data Register**

I/O (and Memory Offset) Address:3C9h

Default:Undefined

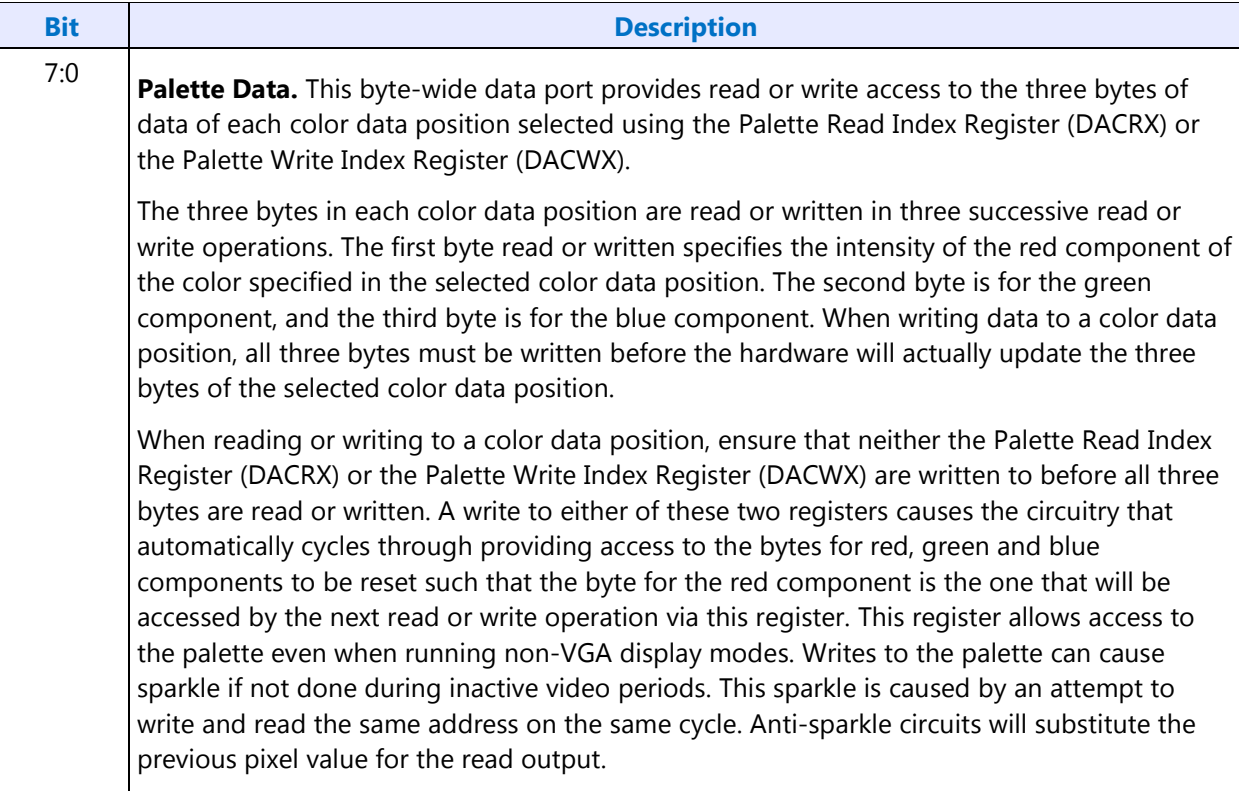

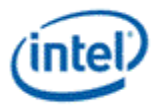

### **CRT Controller Register**

For native VGA modes, the CRTC registers determine the display timing that is to be used. In centered VGA modes, these registers determine the size of the VGA image that is to be centered in the larger timing generator defined rectangle.

The CRT controller registers are accessed by writing the index of the desired register into the CRT Controller Index Register at I/O address 3B4h or 3D4h, depending on whether the graphics system is configured for MDA or CGA emulation. The desired register is then accessed through the data port for the CRT controller registers located at I/O address 3B5h or 3D5h, again depending upon the choice of MDA or CGA emulation as per MSR[0]. For memory mapped accesses, the Index register is at 3B4h (MDA mode) or 3D3h (CGA mode) and the data port is accessed at 3B5h (MDA mode) or 3D5h (CGA mode).

#### **Note:**

1. **Group 0 Protection:** In the original VGA, CR[0:7] could be made write-protected by CR11[7]. In BIOS code, this write protection is set following each mode change. Other protection groups have no current use, and would not be used going forward by the BIOS or by drivers. They are the result of an industry fad some years ago to attempt to write protect other groups of registers; however, all such schemes were chip specific. Only the write protection (Group 0 Protection) is supported.

The following figure shows display fields and dimensions and the particular CRxx register that provides the control.

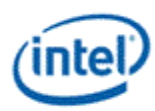

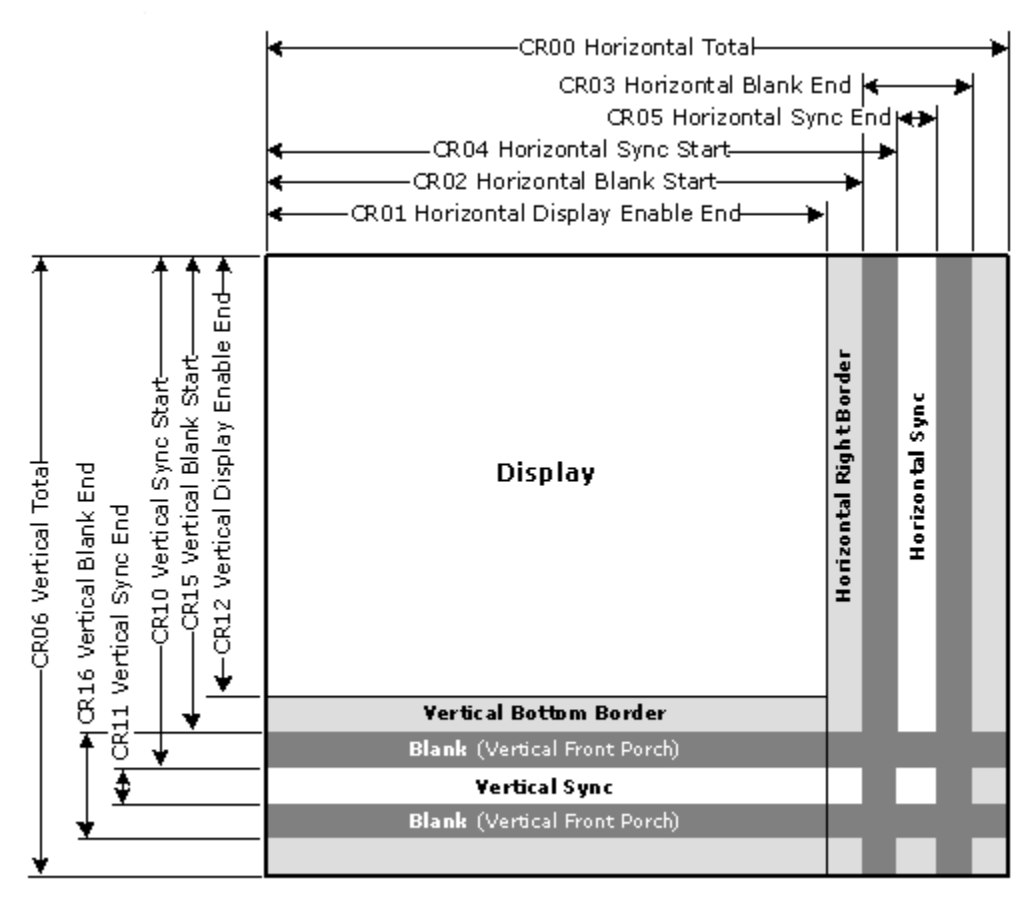

B6781-01

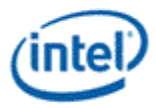

# **CRX - CRT Controller Index Register**

I/O (and Memory Offset) Address:3B4h/3D4h

Default:0Uh (U=Undefined)

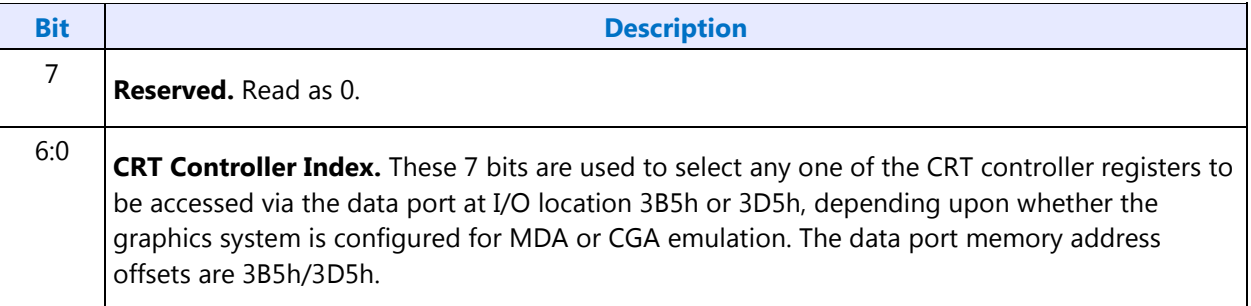

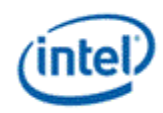

# **CR00 - Horizontal Total Register**

I/O (and Memory Offset) Address:3B5h/3D5h (index=00h)

Default:00h

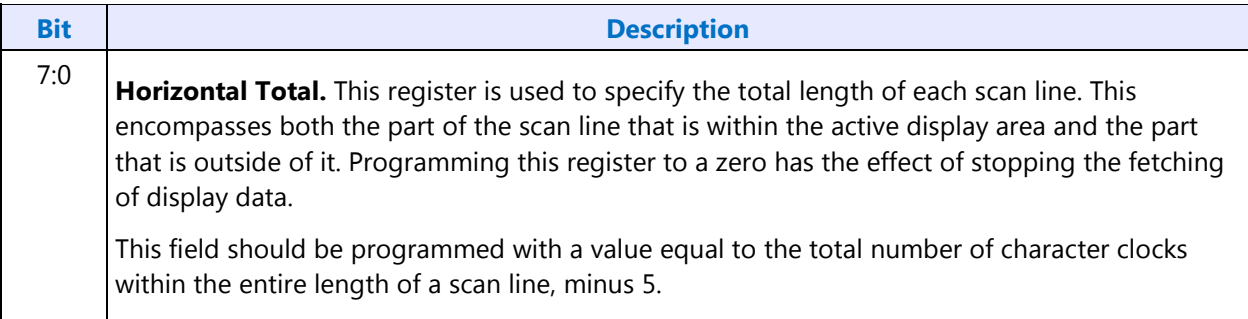

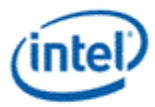

# **CR01 - Horizontal Display Enable End Register**

I/O (and Memory Offset) Address:3B5h/3D5h (index=01h)

Default:Undefined

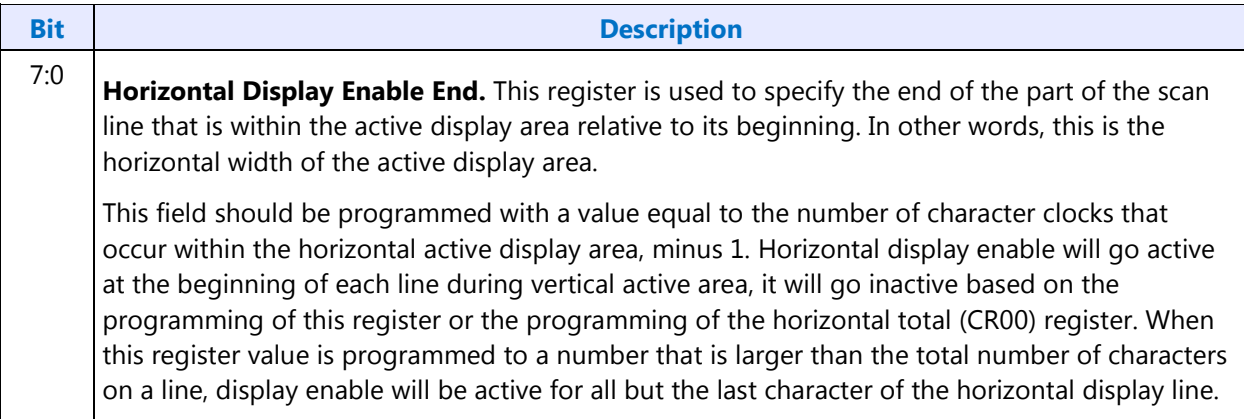

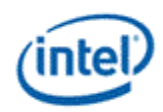

# **CR02 - Horizontal Blanking Start Register**

I/O (and Memory Offset) Address:3B5h/3D5h (index=02h)

Default:Undefined

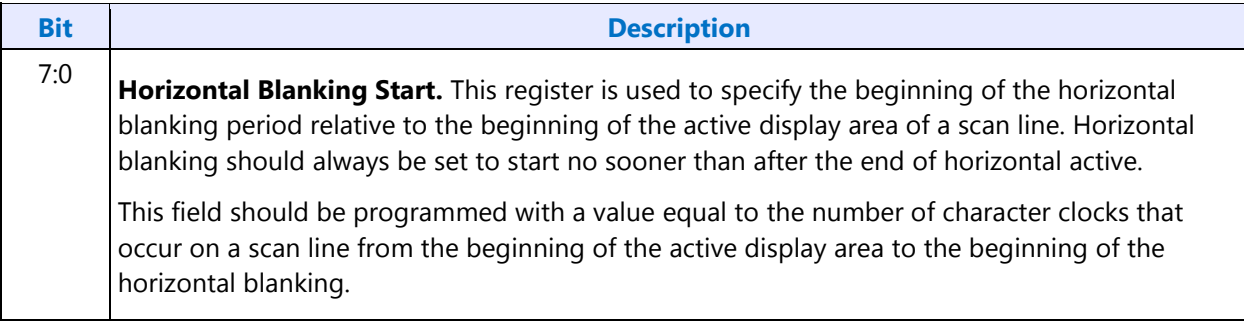

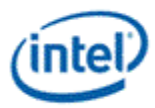

### **CR03 - Horizontal Blanking End Register**

I/O (and Memory Offset) Address:3B5h/3D5h (index=03h)

Default:1UUU UUUUb (U=Undefined)

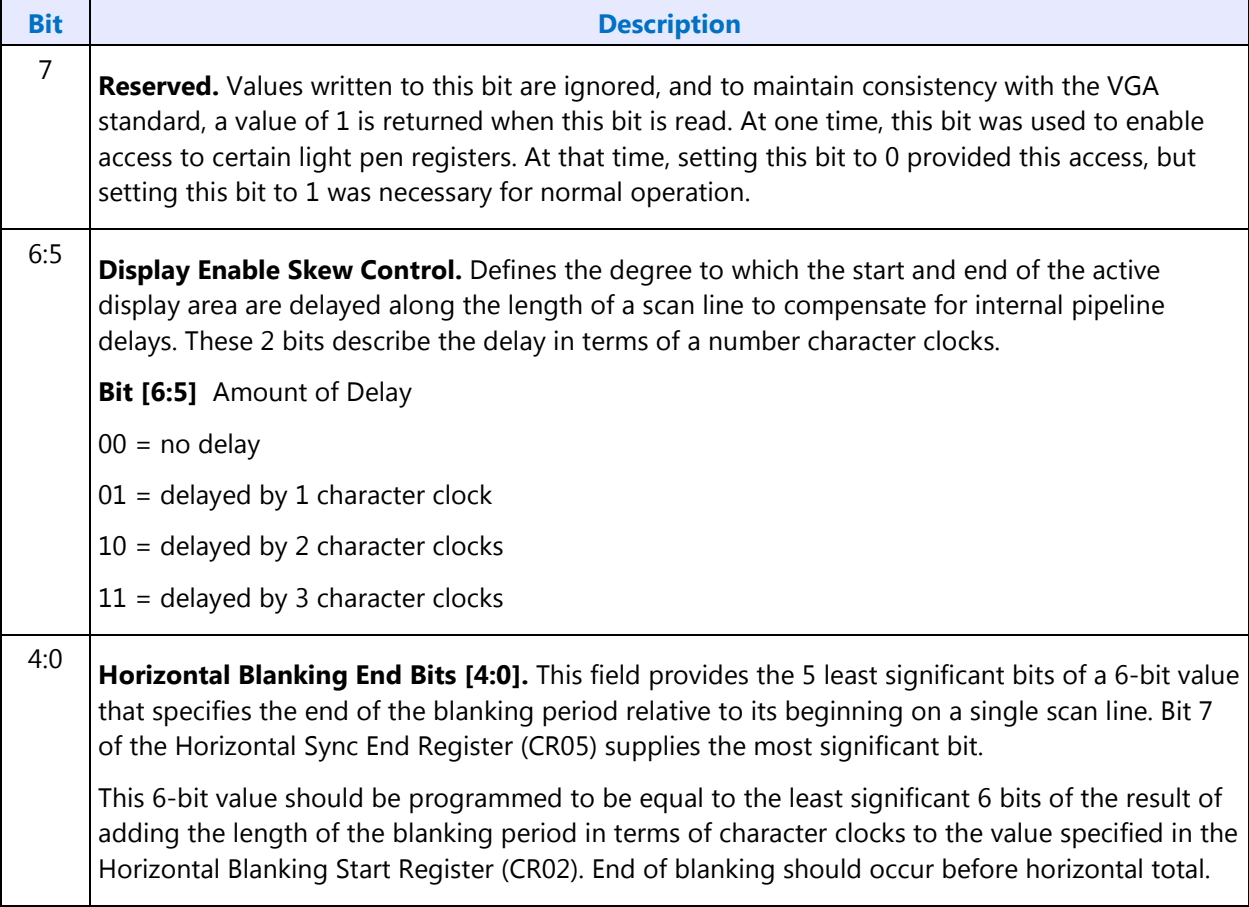

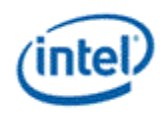

# **CR04 - Horizontal Sync Start Register**

I/O (and Memory Offset) Address:3B5h/3D5h (index=04h)

Default:Undefined

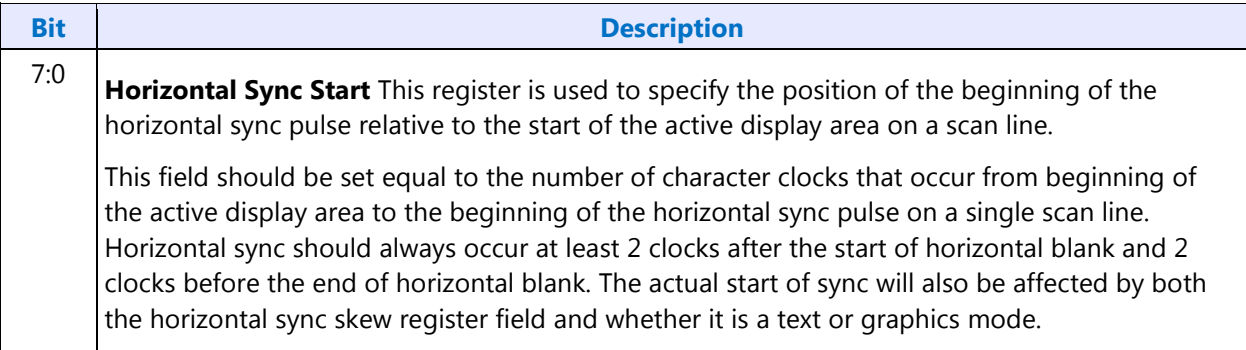

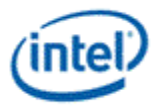

# **CR05 - Horizontal Sync End Register**

I/O (and Memory Offset) Address:3B5h/3D5h (index=05h)

Default:00h

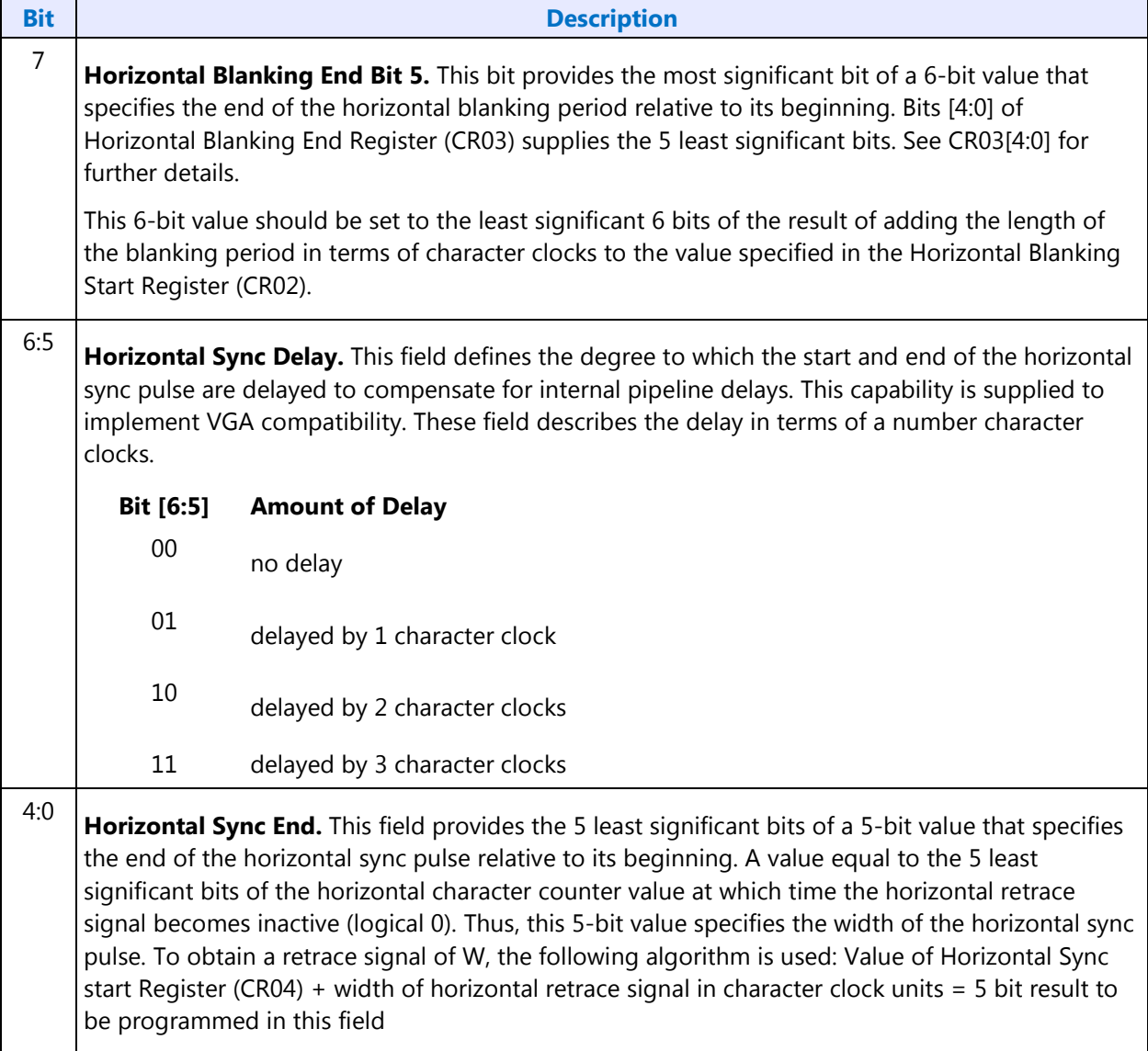

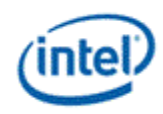

# **CR06 - Vertical Total Register**

I/O (and Memory Offset) Address:3B5h/3D5h (index=06h)

Default:00h

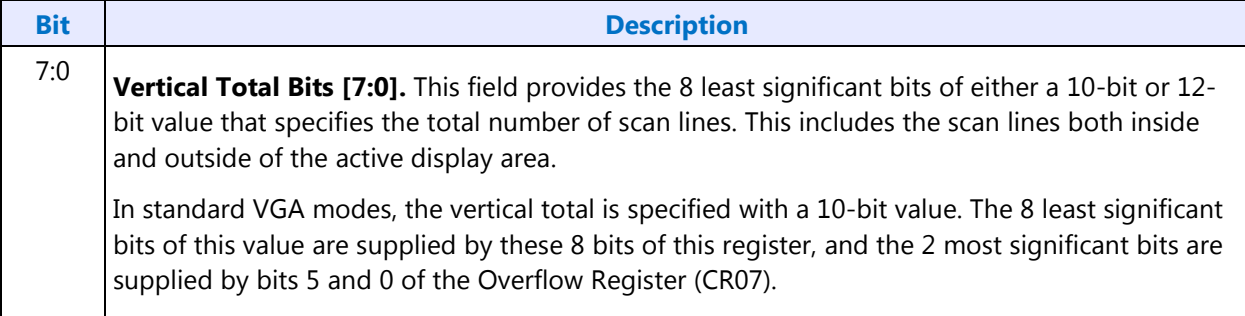
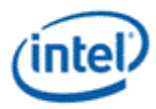

# **CR07 - Overflow Register (Vertical)**

I/O (and Memory Offset) Address:3B5h/3D5h (index=07h)

Default:UU0U UUU0b (U=Undefined)

Attributes:Read/Write (Group 0 Protection on bits [7:5, 3:0])

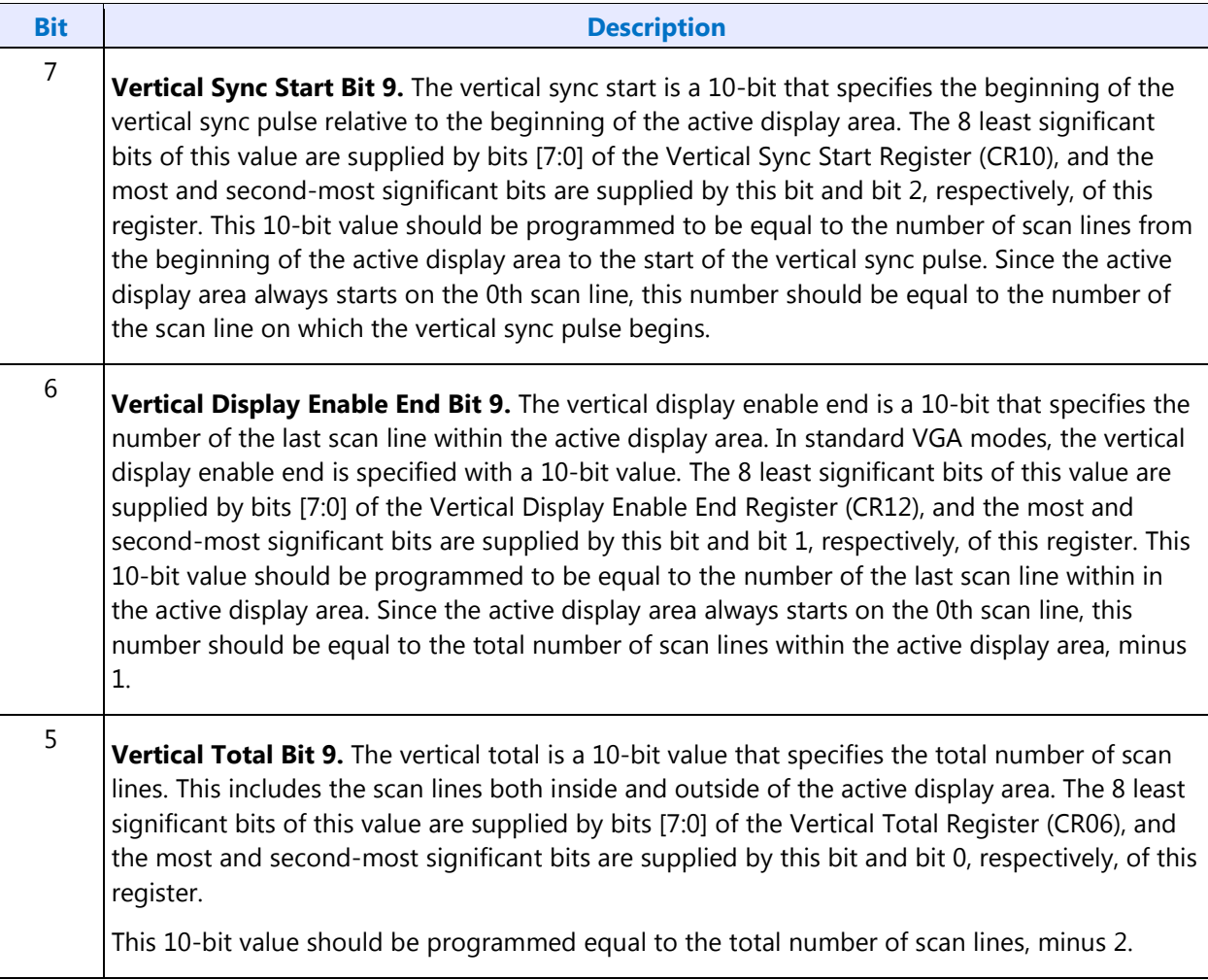

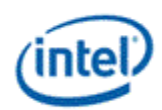

#### **Bit Description**

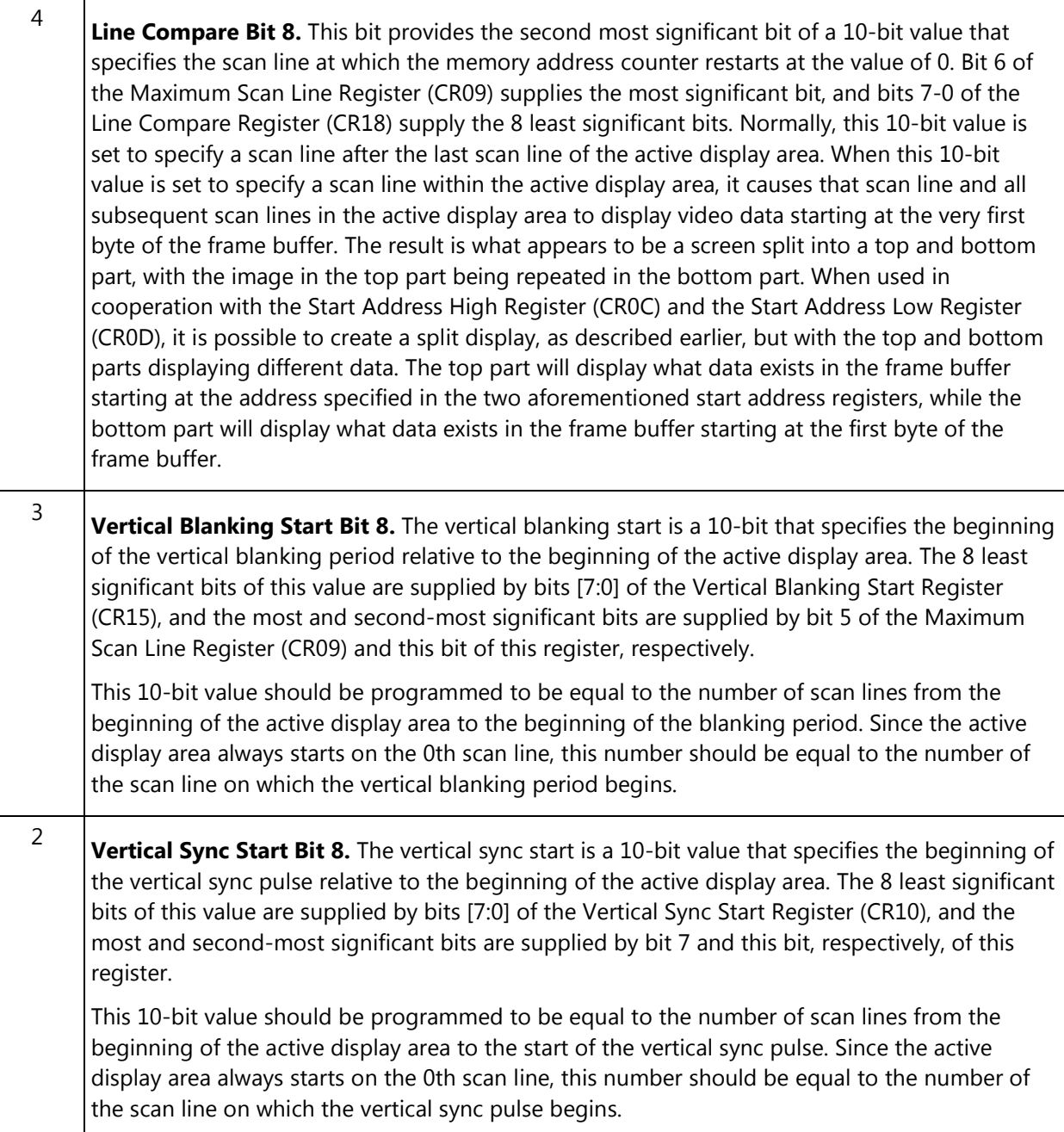

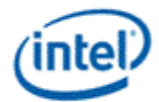

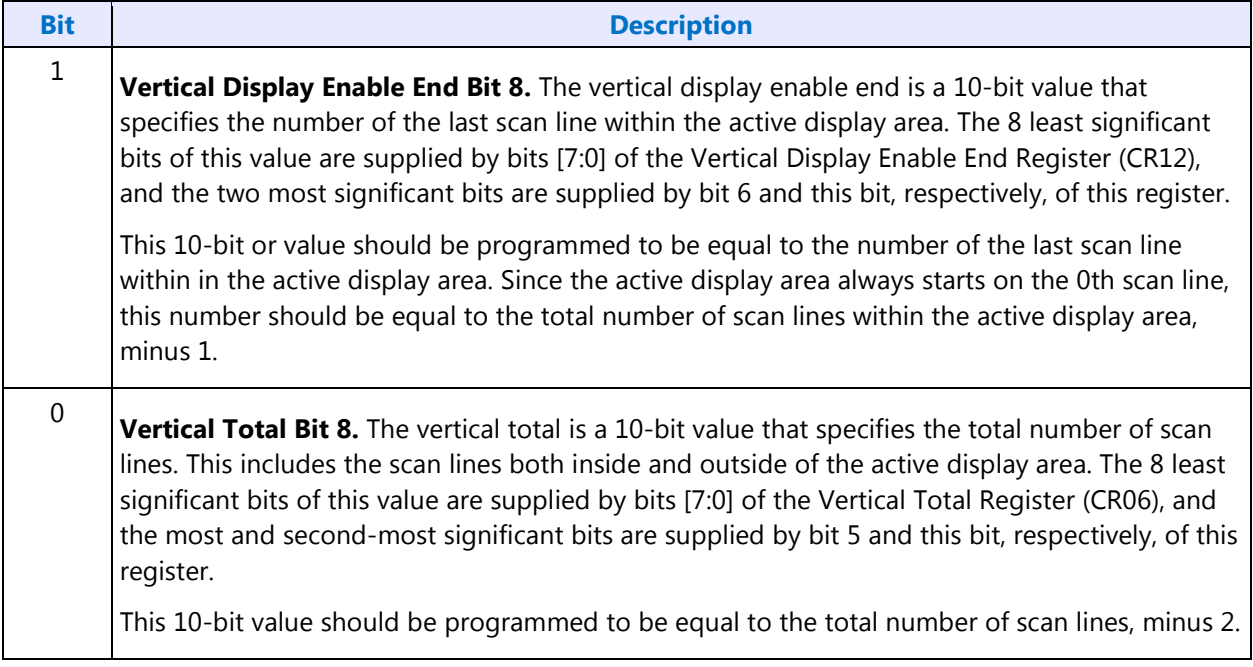

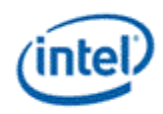

# **CR08 - Preset Row Scan Register**

### I/O (and Memory Offset) Address:3B5h/3D5h (index=08h)

Default:0UUU UUUUb (U=Undefined)

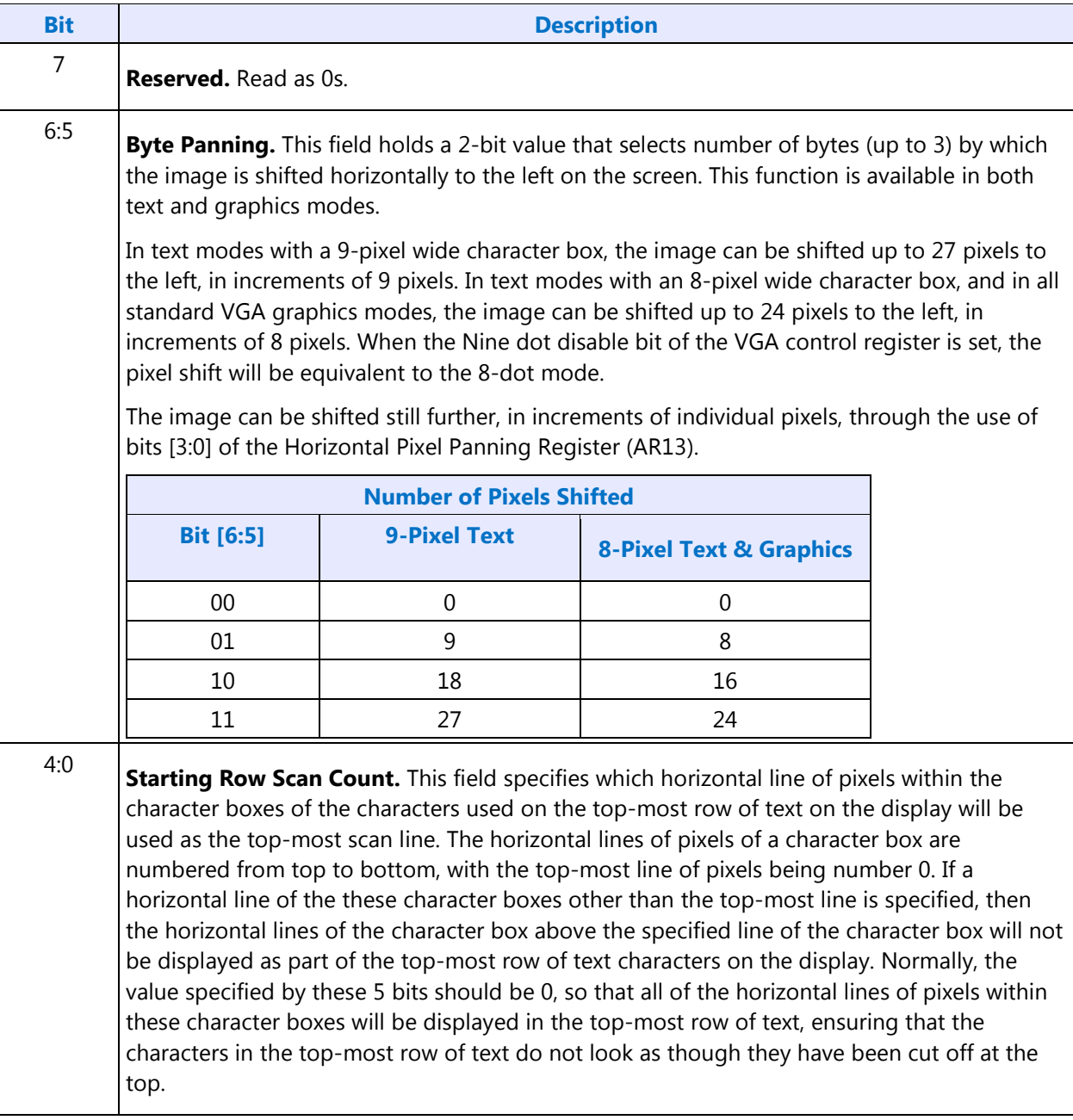

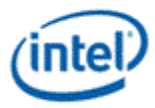

# **CR09 - Maximum Scan Line Register**

I/O (and Memory Offset) Address:3B5h/3D5h (index=09h)

#### Default:00h

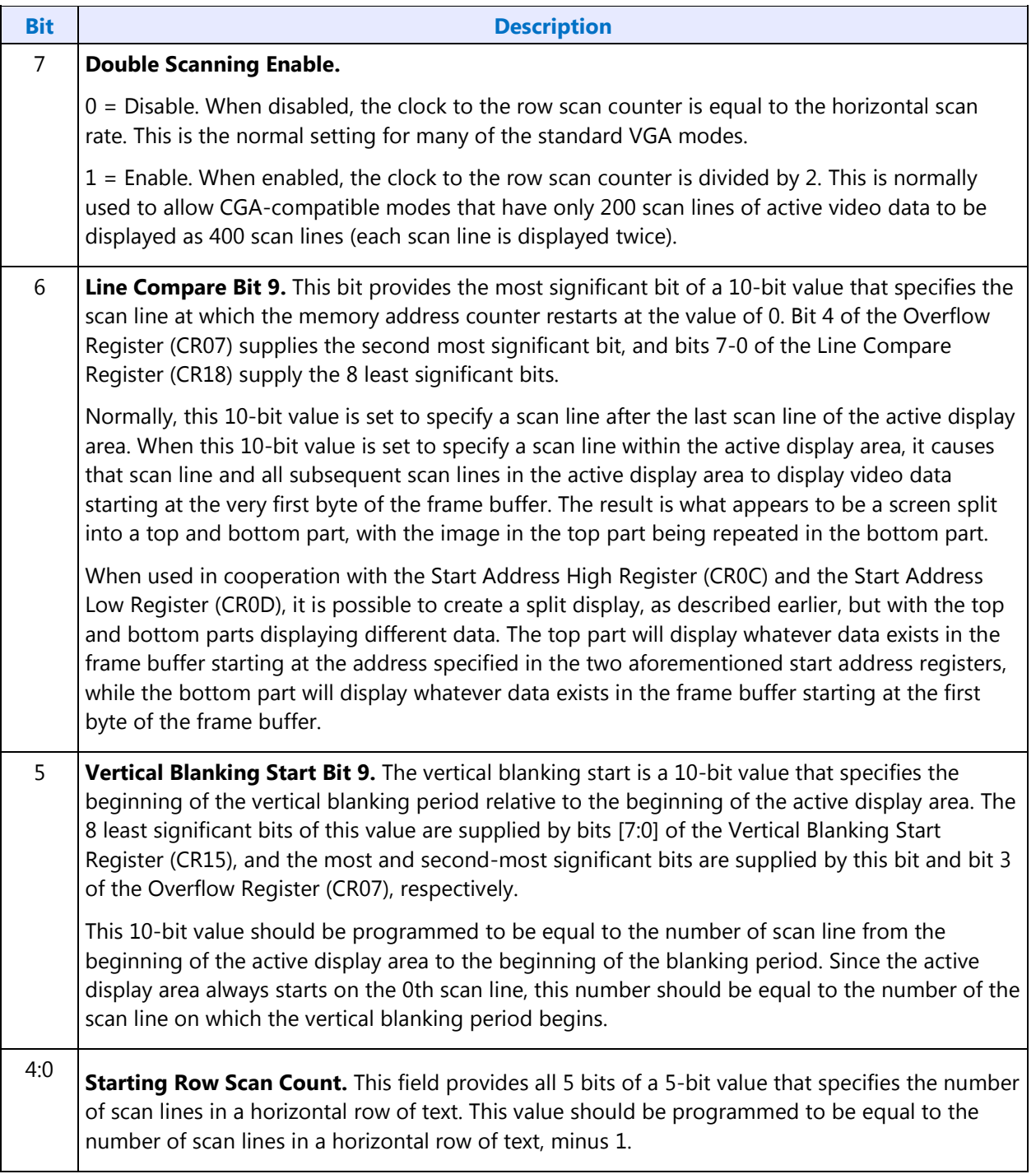

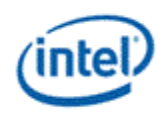

# **CR0A - Text Cursor Start Register**

I/O (and Memory Offset) Address:3B5h/3D5h (index=0Ah)

Default:00UU UUUUb (U=Undefined)

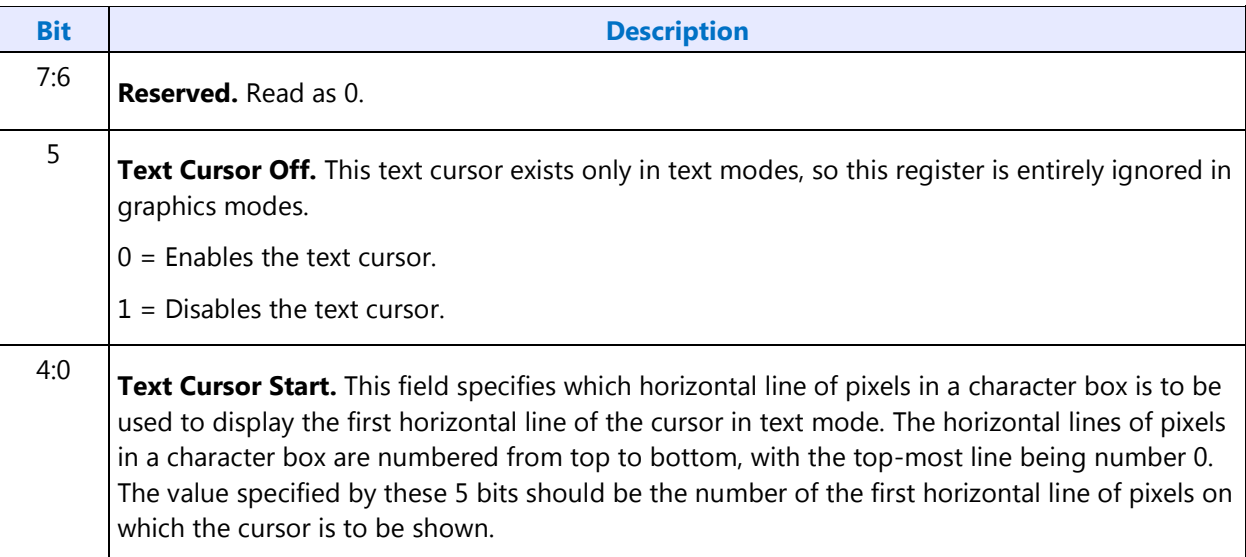

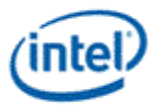

# **CR0B - Text Cursor End Register**

### I/O (and Memory Offset) Address:3B5h/3D5h (index=0Bh)

Default:0UUU UUUUb (U=Undefined)

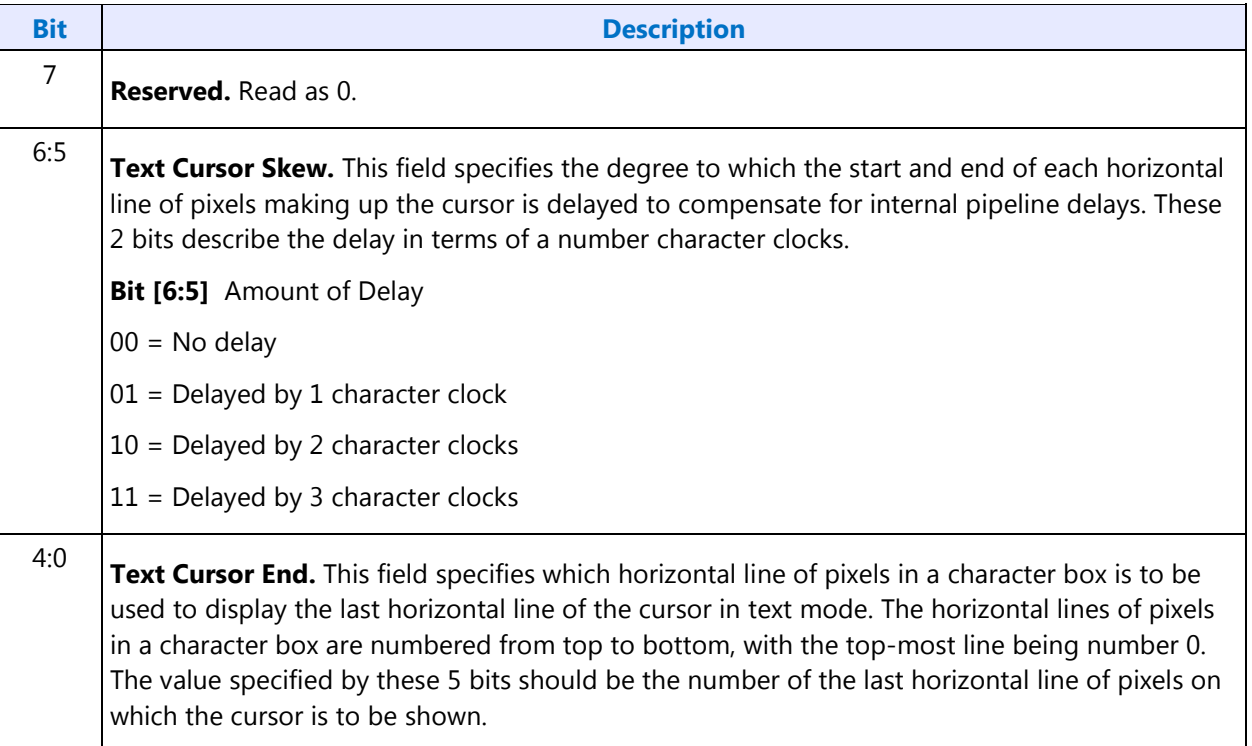

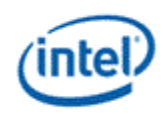

# **CR0C - Start Address High Register**

I/O (and Memory Offset) Address:3B5h/3D5h (index=0Ch)

Default:Undefined

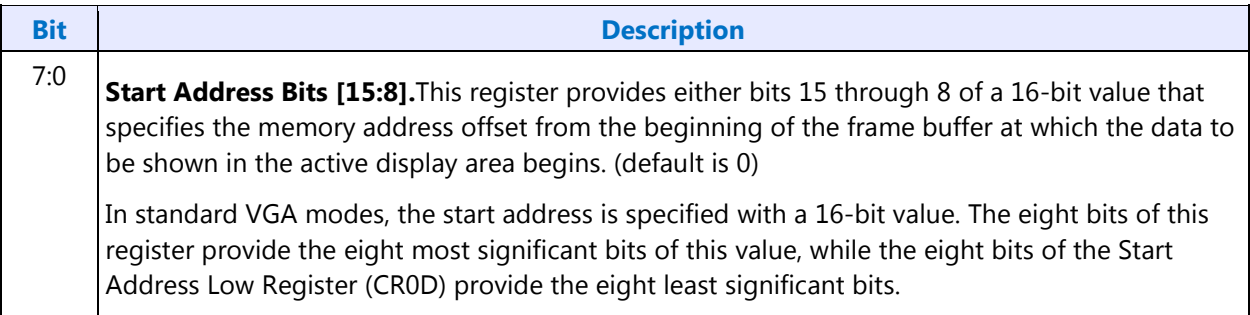

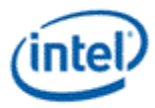

# **CR0D - Start Address Low Register**

I/O (and Memory Offset) Address:3B5h/3D5h (index=0Dh)

Default:Undefined

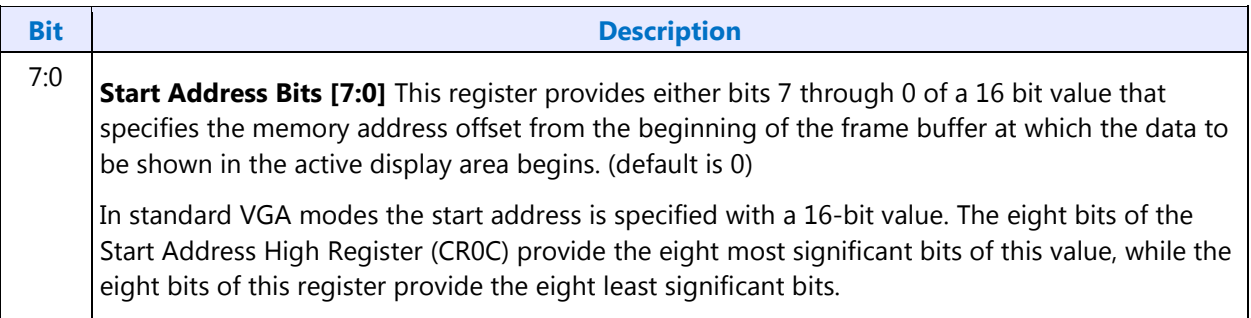

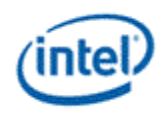

# **CR0E - Text Cursor Location High Register**

I/O (and Memory Offset) Address:3B5h/3D5h (index=0Eh)

Default:Undefined

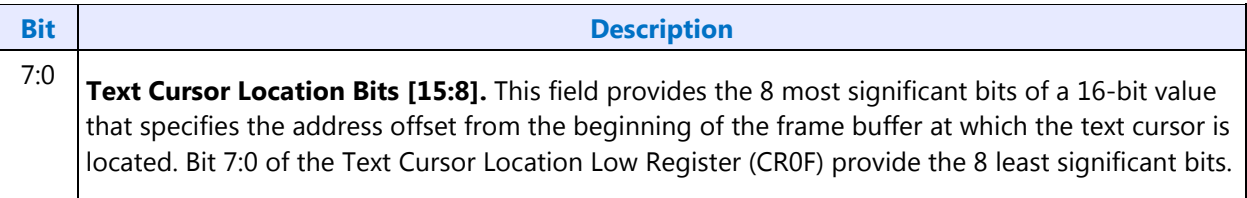

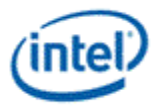

# **CR0F - Text Cursor Location Low Register**

I/O (and Memory Offset) Address:3B5h/3D5h (index=0Fh)

Default:Undefined

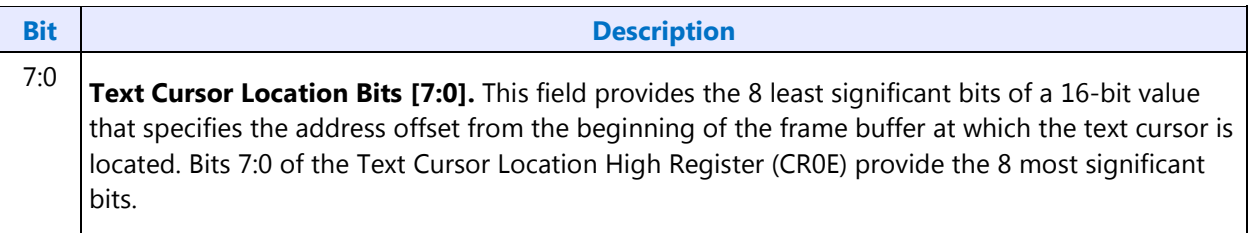

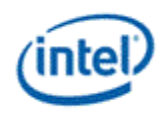

# **CR10 - Vertical Sync Start Register**

I/O (and Memory Offset) Address:3B5h/3D5h (index=10h)

Default:Undefined

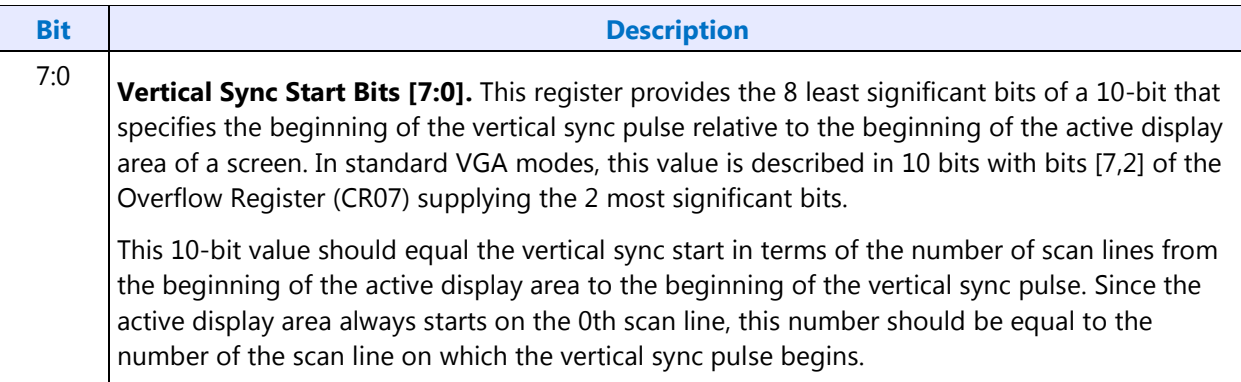

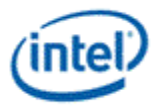

# **CR11 - Vertical Sync End Register**

### I/O (and Memory Offset) Address:3B5h/3D5h (index=11h)

Default:0U00 UUUUb (U=Undefined)

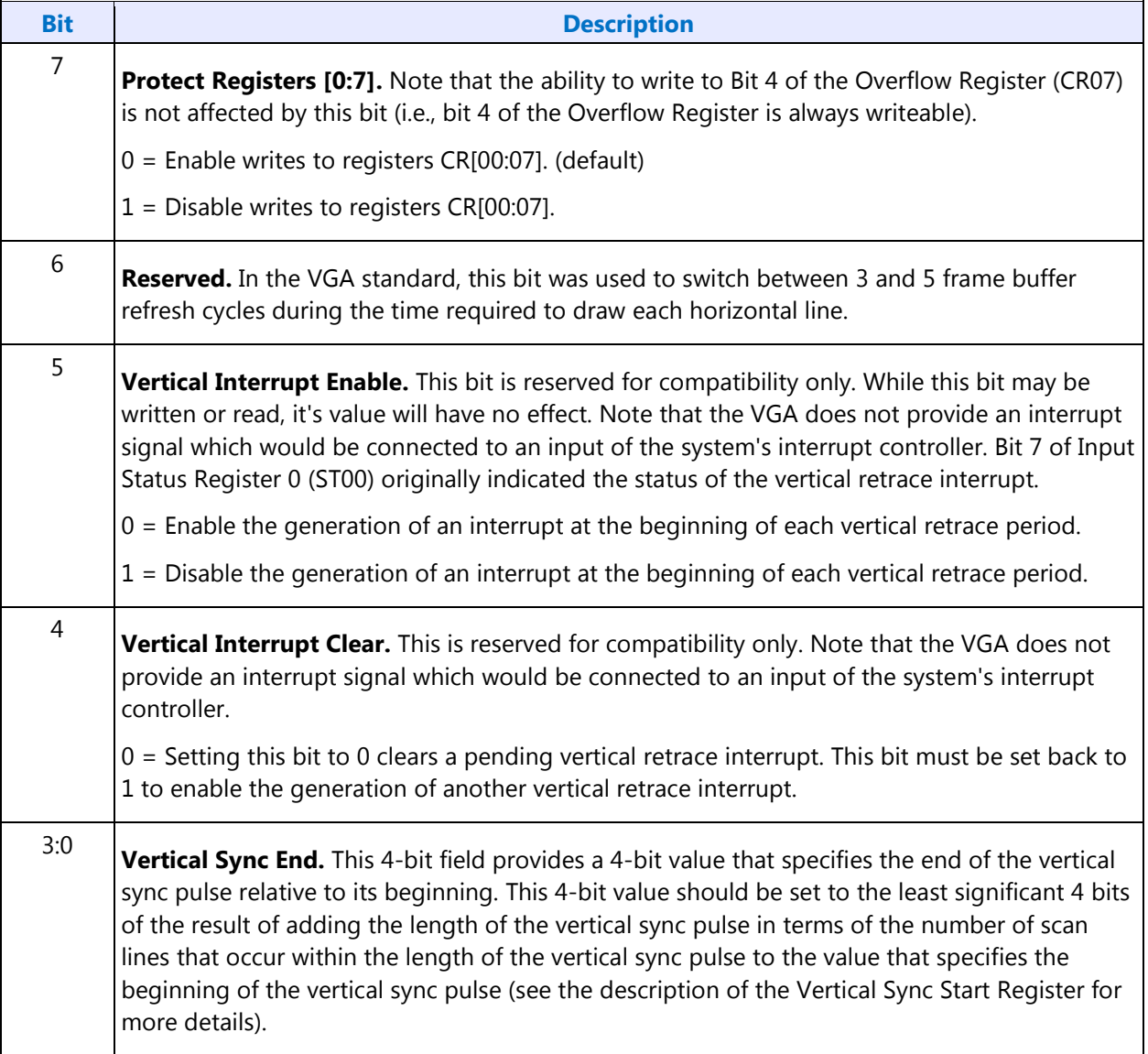

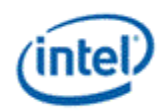

# **CR12 - Vertical Display Enable End Register**

I/O (and Memory Offset) Address:3B5h/3D5h (index=12h)

Default:Undefined

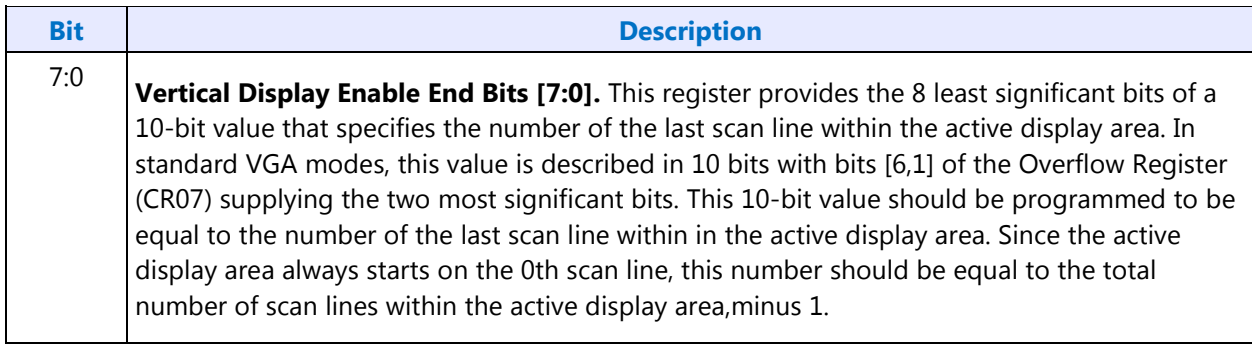

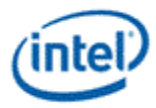

# **CR13 - Offset Register**

I/O (and Memory Offset) Address:3B5h/3D5h (index=13h)

Default:Undefined

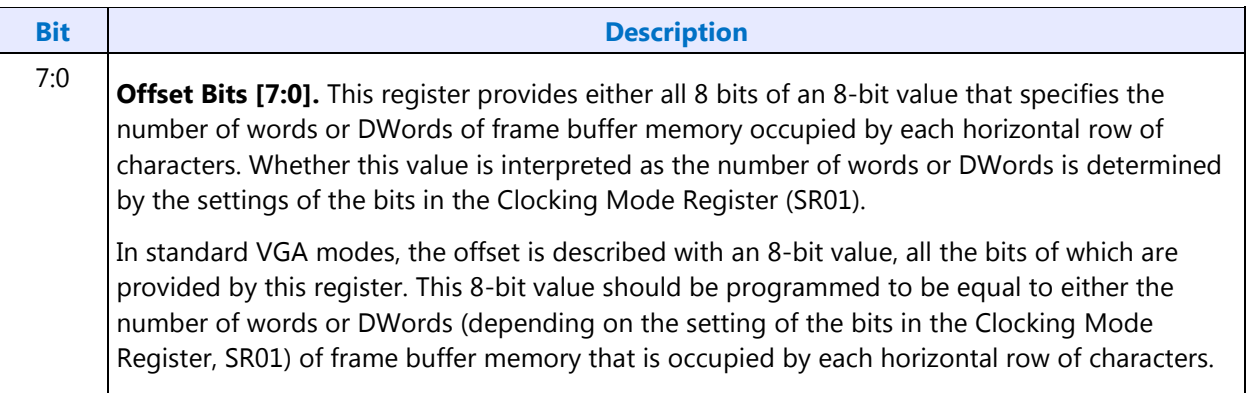

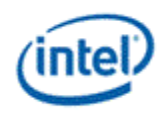

# **CR14 - Underline Location Register**

I/O (and Memory Offset) Address:3B5h/3D5h (index=14h)

Default:0UUU UUUUb (U=Undefined)

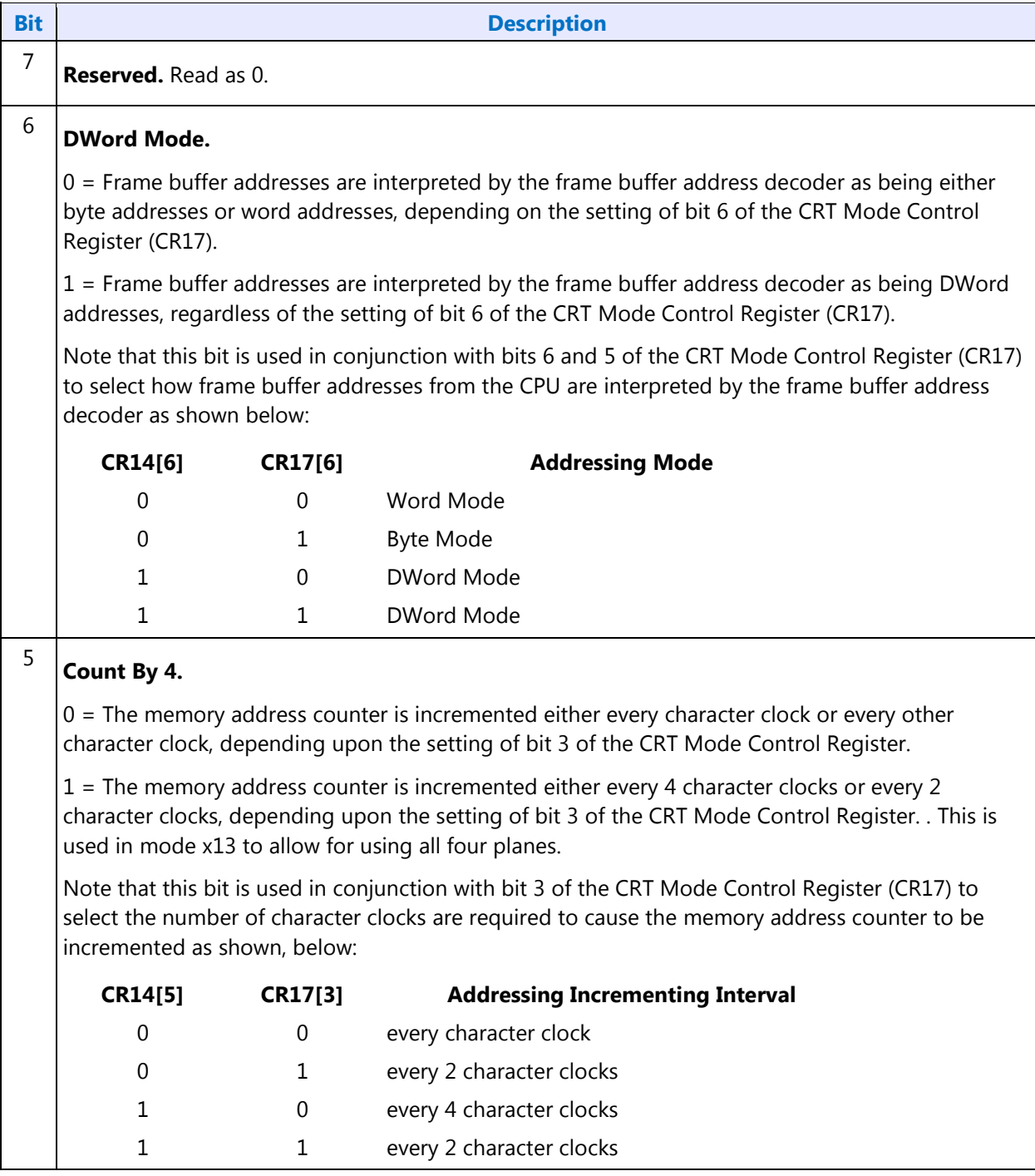

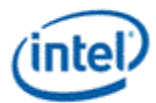

#### **Bit Description**

4:0 **Underline Location.** This field specifies which horizontal line of pixels in a character box is to be used to display a character underline in text mode. The horizontal lines of pixels in a character box are numbered from top to bottom, with the top-most line being number 0. The value specified by these 5 bits should be the number of the horizontal line on which the character underline mark is to be shown.

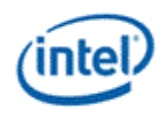

# **CR15 - Vertical Blanking Start Register**

I/O (and Memory Offset) Address:3B5h/3D5h (index=15h)

Default:Undefined

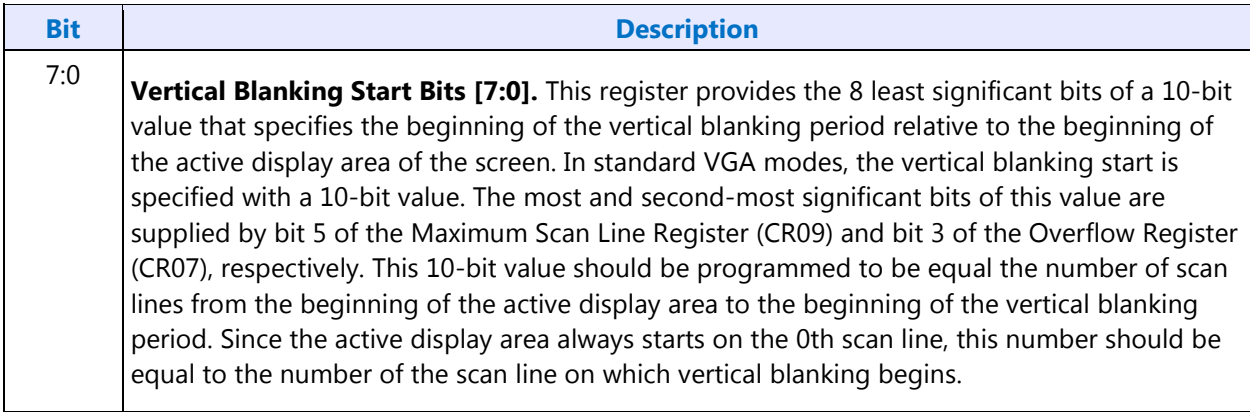

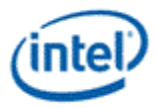

### **CR16 - Vertical Blanking End Register**

I/O (and Memory Offset) Address:3B5h/3D5h (index=16h)

Default:Undefined

Attributes:Read/Write

This register provides a 8-bit value that specifies the end of the vertical blanking period relative to its beginning.

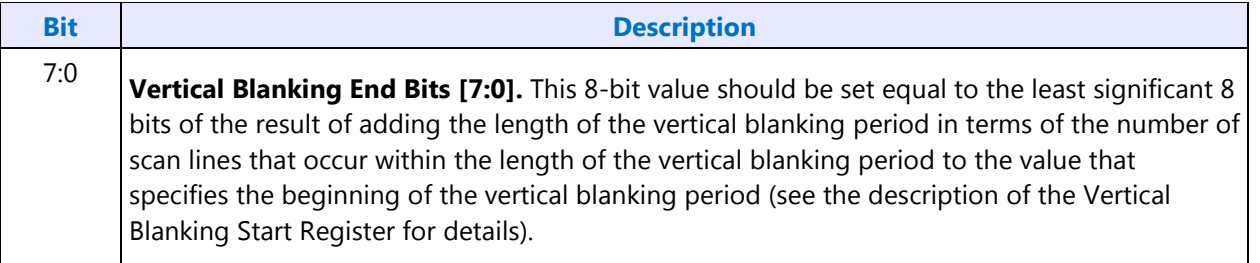

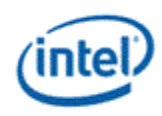

### **CR17 - CRT Mode Control**

I/O (and Memory Offset) Address:3B5h/3D5h (index=17h)

Default:0UU0 UUUUb (U=Undefined)

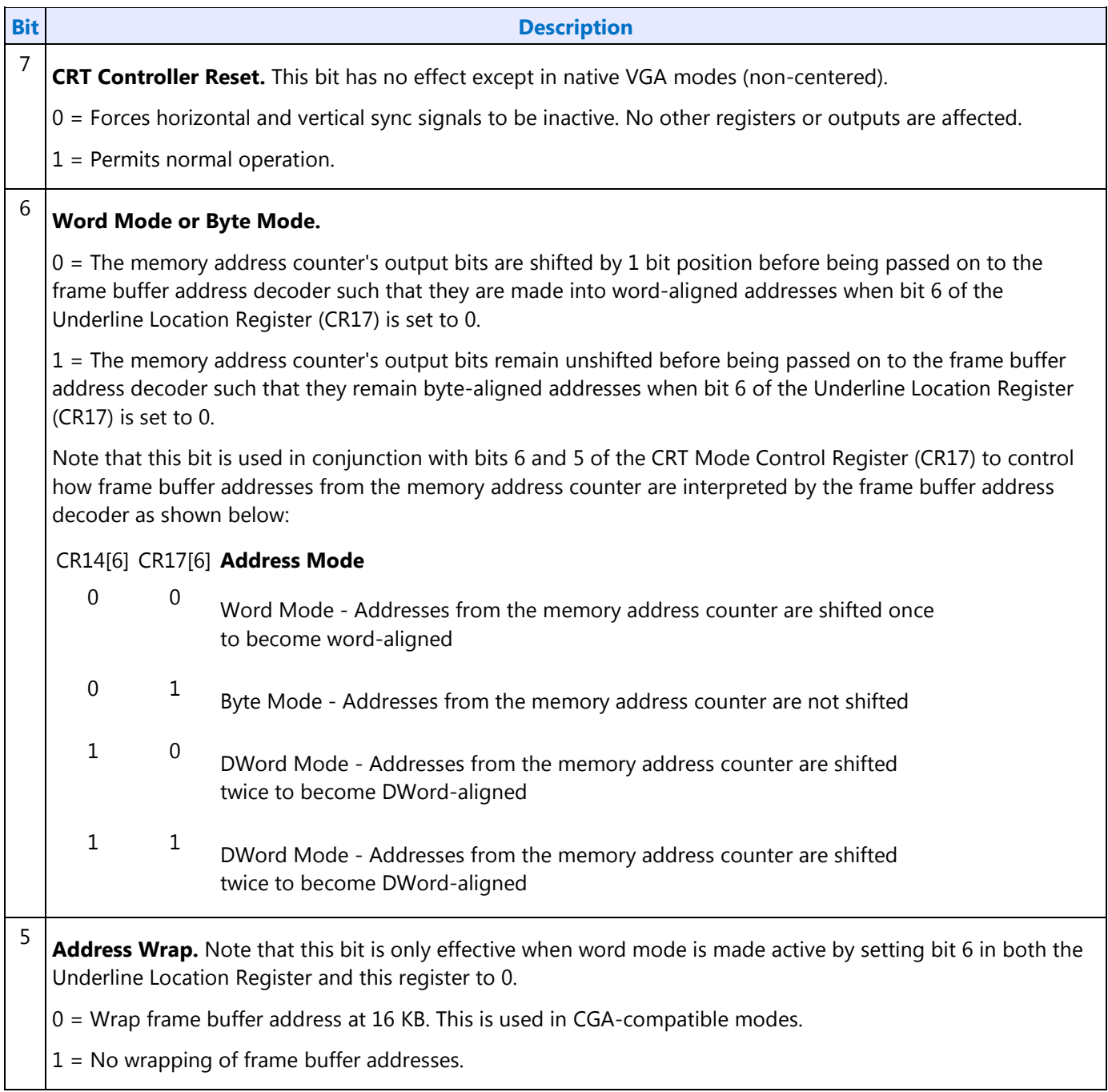

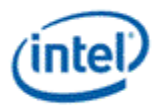

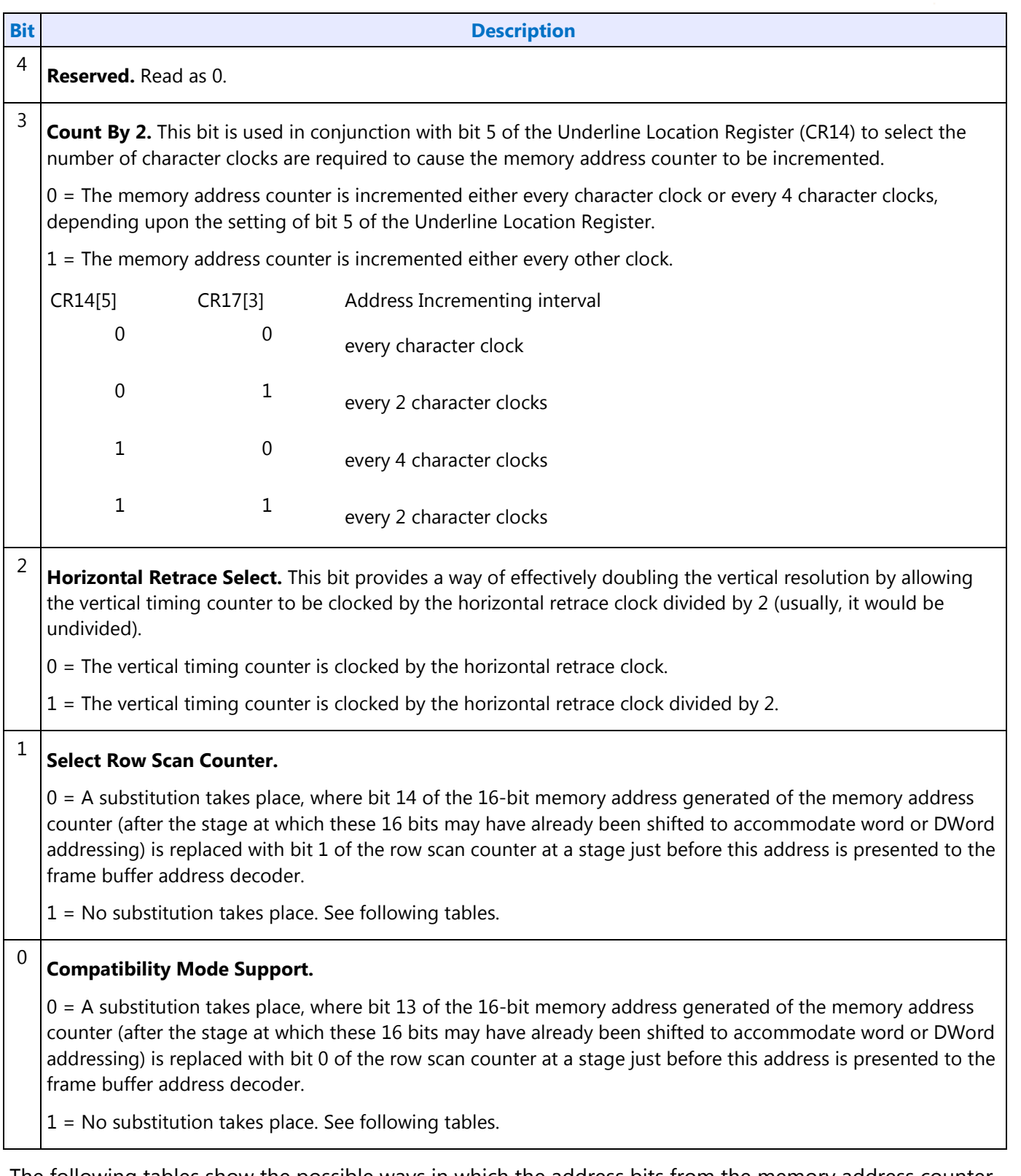

The following tables show the possible ways in which the address bits from the memory address counter can be shifted and/or reorganized before being presented to the frame buffer address decoder. First, the address bits generated by the memory address counter are reorganized, if need be, to accommodate

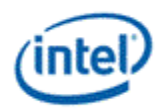

byte, word or DWord modes. The resulting reorganized outputs (MAOut15-MAOut0) from the memory address counter may also be further manipulated with the substitution of bits from the row scan counter (RSOut1 and RSOut0) before finally being presented to the input bits of the frame buffer address decoder (FBIn15-FBIn0).

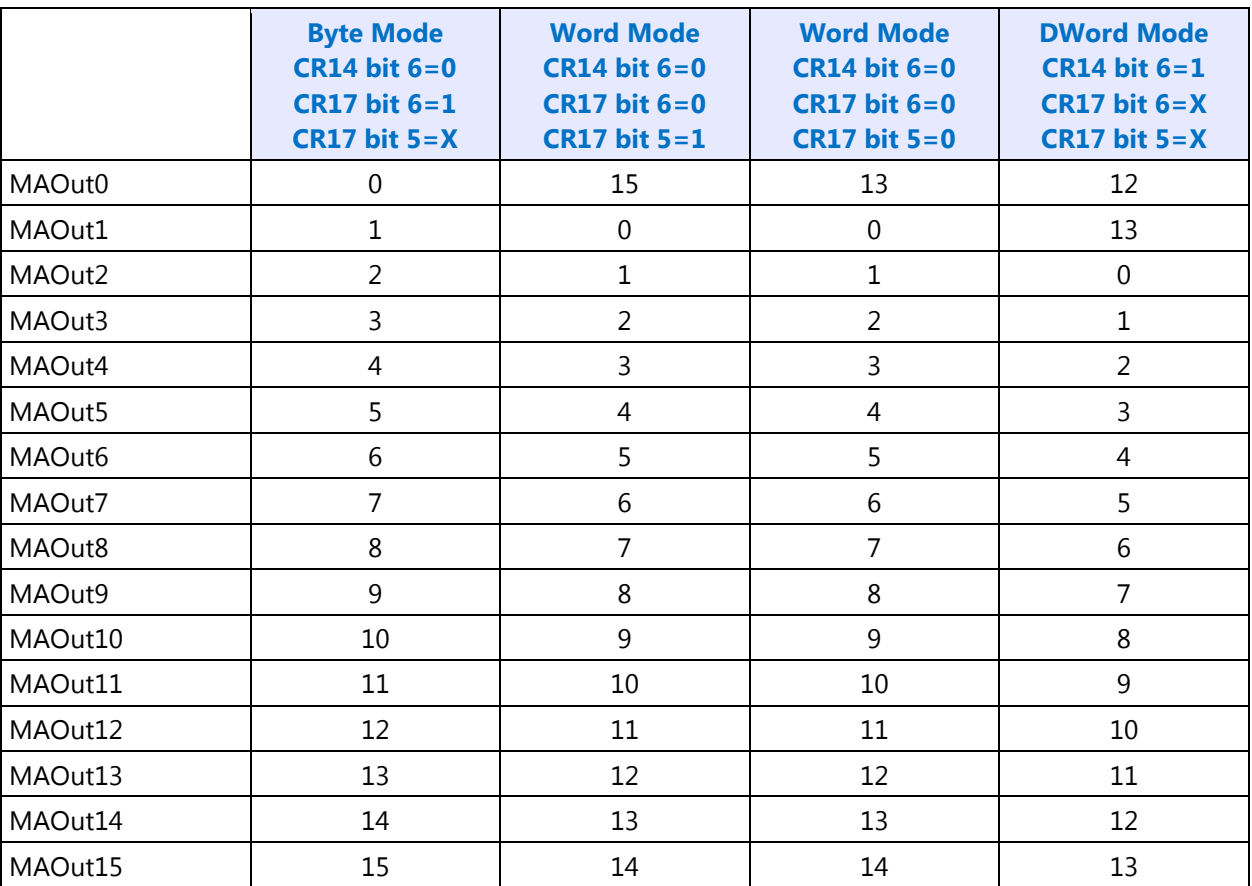

#### **Memory Address Counter Address Bits [15:0]**

 $X = Don't Care$ 

#### **Frame Buffer Address Decoder**

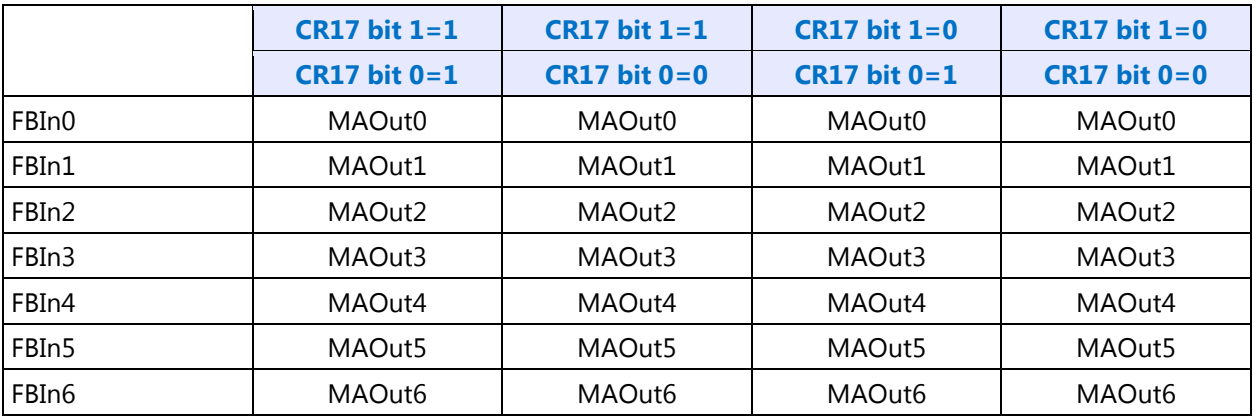

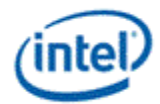

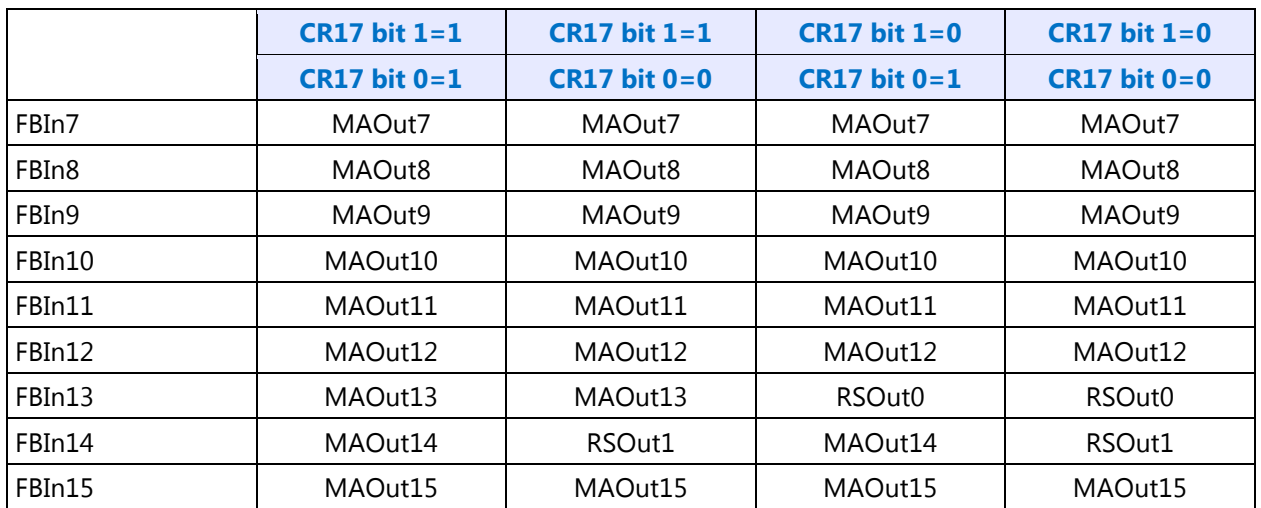

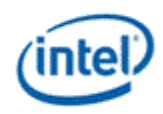

# **CR18 - Line Compare Register**

I/O (and Memory Offset) Address:3B5h/3D5h (index=18h)

Default:Undefined

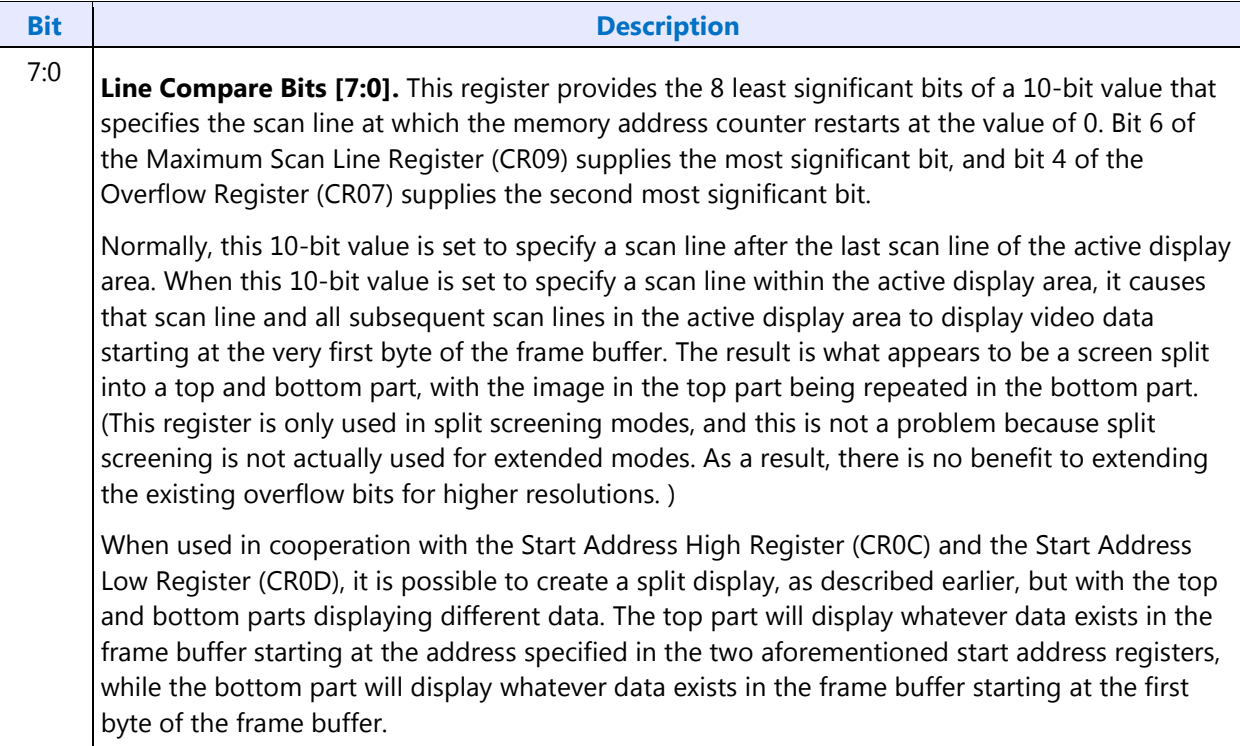

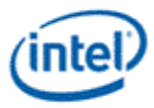

# **CR22 - Memory Read Latch Data Register**

I/O (and Memory Offset) Address:3B5h/3D5h (index=22h)

Default:00h

Attributes:Read Only

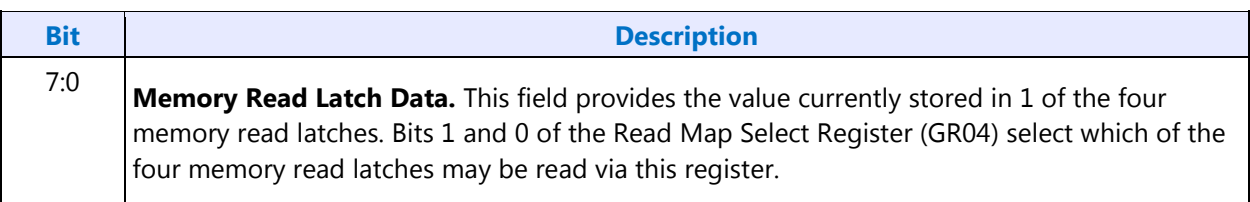

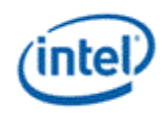

# **CR24 - Toggle State of Attribute Controller Register**

I/O (and Memory Offset) Address:3B5h/3D5h (index=24h)

Default:00h

Attributes:Read Only

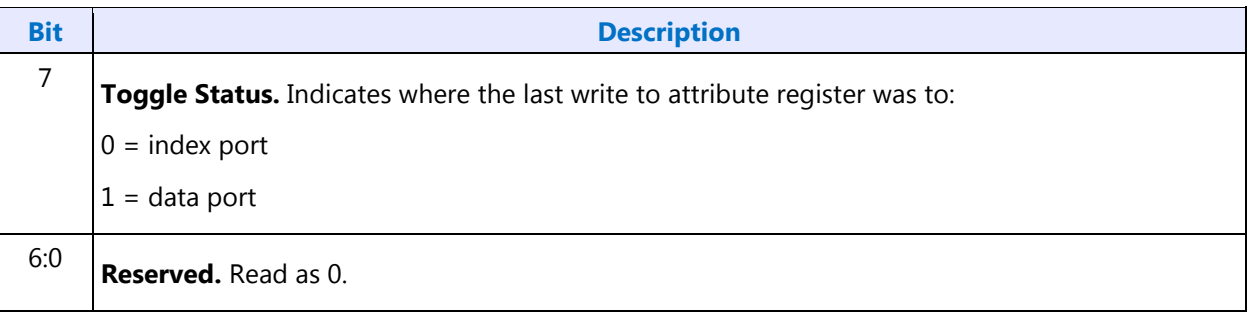

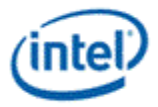

# **Display Audio Codec Verbs**

# **Block Diagram**

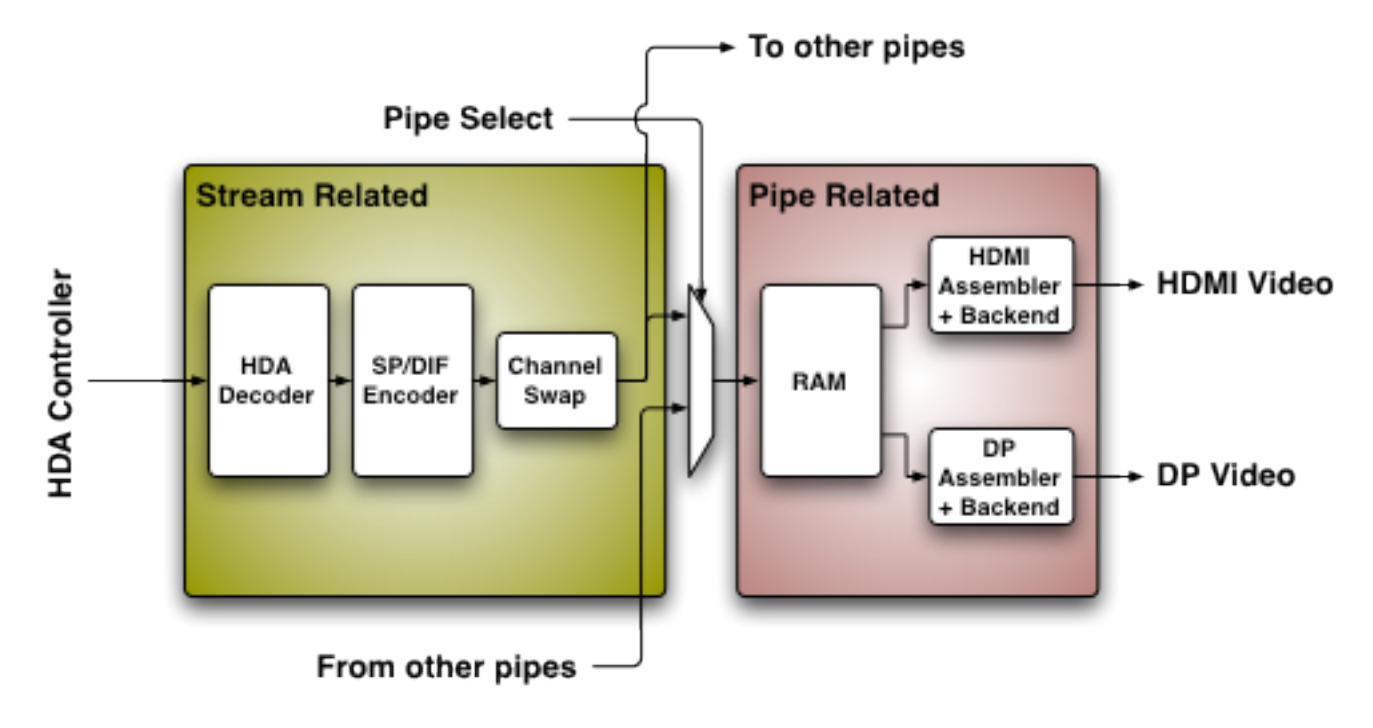

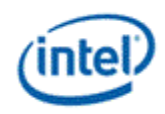

### **Codec Node Hierarchy**

The diagram below shows the hierarchy of the internal codec. The codec is presented as a single codec with multiple endpoints. By operating as a single codec, only one driver needs to be loaded on the system.

Inside the codec are three "converter widgets" and three "pin widgets", responsible for taking data from HD Audio DMA engines and placing into an HDMI/DP stream. Each pin widget has a 1-1 connection to a converter widget (as indicated by the dotted lines in the diagram).

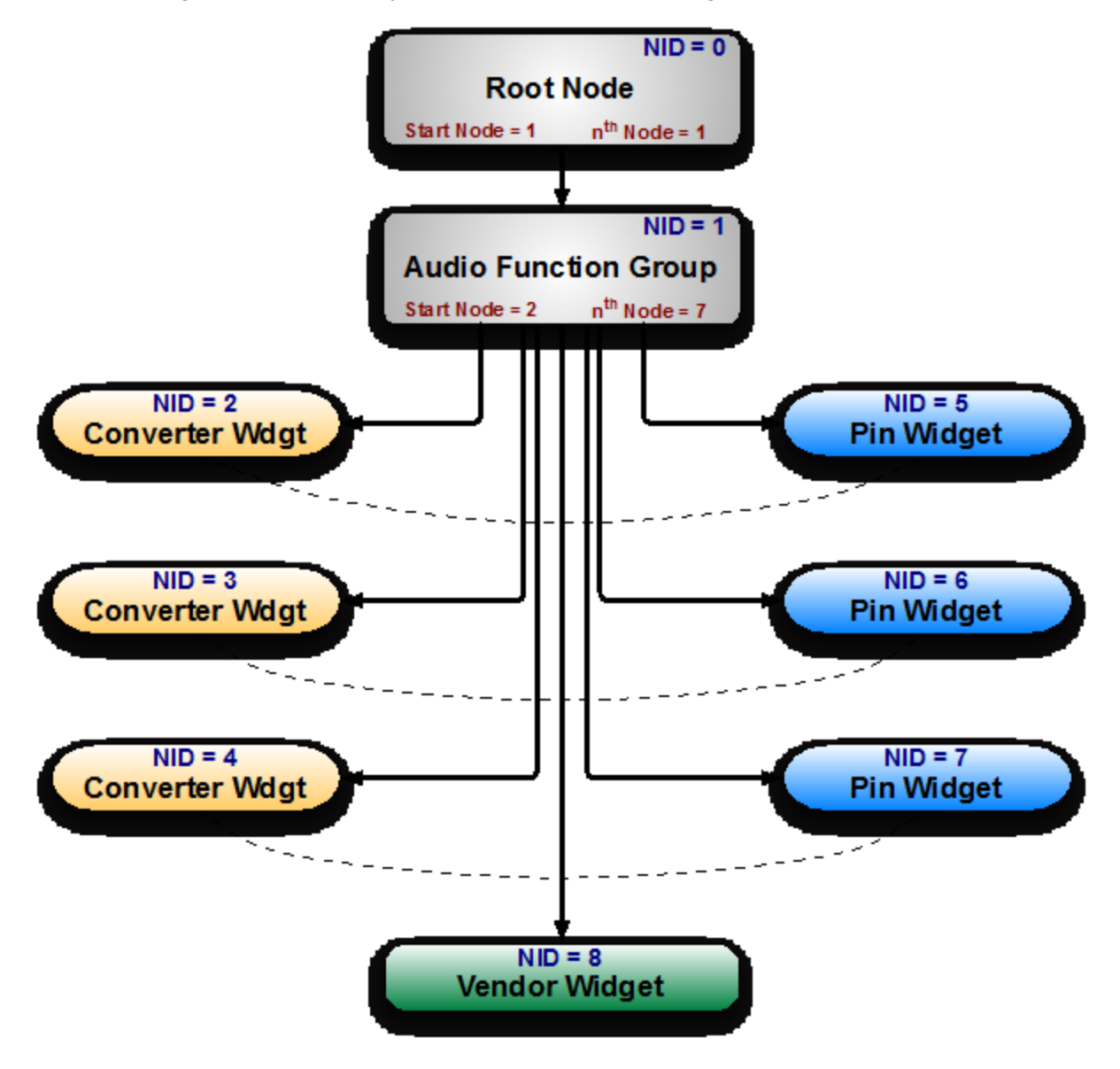

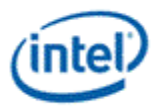

### **Programming**

Programming of the codec is performed by "verbs" as described in the HD Audio specification. These verbs travel over the internal HD Audio link at a rate of 1 verb per frame. A verb can either come from the CORB, with responses using the RIRB, or using an immediate command and response mechanism (ICR). Device 2 contains its own copy of an ICR mechanism as a back-door into the audio codec.

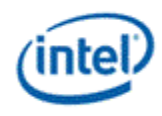

# **Verb Support**

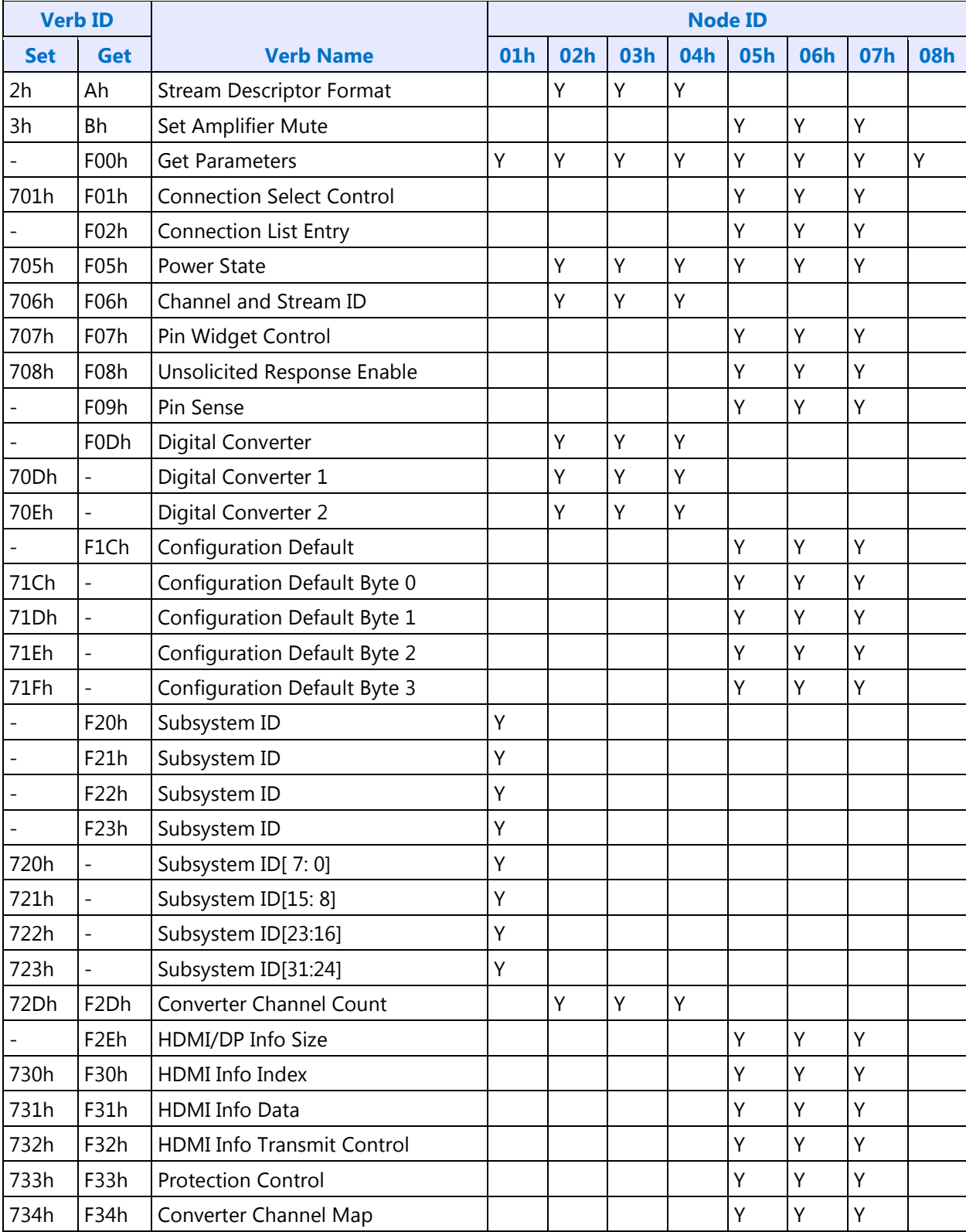

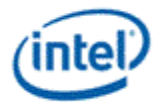

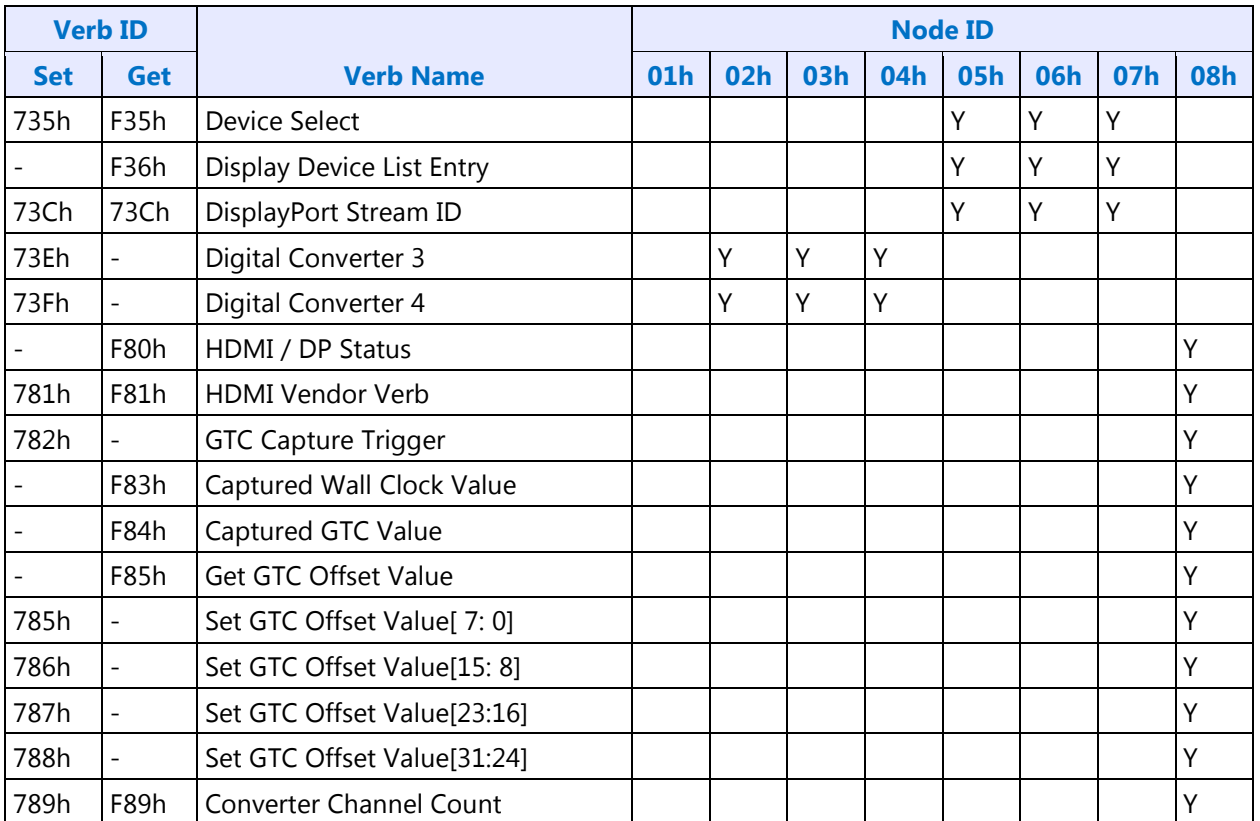

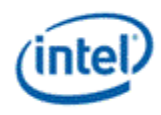

# **Parameter Support**

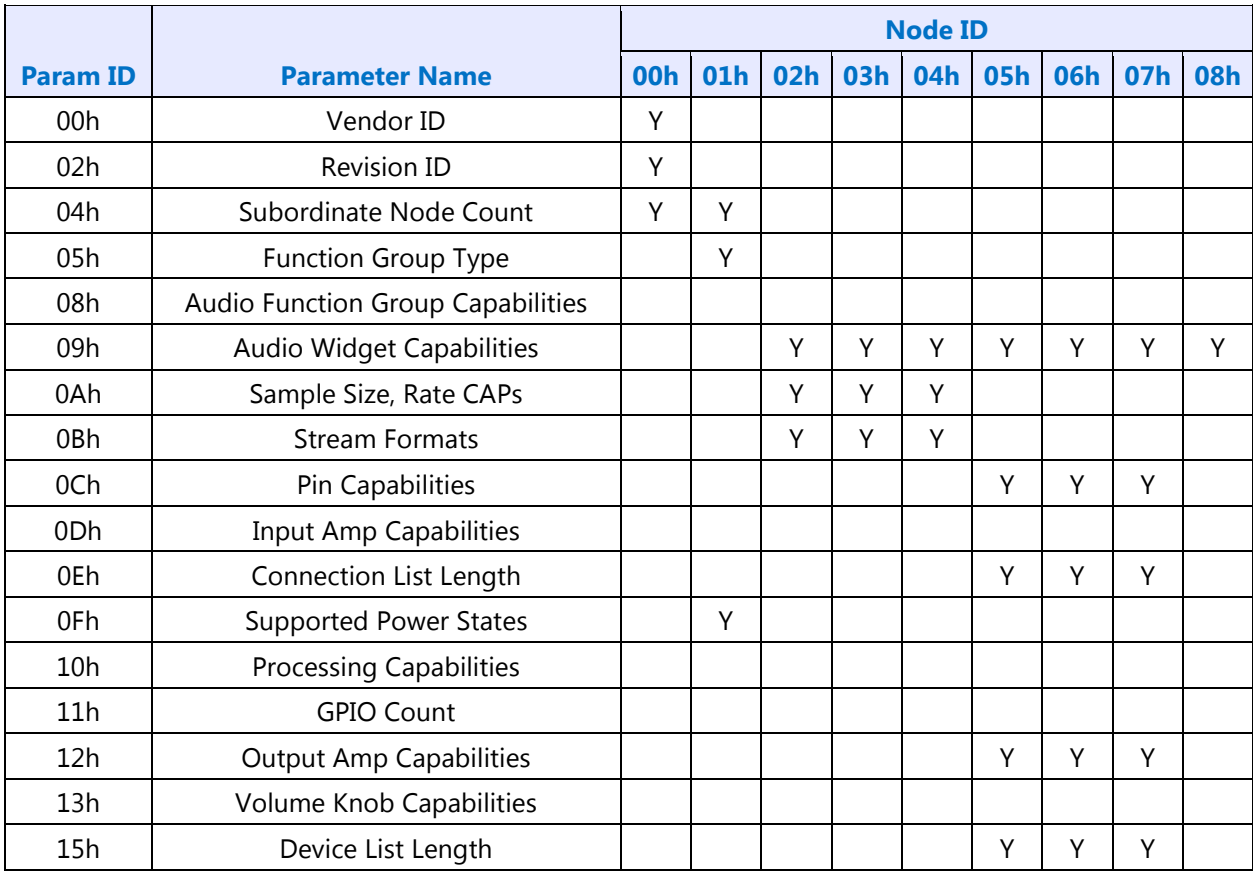

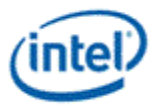

### **Node ID 00h: Root Node Verbs**

The root node only contains a single verb - the "Get Parameters" verb at F00h.

#### **F00h: Get Parameters**

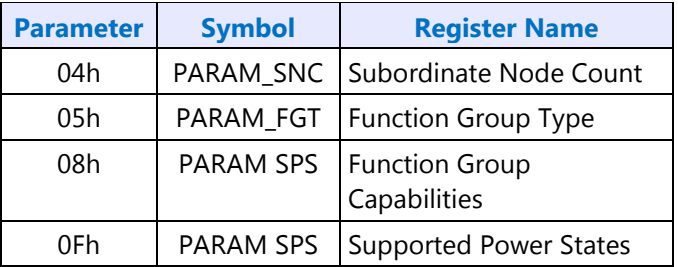

### **Parameter 04h: PARAM\_SNC - Subordinate Node Count**

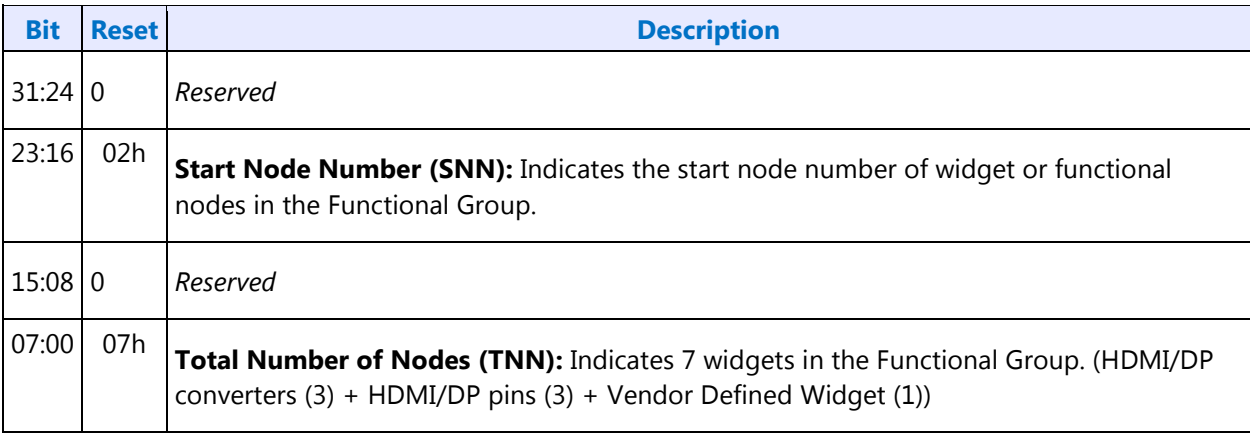

### **Parameter 05h: PARAM\_FGT - Function Group Type**

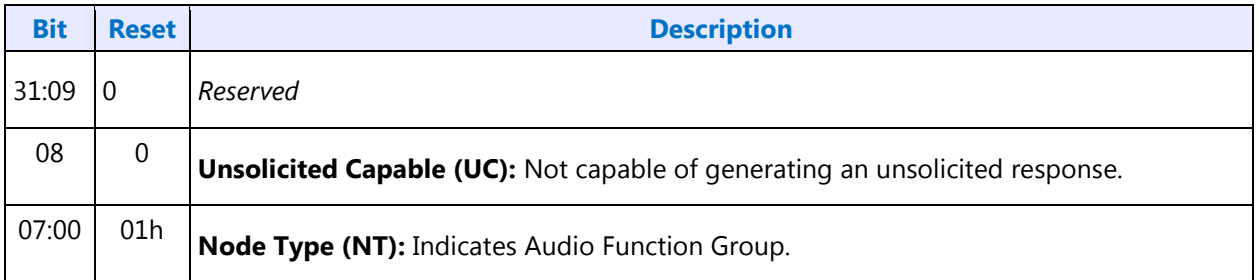

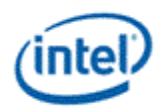

### **Parameter 08h: PARAM\_FGC - Function Group Capability**

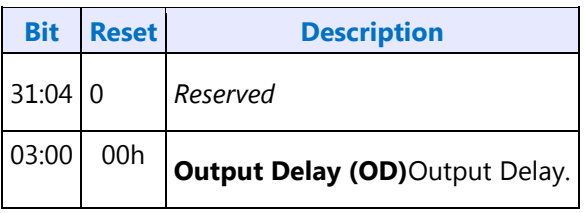

# **Parameter 0Fh: PARAM\_SPS - Supported Power States**

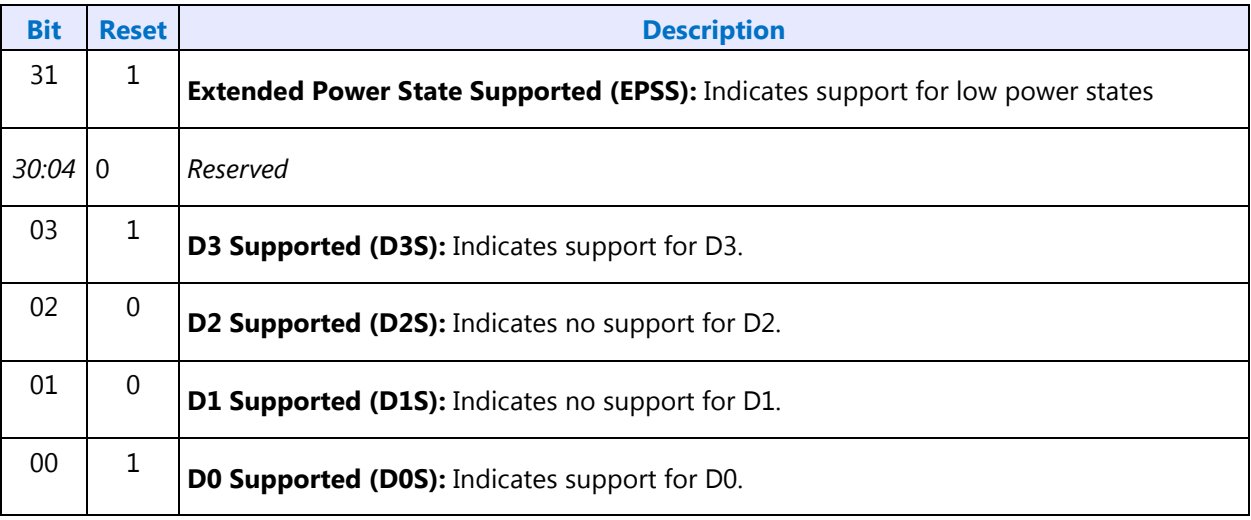

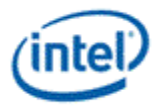

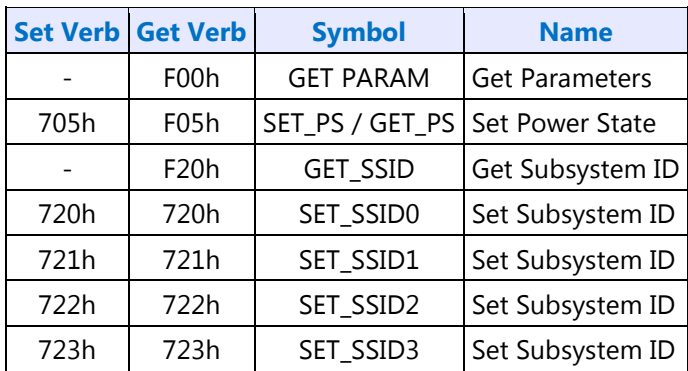

# **Node ID 01h: Audio Function Group Verbs**

### **F00h: Get Parameters**

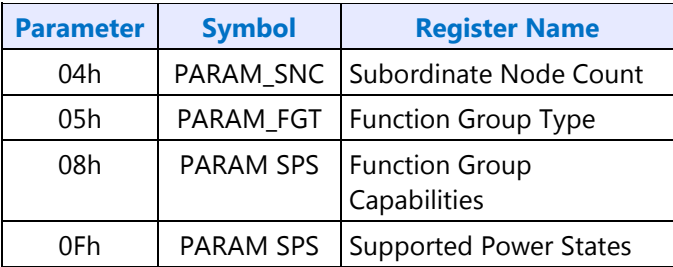

# **Parameter 04h: PARAM\_SNC - Subordinate Node Count**

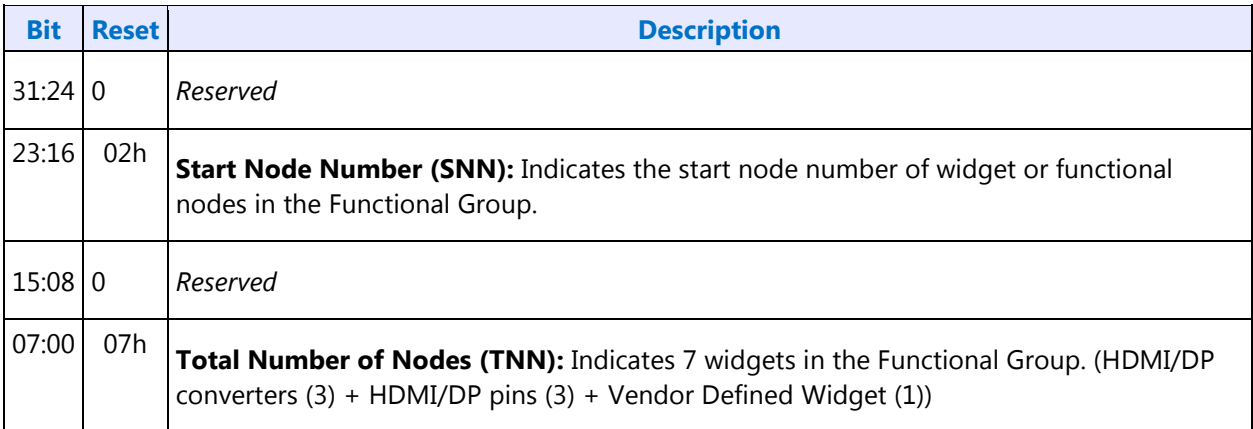

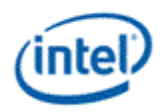

### **Parameter 05h: PARAM\_FGT - Function Group Type**

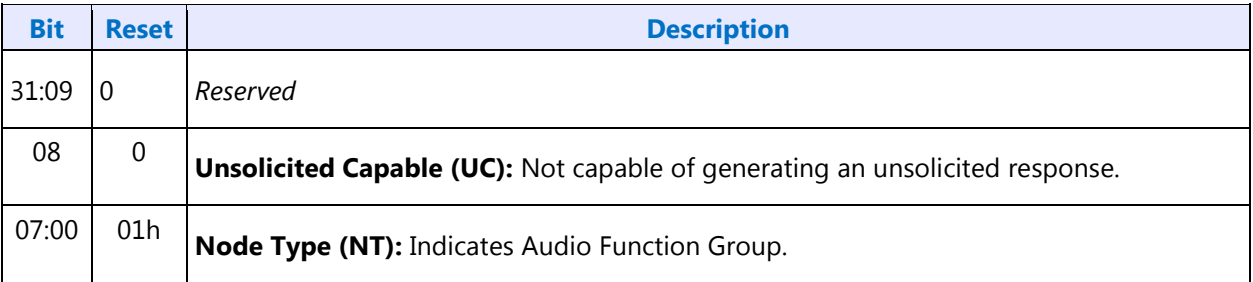

### **Parameter 08h: PARAM\_FGC - Function Group Capability**

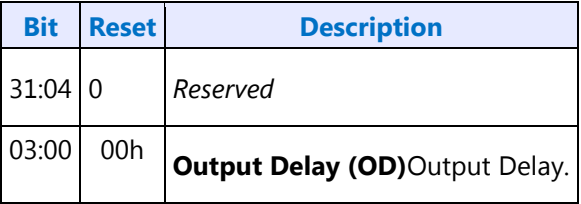

### **Parameter 0Fh: PARAM\_SPS - Supported Power States**

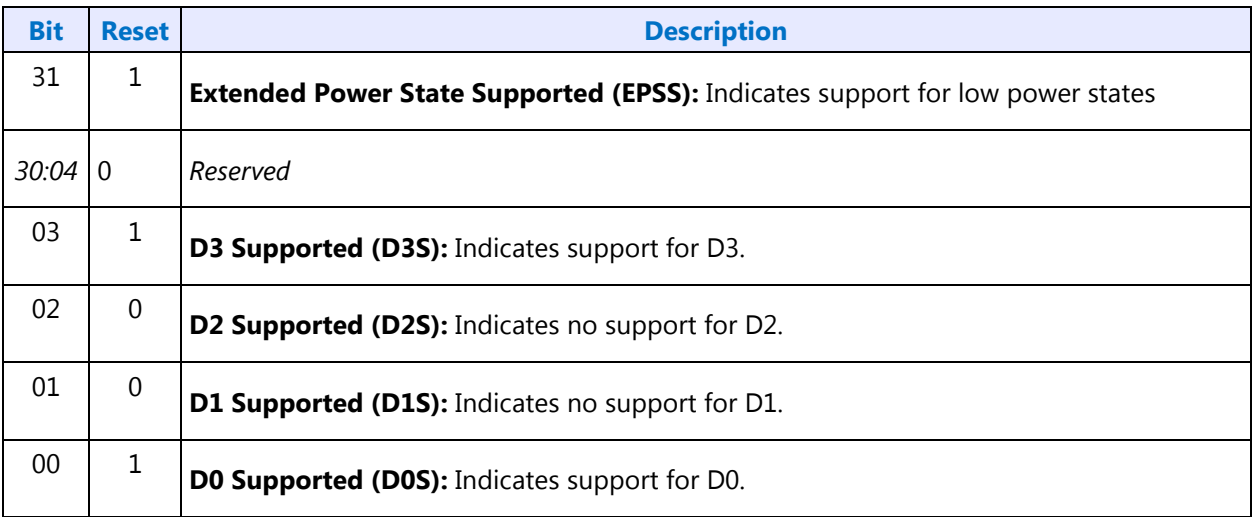

#### **705h: SET\_PS - Set Power State**

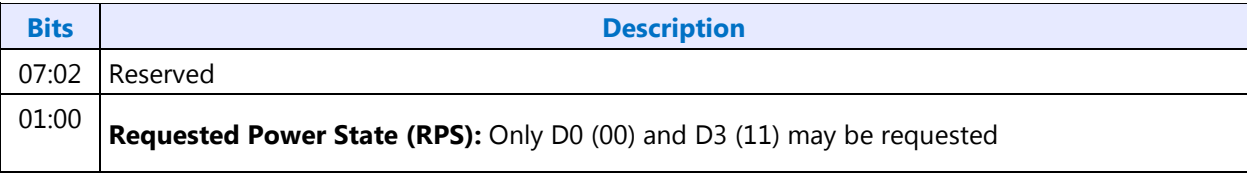
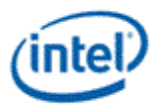

#### **F05h: GET\_PS - Get Power State**

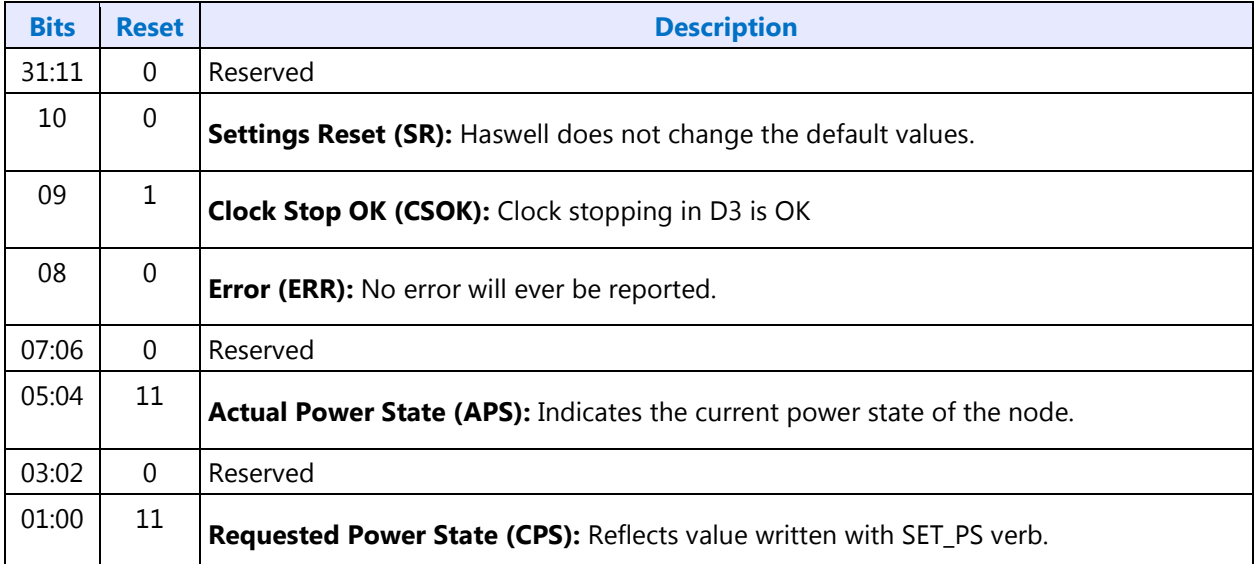

#### **F20h: GET SSID - Get Subsystem ID0**

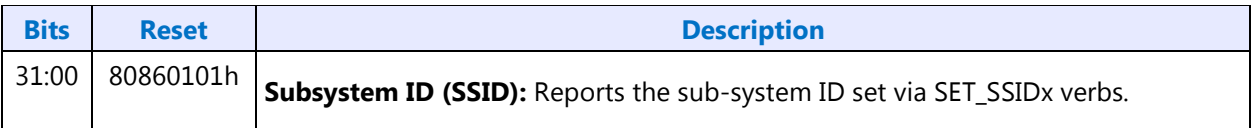

#### **F21h: GET SSID - Get Subsystem ID1**

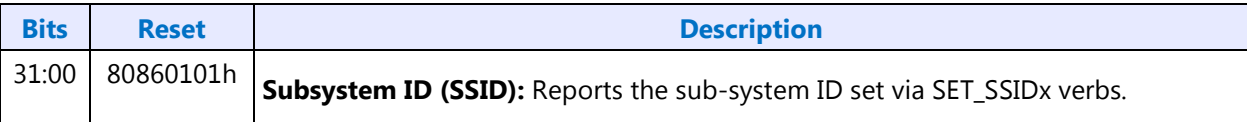

## **F22h: GET SSID - Get Subsystem ID2**

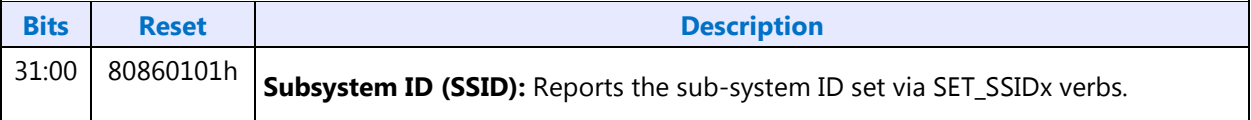

## **F23h: GET SSID - Get Subsystem ID3**

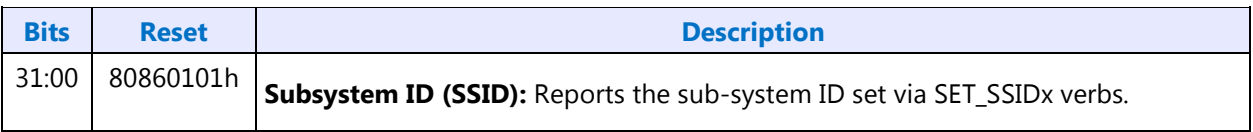

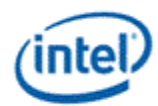

### **720h: SET SSID0 - Set Subsystem ID0**

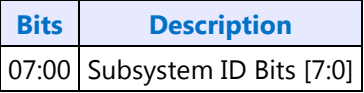

#### **721h: SET SSID1 - Set Subsystem ID1**

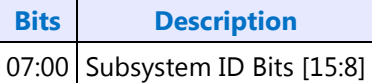

#### **722h: SET SSID2 - Set Subsystem ID2**

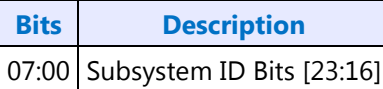

# **723h: SET SSID3 - Set Subsystem ID3**

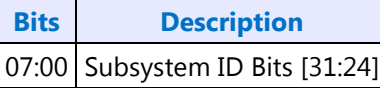

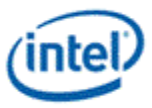

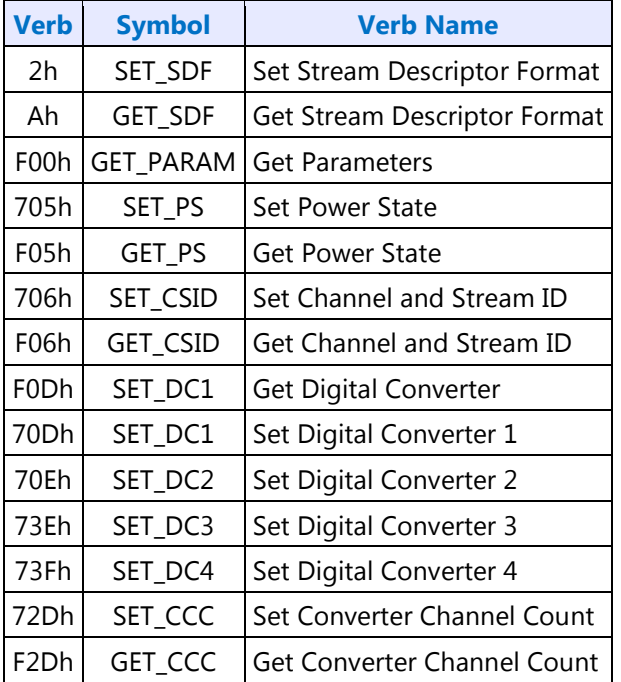

# **Node ID 02h, 03h, 04h: Audio Output Convertor Widget Verbs**

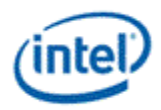

## **2h/Ah: SET/GET\_SDF - Set/GET Stream Descriptor Format**

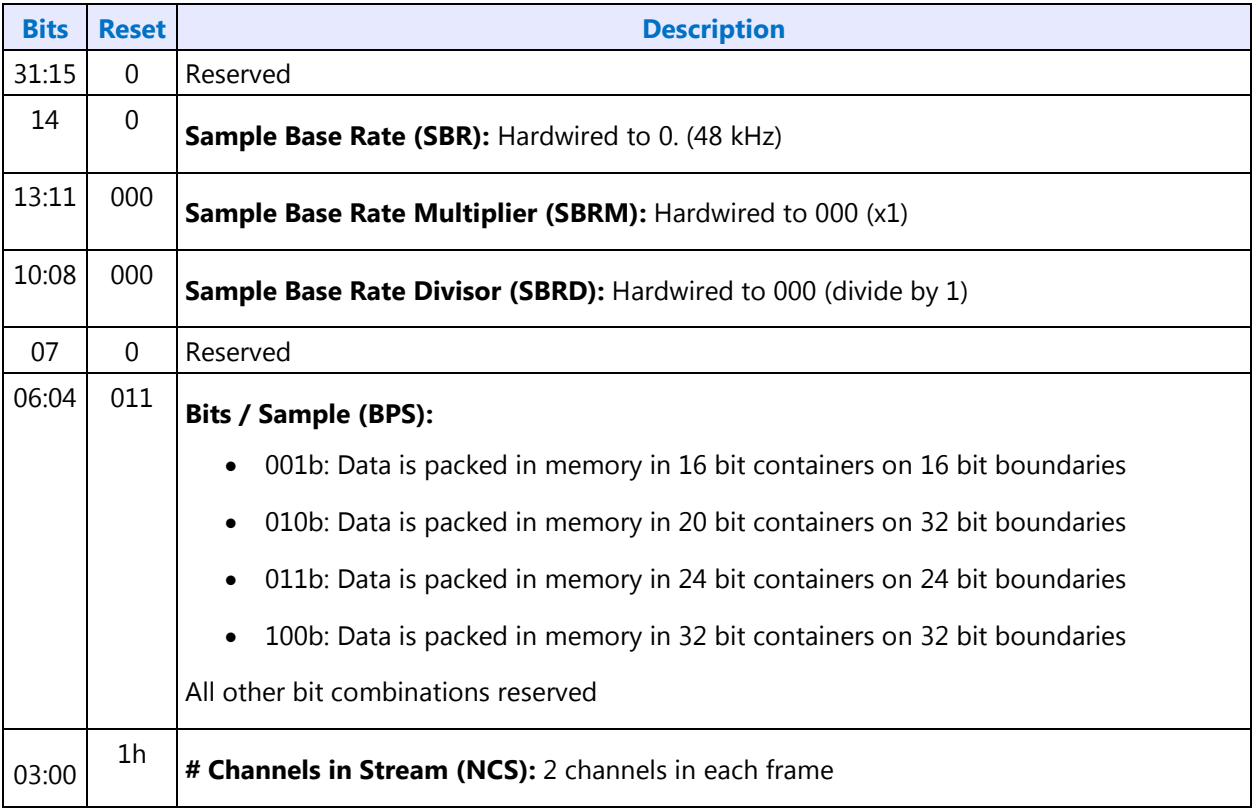

#### **F00h: Get Parameters**

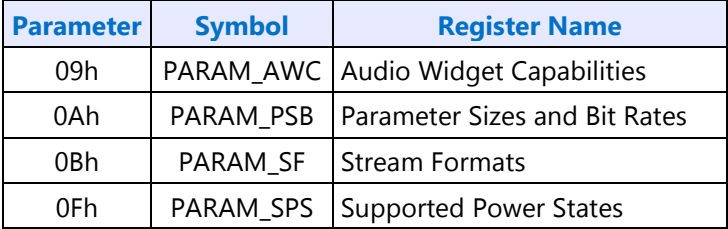

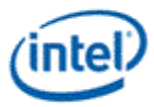

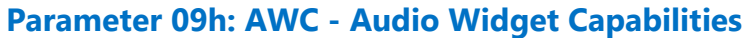

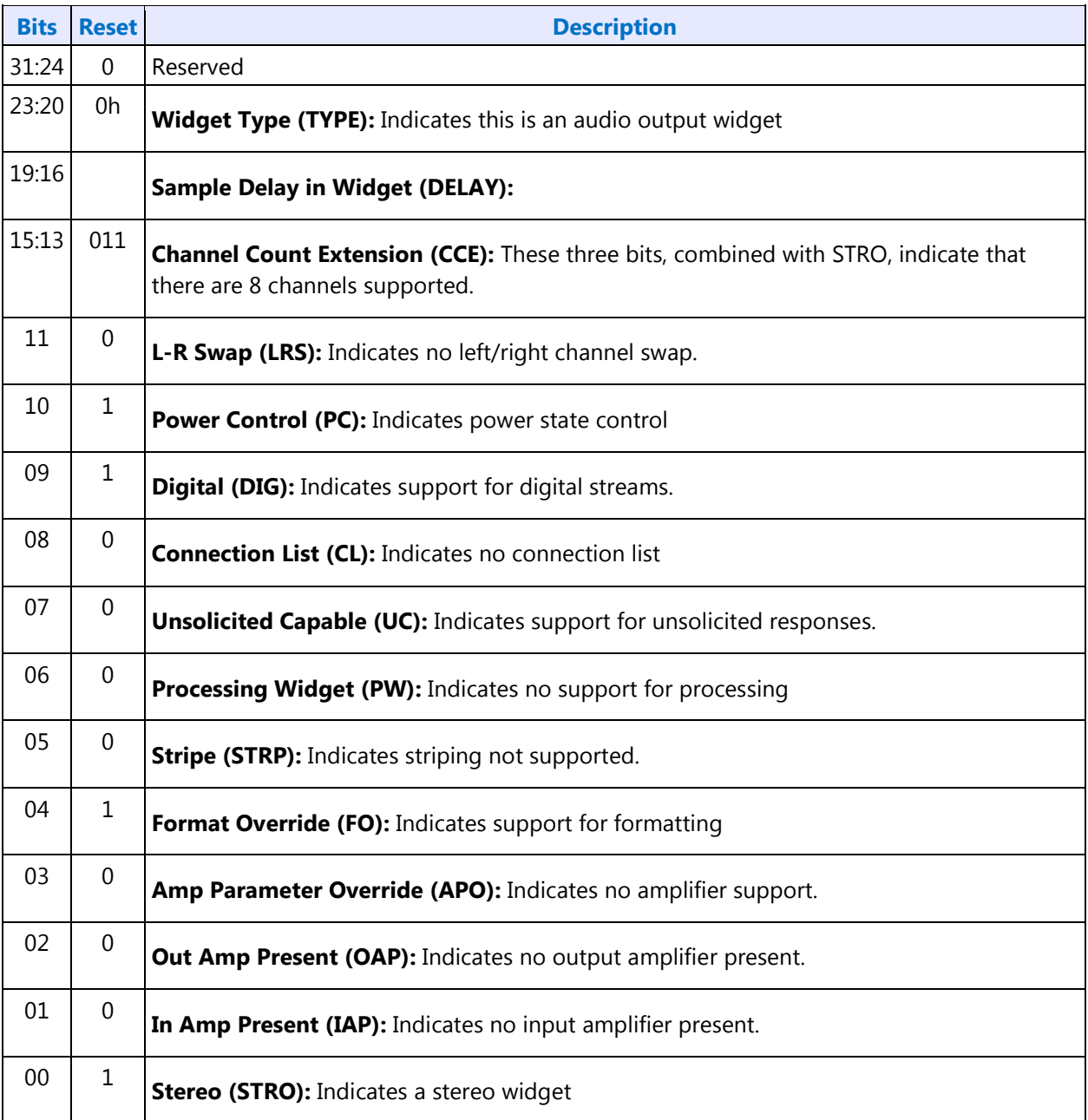

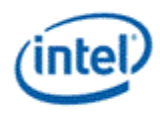

ù.

#### **Parameter 0Ah: PSB - PCM Sizes and Bit Rates**

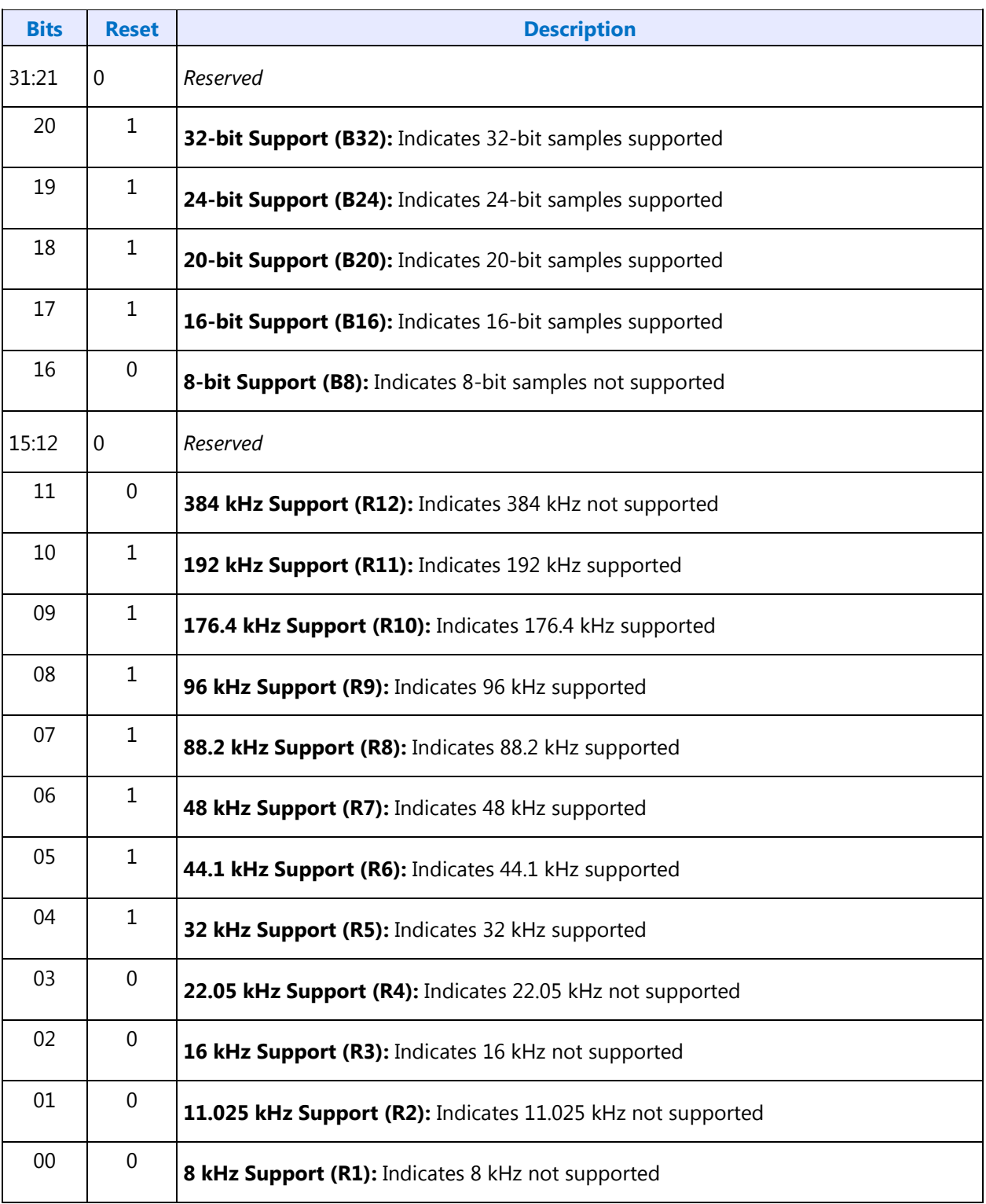

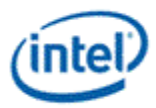

#### **Parameter 0Bh: SF - Stream Formats**

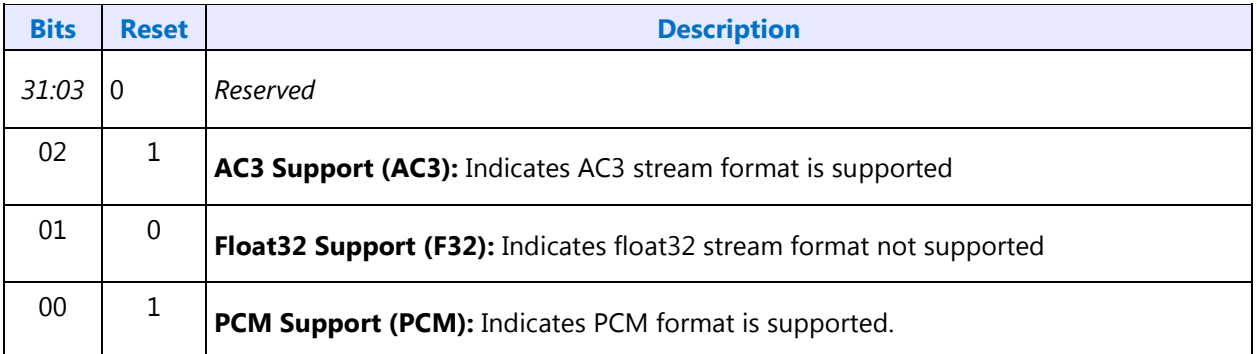

#### **Parameter 0Fh: PARAM\_SPS - Supported Power States**

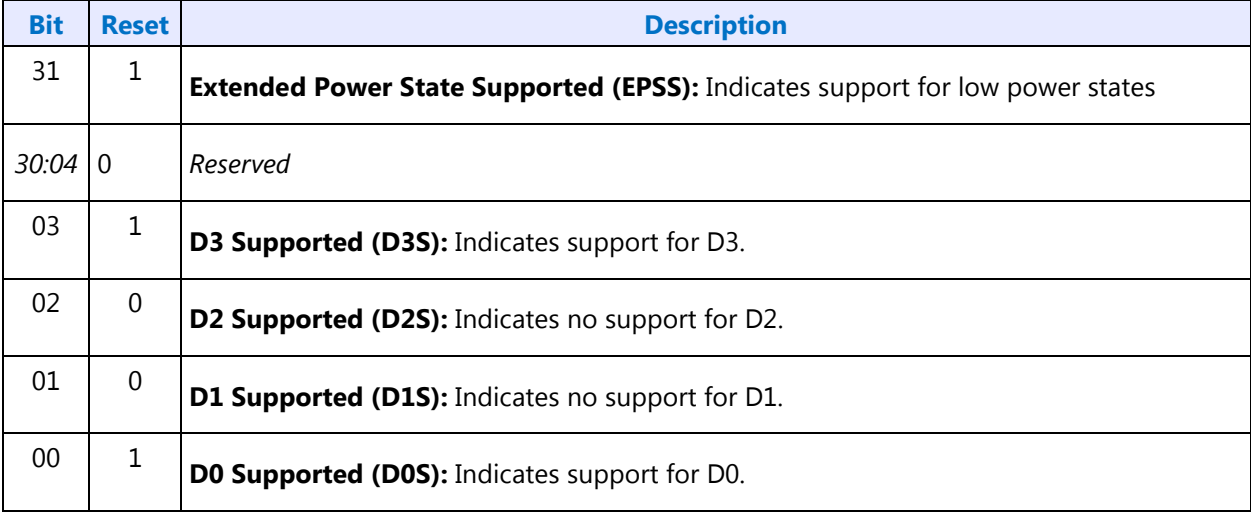

## **705h: SET\_PS - Set Power State**

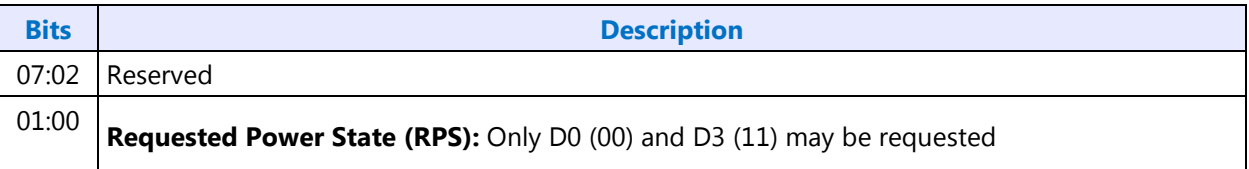

## **F05h: GET\_PS - Get Power State**

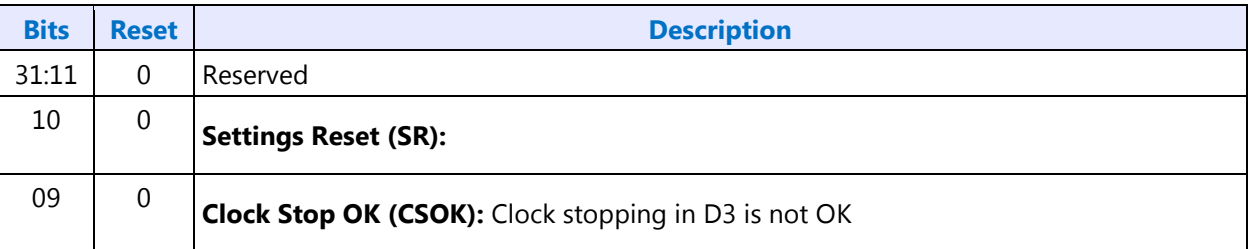

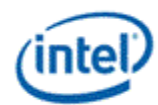

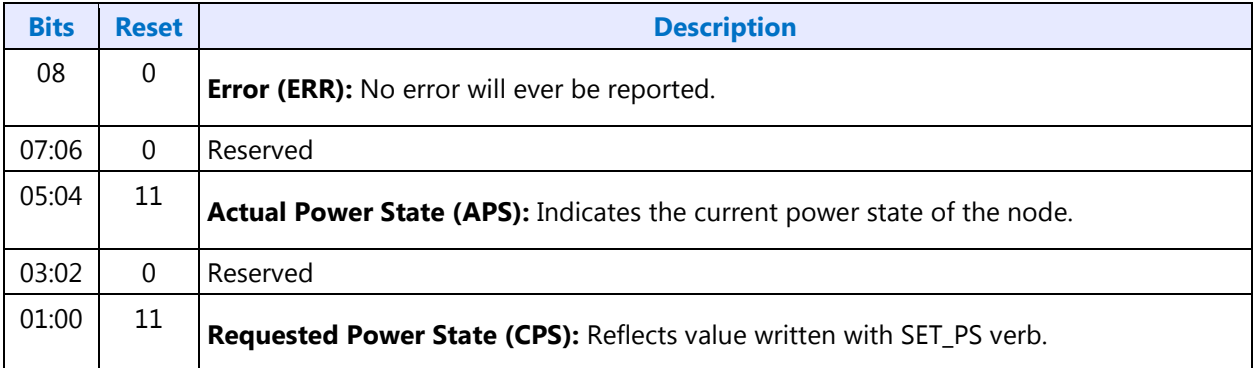

# **706h/F06h: GET/SET\_CSID - Get/Set Channel & Stream ID**

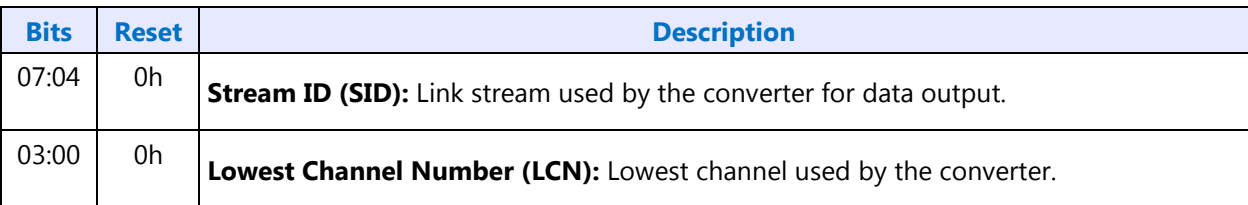

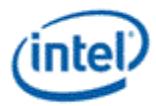

# **Digital Converter Verbs**

# **F0Dh: GET\_DC - Get Digital Converter**

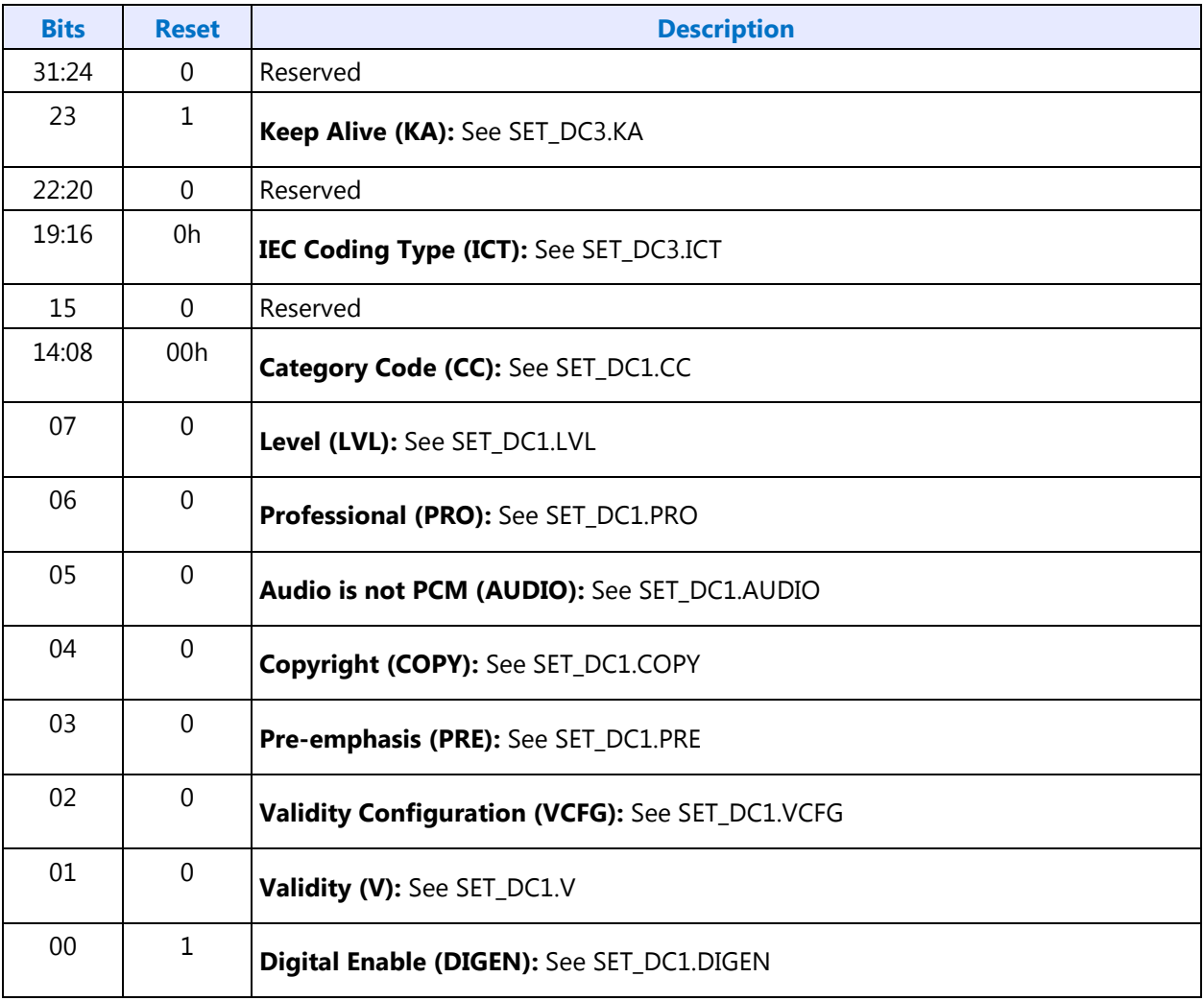

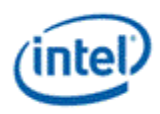

## **70Dh: SET\_DC1 - Set Digital Converter 1**

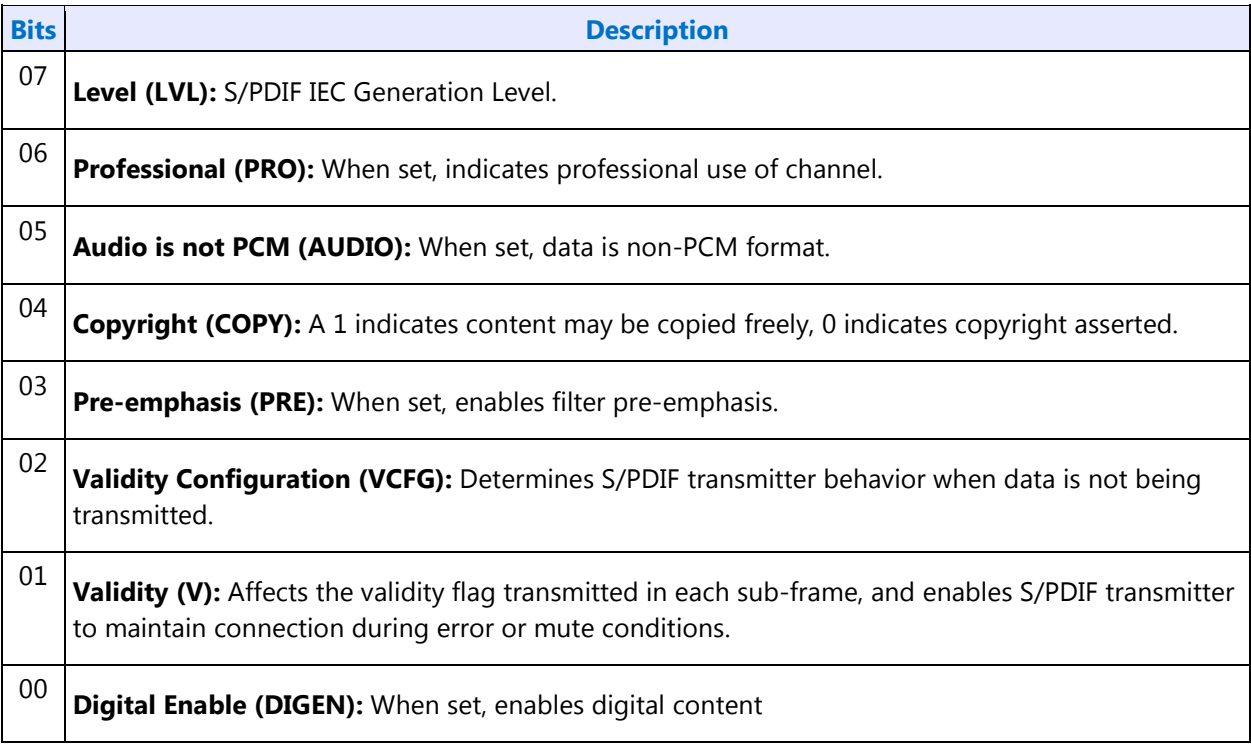

#### **70Eh: Digital Converter 2**

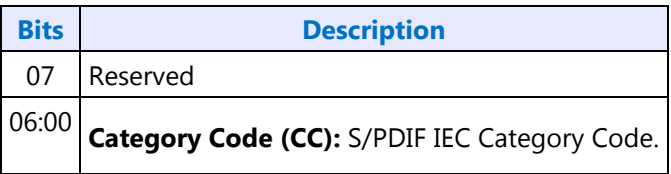

## **73Eh: Digital Converter 3**

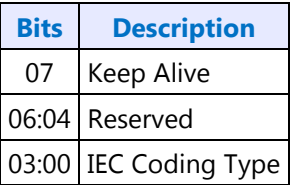

## **73Fh: Digital Converter 4**

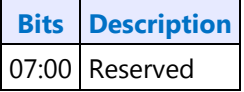

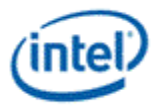

## **72Dh/F2Dh: GET/SET\_CCC - Get/Set Converter Channel Count**

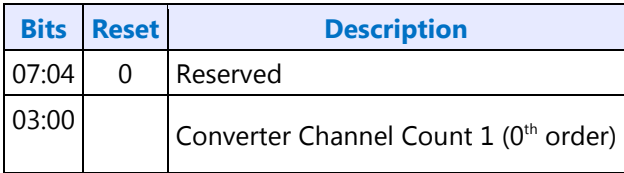

## **Node ID 05h, 06h, 07h: Pin Widget Verbs**

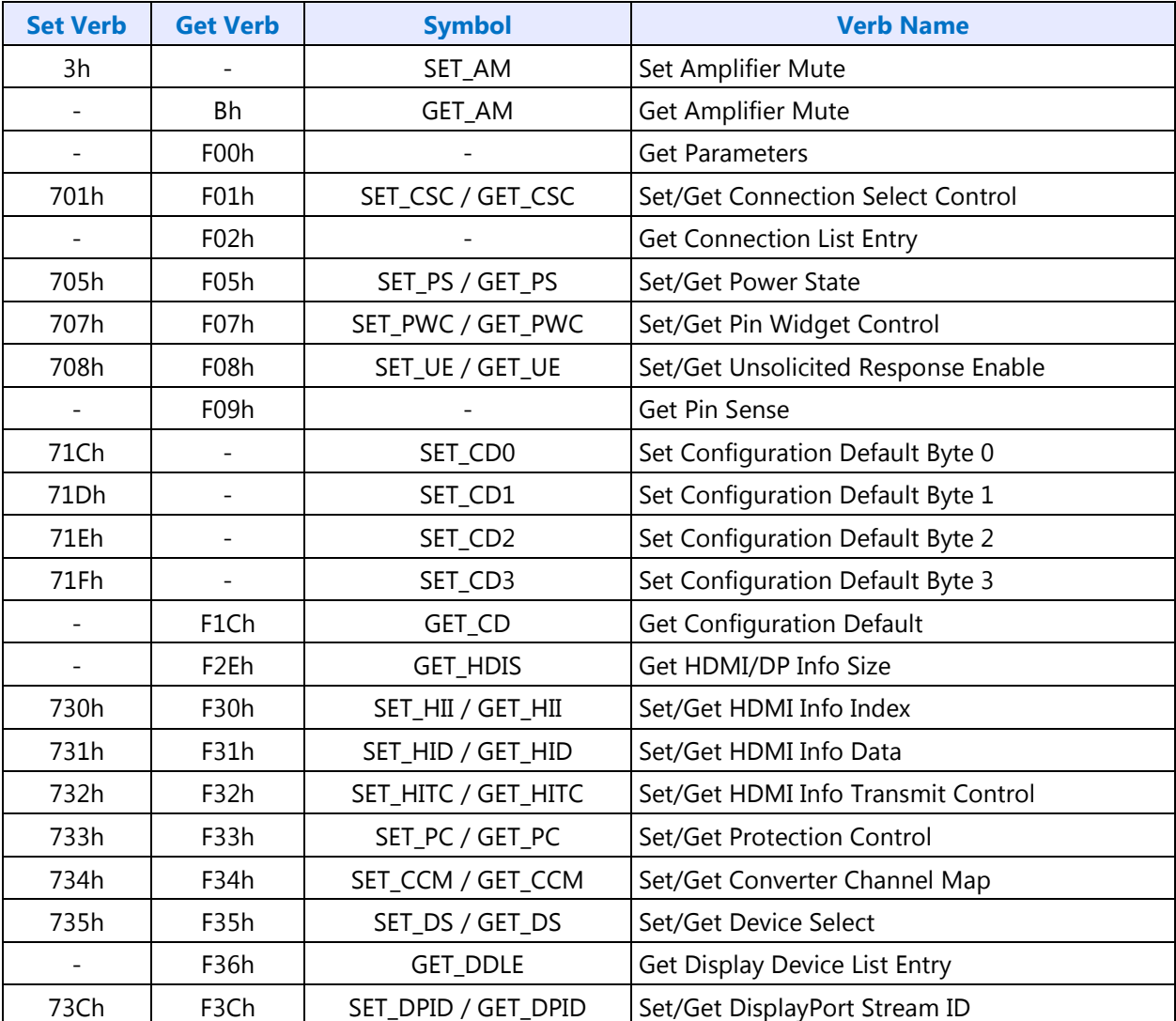

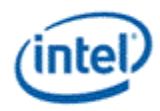

## **3h: SET\_AM - Set Amplifier Mute**

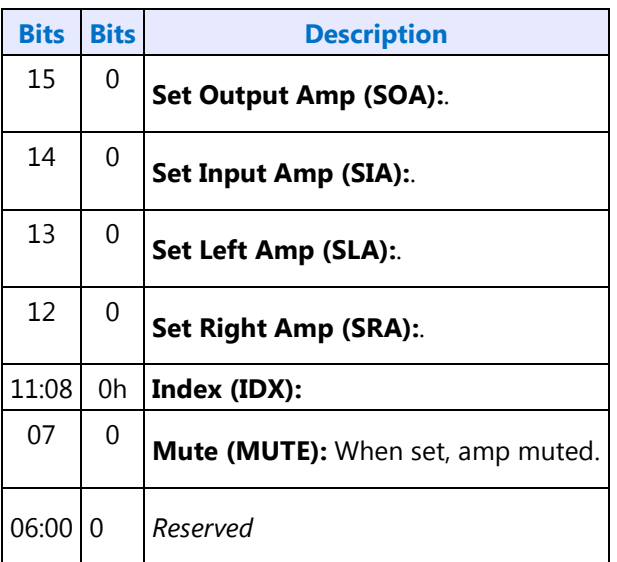

## **B8h: GET\_AM - Get Amplifier Mute**

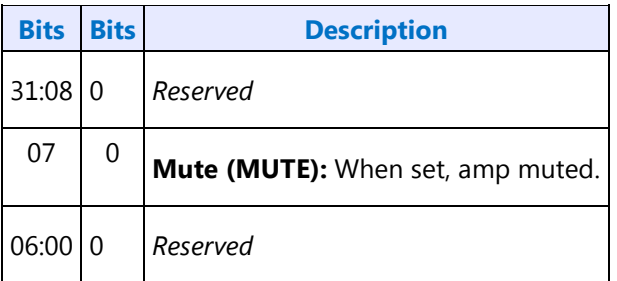

### **F00h: Get Parameters**

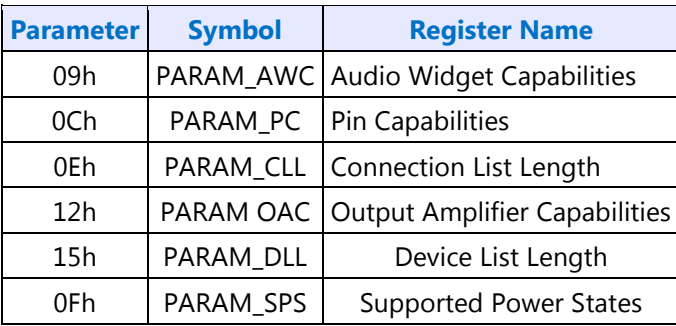

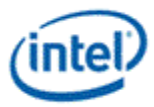

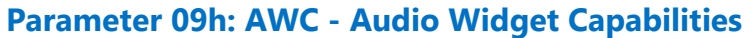

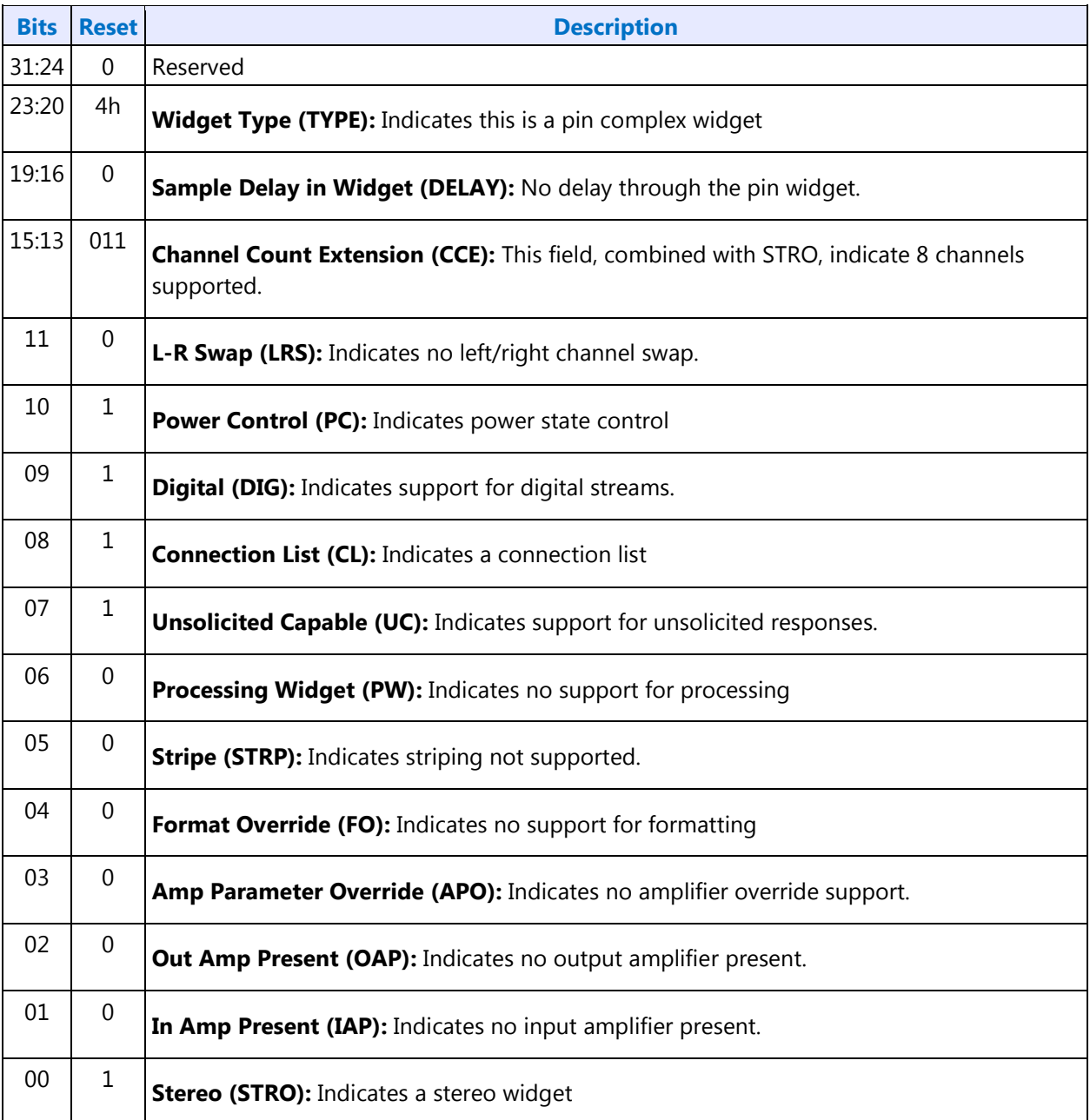

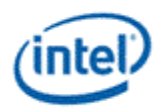

## **Parameter 0Ch: PC - Pin Capabilities**

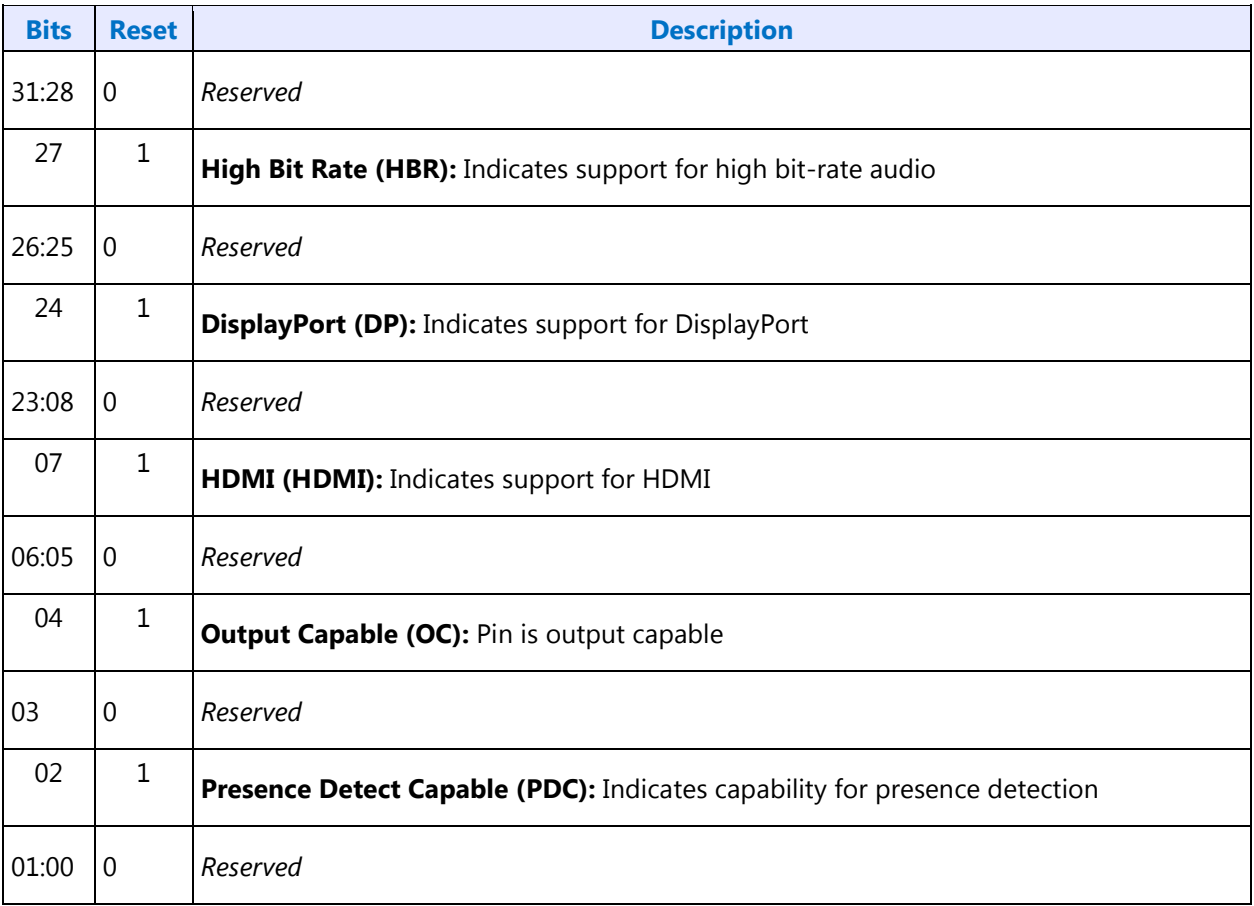

#### **Parameter 0Eh: CLL - Connection List Length**

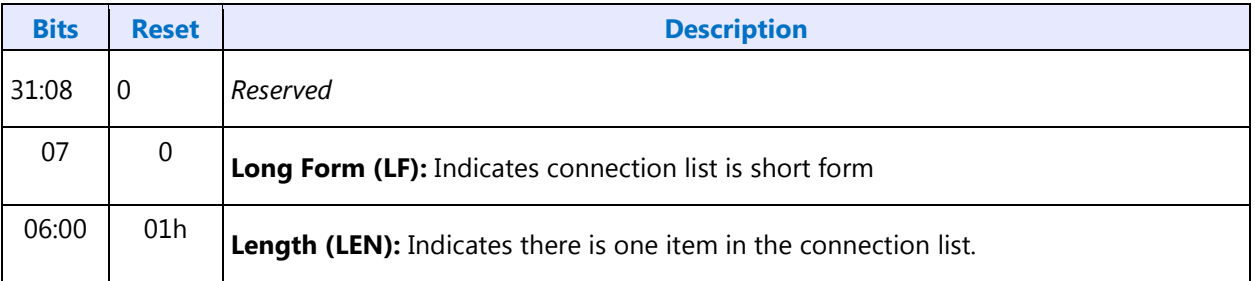

## **Parameter 12h: OAC - Output Amplifier Capabilities**

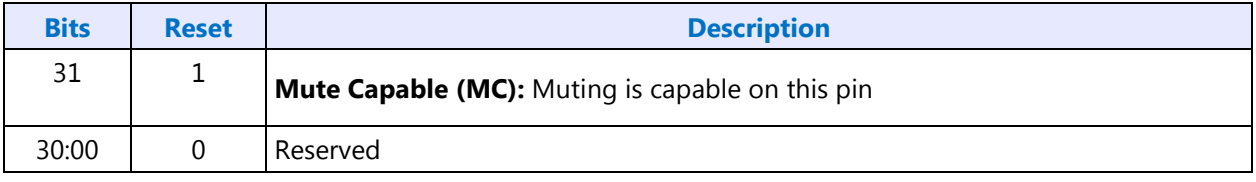

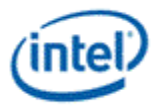

### **Parameter 15h: DLL - Device List Length**

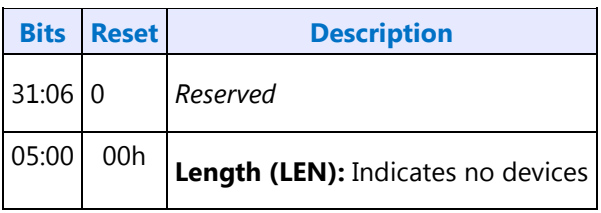

#### **Parameter 0Fh: PARAM\_SPS - Supported Power States**

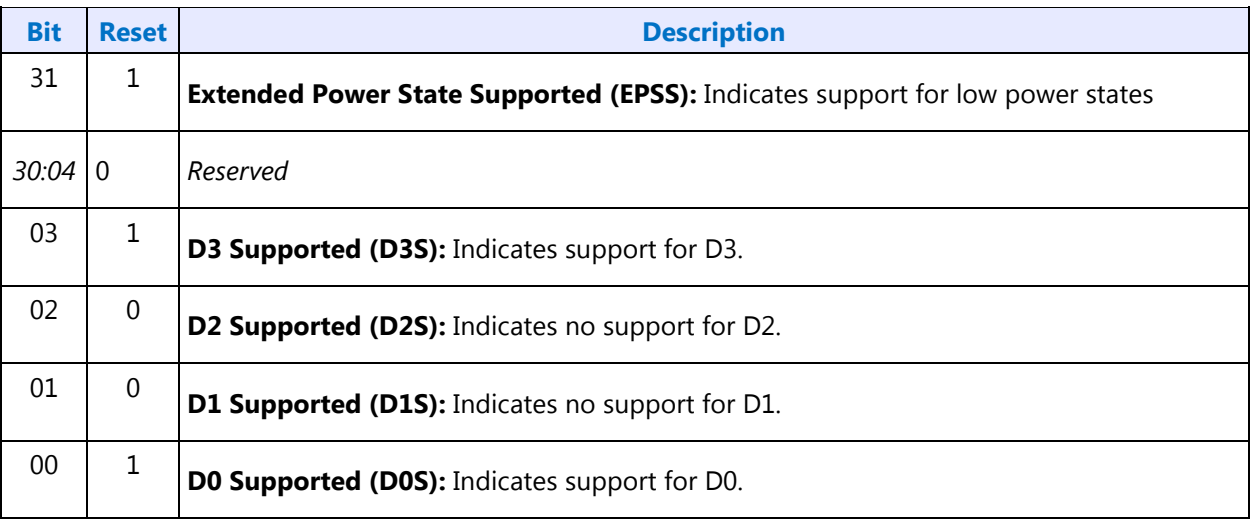

### **701h/F01h: SET/GET\_CSC - Set/Get Connection Select Control**

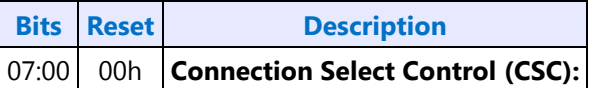

### **F02h: GET\_CLE - Get Connection List Entry**

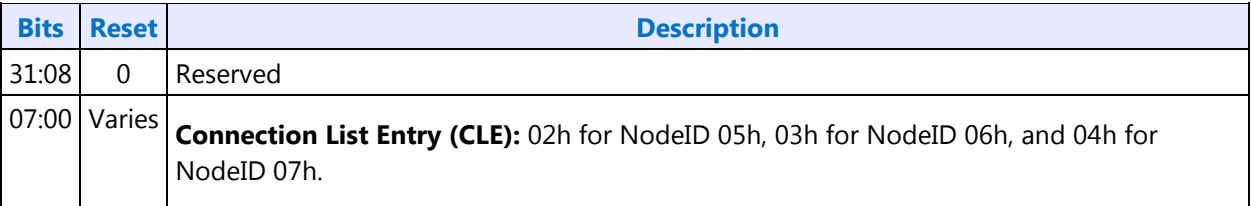

### **705h: SET\_PS - Set Power State**

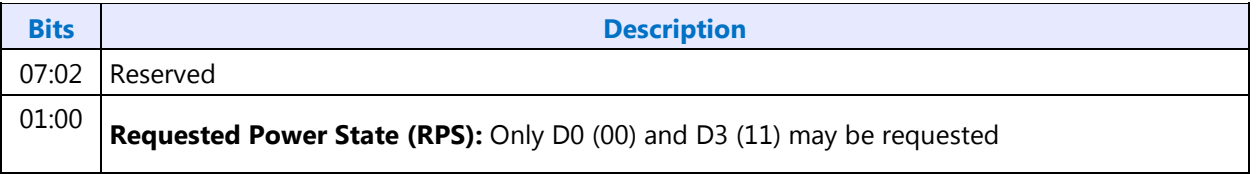

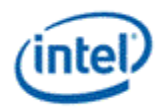

### **F05h: GET\_PS - Get Power State**

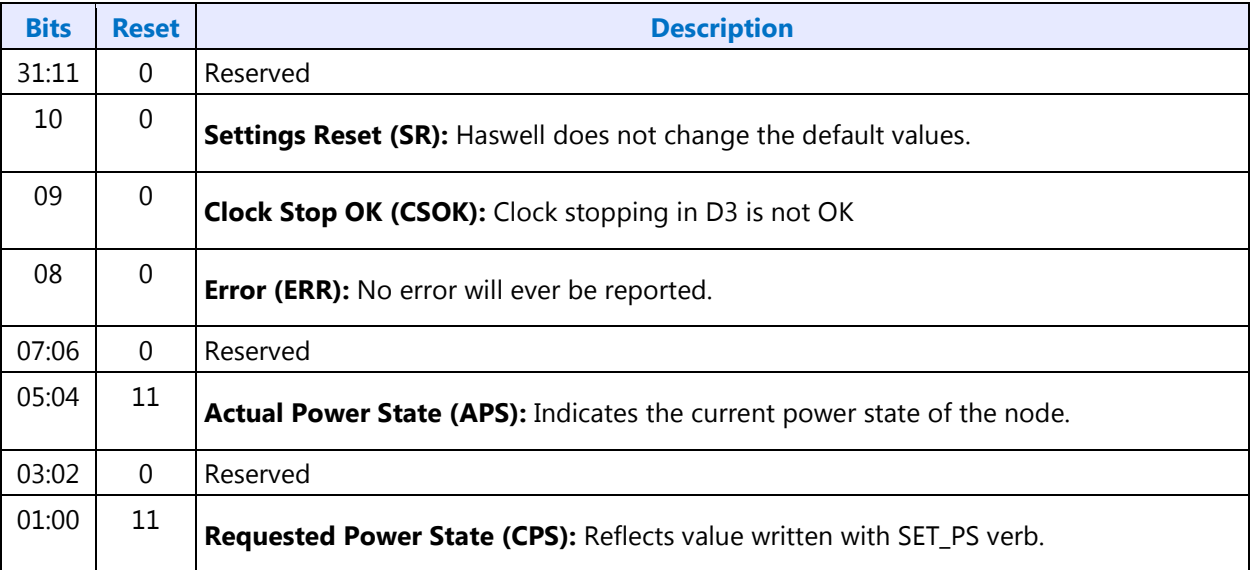

## **707h/F07h: SET/GET\_PWC - Set/Get Pin Widget Control**

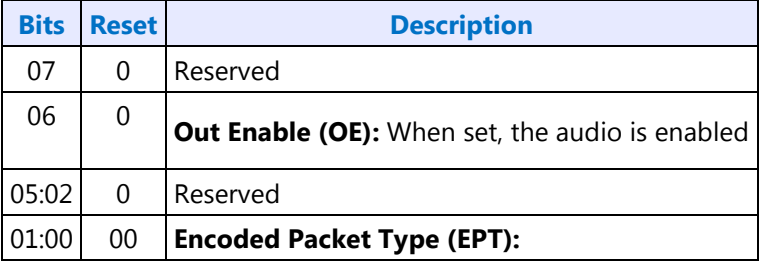

## **708h/F08h: SET/GET\_UE - Set/Get Unsolicited Enable**

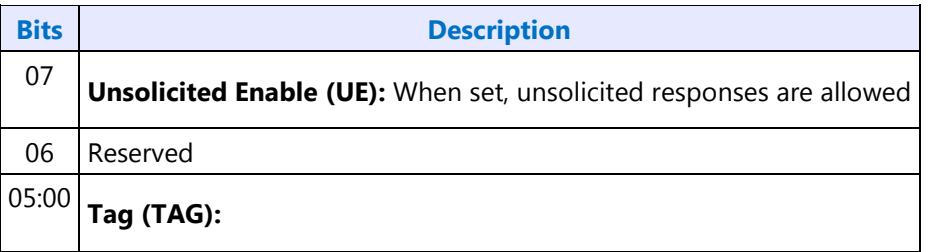

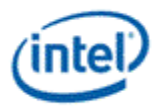

### **F09h: GET\_PS - Get Pin Sense**

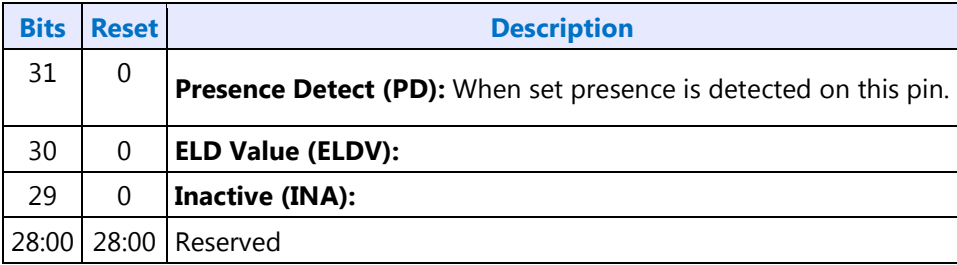

### **71Ch: SET\_CD0 - Set Configuration Default Byte 0**

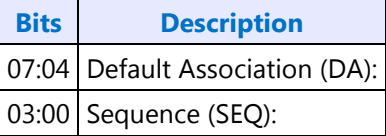

### **71Dh: SET\_CD1 - Set Configuration Default Byte 1**

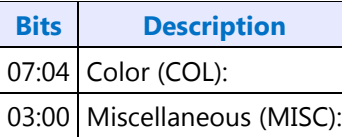

## **71Eh: SET\_CD2 - Set Configuration Default Byte 2**

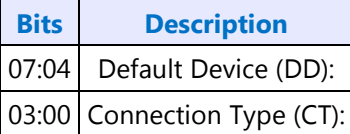

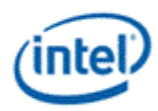

## **71Fh: SET\_CD3 - Set Configuration Default Byte 3**

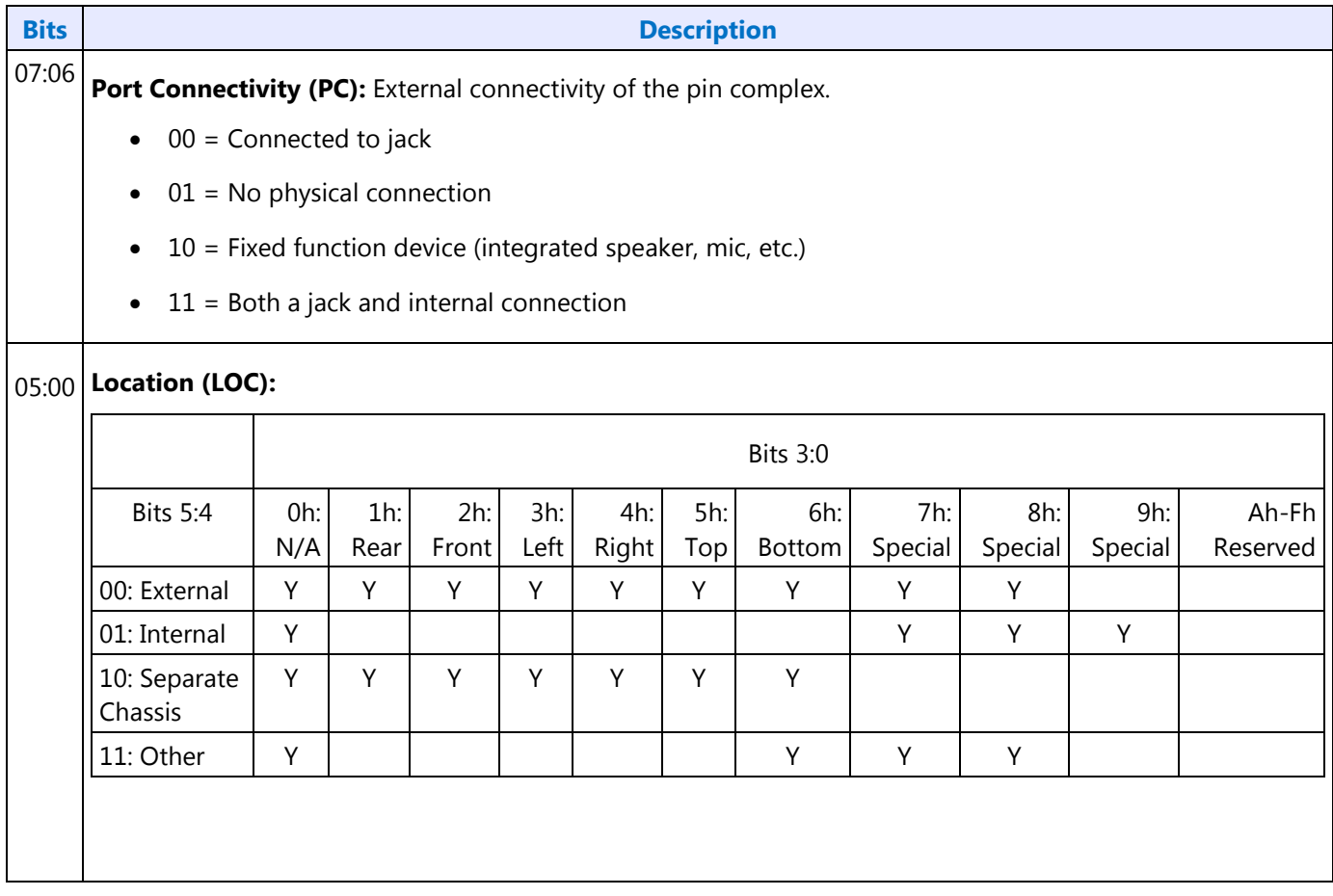

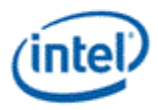

## **F1Ch: GET\_CD - Get Configuration Default**

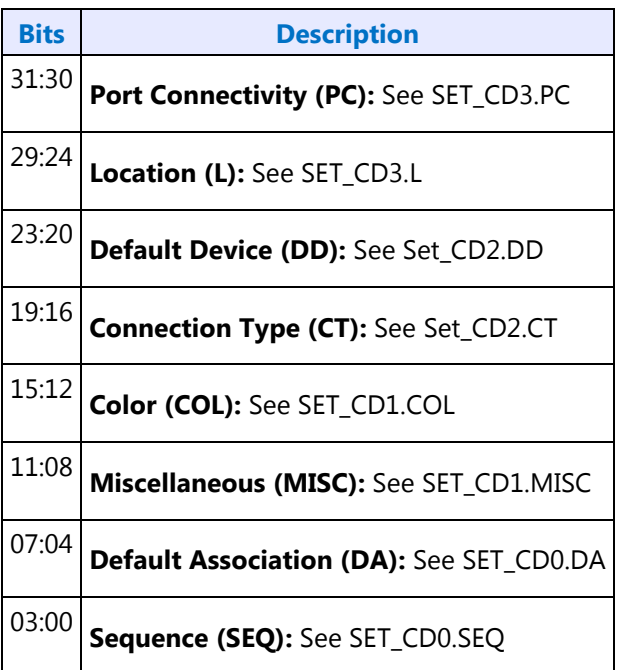

### **F2Eh: HDMI/DP Info Size**

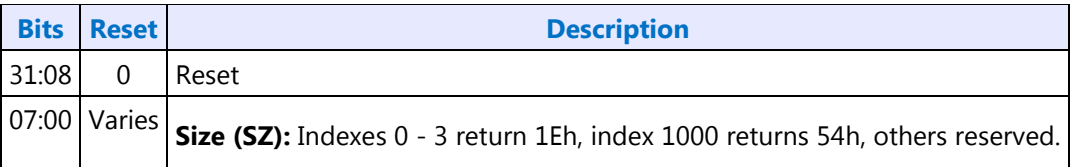

### **730h/F30h: SET/GET\_HII - Set/Get HDMI Info Index**

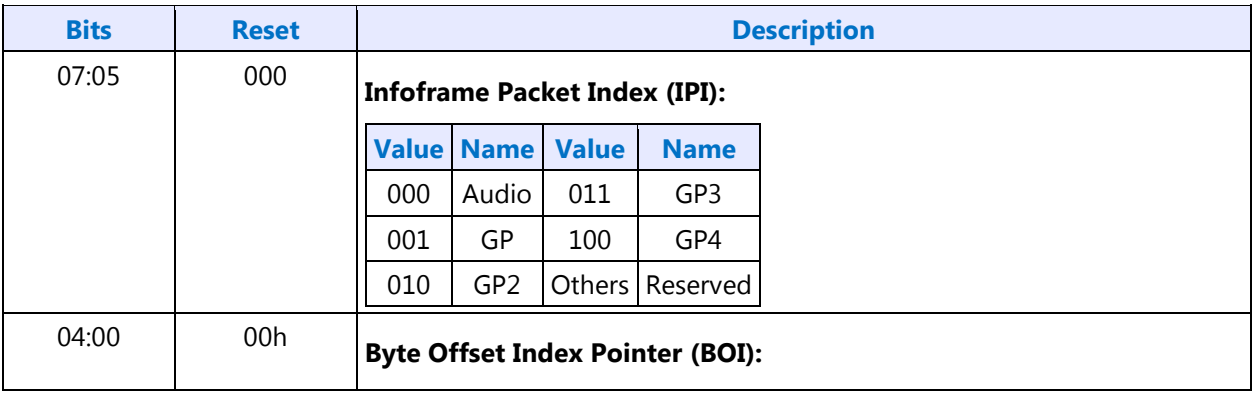

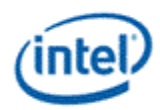

## **731h/F31h: SET/GET\_HID - Set/Get HDMI Info Data**

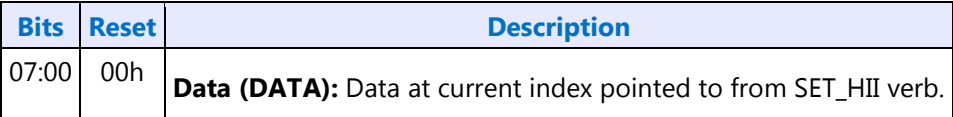

#### **732h/F32h: SET/GET\_HITC - Set/Get HDMI Info Transmit Control**

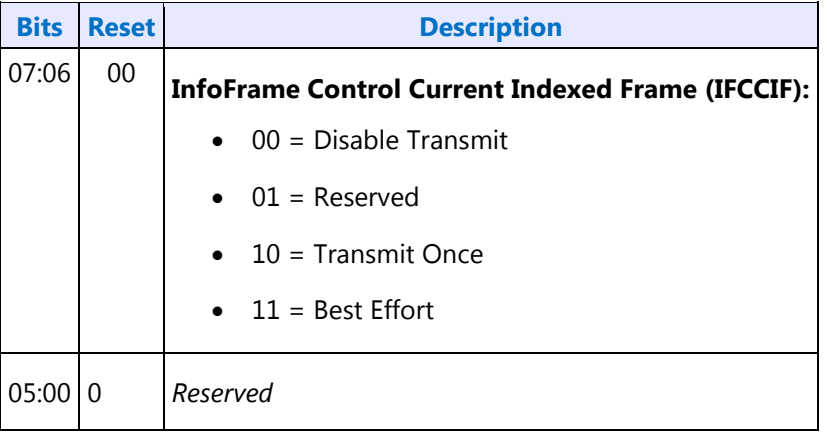

## **734h/F34h: SET/GET\_CCM - Get/Set Converter Channel Map**

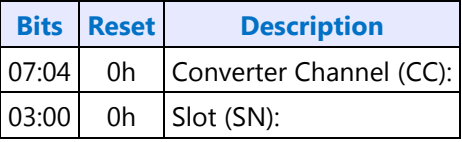

### **735h: SET\_DS - Set Device Select**

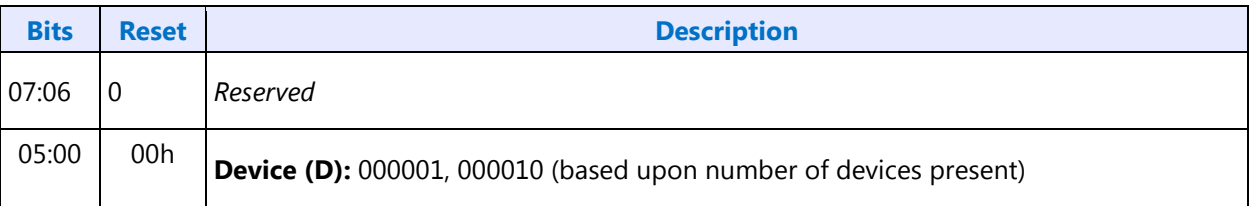

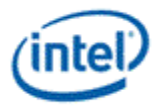

### **F35h: GET\_DS - Get Device Select**

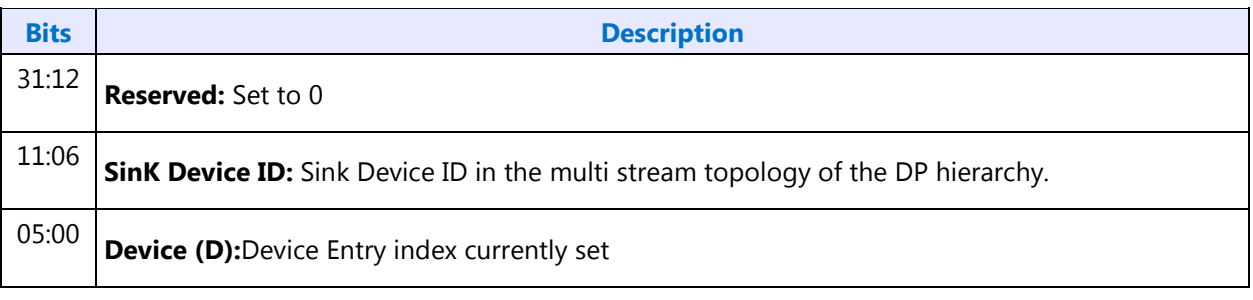

 $>$ 

## **F36h: GET\_DDLE - Get Display Device List Entry**

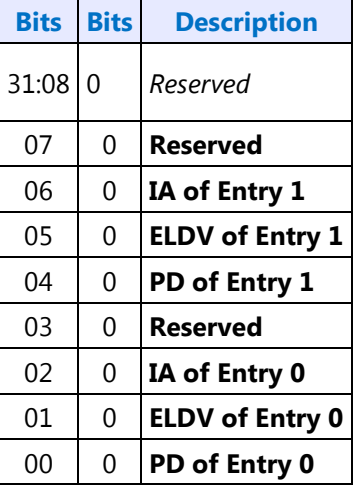

## **73Ch/F3Ch: SET/GET\_DPID - Set/Get DisplayPort Stream ID**

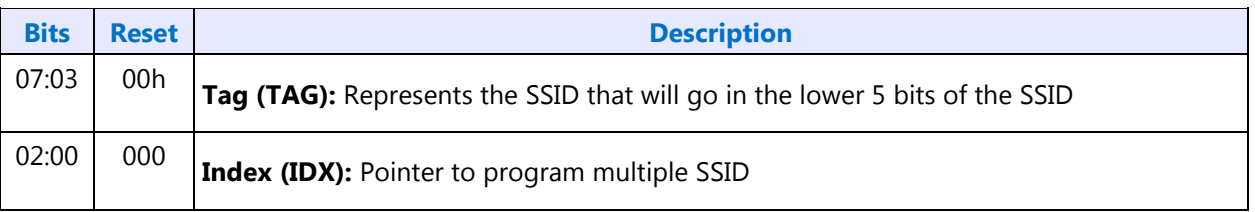

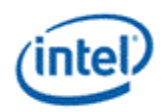

# **Display High Definition Audio Controller**

All audio controller registers (including the memory mapped registers) must be addressable as byte, word, and D-word quantities. Software must always make register accesses on natural boundaries; Dword accesses must be on D-word boundaries, word accesses on word boundaries, etc.

Note that the Intel HD Audio memory-mapped register space must not be accessed with the LOCK semantic exclusive-access mechanism. If software attempts exclusive-access mechanisms to the Intel HD Audio memory-mapped register space, the results are undefined.

All registers not mentioned are reserved. Reserved registers will always read 00h and writes will have no effect. Software must properly handle reserved bits. Unless specified, reserved bits must be preserved using read-modify-writes; whilst reserved bits specified as "RsvdZ" bits must be written as zeros. This behavior helps to ensure future compatibility.

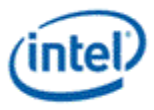

## **PCI Configuration Space**

The Intel Display HD Audio controller is a PCI Express device. It is Device #3, Function #0. If the Intel Display HD Audio controller is disabled via fuses or a Function Disable bit, configuration accesses to the Intel Display HD Audio register space are ignored as if the device is not present.

Unless specified, all the registers in this section are reset by platform reset, D3HOT to D0 reset, and FLR.

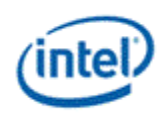

#### **PCI Header**

**VID\_DID - Vendor Defined ID and Device ID CMD\_STS - Command and Status CLASS - Revision ID, Programming Interface, Sub Class Code and Base Class Code CLS - Cache Line Size, Latency Timer, Header Type and Built in Self Test DHDALBAR - Display HD Audio Lower Base Address DHDAUBAR - Display HD Audio Upper Base Address SVID\_SID - Subsystem Vendor ID and SubSystem ID CAPPTR - Capabilities Pointer INTLN\_INTPN - Interrupt Line and Interrupt Pin**

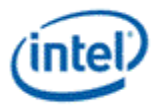

## **PCI Power Management Capability Structure**

**PID\_PC - Power Management Capability ID and Capabilities**

**PCS - Power Management Control and Status**

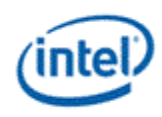

## **MSI Capability Structure**

**MID\_MMC - MSI Cap ID and Message Control MMA - MSI Message Base Address**

**MMD - MSI Message Data**

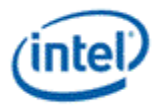

## **PCI Express Capability Structure**

**PXID\_PXC - PCI Express Cap ID and Control DEVCAP - Device Capabilities DEVC\_DEVS - Device Control and Status**

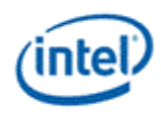

## **MMIO Registers**

These are Display Audio Controller MMIO registers as defined in the HD Audio Spec. **GCAP\_VMIN\_VMAJ - Global Capabilities, Minor and Major Version OUTPAY\_INPAY - Output Payload and Input payload Capability GCTL - Global Control WAKEEN\_WAKESTS - Wake Enable and Wake Status GSTS - Global Status OUTSTRMPAY\_INSTRMPAY - Output/Input Stream Payload Capability INTCTL - Interrupt Control INTSTS - Interrupt Status WALCLK - Wall Clock Counter SSYNC - Stream Synchronization CORBLBASE - CORB (Command Output Ring Buffer) - Lower Base Address CORBUBASE - CORB (Command Output Ring Buffer) - Upper Base Address CORBRWP - CORB Read/Write Pointers CORBCTL\_STS\_SIZE - CORB Control\_Status\_Size RIRBLBASE - RIRB (Response Input Ring Buffer) - Lower Base Address RIRBUBASE - RIRB (Response Input Ring Buffer) - Upper Base Address RIRBWP\_RINTCNT - RIRB Write Pointer and Interrupt Count RIRBCTL\_STS\_SIZE - RIRB Control, Status and Size ICOI - Immediate Command Output Interface IRII - Immediate Response Input Interface ICS - Immediate Command Status DPLBASE - DMA Position Lower Base Address DPUBASE - DMA Position Upper Base Address SDCTL\_STS - Output Stream Descriptor Control and Status SDLPIB - Output Stream Descriptor Link Position in Current Buffer SDCBL - Output Stream Descriptor Cyclic Buffer Length SDLVI - Output Stream Descriptor Last Valid Index SDFIFOD\_FMT - Output Stream Descriptor FIFO Data and Format SDBDPL - Output Stream Descriptor Buffer Descriptor List Pointer Lower SDBDPU - Output Stream Descriptor Buffer Descriptor List Pointer Upper**

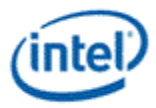

**EM4 - Extended Mode 4 EM5 - Extended Mode 5 DPIB - DMA Position in Buffer WALCLKA - Wall Clock Counter Alias SDLPIBA - Output Stream Descriptor Link Position in Current Buffer Alias**

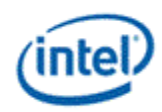

# **North Display Engine Registers**

This chapter contains the register descriptions for the display portion of a family of graphics devices.

These registers vary by devices within the family of devices, so special attention needs to be paid to which devices use which registers and register fields.

Different devices within the family may add, modify, or delete registers or register fields relative to another device in the same family based on the supported functions of that device.

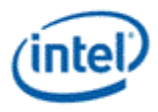

## **Haswell Display Connections**

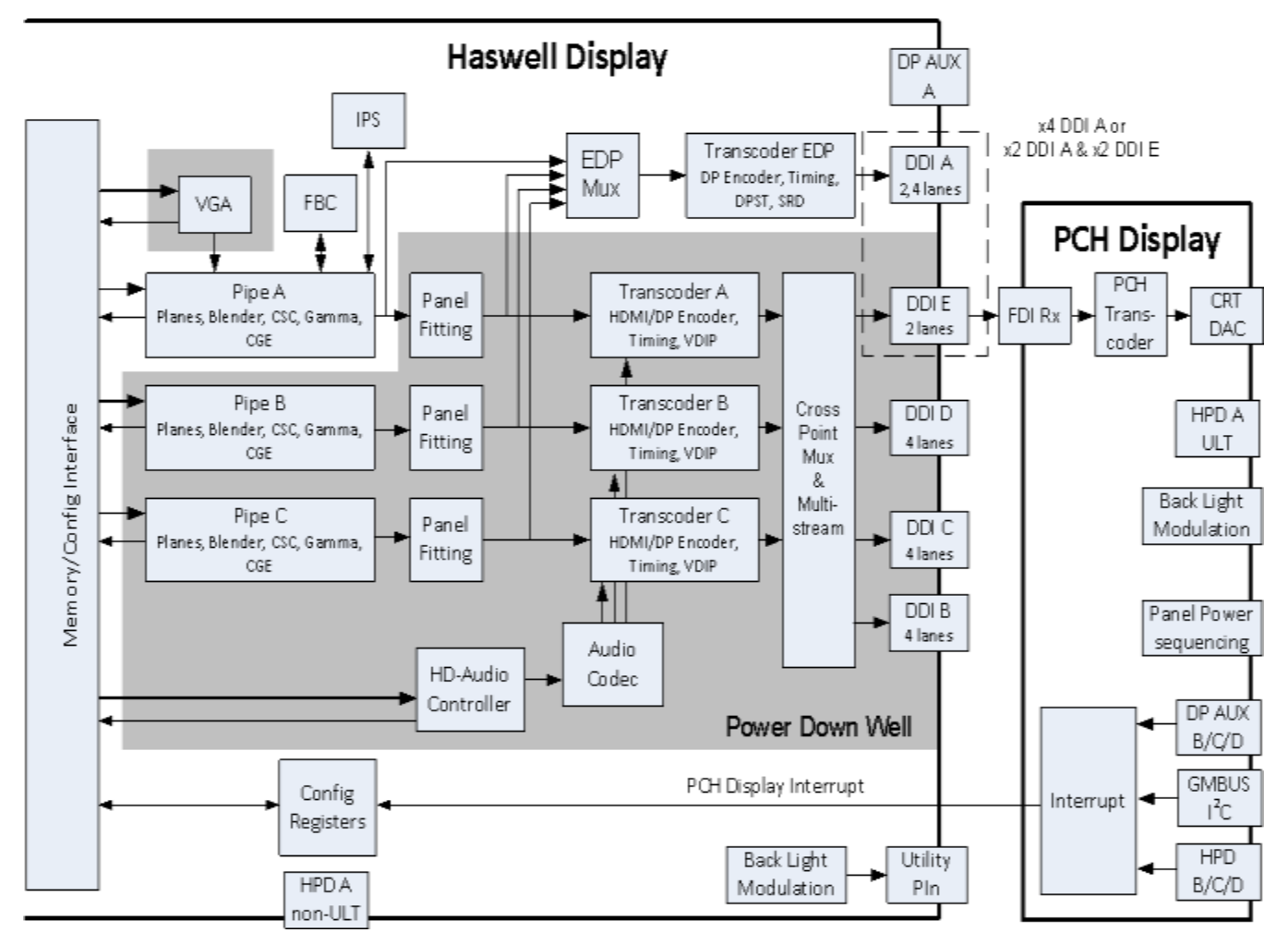

The front end of the display contains the pipes. There are three instances which are referred to as Pipe A, Pipe B, and Pipe C.

#### **Intermediate Pixel Storage (IPS) is only supported on Haswell ULT.**

The pipes connect to the panel fitters. The pipe A panel fitter may be bypassed when going to DDI A.

The panel fitters connect to the transcoders. There are four instances which are referred to as Transcoder A, Transcoder B, Transcoder C, and Transcoder EDP. They are also sometimes called Pipe A, B, C, and EDP when referring to the timing generator logic or DDI Slice A, B, C, and EDP when referring to the port logic.

The transcoders connect to the DDIs. There are five instances which are referred to as DDI A, DDI B, DDI C, DDI D, and DDI E.

#### **DDI D is not supported on Haswell ULT.**

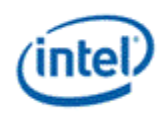

## **Display Pipes**

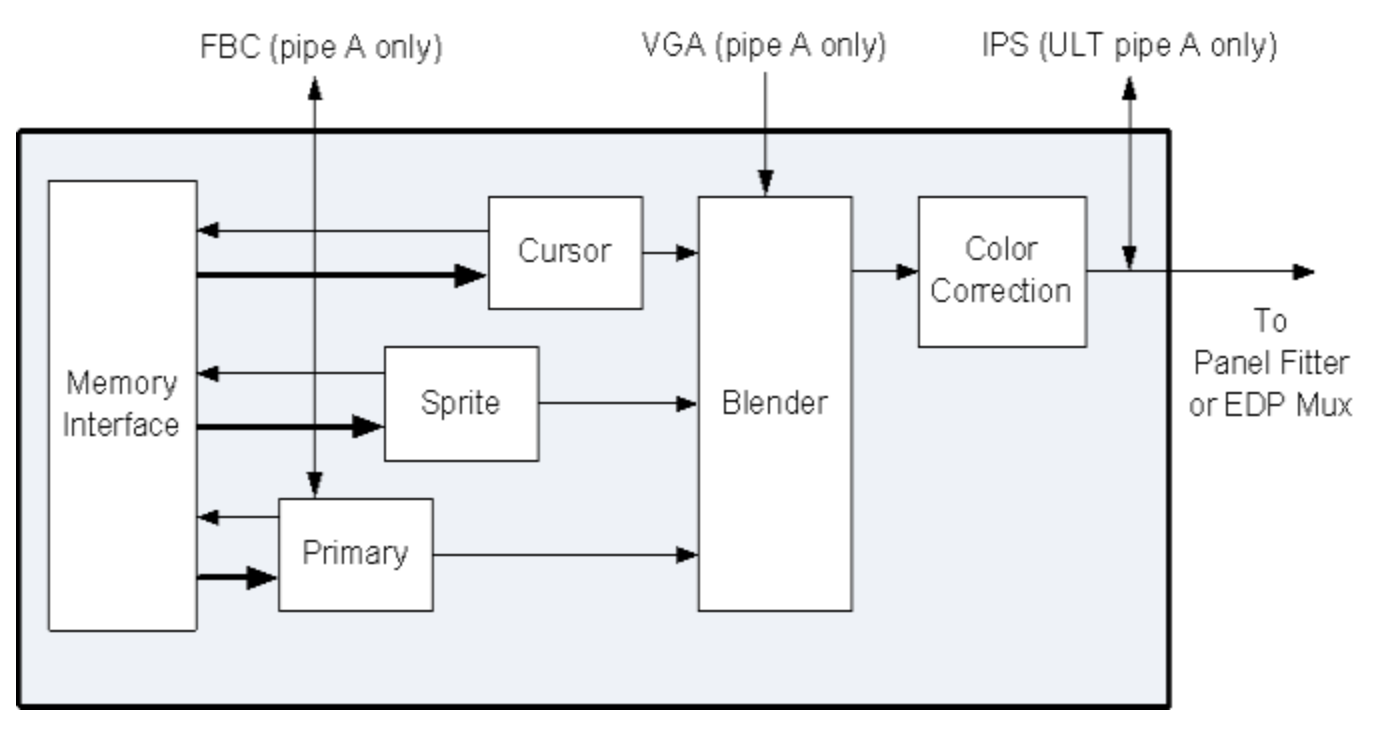

The display pipes contain the planes, blending, pipe CSC, pipe gamma, and pipe color gamut enhancement.

Each display pipe has a primary plane, a sprite plane, and a cursor.

The planes are blended in a fixed Z-order with the primary plane on the bottom, sprite plane in the middle, and cursor on the top.

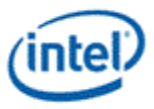

## **Display Transcoders**

The display transcoders contain the timing generators, dithering and clipping, HDMI/DVI/DisplayPort encoders, Audio/Video mixers, and Video Data Island Packet mixers.

Transcoder EDP supports does not support HDMI, DVI, or Audio. Only Transcoder EDP supports Panel Self Refresh and DPST.

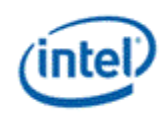

## **Audio**

The audio controller streams audio data from memory to the audio codec.

The audio codec connects to the transcoders.

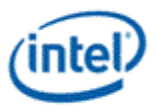

### **DDIs**

The DDIs contain the DisplayPort transport control and other port logic to interface to the DDI physical pins.

DDI A, DDI B, DDI C, and DDI D support lane reversal where the internal lane to package lane mapping is swapped.

DDI A and DDI E do not support DisplayPort multistream.

#### **DDI D is not supported on Haswell ULT.**

DDI A and DDI E share 2 lanes. DDI A is capable of supporting up to 4 lanes when DDI E is not connected, but only 2 lanes when DDI E is connected. DDI E is capable of supporting up to 2 lanes when connected. Dynamic switching between the two configurations is not supported.

#### **DDI B, DDI C, and DDI D Lane Mapping:**

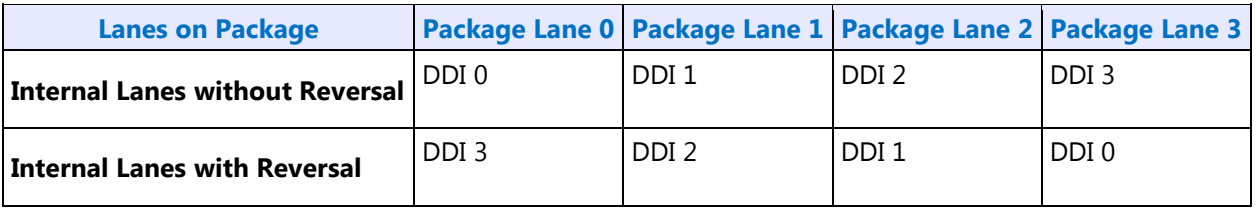

#### **DDI A and DDI E Lane Mapping:**

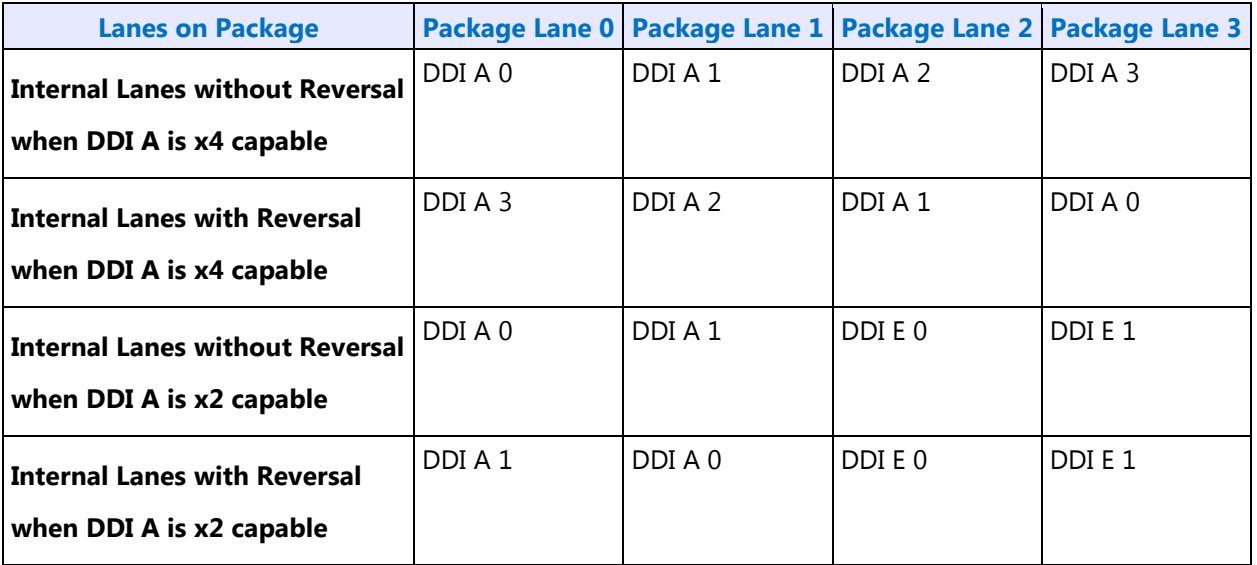

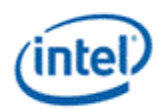

#### **DDI Equivalent Names:**

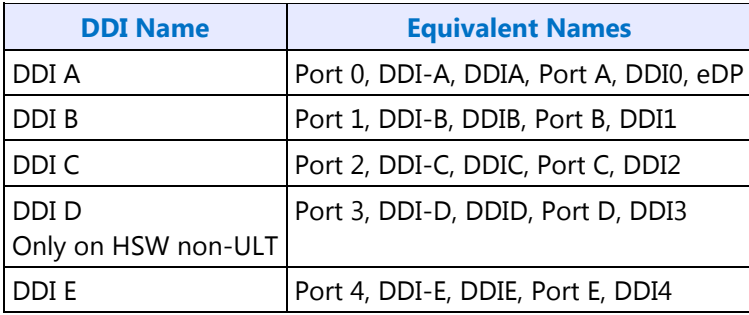
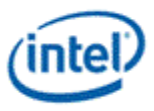

### **FDI**

The FDI mode of operation allows a DDI to connect to the PCH display to send output to the CRT DAC.

Only one DDI can operate in FDI mode at a time.

DDI E is preferred for FDI use. DDI A is not recommended for FDI use.

FDI is only supported with 1 or 2 lanes enabled and a 2.7 GHz bit clock using the PCH SSC reference.

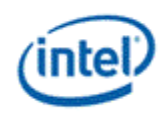

### **Pipe to Transcoder to DDI Mappings**

Twin modes are not supported.

Any pipe can drive any single DDI.

With DisplayPort multistream it is possible to have multiple pipes driving a single DDI. DDI B, DDI C, and DDI D support multistream. DDI A and DDI E do not support multistream.

Pipe A can connect to either Transcoder A or Transcoder EDP, but not both simultaneously.

Pipe A can take two paths to reach Transcoder EDP. The path that bypasses panel fitting, avoiding the power down well, is used when the power down well will be turned off for increased power savings.

Pipe B can connect to either Transcoder B or Transcoder EDP, but not both simultaneously.

Pipe C can connect to either Transcoder C or Transcoder EDP, but not both simultaneously.

Transcoder A is tied to Pipe A.

Transcoder B is tied to Pipe B.

Transcoder C is tied to Pipe C.

Transcoder EDP can connect to Pipe A, Pipe B, or Pipe C, but only one at a time.

Transcoder A can connect to DDI B, DDI C, DDI D, or DDI E, but only one at a time. Transcoder B can connect to DDI B, DDI C, DDI D, or DDI E, but only one at a time. Transcoder C can connect to DDI B, DDI C, DDI D, or DDI E, but only one at a time. Transcoder EDP can connect only to DDI A.

DDI A can connect only to Transcoder EDP. DDI A does not support DisplayPort multistream.

DDI B can connect to Transcoder A, Transcoder B, or Transcoder C, individually or simultaneously if DisplayPort multistream is used.

DDI C can connect to Transcoder A, Transcoder B, or Transcoder C, individually or simultaneously if DisplayPort multistream is used.

DDI D can connect to Transcoder A, Transcoder B, or Transcoder C, individually or simultaneously if DisplayPort multistream is used.

DDI E can connect to Transcoder A, Transcoder B, or Transcoder C, individually.

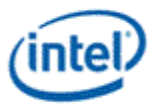

# **Display Resolution Support**

A display resolution is only supported if it meets all the restrictions below for Maximum Pipe Pixel Rate, Maximum Port Link Rate, Maximum Port Pixel Rate, Maximum Memory Read Bandwidth, and Maximum Watermark.

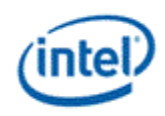

# **Core Display Clock (CDCLK)**

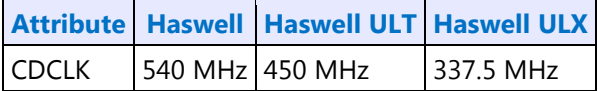

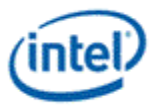

### **Maximum Pipe Pixel Rate**

The display resolution must fit within the maximum pixel rate output from the pipe.

```
For each plane (primary and sprite) { 
      Plane Ratio = 1
      If plane is enabled and source pixel format is 64 bits per pixel { 
            If sprite and primary planes are both enabled on the same pipe {Planen Ratio = 8/10}Else {Plane Ratio = 8/9}
      }
}
Pipe Ratio = Minimum[Sprite Plane Ratio, Primary Plane Ratio]
If panel fitting is enabled { 
      Horizontal down scale amount = Maximum[1, panel fitter window horizontal size / pipe horizontal
      source size]
      Vertical down scale amount = Maximum[1, panel fitter window vertical size / pipe vertical source 
      size]
      Down scale amount = Horizontal down scale amount * Vertical down scale amount
      Pipe Ratio = Pipe Ratio * Down scale amount
}
```

```
Pipe maximum pixel rate = CDCLK frequency * Pipe Ratio
```
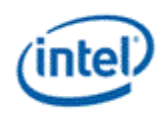

## **Maximum Port Link Rate**

The display resolution must fit within the maximum link rate for each port type and processor.

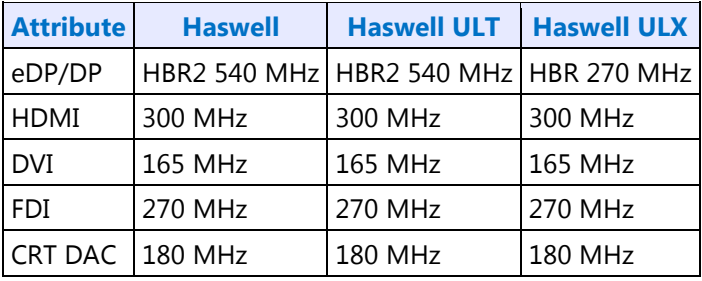

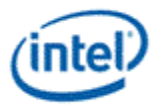

## **Maximum Port Pixel Rate**

The display resolution must fit within the maximum pixel rate for each port type and processor.

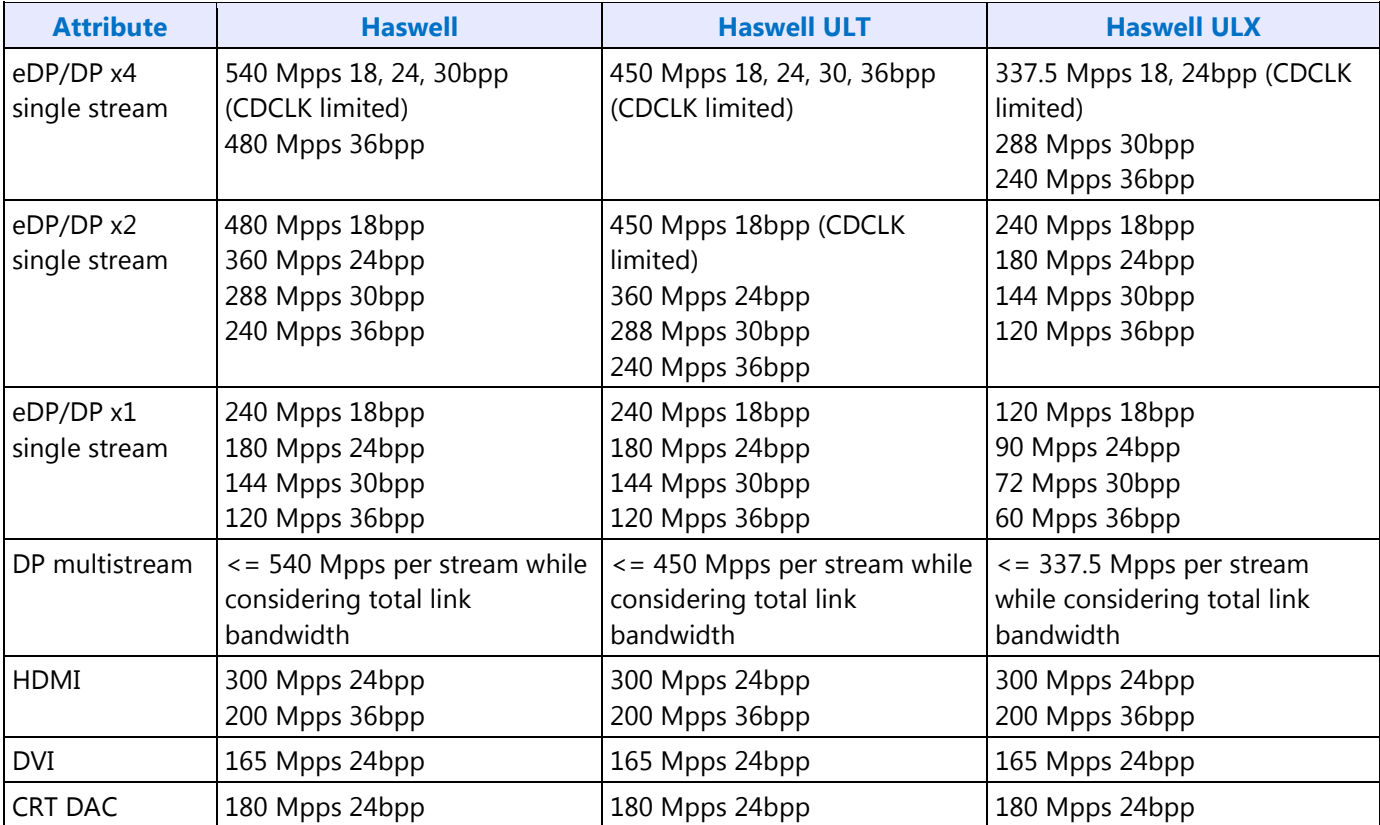

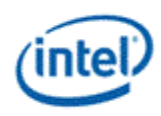

### **Maximum Memory Read Bandwidth**

The display resolution must not exceed the available system memory bandwidth, considering factors like thermal throttling and bandwidth available for other memory clients.

### For each pipe {

}

```
For each plane (primary and sprite) { // cursor can be ignored 
      Plane bandwidth MB/s = pixel rate MHz * source pixel format in bytes * Down scale amount
      Total display bandwidth MB/s = Total display bandwidth + Plane bandwidth
}
```
If Total display bandwidth > system memory bandwidth available for display {Bandwidth exceeded =  $1$ }

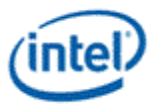

### **Maximum Watermark**

The display resolution must not exceed the WM\_PIPE maximum watermark value. See the volume on Watermark Programming.

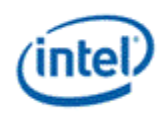

### **Display Resolution Capabilities**

These resolutions meet all the resolution restrictions for up to 3 simultaneous displays, 4 primary or sprite planes with 32bpp pixel format, and 1 cursor, with no panel fitter down scaling.

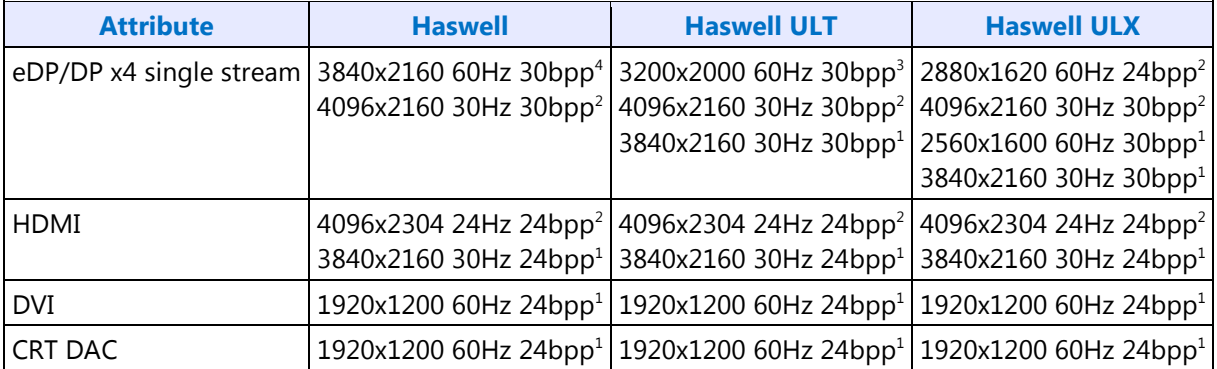

<sup>1</sup>Requires at least single channel DDR3 1333 for 3 simultaneous displays

2 Requires at least single channel DDR3 1600 for 3 simultaneous displays

3 Requires at least dual channel DDR3 1333 for 3 simultaneous displays

4 Requires at least dual channel DDR3 1600 for 3 simultaneous displays

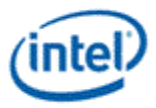

### **Examples**

Example pipe pixel rate:

Primary plane enabled at 32bpp, sprite plane enabled at 16bpp, panel fitting enabled and down scale amount 0.89, and CDCLK 450 MHz:

Primary ratio = 1

Sprite ratio  $= 1$ 

Pipe ratio = Minimum $[1, 1] = 1$ 

Pipe ratio =  $1 * 0.89 = 0.89$ 

Pipe maximum pixel rate =  $450$  MHz  $*$  0.89 =  $400.5$  MHz

Example pipe pixel rate:

Primary plane enabled at 64bpp, sprite plane enabled at 32bpp, no panel fitting enabled, and CDCLK 540 MHz:

Primary ratio = 8/10 Sprite ratio  $= 1$ Pipe ratio = Minimum $[1, 8/10] = 8/10$ Pipe maximum pixel rate =  $540$  MHz  $*$  8/10 = 432 MHz

Example memory bandwidth:

System memory bandwidth available for display = 4000 MB/s

Pipe A - Primary plane enabled at 32bpp, sprite plane enabled at 16bpp, panel fitting disabled, pixel rate 148.5 MHz

Pipe B - Primary plane enabled at 32bpp, panel fitting disabled, pixel rate 148.5 MHz

Pipe C - Primary plane enabled at 32bpp, panel fitting disabled, pixel rate 148.5 MHz

Pipe A - Primary bandwidth =  $148.5 * 4$  bytes = 594 MB/s

Pipe A - Sprite bandwidth =  $148.5 * 2$  bytes = 297 MB/s

Pipe B - Primary bandwidth =  $148.5 * 4$  bytes = 594 MB/s

Pipe C - Primary bandwidth =  $148.5 * 4$  bytes = 594 MB/s

Total display bandwidth = 594 + 297 + 594 + 594 = 2079 MB/s

System memory bandwidth available for display not exceeded

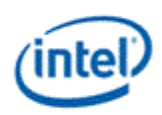

Example memory bandwidth:

System memory bandwidth available for display = 4000 MB/s

Pipe A - Primary plane enabled at 32bpp, sprite plane enabled at 32bpp, panel fitting enabled and down scale amount 0.89, pixel rate 414.5 MHz

Pipe B - Primary plane enabled at 32bpp, panel fitting disabled, pixel rate 414.5 MHz

Pipe C - Primary plane enabled at 32bpp, panel fitting disabled, pixel rate 414.5 MHz

Pipe A - Primary bandwidth =  $414.5 * 4$  bytes  $* 1/0.89 = 1863$  MB/s

Pipe A - Sprite bandwidth =  $414.5 * 4$  bytes  $* 1/0.89 = 1863$  MB/s

Pipe B - Primary bandwidth =  $414.5 * 4$  bytes =  $1658$  MB/s

Pipe C - Primary bandwidth =  $414.5 * 4$  bytes =  $1658$  MB/s

Total display bandwidth = 1863 + 1863 + 1658 + 1658 = 7042 MB/s

System memory bandwidth available for display **exceeded**

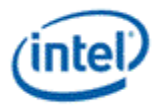

# **Terminology**

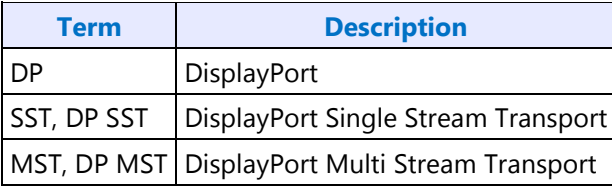

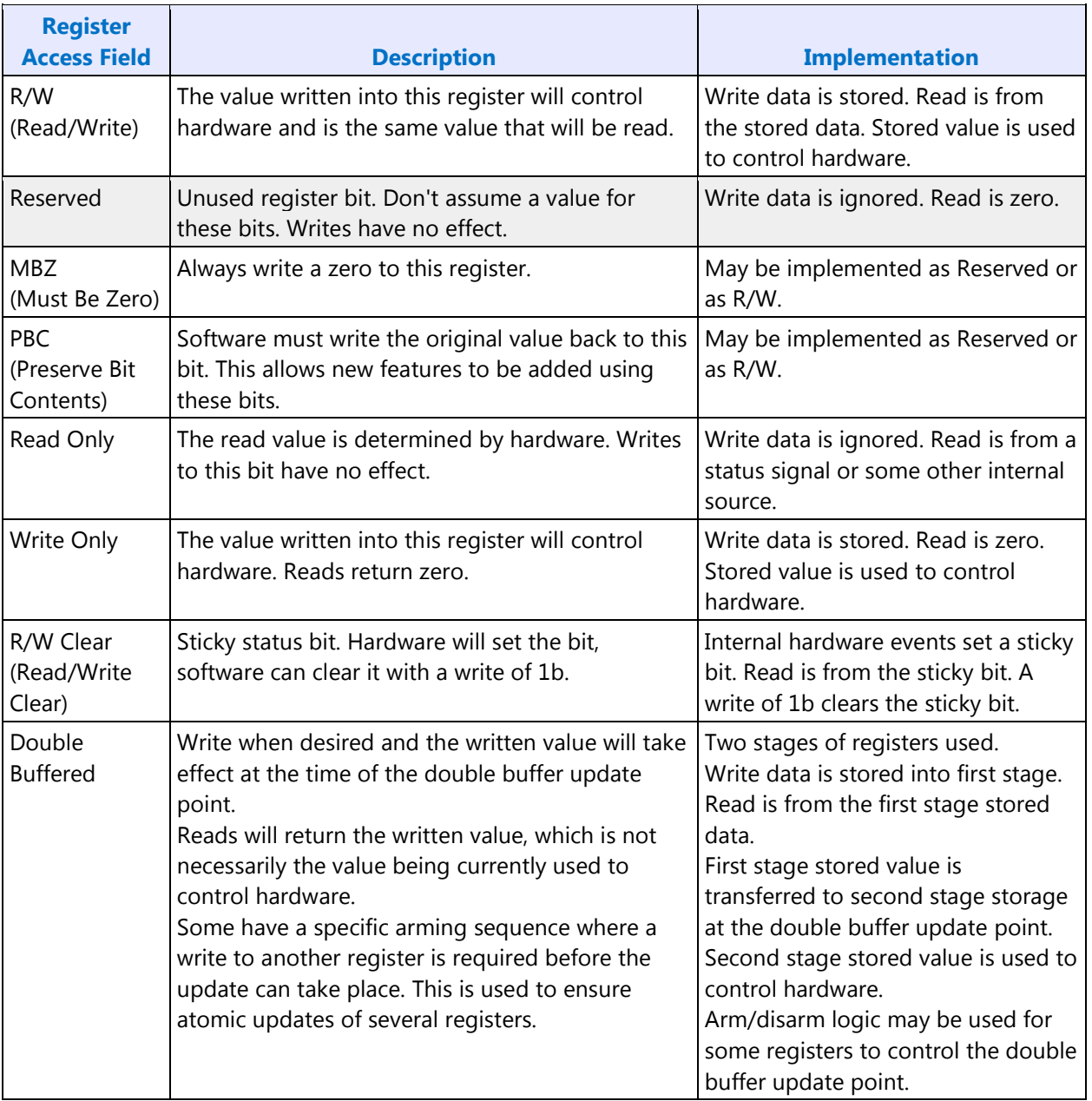

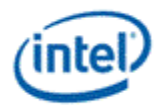

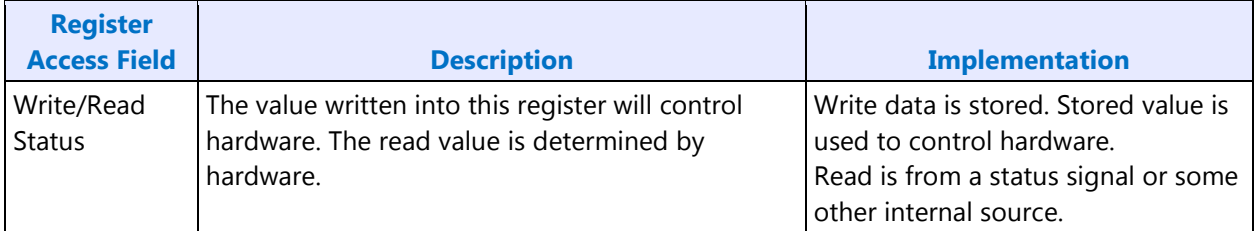

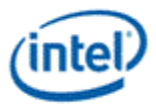

## **Display Mode Set Sequence**

A mode set sequence is the programming sequence that must be followed when enabling or disabling output to a display. There are several different mode set sequences documented in the following sections. The sequence to use depends on which type of port is being enabled or disabled.

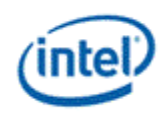

### **Mode Set Triggers**

Many display configuration changes can be performed on the fly, but some display configuration changes can only be done as part of a mode set. Those changes are considered to have triggered a mode set. Most triggers will just affect a single pipe and port, but some can affect multiple pipes and ports.

The types of mode sets here are separated into "port" and "pipe", depending on what logic needs to be disabled and re-enabled.

Port mode set definition:

• A port mode set requires the complete disable and enable sequences, involving the port and the pipe(s) attached to the port and the planes attached to the pipe(s).

Pipe mode set definition:

- In DisplayPort SST, FDI (CRT DAC), HDMI, and DVI modes a pipe mode set requires the complete disable and enable sequences, involving the pipe and the planes and port attached to the pipe.
- In DisplayPort MST mode a pipe mode set requires a partial disable and enable sequence (stream deletion and addition), involving the pipe and the planes attached to the pipe, but not the port.

The following table lists the triggering configuration changes, any qualifiers, and the type of mode set required.

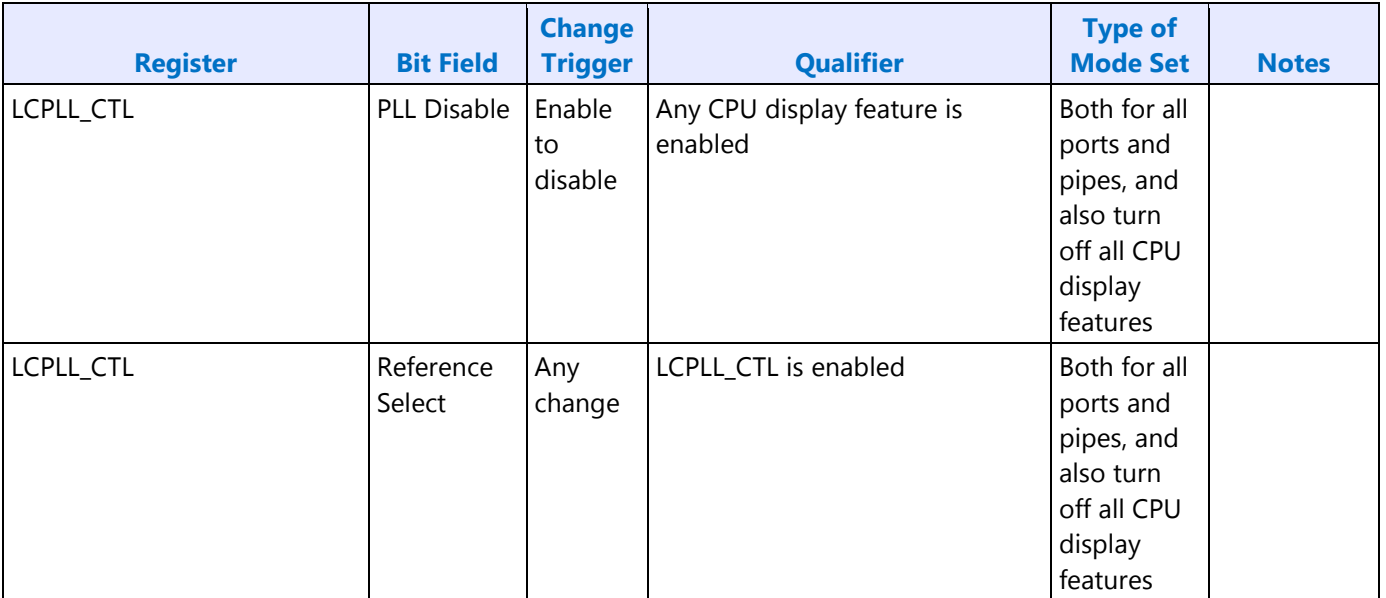

### **Mode Set Triggers**

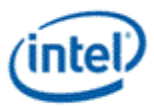

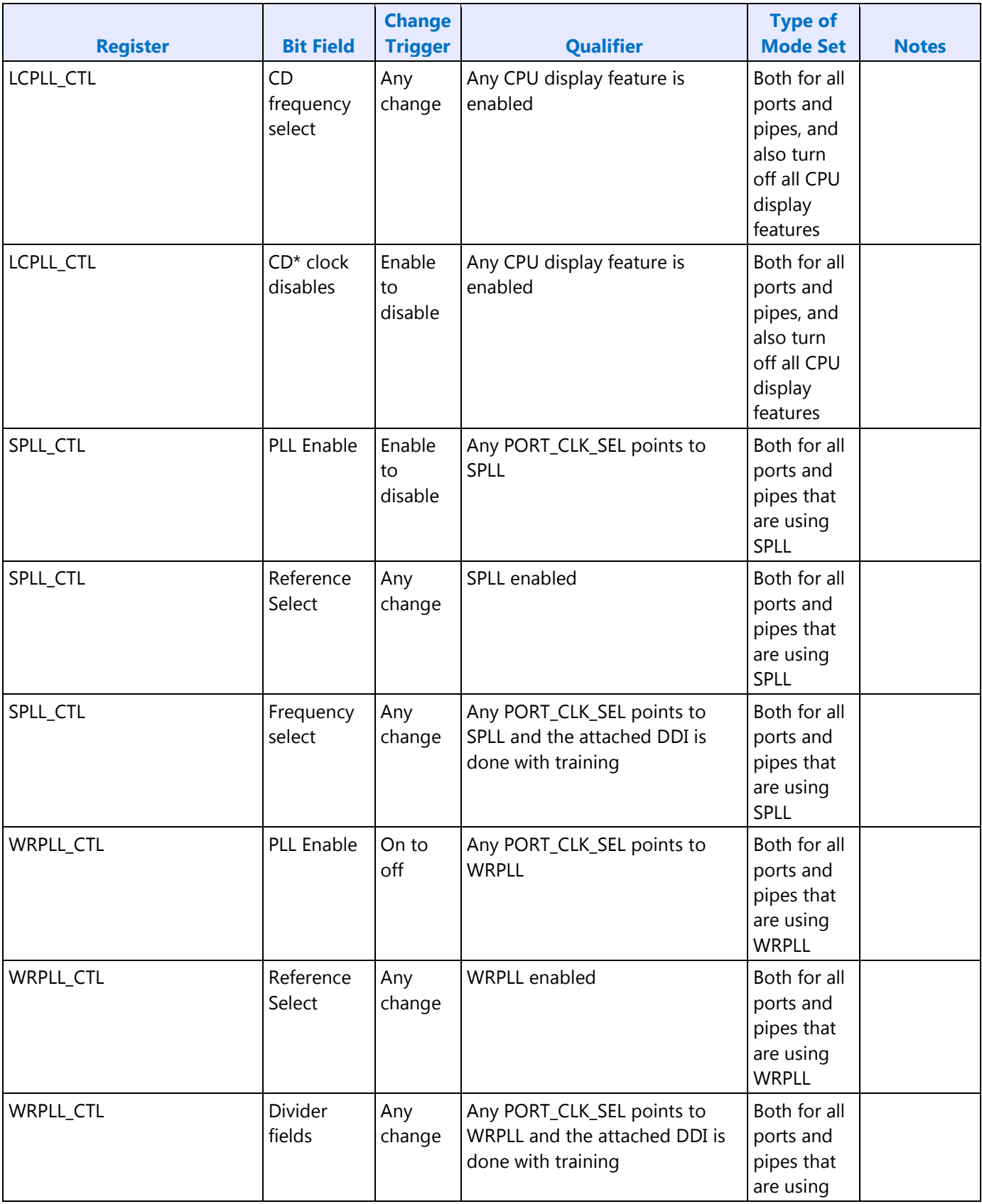

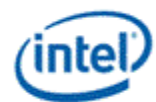

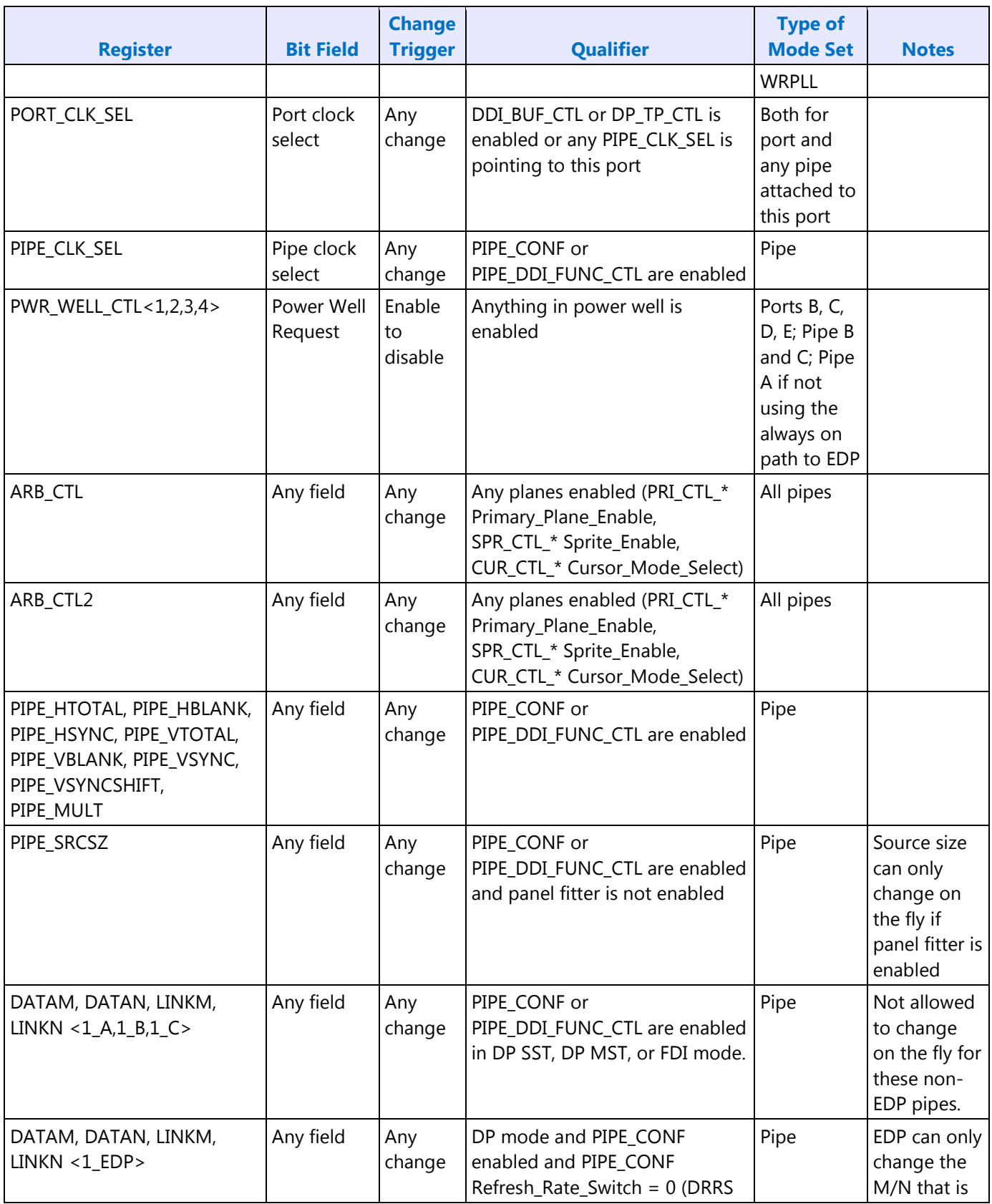

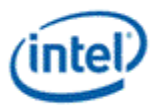

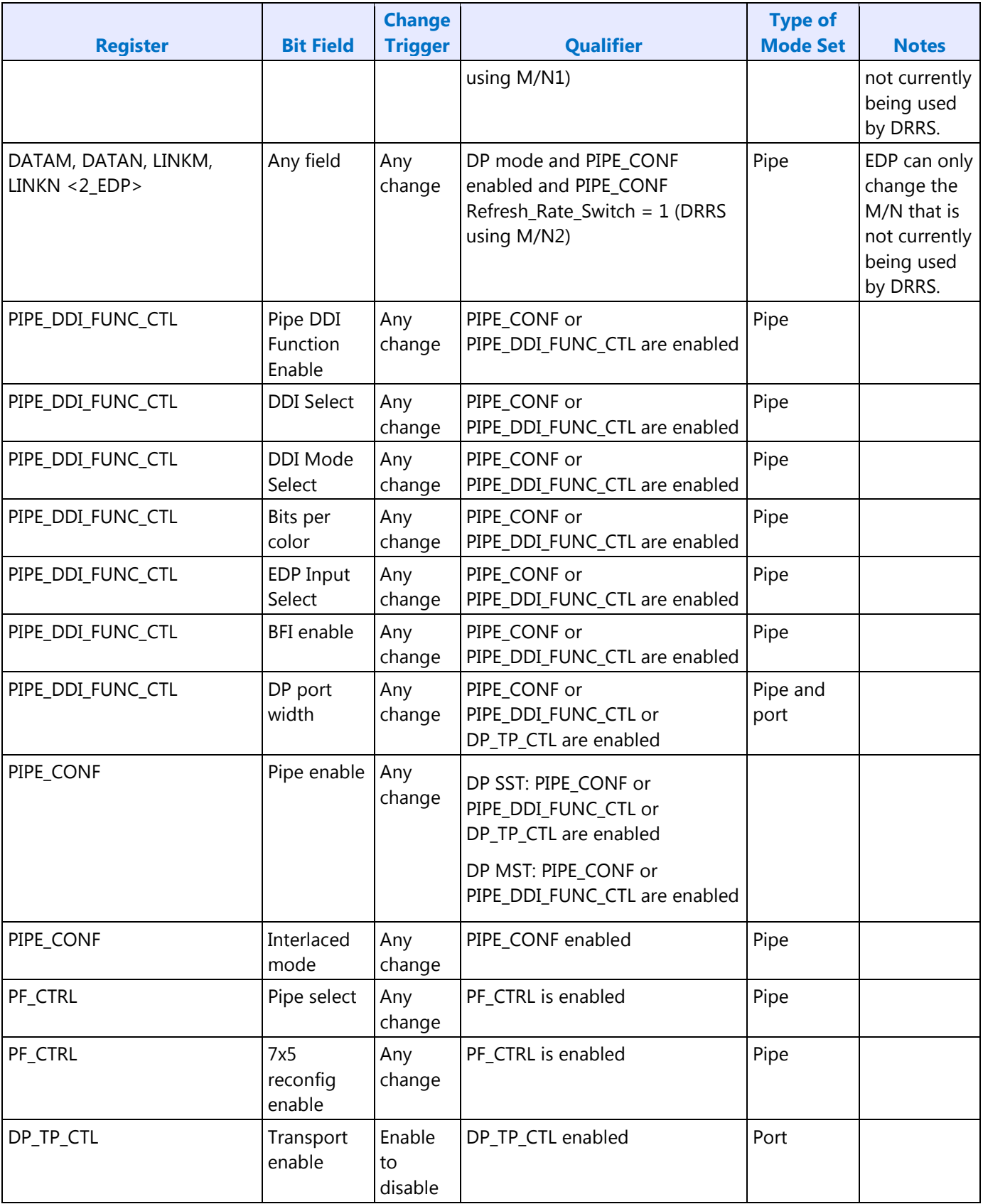

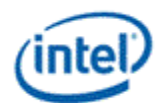

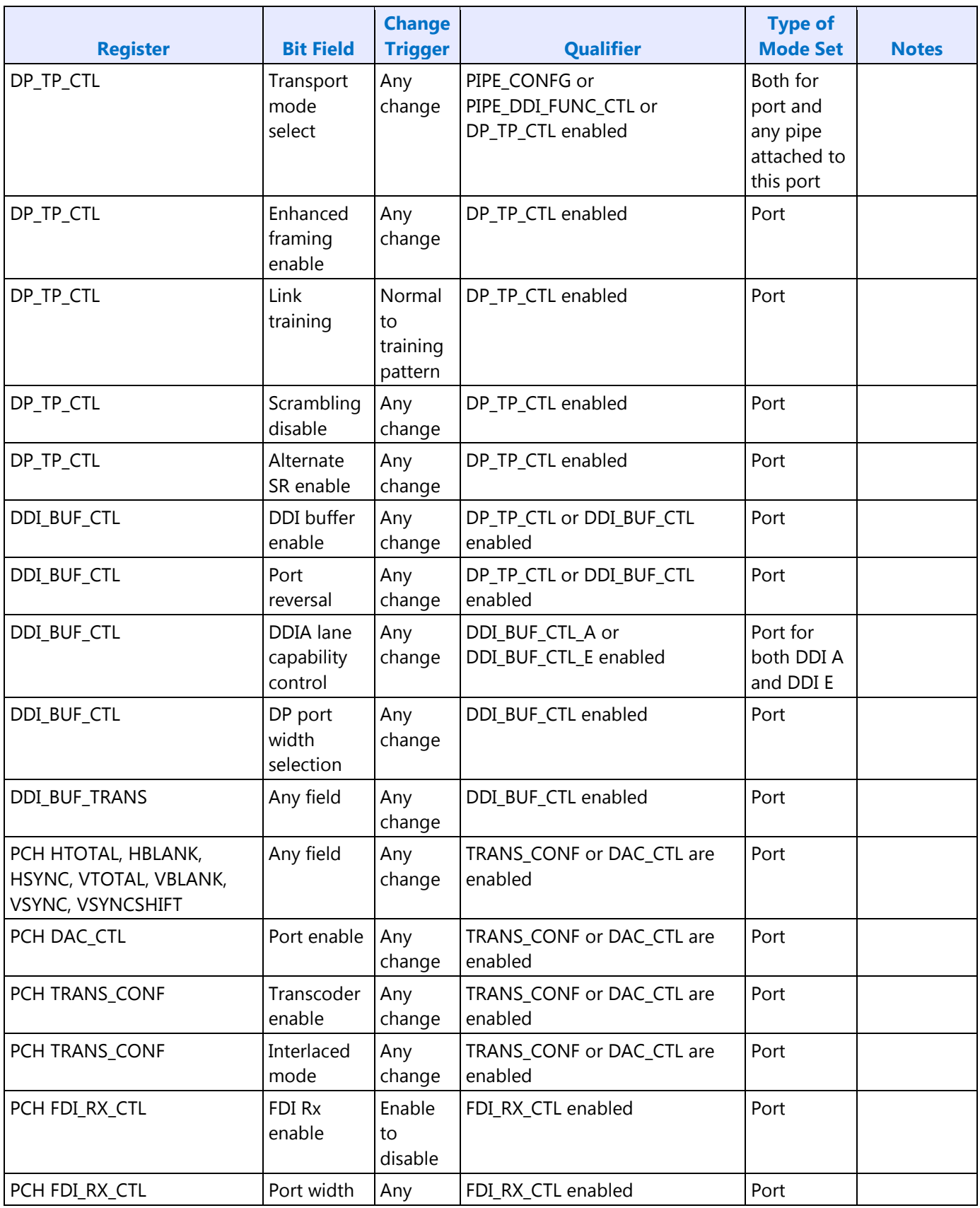

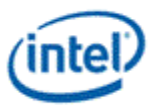

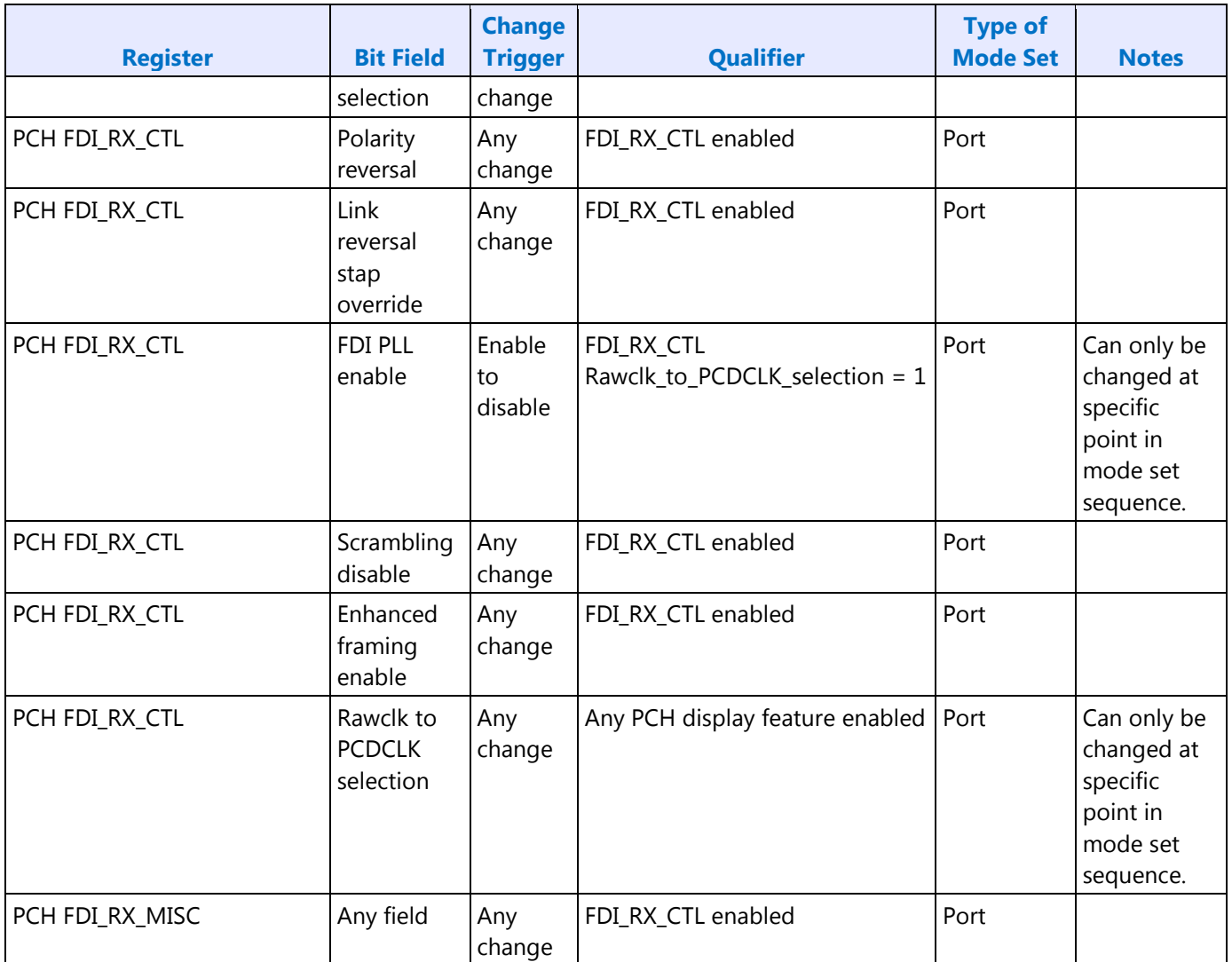

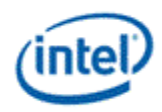

### **Sequence for CRT Port**

**FDI Programming for Boot With Internal Graphics Disabled**

**This initial setup must be run once during boot to configure the PCH FDI I/O to save power when internal graphics will not be enabled.**

Follow iCLKIP Register Information and Programming Guide, Programming of FDI Reference and mPHY, Sequence to configure PCH FDI I/O.

**Enable Sequence for CRT Port**

DDIA Lane Capability Control must be configured prior to enabling any ports or port clocks

DDI\_BUF\_TRANS must be configured prior to enabling DDI\_BUF\_CTL

Workaround: Program FDI\_RX\_MISC TP1 to TP2 time with the default value before enabling the FDI receiver. Workaround: Program FDI\_RX\_MISC FDI Delay to 90h before enabling the FDI receiver.

Workaround: Program DISPIO\_CR\_TX\_BMU\_CR4 [24:12] = 1\_1010\_0010\_1000b before enabling DDI\_BUF\_CTL.

Enable Power Well

- 1. If any required resource is in the power well
	- a. Enable power well
	- b. Wait for power well to complete enabling (read status bit and timeout after 20 µs)

Setup and Enable CPU PLL and SSC reference

- 2. PCH SSC reference
	- a. Follow iCLKIP Register Information and Programming Guide, Programming of FDI Reference and mPHY, Sequence to enable CLKOUT\_DP for FDI usage and configure PCH FDI I/O.
	- b. Wait 20 µs for DMI latency

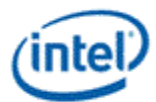

3. Configure and enable desired CPU Display PLL, either the SPLL or WRPLL, wait 20 µs for warmup

#### Enable and Train FDI

- 4. [Exclude DevLPT:H:A] Program FDI\_RX\_MISC FDI RX Pwrdn Lane1 to 10b and FDI RX Pwrdn Lane0 to 10b.
- 5. Enable PCH FDI Receiver PLL, wait 200 µs for warmup plus 20 µs DMI latency
- 6. Switch from Rawclk to PCDclk in FDI Receiver
- 7. Configure Port Clock Select to direct the CPU Display PLL to the port
- 8. Configure and enable DP\_TP\_CTL with auto training selected
- 9. Configure and enable DDI\_BUF\_CTL
- 10. Wait >518 µs for buffers to enable before starting training
- 11. Program PCH FDI Receiver TU size same as Transmitter TU size
- 12. Enable PCH FDI Receiver with auto training enabled
- 13. Wait 30 µS for FDI receiver lane calibration
- 14. [Exclude DevLPT:H:A] Program FDI\_RX\_MISC FDI RX Pwrdn Lane1 to 00b and FDI RX Pwrdn Lane0 to 00b.
- 15. Wait 5 µs for FDI auto training time
- 16. Read DP\_TP\_STATUS register for auto train done
	- If not done, see note on FDI training failure

Enable Planes and Pipe

- 17. Configure Pipe Clock Select to direct the Port clock to the Pipe
- 18. Configure and enable planes (VGA or hi-res). This can be done later if desired.
	- A workaround is needed before enabling planes (primary, sprite, cursor) when transitioning from no pipes or a single pipe enabled to multiple pipes enabled. Refer to the Notes below for details.
- 19. If VGA Clear VGA I/O register SR01 bit 5
- 20. Enable panel fitter if needed (must be enabled for VGA)
- 21. Configure pipe timings, M/N/TU, and other pipe settings
- 22. Configure and enable PIPE\_DDI\_FUNC\_CTL
- 23. Configure and enable PIPE\_CONF
- 24. Workaround: If only a single pipe was enabled before the previous step, then wait for one vertical blank on that pipe.

Setup and Enable PCH Pixel Clock

25. Follow iCLKIP Register Information and Programming Guide, Programming of VGA Pixel Clock, Sequence to

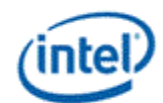

enable VGA pixel clock.

Enable Transcoder

- 26. Configure PCH transcoder timings and other transcoder settings (should match CPU settings)
- 27. Workaround: Set timing override 0xF0064 bit 31 = 1.
- 28. Enable PCH TRANS CONF

Enable CRT Port

29. Enable CRT port

**Notes**

Workaround: When transitioning from no pipes or a single pipe enabled to multiple pipes enabled, the plane (primary, sprite, cursor) enabling needs to be adjusted.

When enabling planes after pipe is enabled: Enable the second pipe (skipping the plane enabling), wait for at least two vertical blank starts on the first pipe, then enable the planes for the second pipe.

When enabling planes before pipe is enabled: Set register 45280h bits 2:1 to 11b, wait for at least one vertical blank start on the first pipe, enable the planes for the second pipe, enable the second pipe as usual, then restore 45280h bits 2:1.

For CRT, a pipe is considered to be enabled once the enable sequence has completed the step that enables TRANS\_CONF.

When a FDI training failure is detected, retry training at the next available voltage swing and pre-emphasis setting. Each setting should be tried at least twice before failing the mode set.

To retry FDI training, follow the Disable Sequence steps to Disable FDI, but skip the steps related to clocks and PLLs (16, 19, and 20), then follow the Enable Sequence starting at the step that DP\_TP\_CTL is configured and enabled.

If the mode set fails, follow the disable sequence to disable everything that had been enabled.

**Disable Sequence for CRT Port**

Disable Planes and Pipe

1. If VGA

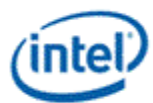

- a. Set VGA I/O register SR01 bit 5 for screen off
- b. Wait for 100 µs
- 2. Disable planes (VGA or hires)
- 3. Disable pipe in PIPE\_CONF
- 4. Wait for pipe off status in PIPE\_CONF, timeout after two frame times
- 5. Disable PIPE\_DDI\_FUNC\_CTL with DDI\_Select set to None
	- HSW-X0 Workaround: After disabling PIPE\_DDI\_FUNC\_CTL, re-enable PIPE\_DDI\_FUNC\_CTL with DDI\_Select set to None then again disable with DDI\_Select set to None
- 6. Disable panel fitter
- 7. Configure Pipe Clock Select to direct no clock to the pipe

Disable Port

8. Disable CRT port DAC\_CTL

Disable Transcoder

- 9. Disable PCH TRANS\_CONF
- 10. Wait for transcoder off status in PCH TRANS\_CONF, timeout after two frame times
- 11. Workaround: Clear timing override 0xF0064 bit 31 = 0.

Disable PCH Pixel Clock

12. Follow iCLKIP Register Information and Programming Guide, Programming of VGA Pixel Clock, Sequence to disable VGA pixel clock.

Disable FDI

- 13. Disable DDI\_BUF\_CTL
	- Workaround: Disable PCH FDI Receiver before disabling DDI\_BUF\_CTL.
- 14. Disable DP\_TP\_CTL (do not set port to idle when disabling)
- 15. Wait 8 µs or poll on DDI\_BUF\_CTL Idle Status for buffers to return to idle
- 16. Configure Port Clock Select to direct no clock to the port
- 17. Disable PCH FDI Receiver
- 18. [Exclude DevLPT:H:A] Program FDI\_RX\_MISC FDI RX Pwrdn Lane1 to 10b and FDI RX Pwrdn Lane0 to 10b.
- 19. Switch from PCDCLK to Rawclk in PCH FDI Receiver

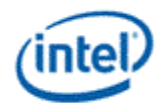

20. Disable PCH FDI Receiver PLL

Disable CPU PLL and SSC reference

- 21. If CPU Display PLL no longer needed, disable CPU Display PLL (this applies to the SPLL and WRPLLs, not LCPLL)
- 22. If SSC clock reference no longer needed, follow iCLKIP Register Information and Programming Guide, Programming of FDI Reference and mPHY, Sequence to disable CLKOUT\_DP for FDI usage.

Disable Power Well

23. If no required resource is in the power well - Disable power well

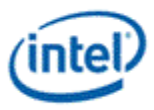

## **Sequence for DisplayPort**

This applies to both MST (multi-stream) and SST (single stream) modes of operation.

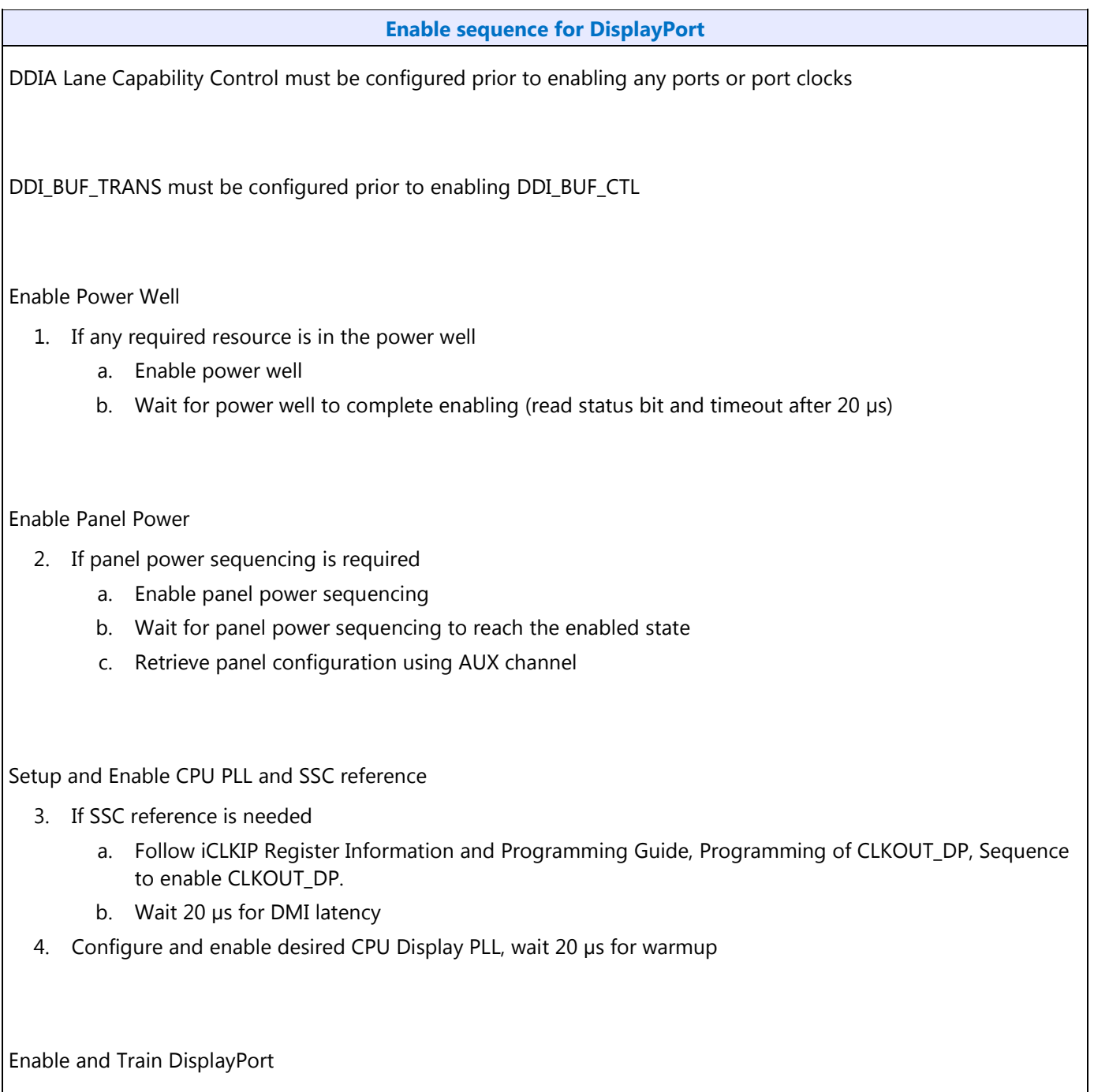

- 5. Configure Port Clock Select to direct the CPU Display PLL to the port
- 6. Configure and enable DP\_TP\_CTL with link training pattern 1 selected

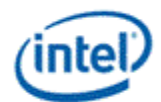

- 7. Configure and enable DDI\_BUF\_CTL
- 8. Wait >518 µs for buffers to enable before starting training or allow for longer time in TP1 before software timeout
- 9. Follow DisplayPort specification training sequence (see note on failure handling)
- 10. Set DP\_TP\_CTL link training to Idle Pattern, wait for 5 idle patterns (DP\_TP\_STATUS Min\_Idles\_Sent) (timeout after 800 µs)
- 11. Set DP\_TP\_CTL link training to Normal, skip if eDP (DDI A)

Enable Planes and Pipe(s) **(repeat to add multiple pipes on a single port for multi-streaming)**

- 12. If DisplayPort multi-stream use AUX to program receiver VC Payload ID table to add stream
- 13. Configure Pipe Clock Select to direct the Port clock to the Pipe
- 14. Configure and enable planes (VGA or hi-res). This can be done later if desired.
	- A workaround is needed before enabling planes (primary, sprite, cursor) when transitioning from no pipes or a single pipe enabled to multiple pipes enabled. Refer to the Notes below for details.
- 15. If VGA Clear VGA I/O register SR01 bit 5
- 16. Enable panel fitter if needed (must be enabled for VGA)
- 17. Configure pipe timings, M/N/TU/VC payload size, and other pipe settings
- 18. Configure and enable PIPE\_DDI\_FUNC\_CTL
- 19. If DisplayPort multi-stream Enable pipe VC payload allocation in PIPE\_DDI\_FUNC\_CTL
- 20. If DisplayPort multi-stream Wait for ACT sent status in DP\_TP\_STATUS and receiver DPCD (timeout after >410us)
- 21. Configure and enable PIPE CONF
- 22. If eDP (DDI A), set DP\_TP\_CTL link training to Normal
- 23. If panel power sequencing is required for the display attached to this pipe Enable panel backlight

SRD and/or Audio can be enabled after everything is complete.

Follow audio enable sequence documented in the audio registers section.

#### **Notes**

Workaround: When transitioning from no pipes or a single pipe enabled to multiple pipes enabled, the plane (primary, sprite, cursor) enabling needs to be adjusted.

When enabling planes after pipe is enabled: Enable the second pipe (skipping the plane enabling), wait for at least two vertical blank starts on the first pipe, then enable the planes for the second pipe.

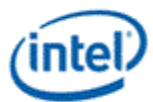

When enabling planes before pipe is enabled: Set register 45280h bits 2:1 to 11b, wait for at least one vertical blank start on the first pipe, enable the planes for the second pipe, enable the second pipe as usual, then restore 45280h bits 2:1.

For embedded DisplayPort, a pipe is considered to be enabled once the enable sequence has completed the step that sets link training to Normal.

For DisplayPort, a pipe is considered to be enabled once the enable sequence has completed the step that enables PIPE\_CONF.

When a DisplayPort training failure is detected, disable DP\_TP\_CTL, reconfigure voltage swing and emphasis, then restart training. Retries should iterate through the available voltage swing and emphasis settings. Each setting should be tried at least twice before failing mode set.

If the mode set fails, follow the disable sequence to disable everything that had been enabled.

If DisplayPort frequency change is necessary during link training, follow the disable sequence steps to disable port and PLL, then change PLL frequency, then follow the enable sequence steps to enable PLL and port and train link.

**Synchronizing timing of multiple pipes using DisplayPort**

This should result in the synchronized pipes running with closely aligned vertical and horizontal timings.

- 1. Follow enable sequence for each pipe and port that will be synchronized all the way up to configuring and enabling PIPE\_DDI\_FUNC\_CTL. Do not enable PIPE\_CONF.
	- Use the same PLL and identical pipe and port configurations for all pipes that are to be synchronized.
- 2. Complete the modified enable sequence for all the pipes and ports that will be synchronized, except do not enable PIPE\_CONF.
- 3. Wait 150uS.
- 4. Enable PIPE CONF for the pipes that will be synchronized.
	- The MMIO register writes to enable PIPE CONF must be done as close as possible to each other so that all pipes will begin running at the same time.
- 5. Set link training to normal pixel output for the ports that will be synchronized.

Software may still need to add extra synchronizing delays to ensure updates to plane and pipe registers will take place in the same frame.

For example: If pipe A and pipe B are synchronized together and software needs the surface addresses for primary plane A and primary plane B to update at the same time, software should wait for vertical blank before writing the surface address registers for both planes, otherwise there is a possibility that the writes could be split across a vertical blank such that one plane would update on the current vertical blank and the other plane would update on

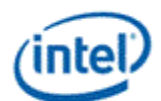

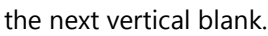

**Adding streams for multi-stream**

Repeat the steps to enable planes and pipes from the enable sequence to add each additional stream. **Disable sequence for DisplayPort**

SRD and Audio must be disabled first.

Follow audio disable sequence documented in the audio registers section.

1. If panel power sequencing is required - Disable panel backlight

Disable Planes and Pipe(s) **(repeat to remove multiple pipes from a single port for multi-streaming)**

- 2. If VGA
	- a. Set VGA I/O register SR01 bit 5 for screen off
	- b. Wait for 100 µs
- 3. Disable planes (VGA or hires)
- 4. Disable pipe in PIPE\_CONF
- 5. Wait for pipe off status in PIPE\_CONF, timeout after two frame times
- 6. If DisplayPort multistream use AUX to program receiver VC Payload ID table to delete stream
- 7. If done with this VC payload
	- a. Disable VC payload allocation in PIPE\_DDI\_FUNC\_CTL
	- b. Wait for ACT sent status in DP\_TP\_STATUS and receiver DPCD
- 8. Disable PIPE\_DDI\_FUNC\_CTL with DDI\_Select set to None
	- HSW-X0 Workaround: After disabling PIPE\_DDI\_FUNC\_CTL, re-enable PIPE\_DDI\_FUNC\_CTL with DDI\_Select set to None then again disable with DDI\_Select set to None
- 9. Disable panel fitter
- 10. Configure Pipe Clock Select to direct no clock to the pipe

Disable Port (all pipes and VC payloads on this port must already be disabled)

- 11. Disable DDI BUF CTL
- 12. Disable DP\_TP\_CTL (do not set port to idle when disabling)
- 13. Wait 8 µs or poll on DDI\_BUF\_CTL Idle Status for buffers to return to idle
- 14. If panel power sequencing is required Disable panel power sequencing
- 15. Configure Port Clock Select to direct no clock to the port

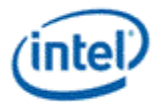

Disable CPU PLL and SSC reference

- 16. If CPU Display PLL no longer needed, disable CPU Display PLL (this applies to the SPLL and WRPLLs, not LCPLL)
- 17. If SSC clock reference no longer needed, follow iCLKIP Register Information and Programming Guide, Programming of CLKOUT\_DP, Sequence to disable CLKOUT\_DP.

Disable Power Well

18. If no required resource is in the power well - Disable power well

**Removing streams for multi-stream**

Repeat the steps to disable planes and pipes from the disable sequence for each stream that is deleted.

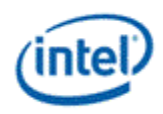

# **Sequence for HDMI and DVI**

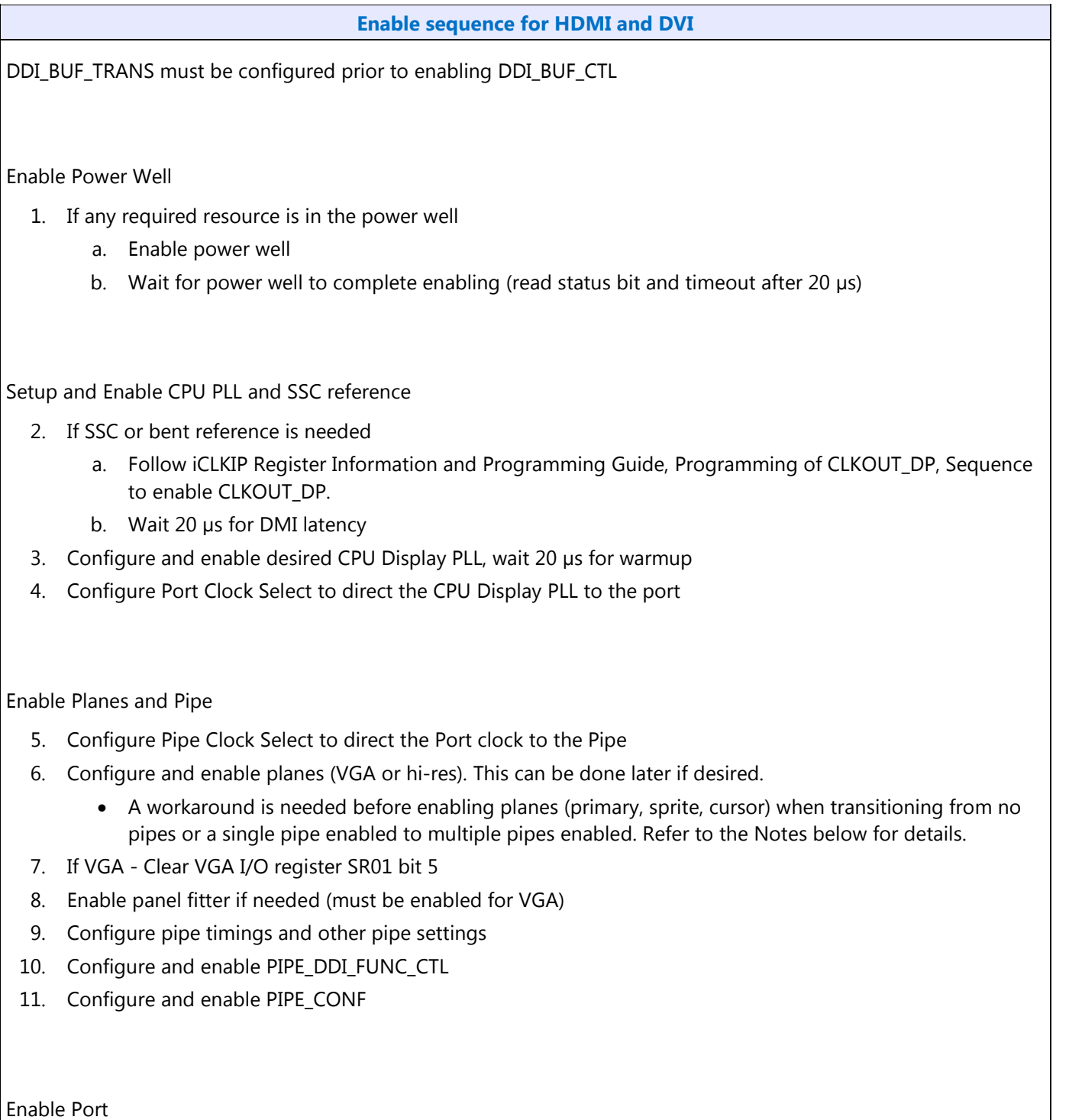

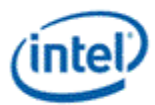

#### **Enable sequence for HDMI and DVI**

12. Configure and enable DDI BUF CTL

Audio can be enabled after everything is complete by following the audio enable sequence documented in the audio registers section.

#### **Notes**

Workaround: When transitioning from no pipes or a single pipe enabled to multiple pipes enabled, the plane (primary, sprite, cursor) enabling needs to be adjusted.

When enabling planes after pipe is enabled: Enable the second pipe (skipping the plane enabling), wait for at least two vertical blank starts on the first pipe, then enable the planes for the second pipe.

When enabling planes before pipe is enabled: Set register 45280h bits 2:1 to 11b, wait for at least one vertical blank start on the first pipe, enable the planes for the second pipe, enable the second pipe as usual, then restore 45280h bits 2:1.

For HDMI and DVI, a pipe is considered to be enabled once the enable sequence has completed the step that enables DDI\_BUF\_CTL.

If the mode set fails, follow the disable sequence to disable everything that had been enabled.

**Disable sequence for HDMI and DVI**

Audio must be disabled first, following the audio disable sequence documented in the audio registers section.

Disable Planes and Pipe

- 1. If VGA
	- a. Set VGA I/O register SR01 bit 5 for screen off
	- b. Wait for 100 µs
- 2. Disable planes (VGA or hires)
- 3. Disable pipe in PIPE\_CONF
- 4. Wait for pipe off status in PIPE\_CONF, timeout after two frame times
- 5. Disable PIPE\_DDI\_FUNC\_CTL with DDI\_Select set to None
	- HSW-X0 Workaround: After disabling PIPE\_DDI\_FUNC\_CTL, re-enable PIPE\_DDI\_FUNC\_CTL with DDI\_Select set to None then again disable with DDI\_Select set to None
- 6. Disable panel fitter

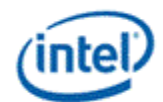

#### **Enable sequence for HDMI and DVI**

7. Configure Pipe Clock Select to direct no clock to the pipe

Disable Port

- 8. Disable DDI\_BUF\_CTL
- 9. Wait 8 µs or poll on DDI\_BUF\_CTL Idle Status for buffers to return to idle
- 10. Configure Port Clock Select to direct no clock to the port

Disable CPU PLL and SSC reference

- 11. If CPU Display PLL no longer needed, disable CPU Display PLL (this applies to the SPLL and WRPLLs, not LCPLL)
- 12. If SSC clock reference no longer needed, follow iCLKIP Register Information and Programming Guide, Programming of CLKOUT\_DP, Sequence to disable CLKOUT\_DP.

Disable Power Well

13. If no required resource is in the power well - Disable power well

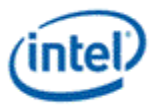

### **Display Sequences for Changing CD Clock Frequency**

### **The CD clock frequency should only be set once after boot or resume, before any display pipe, port, plane, or audio is enabled.**

The CD clock frequency availability and supported selections depends on the device type and the Display CDCLK Limit fuse found in register FUSE\_STRAP (GTTMMADDR offset 0x42014) bit 24.

If Display CDCLK Limit fuse  $= 1$ 

• CD clock frequency should be programmed to 450 MHz (900 MHz CD2X clock).

If Display CDCLK Limit fuse  $= 0$ 

- ULT: CD clock frequency should be programmed to 450 MHz (900 MHz CD2X clock).
- ULX: CD clock frequency should be programmed to the alternate frequency 337.5 MHz (675 MHz CD2X clock).
- Non-ULT and Non-ULX: CD clock frequency can be programmed to 450 MHz (900 MHz CD2X clock) or the alternate frequency 540 MHz (1080 MHz CD2X clock).

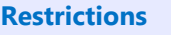

The CD clock frequency should only be set once after boot or resume, before any display pipe, port, plane, or audio is enabled.

Do not select the alternate CD clock frequency if the Display CDCLK Limit fuse indicates it is not supported.

The CD clock frequency can only be changed while the CD clock is running.

The CD clock frequency impacts the maximum supported pixel rate and display watermark programming.

### **Sequence for Changing CD Clock Frequency**

- 1. Change LCPLL\_CTL CD clock frequency select (GTTMMADDR offset 0x130040 bits 27:26) to the desired frequency
	- The frequency change will complete within a few clock cycles.
- 2. ULX: Inform power controller of the selected frequency
	- a. If selecting 450 MHz CD clock, write GT Driver Mailbox Data0 (GTTMMADDR offset 0x138128) = 0x00000000. If selecting 337.5 MHz CD clock, write GT Driver Mailbox Data0 = 0x00000001.
	- b. Write GT Driver Mailbox Data1 (GTTMMADDR offset 0x13812C) = 0x00000000.
	- c. Write GT Driver Mailbox Interface (GTTMMADDR offset 0x138124) = 0x80000017.
- 3. Update programming of register fields that are based on CD clock frequency
	- These updates do not need to happen immediately. They can be delayed to when the functions are

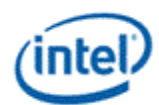

#### **Restrictions**

actually used. Program CPU DisplayPort AUX 2X Bit Clock dividers

- Register DDI\_AUX\_CTL\_A, field 2X\_Bit\_Clock\_divider (GTTMMADDR offset 0x64010 bits 10:0)
- Register SRD\_AUX\_CTL, field 2X\_Bit\_Clock\_divider (GTTMMADDR offset 0x64810 bits 10:0)
- For CD clock 450 MHz, program 2X\_Bit\_Clock\_divider = 225 decimal.
- For CD clock 540 MHz, program 2X\_Bit\_Clock\_divider = 270 decimal.
- For CD clock 337.5 MHz, program 2X\_Bit\_Clock\_divider = 169 decimal.
- Program Display Audio Controller dividers

These registers require the display power well to be enabled at the time of programming.

The values will be lost when the display power well is disabled.

- Register EM4, field MVALUE (0:3:0 HDABAR offset 0x100C bits 17:0)
- Register EM5, field NVALUE (0:3:0 HDABAR offset 0x1010 bits 17:0)
- For CD clock 450 MHz, program MVALUE = 4 decimal and NVALUE = 75 decimal.
- For CD clock 540 MHz, program MVALUE = 4 decimal and NVALUE = 90 decimal.
- For CD clock 337.5 MHz, program MVALUE = 16 decimal and NVALUE = 225 decimal.
- Register WM\_LINETIME, field IPS Line Time (GTTMMADDR offset 0x45270 bitd 24:16) uses CD clock frequency as part of the calculation.
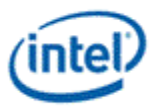

# **Display Sequences for LCPLL Disabling**

These sequences are used to disable the LCPLL when display engine functions will not be used. This may be when internal graphics is disabled through PCI configuration or when internal graphics is temporarily disabled through MMIO.

Disabling LCPLL will stop any clock derived from the LCPLL outputs, including CD clock. The CD clock can be made to run when LCPLL is disabled by switching the CD clock source to Fclk, but that is only supported with the package C8 sequences; as documented in documented in Display Sequences for Package C8.

Most display engine functions will not operate while LCPLL is disabled. This includes the display audio controller, pipes, ports, planes, backlight PWM (if driving PWM from the CPU display utility pin), graphics interrupts (0:2:0 and 0:3:0 line and MSI interrupts), DDI-A Aux controller, and Global Time Code. The display engine timestamp counter TIMESTAMP\_CTR 0x44070 will run, but the value cannot be read when CD clock is stopped.

Access to display engine and display audio controller registers is impacted when the LCPLL is disabled and CD clock is stopped.

PCI configuration writes and reads to Bus:Device:Function 0:2:0 and 0:3:0 registers will complete normally.

IO writes to VGA registers will be dropped gracefully and reads will return all zero data.

Memory writes to the 0xA000 to 0xBFFF (VGA memory) range will be dropped gracefully and reads will return all zero data.

MMIO writes to 0:3:0 HDABAR registers will be dropped gracefully and reads will return all zero data.

MMIO writes to 0:2:0 GTMMADR register offsets ranging from 0x40000 to 0x7FFFF will be dropped gracefully and reads will return all zero data.

MMIO writes to 0:2:0 GTMMADR register offsets outside of 0x40000 to 0x7FFFF will complete normally.

#### **Sequence for Display Software to Disable LCPLL**

- 1. Disable all display engine functions using the full mode set disable sequence on all pipes, ports, and planes.
	- Includes display power well, panel power sequencing, backlight PWM (if driving PWM from the CPU display utility pin), Global Time Code, and audio controller.
- 2. Disable all graphics interrupts in CPU display and PCH display
- 3. Disable LCPLL
	- a. Set LCPLL CTL PLL disable to 1b to disable LCPLL.
	- b. Poll for LCPLL CTL PLL lock = 0b to indicate LCPLL lost lock.
		- Timeout and continue after 1 ms.
- 4. Disable LCPLL Comp

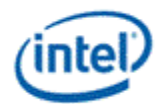

#### **Sequence for Display Software to Disable LCPLL**

- a. Set D\_COMP COMP\_DISABLE to 1b.
- b. Wait 100 ns for write to complete.
- c. Poll for D\_COMP RCOMP\_IN\_PROGRESS = 0b.
	- Timeout and continue after 1 ms.

#### **LCPLL must be re-enabled before any display engine functions or graphics interrupts may be enabled.**

#### **Sequence for Display Software to Enable LCPLL**

- 1. Enable LCPLL Comp
	- a. Set D\_COMP COMP\_FORCE to 1b and clear D\_COMP COMP\_DISABLE to 0b.
- 2. Enable LCPLL
	- a. Clear LCPLL\_CTL PLL\_disable to 0b to enable LCPLL.
	- b. Poll for LCPLL\_CTL PLL\_lock = 1b.
		- Timeout and fail after 5 ms.
- 3. Display engine functions and graphics interrupts may be enabled.

#### **Registers for Disabling LCPLL**

- LCPLL\_CTL is LCPLL\_CTL\_0\_2\_0\_GTTMMADR at GTTMMADDR offset 0x130040
	- PLL\_disable is LCPLL\_CTL bit 31
	- PLL\_lock is LCPLL\_CTL bit 30
- D\_COMP is accessed through GT mailbox registers with commands 10h (read) and 11h (write)
	- RCOMP\_IN\_PROGRESS is D\_COMP bit 9
	- COMP\_FORCE is D\_COMP bit 8
	- COMP\_DISABLE is D\_COMP bit 0

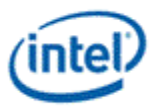

## **Display Sequences for Package C8+**

Package states C8 and greater are power saving states that can be reached when the display LCPLL is disabled and the display engine and other logic is powered off.

To enable package C8+, display software must follow certain programming sequences to completely disable the display and allow C8+ to be entered.

Hardware will dynamically enter and exit package C8+ when allowed, saving and restoring some of the display state.

Hardware wake from C8+ on PCH Display Interrupt, due to DDI B, DDI C, or DDI D hotplug detection is supported.

Hardware wake from C8+ on DDI A (eDP) hotplug detection is not supported.

#### **Registers used by display software for Package C8+**

- LCPLL CTL is LCPLL CTL 0 2 0 GTTMMADR at GTTMMADDR offset 0x130040
	- PLL disable is LCPLL CTL bit 31
	- PLL lock is LCPLL CTL bit 30
	- Display power down allow is LCPLL CTL bit 22
	- CD source select is LCPLL CTL bit 21
	- CD\_source\_switching is LCPLL\_CTL bit 20
	- CD source fclk is LCPLL CTL bit 19
- D\_COMP is accessed through GT mailbox registers with commands 10h (read) and 11h (write).
	- RCOMP\_IN\_PROGRESS is D\_COMP bit 9
	- COMP\_FORCE is D\_COMP bit 8
	- COMP\_DISABLE is D\_COMP bit 0

#### **Sequence for display software to allow Package C8+**

Caused by driver policy or O/S request to disable display.

- 1. Disable everything in display using the full mode set disable sequence on all pipes, ports, and planes.
	- Includes panel power sequencing, backlight, backlight PWM, utility pin, Global Time Code, audio controller, and the display power well.
	- The PCH SSC reference CLKOUT\_DP) must be disabled.
- 2. Disable graphics interrupts
	- Clear all pending graphics interrupts (PCH display interrupt line must be 0 to allow C8+).
	- Disable DDIA hotplug detection (eDP HPD) in CPU display and PCH display and disable and mask the

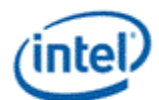

#### **Registers used by display software for Package C8+**

associated interrupt.

- If DDIB, DDIC, or DDID hotplug detection is required they may be kept enabled along with the associated interrupts (PCH display interrupt, FDI Int).
- Disable and mask off all other interrupts in CPU and PCH display.
- 3. Save state of display software save/restore registers.
	- The exact registers depend on driver policy.
- 4. Switch CDclk source to Fclk
	- a. Set LCPLL CTL CD source select to 1b to switch cdclk to fclk source.
	- b. Poll for LCPLL CTL CD source  $fclk = 1b$  to indicate switch to  $fclk$  is complete.
		- Timeout and fail after  $1 \mu s$ .
- 5. Disable LCPLL
	- a. Set LCPLL\_CTL PLL\_disable to 1b to disable LCPLL.
	- b. Poll for LCPLL CTL PLL lock = 0b to indicate LCPLL lost lock.
		- Timeout and continue after 1 ms.
	- c. Set D\_COMP COMP\_DISABLE to 1b.
	- d. Wait 100 ns for write to complete.
	- e. Poll for D\_COMP RCOMP\_IN\_PROGRESS = 0b.
		- Timeout and continue after 1 ms.
- 6. Set LCPLL\_CTL Display\_power\_down\_allow to 1b to allow power down.

#### **Sequence for display software to disallow Package C8+**

Caused by driver policy, O/S requesting display to be enabled, or PCH Display Interrupt (FDI Int) due to DDIB/C/D hotplug.

- 1. Read LCPLL\_CTL and save value for use in later steps.
- 2. If saved value for LCPLL\_CTL Display\_power\_down\_allow = 1b (power down allowed), clear it to 0b to prevent power down.
- 3. If saved value for LCPLL CTL CD source select = 1b (CDclk source is Fclk), enable LCPLL and switch source to LCPLL.
	- a. Set D\_COMP COMP\_FORCE to 1b and clear D\_COMP COMP\_DISABLE to 0b.
	- b. Clear LCPLL CTL PLL disable to 0b to enable LCPLL.
	- c. Poll for LCPLL CTL PLL lock = 1b.
		- Timeout and fail after 5 ms.
	- d. Clear LCPLL\_CTL CD\_source\_select to 0b to switch to LCPLL source.
	- e. Poll for LCPLL\_CTL CD\_source\_fclk = 0b to indicate switching complete.
		- Timeout and fail after  $1 \mu s$ .
- 4. If saved value for LCPLL\_CTL Display\_power\_down\_allow = 1b (power down allowed), restore display software save/restore registers.
	- The exact registers depend on driver policy.
- 5. If exit was due to interrupt, service the interrupt.

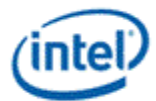

**Registers used by display software for Package C8+**

6. If exit was due to O/S request to enable displays, enable display using full mode set enable sequence.

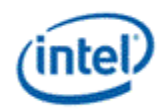

# **North Display Engine Shared Functions**

### **VGA**

The VGA Control MMIO register is located here. The VGA I/O registers are located in the VGA Registers document.

**VGA\_CONTROL**

### **Frame Buffer Compression**

**FBC\_CFB\_BASE**

**FBC\_CTL**

### **Intermediate Pixel Storage**

IPS enable sequence:

- Pre-requisite: IPS cannot be enabled until after at least one plane has been enabled for at least one vertical blank.
- 1. Enable Plane
- 2. Wait for Vblank
- 3. Enable IPS

IPS disable sequence:

- Pre-requisite: IPS must be disabled while there is still at least one plane enabled.
- 1. Disable IPS
- 2. Wait for Vblank
- 3. Disable Plane

**IPS\_CTL IPS\_STATUS**

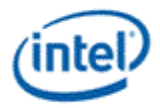

### **Interrupts**

- **Display Engine Interrupt Bit Definition**
- **Audio Codec Interrupt Bit Definition**
- **GT Interrupt Bit Definition**

**Power Management Interrupt Bit Definition**

- **INTERRUPT**
- **HOTPLUG\_CTL**

**HPD\_PULSE\_CNT**

**HPD\_FILTER\_CNT**

**ERR\_INT**

### **Interrupt Flow**

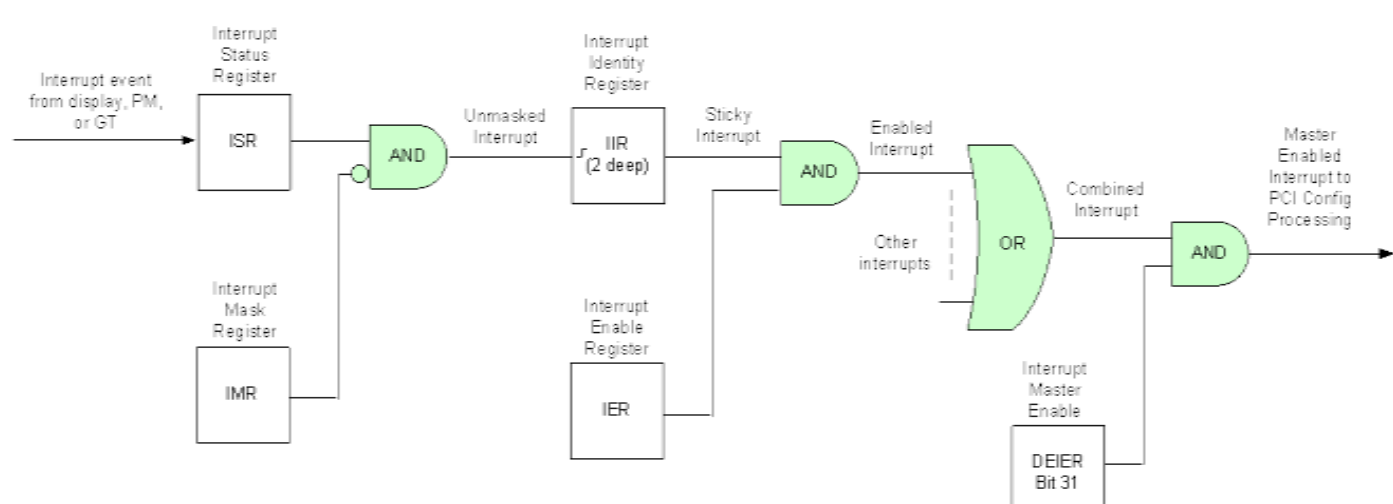

First Level Interrupts in Display

For every first level interrupt bit:

The interrupt event comes in.

There may be more levels of interrupt handling behind each event. For example the PCH Display interrupt event is the result of the SDE interrupt registers.

The interrupt event goes to the Interrupt Status Register (ISR) where live status can be read back.

The live status is not useful for pulse interrupt events due to the short period that the status will be present.

The interrupt event is ANDed with the inverted Interrupt Mask Register (IMR) to create the unmasked interrupt.

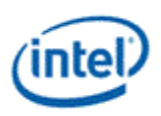

Only unmasked interrupts will proceed.

The unmasked interrupt rising edge sets the sticky bit in the Interrupt Indentity Register (IIR).

The IIR can be cleared by writing a 1 to it.

The IIR can queue up to two interrupt events. When the IIR is cleared, it will set itself again if a second event was stored.

The sticky interrupt is ANDed with the Interrupt Enable Register (IER) to create the enabled interrupt.

Only enabled interrupts will proceed.

All enabled interrupts are then ORed to create the combined interrupt.

The combined interrupt is ANDed with the Master Interrupt Enable (DEIER Bit 31) to create the master enabled interrupt.

Only a master enabled interrupt will proceed.

The master enabled interrupt then goes to PCI device 2 configuration registers PCISTS2, PCICMD2, and MC which control the MSI and line interrupt.

A Function Level Reset (FLR) or Reset Warn will reset all graphics interrupt logic, causing the master enabled interrupt to de-assert which can cause the MSI or line interrupt to de-assert.

### **Interrupt Service Routine**

- 1. Disable Master Interrupt Control
	- Clear bit 31 of DE\_IER (0x4400c)
	- This is required to prevent missing any interrupts occurring back to back or during the service routine
- 2. Find the source(s) of the interrupt and clear the Interrupt Identity bits (IIR)
	- Read DE IIR (0x44008), record which bits are set, then write back 1s to clear the bits that are set
	- Read GT\_IIR (0x44018), record which bits are set, then write back 1s to clear the bits that are set
	- Read PM\_IIR (0x44028), record which bits are set, then write back 1s to clear the bits that are set
- 3. Process the interrupt(s) that had bits set in the IIRs
- 4. Enable Master Interrupt Control
	- Set bit 31 of DE IER (0x4400c)

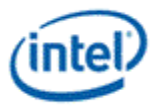

### **Display Engine Render Response**

**Display Engine Render Response Message Bit Definition DE\_RRMR**

### **Display Arbitration**

**ARB\_CTL ARB\_CTL2**

### **Display Watermarks**

The watermark registers are used to control the display to memory request timing. The watermarks must be programmed according to the rules provided in the "Display Watermark Programming" document.

# **WM\_PIPE WM\_LP**

**WM\_LP\_SPR**

#### **WM\_MISC**

#### **WM\_LINETIME**

Watermarks must enable from the bottom up, meaning if WM\_LP2 is disabled, WM\_LP3 must also be disabled, and if WM\_LP1 is disabled, both WM\_LP2 and WM\_LP3 must also be disabled.

When enabling low power modes with multiple pipes enabled, calculate the watermark values for each pipe separately, then program the worst case in the WM\_LP registers.

### **Display Power Well**

When the power well is disabled (powered down), access to any registers in the power will complete, but write data will be dropped and read data will be all zeroes.

The power well enable requests from all sources are logically ORd together to enable the power well, so the power well will only disable after all sources have requested the power well to disable.

**PWR\_WELL\_CTL1 PWR\_WELL\_CTL2**

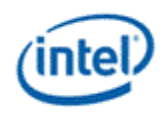

# **Display Engine Clocks and Resets**

**Note: Haswell ULT and ULX clocking are the same, except for the supported CD Clock and DDI frequencies.**

**LCPLL\_CTL SPLL\_CTL WRPLL\_CTL CDCLK\_FREQ NDE\_RSTWRN\_OPT**

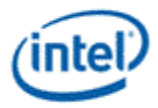

### **Display Engine Clocks Overview**

#### **Supported Display Clock Paths on ULT**

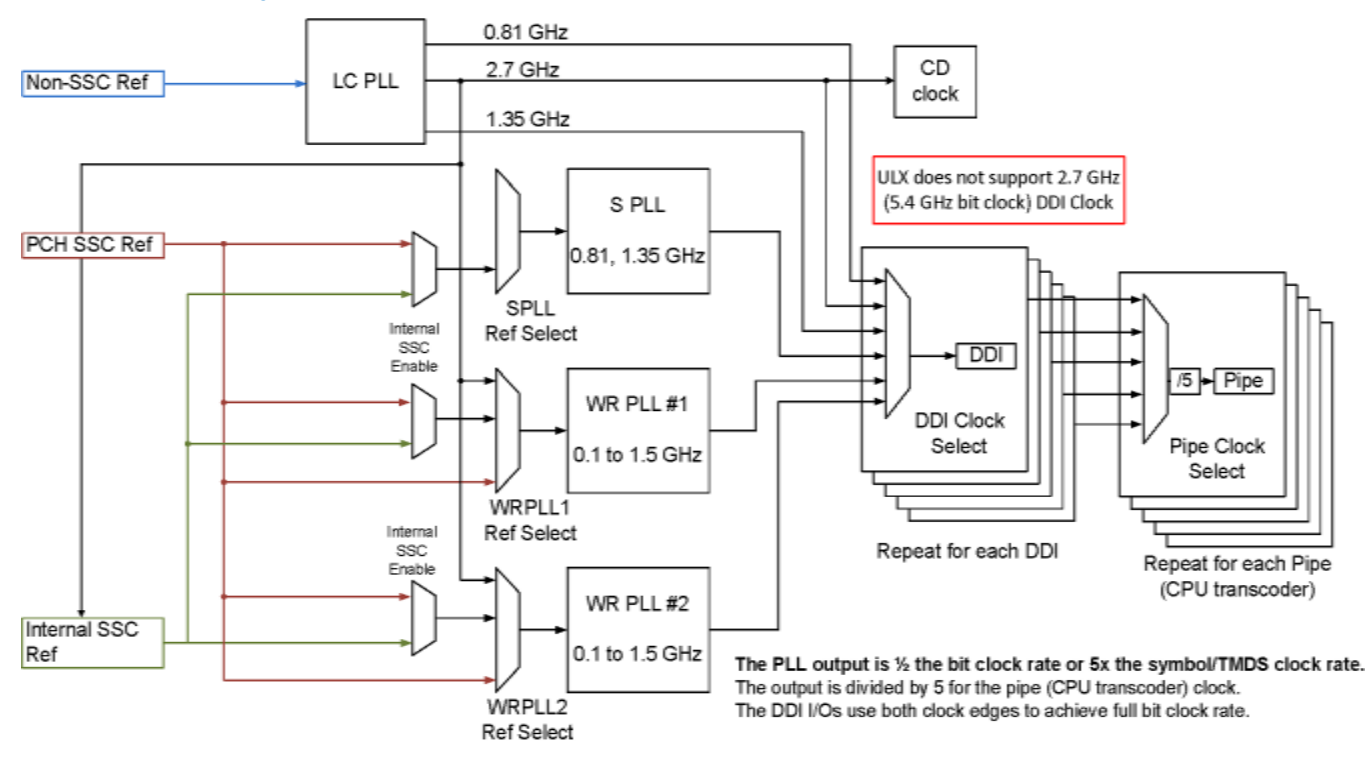

#### **Supported Display Clock Paths on Non-ULT**

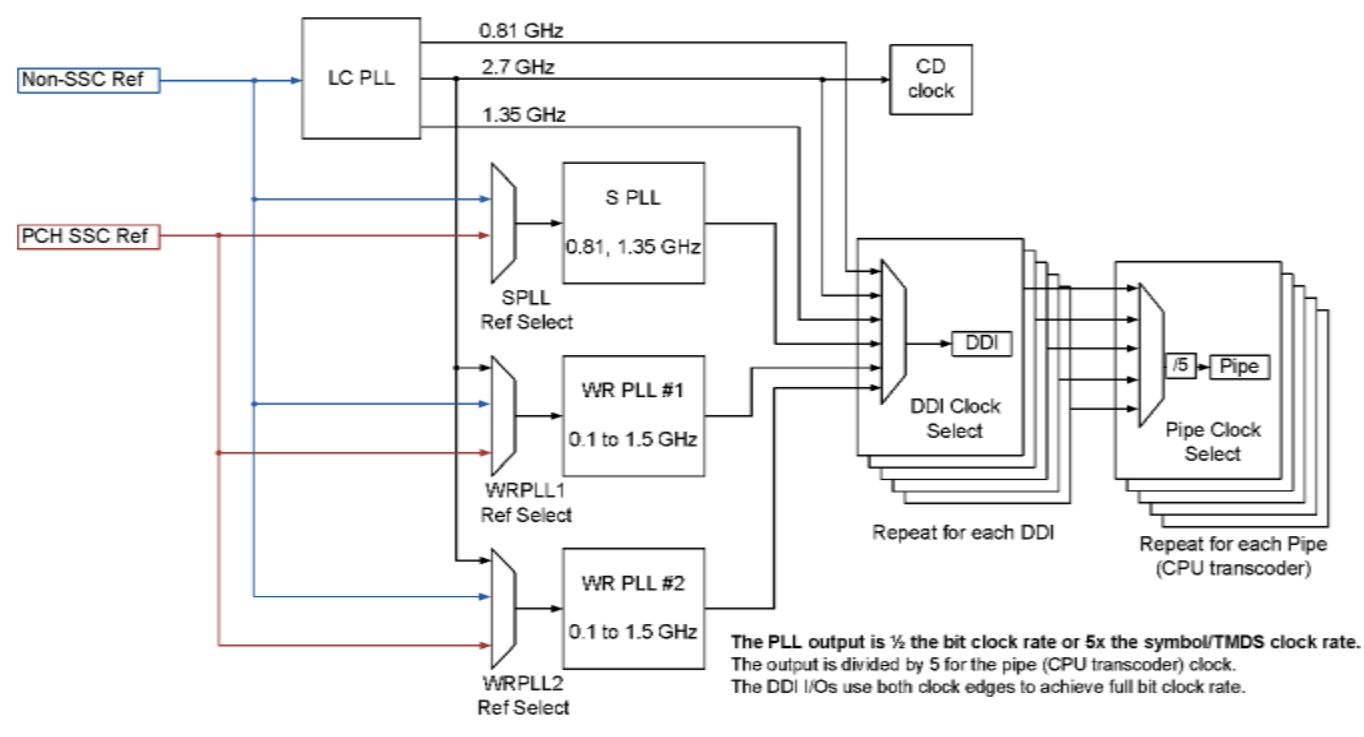

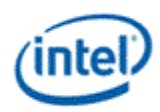

The display engine clocking structure has multiple reference clocks, PLLs, and clocks. The general flow is from reference to PLL to DDI (port) clock to pipe (CPU transcoder) clock.

### **Display Engine Clock References**

There are multiple display engine clock references.

A single reference may be used by multiple PLLs simultaneously.

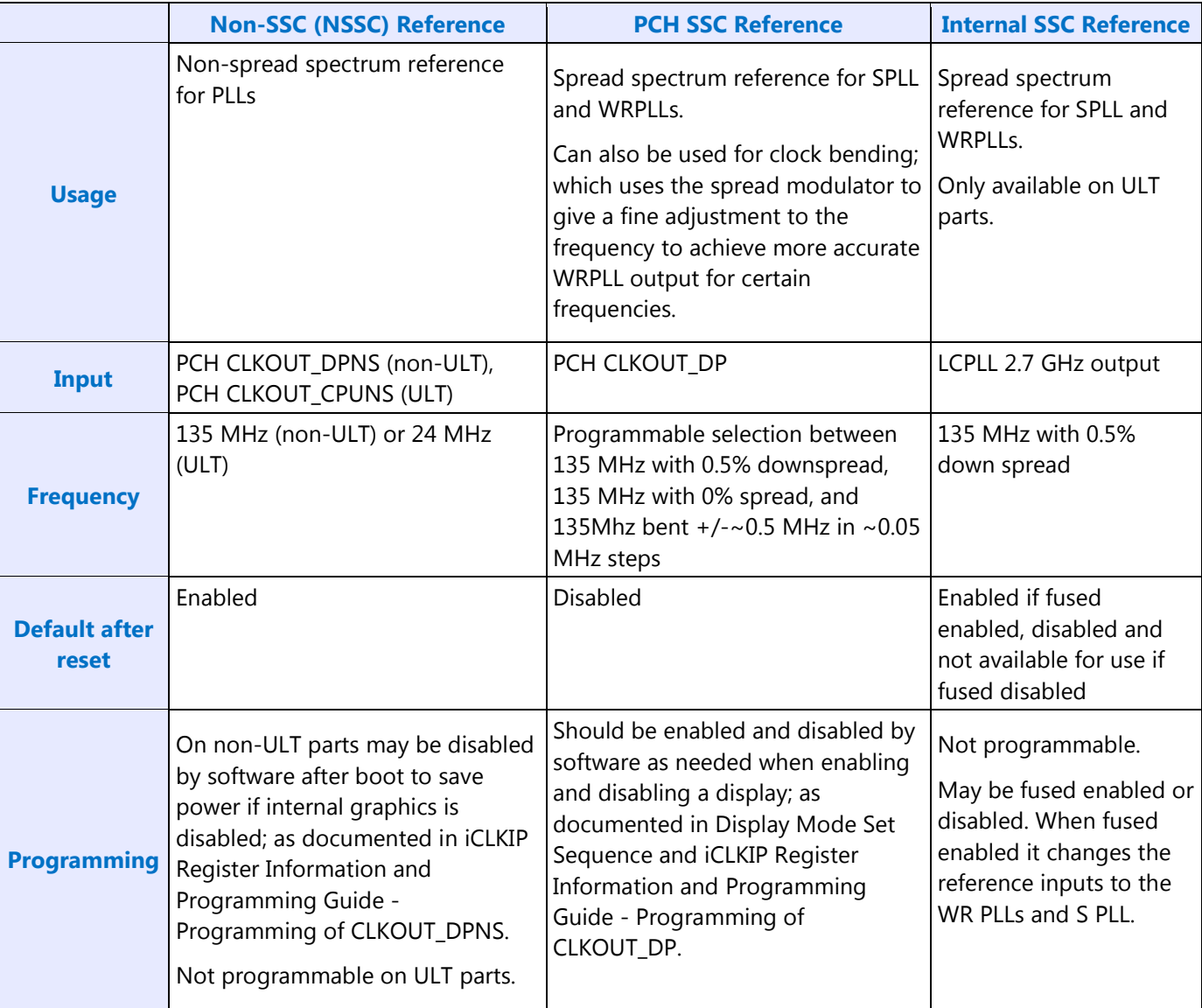

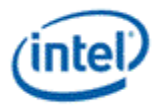

## **Display Engine PLLs**

There are four display engine PLLs.

The PLL output frequencies are 5x the symbol/TMDS rate (1/2 the bit rate).

The DDI I/Os use both clock edges to achieve full bit clock rate.

The PLL output is divided by 5 to become the symbol/TMDS clock frequency.

A single PLL output may be used by multiple DDI ports simultaneously.

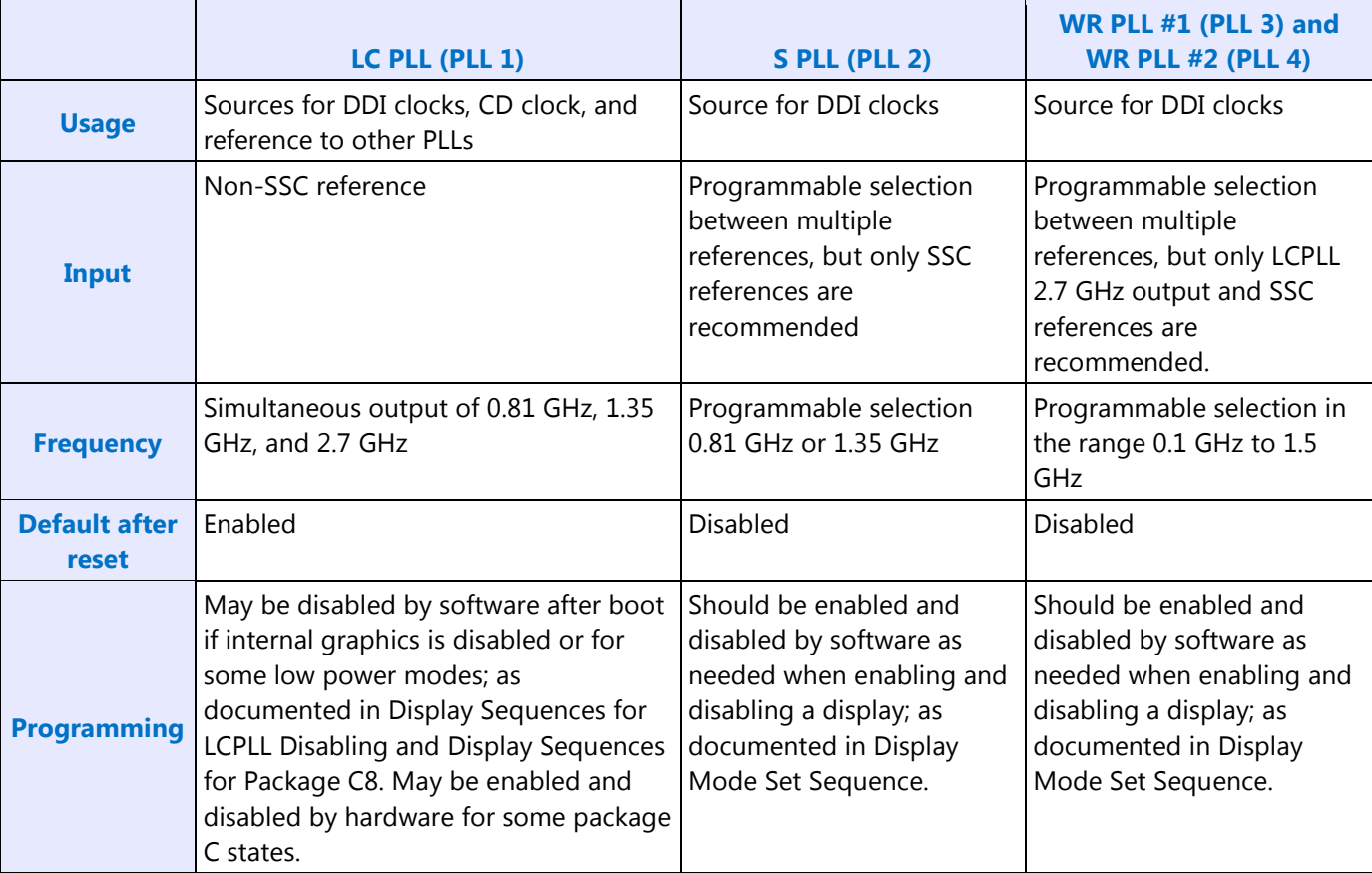

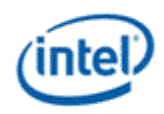

### **DDI Clocks**

There is one DDI clock tied to each DDI port.

A single DDI clock output may be used by multiple pipes simultaneously for DisplayPort Multi-streaming.

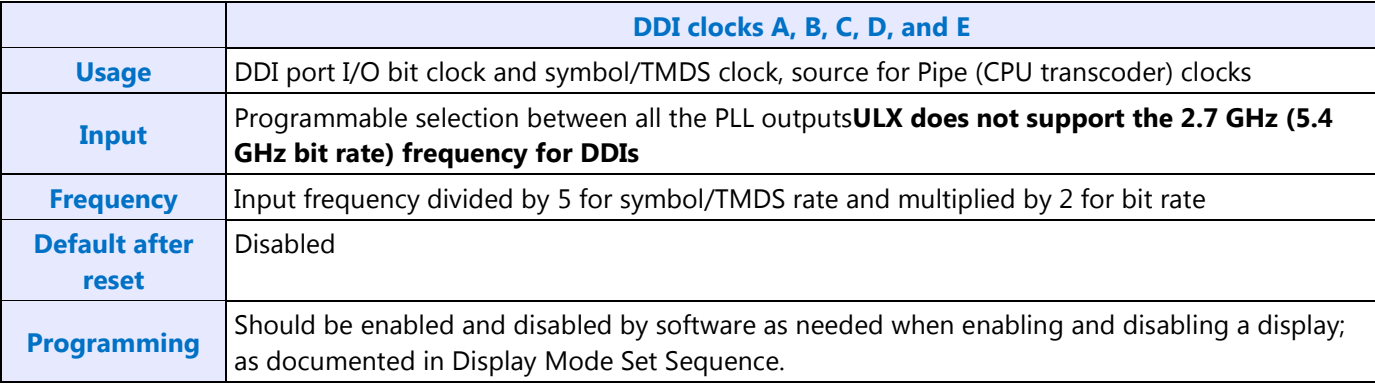

# **Pipe Clocks**

There is one Pipe clock tied to each display pipe (CPU transcoder).

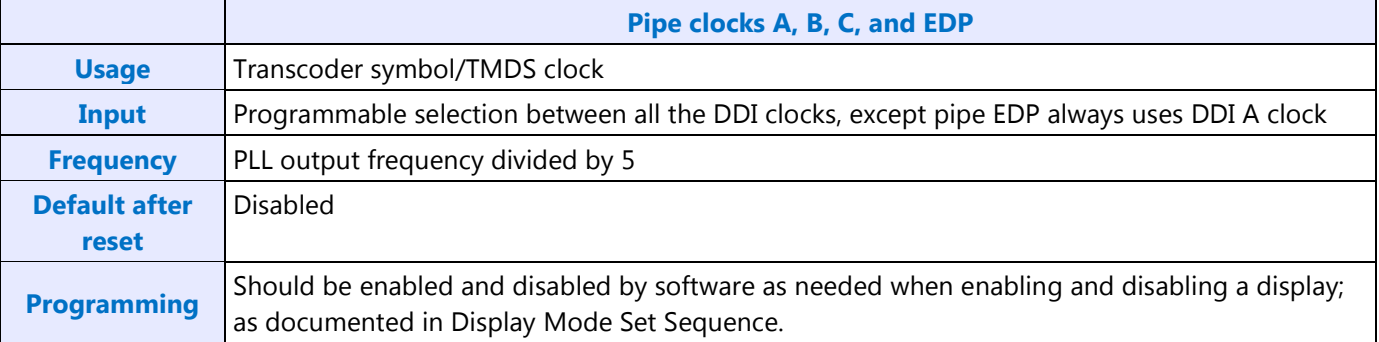

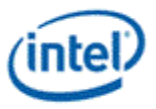

### **CD Clock**

CD clock refers to the Core Display clock which includes the Core Display 1X Clock (CD clock, CDclk, cdclk, CDCLK) and the Core Display 2X Clock (CD2X clock, cd2xclk, CD2XCLK).

#### **CD Clock on Haswell Non-ULT and Non-ULX1**

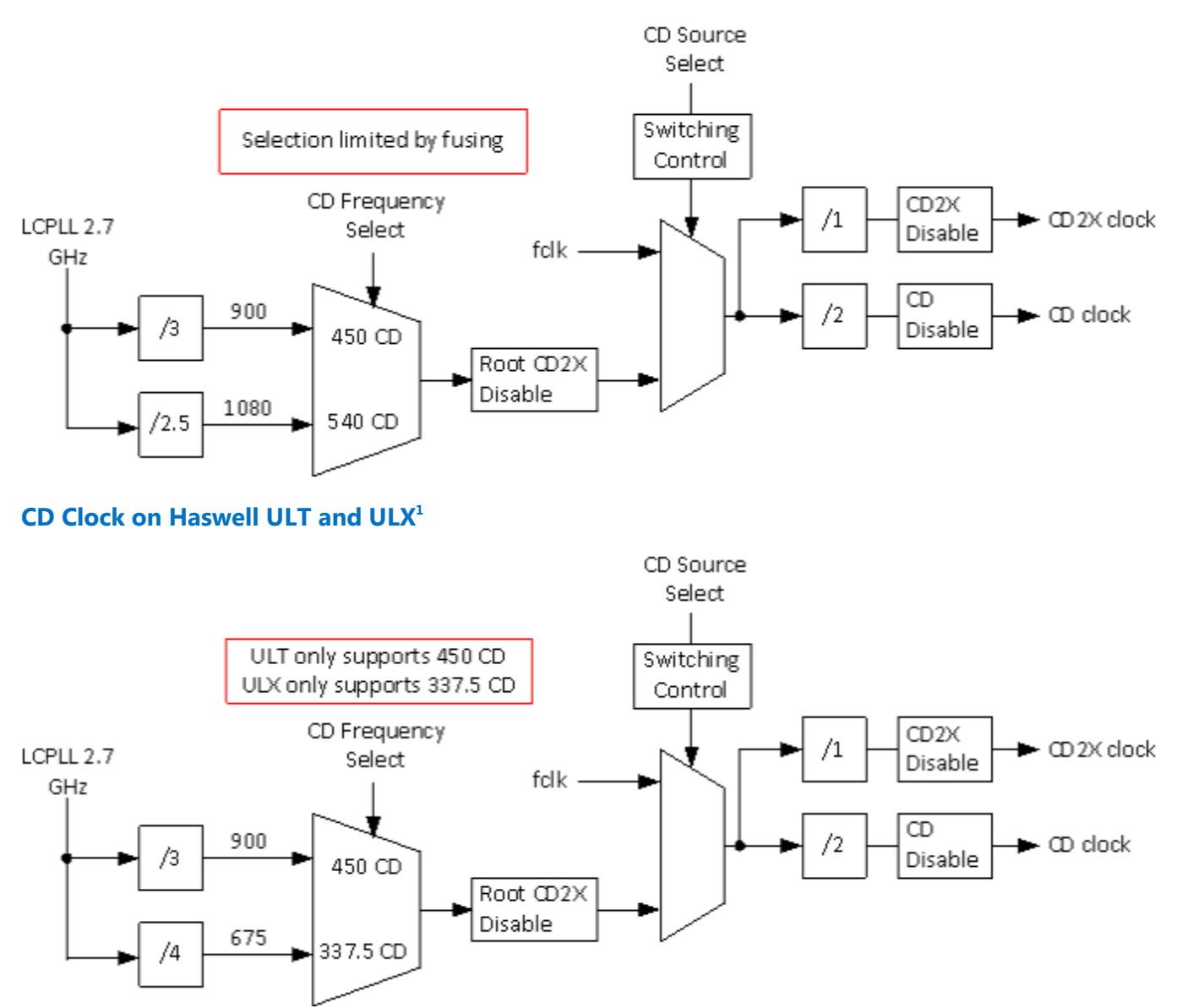

<sup>1</sup>The CD clock frequency availability and supported selections depends on the device type and the Display CDCLK Limit fuse found in register FUSE\_STRAP (GTTMMADDR offset 0x42014) bit 24.

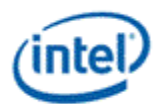

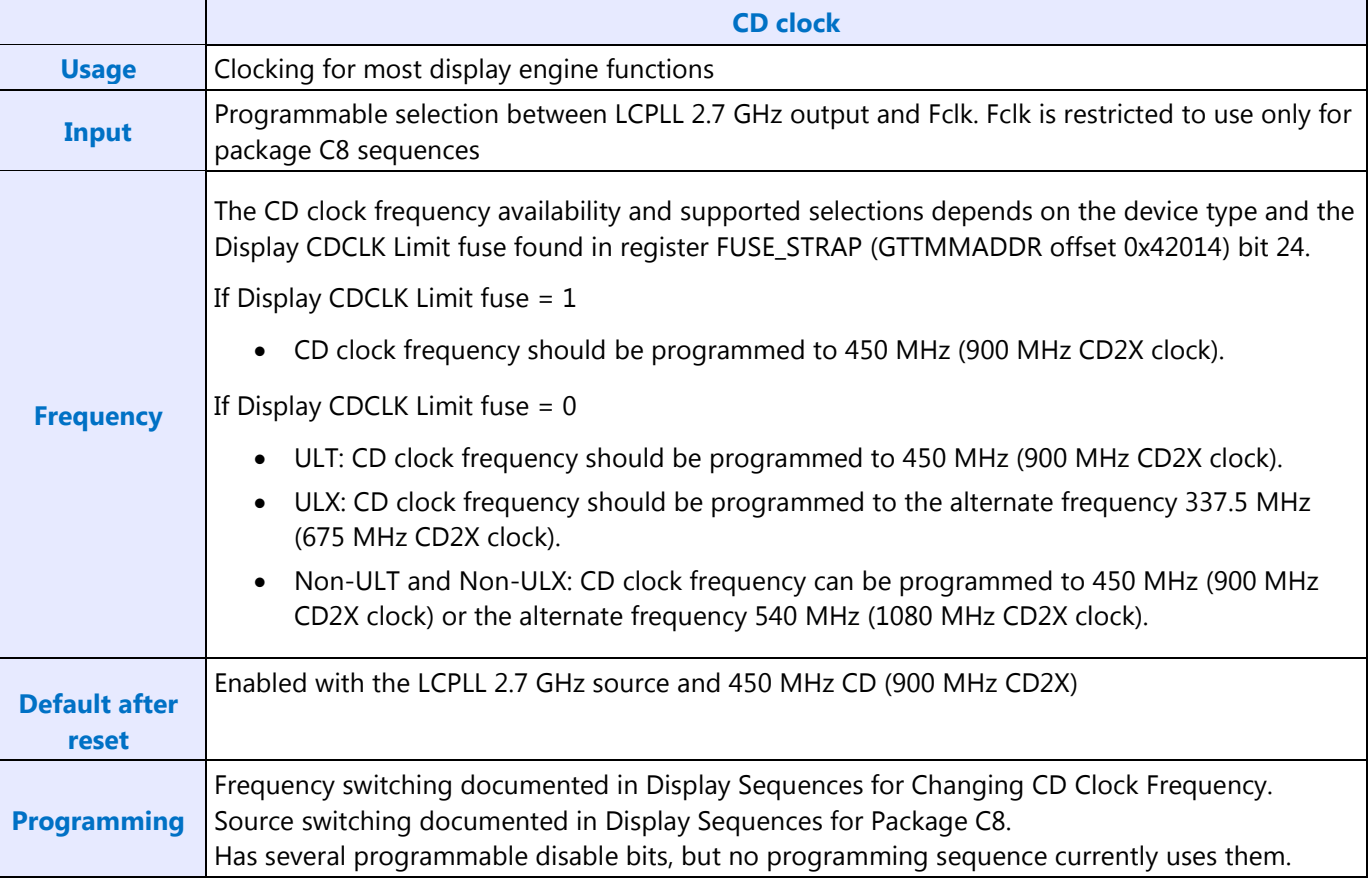

# **South Display Engine Pixel Clock**

There is one pixel clock for the south display engine CRT DAC output.

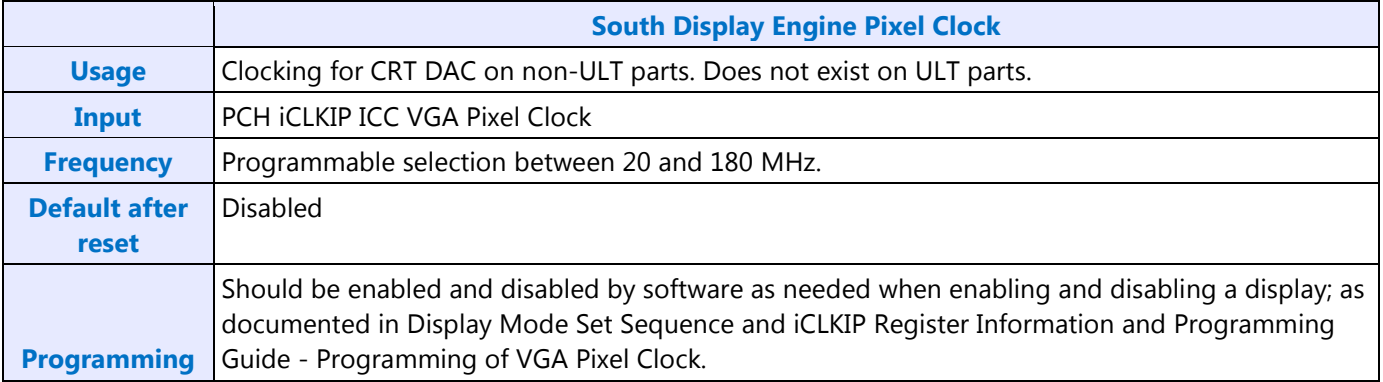

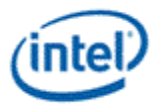

## **Display Engine Resets**

The north and south display engines are reset by PCI Function Level Resets (FLR) and the chip level resets.

A FLR for Bus:Function:Device 0:2:0 will reset the north and south display engines and audio codecs and most of the related MMIO, PCI, and IO configuration registers.

A FLR for Bus:Function:Device 0:3:0 will reset the display audio controller and most of the related MMIO, and PCI configuration registers.

Display configuration registers which are reset by both the chip level reset and by FLR are marked as using the "soft" reset in the programming specification.

Display configuration registers which are reset only by the chip level reset and **not** by FLR are marked as using the "global" reset in the programming specification.

The south display engine will run panel power down sequencing (if configured to do so) before resetting.

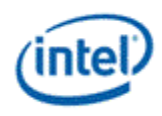

### **Recommended PLL Selection**

#### **Recommended Display Clock Paths on ULT**

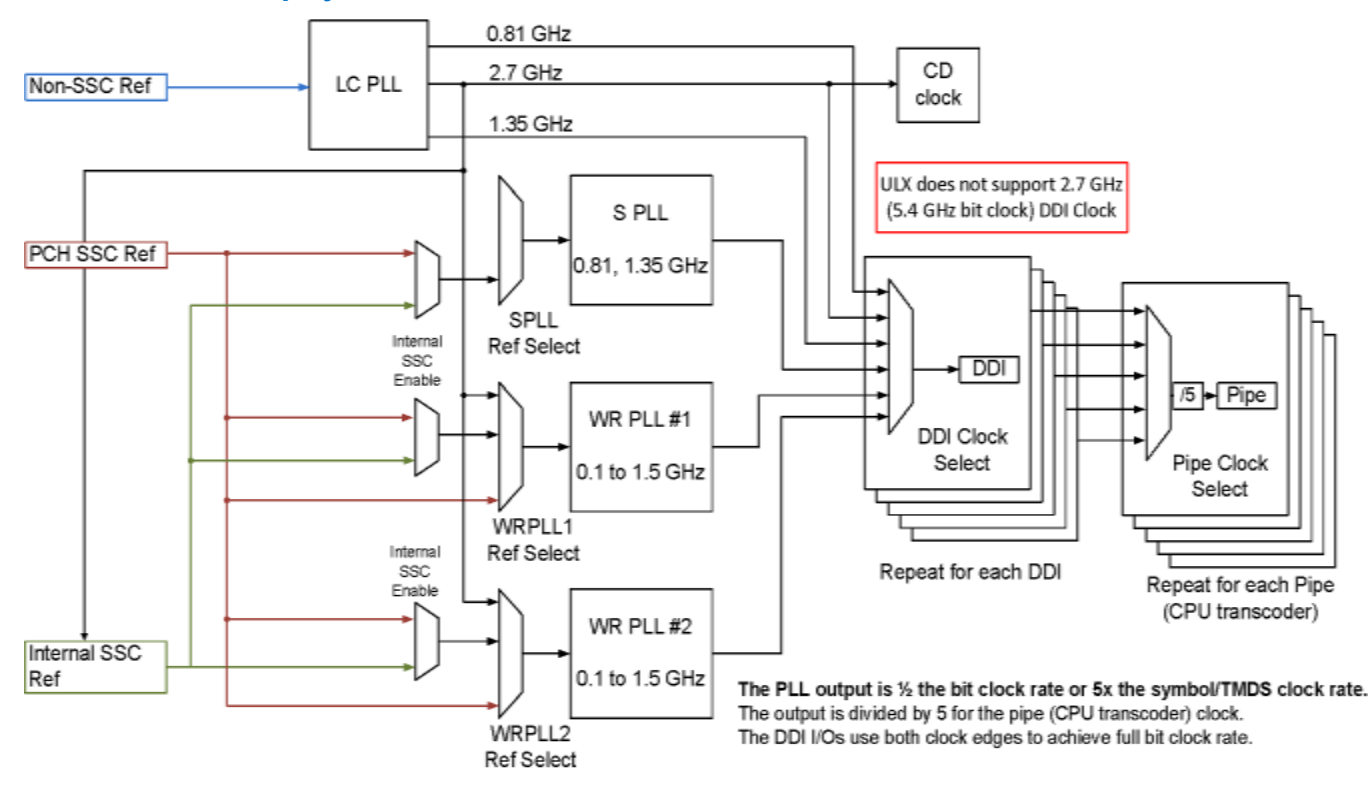

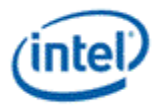

#### 0.81 GHz CD 2.7 GHz LC PLL Non-SSC Ref clock 1.35 GHz S PLL PCH SSC Ref 0.81, 1.35 GHz SPLL Ref Select  $\neg$ DDI  $\boxed{5}$  Pipe WR PLL #1 DDI Clock Select Pipe Clock 0.1 to 1.5 GHz Select WRPLL1 Ref Select Repeat for each DDI Repeat for each Pipe (CPU transcoder) WR PLL#2 0.1 to 1.5 GHz The PLL output is 1/2 the bit clock rate or 5x the symbol/TMDS clock rate. The output is divided by 5 for the pipe (CPU transcoder) clock. WRPLL2 The DDI I/Os use both clock edges to achieve full bit clock rate. Ref Select

### **Recommended Display Clock Paths on Non-ULT**

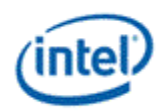

#### **Table of Recommended PLL Selections per Port Type**

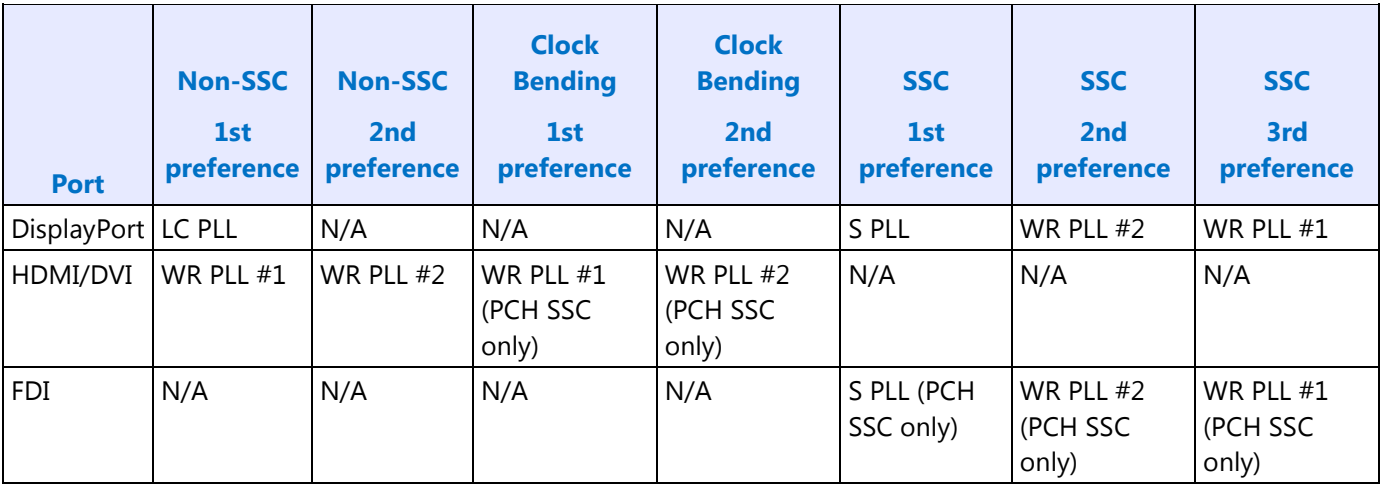

#### **Table of Recommended PLL References**

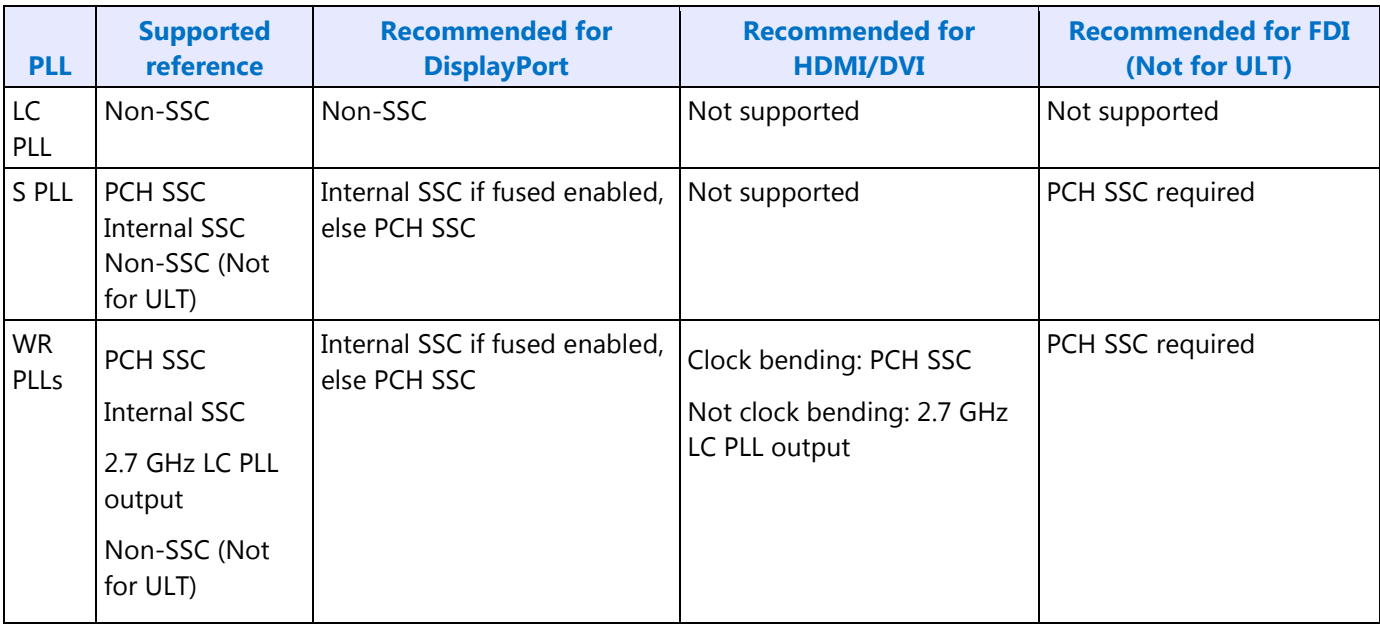

#### **Clock bending and SSC:**

On ULT parts with internal SSC fused enabled, the PCH SSC reference should be used only for clock bending and the internal SSC reference should be used only for SSC.

On non-ULT parts or ULT parts with internal SSC fused disabled, the PCH SSC reference is used for both clock bending and SSC, so there can be a resource conflict. The recommendation is to select between clock bending and SSC usages on a first come first serve basis, except for FDI which requires SSC. If clock bending is enabled and being used for one or more displays, and FDI must be enabled, disable the

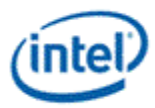

display(s) with the normal disable sequence, switch to SSC, re-enable the display(s) with the normal enable sequence, then go ahead with FDI enabling.

### **Pseudo-code for Recommended PLL Selection**

New display type: D

Clock bit rate: R

Spread spectrum requirement: S

If (D is HDMI or DVI)

If (WRPLL1 is available) Use WRPLL1 and reference PCH SSC for clock bending, else LCPLL 2700 output

Else If (WRPLL2 is available) Use WRPLL2 and reference PCH SSC for clock bending, else LCPLL 2700 output

Else Fail; // No PLL available

Else if (D is DisplayPort)

If  $(S == Non-SSC)$  Use LCPLL;

Else // SSC

If  $(R = 5.4$  GHz) Fail; // 5.4 GHz SSC is never available

Else // 2.7 or 1.62 GHz SSC

If  $((R = 2.7 \text{ GHz})$  and  $(SPLL 2.7 \text{ GHz})$  is available)) Use SPLL and reference SSC

Else If ( $(R = 1.62$  GHz) and (SPLL 1.62 GHz is available)) Use SPLL and reference SSC

Else If (WRPLL2 is available) Use WRPLL2 and reference internal SSC if fused enabled, else PCH SSC

Else If (WRPLL1 is available) Use WRPLL1 and reference internal SSC if fused enabled, else PCH SSC

Else Fail; // No PLL available;

#### Else // FDI at 2.7 GHz SSC to PCH CRT DAC

If (SPLL 2.7 GHz is available) Use SPLL and reference PCH SSC

Else If (WRPLL2 is available) Use WRPLL2 and reference PCH SSC

Else If (WRPLL1 is available) Use WRPLL1 and reference PCH SSC

Else Fail; // No PLL available

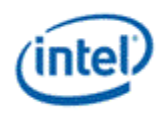

# **Backlight Control**

**BLC\_PWM\_CTL BLC\_PWM2\_CTL BLC\_PWM\_DATA BLC\_MISC\_CTL BLM\_HIST\_CTL BLM\_HIST\_BIN BLM\_HIST\_GUARD**

# **Utility Pin**

**UTIL\_PIN\_CTL**

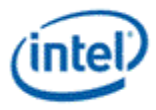

# **Color Space Conversion**

These registers contain the coefficients of the pipe color space converter.

The high color channel is the most significant bits of the color. The low color channel is the least significant bits of the color. The medium color channel is the bits between high and low. For example: In RGB modes Red is in the High channel, Green in Medium, and Blue in Low. In YUV modes, U is in the High channel, Y in Medium, and V in Low.

**CSC COEFFICIENT FORMAT CSC\_COEFF CSC\_MODE CSC\_PREOFF CSC\_POSTOFF**

The color space conversion registers are double buffered and are updated on the start of vertical blank following a write to the CSC Mode register for the respective pipe.

The matrix equations are as follows:

OutputHigh = (CoefficientRU \* InputHigh) + (CoefficientGU \* InputMedium) + (CoefficientBU \* InputLow)

OutputMedium = (CoefficientRY \* InputHigh) + (CoefficientGY \* InputMedium) + (CoefficientBY \* InputLow)

OutputLow = (CoefficientRV \* InputHigh) + (CoefficientGV \* InputMedium) + (CoefficientBV \* InputLow)

Example programming for RGB to YUV is in the following table:

The input is RGB on high, medium, and low channels respectively.

The output is VYU on high, medium, and low channels respectively.

Program CSC\_MODE to put gamma before CSC.

Program the CSC Post-Offsets to  $+1/2$ ,  $+1/16$ , and  $+1/2$  for high, medium, and low channels respectively.

The coefficients and pre and post offsets can be scaled if desired.

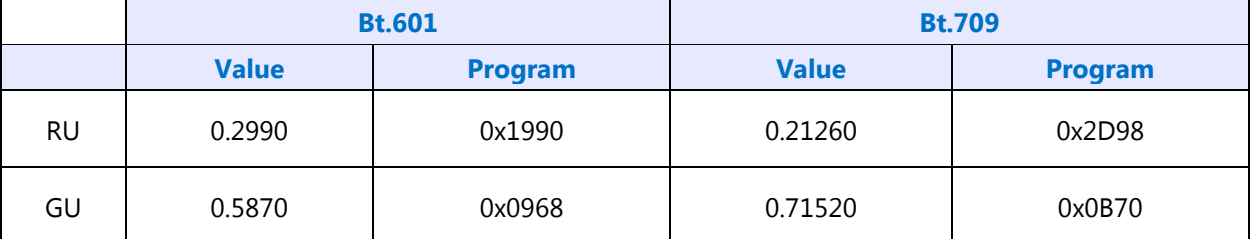

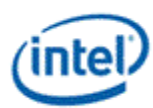

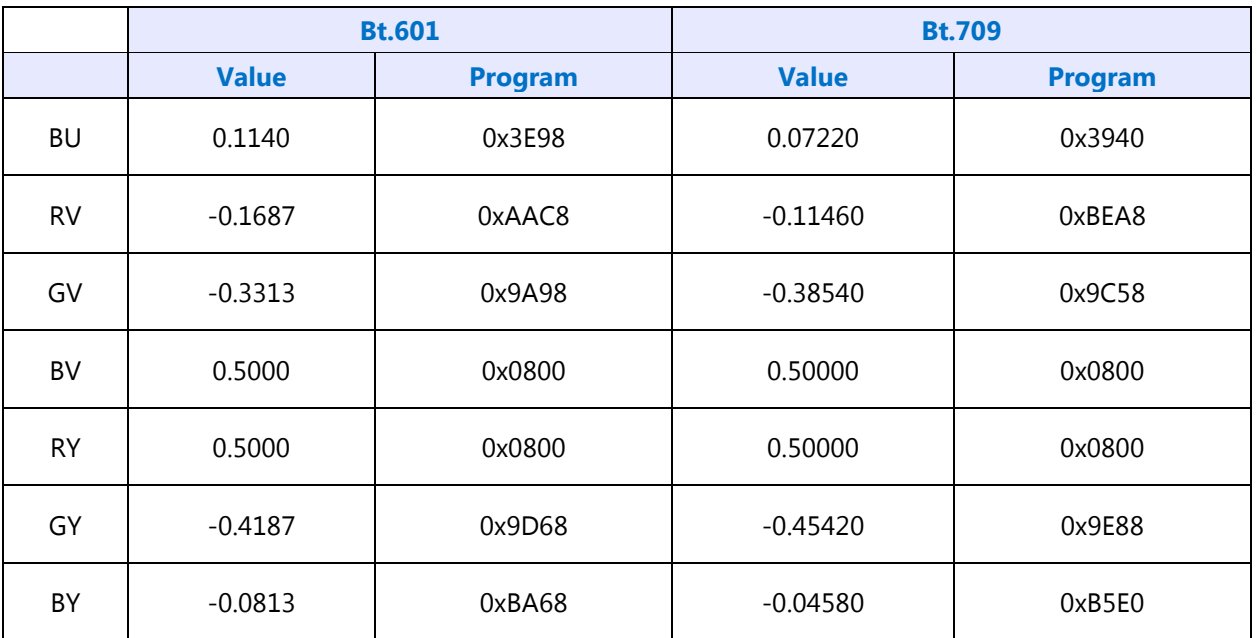

Example programming for YUV to RGB is in the following table:

The input is VYU on high, medium, and low channels respectively.

The output is RGB on high, medium, and low channels respectively.

Program CSC\_MODE to put gamma after CSC.

Program the CSC Pre-Offsets to -1/2, -1/16, and -1/2 for high, medium, and low channels respectively.

The coefficients and pre and post offsets can be scaled if desired.

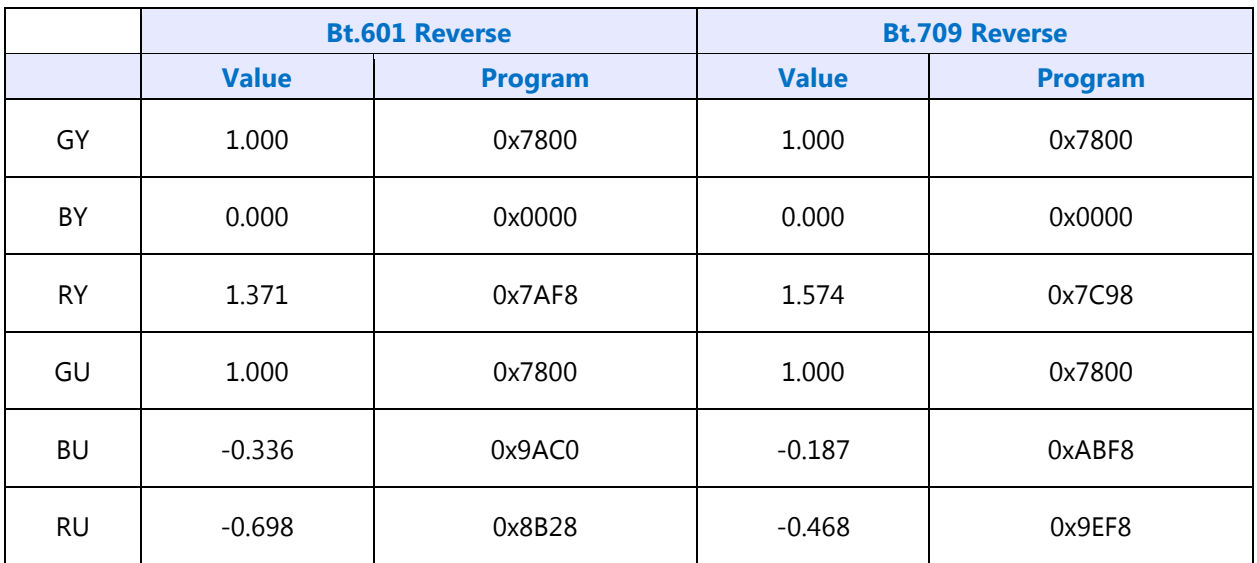

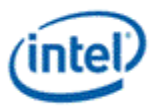

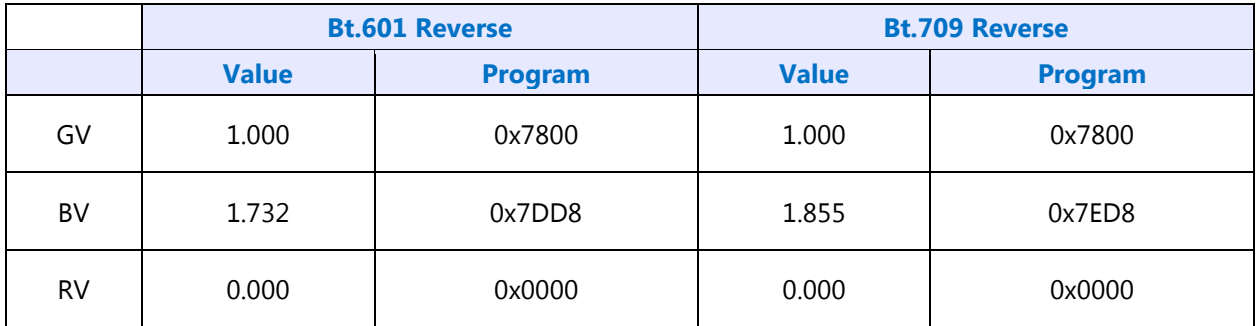

The pipe gamma and color space conversion blocks can be placed in three different arrangements:

- Gamma before CSC, selected through the CSC Mode register. This is mostly used for RGB to YUV conversion.
- Gamma after CSC, selected through the CSC Mode register. This is mostly used for YUV to RGB conversion or linear RGB to RGB conversion. This mode can be used with pipe color gamut enhancement.
- Split gamma, selected through the Pipe Config register. This is mostly used for RGB to RGB conversion. This mode can be used with pipe color gamut enhancement. In this mode, the pipe gamma enable per plane will control whether a plane will go through both gamma blocks. It is not possible to send a plane through one gamma block and not the other.

In either arrangement, the final output of the pipe gamma and CSC and gamut enhancement logic is clamped to fit in the 0 to 1.0 range before going to the ports.

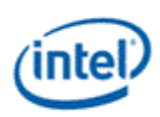

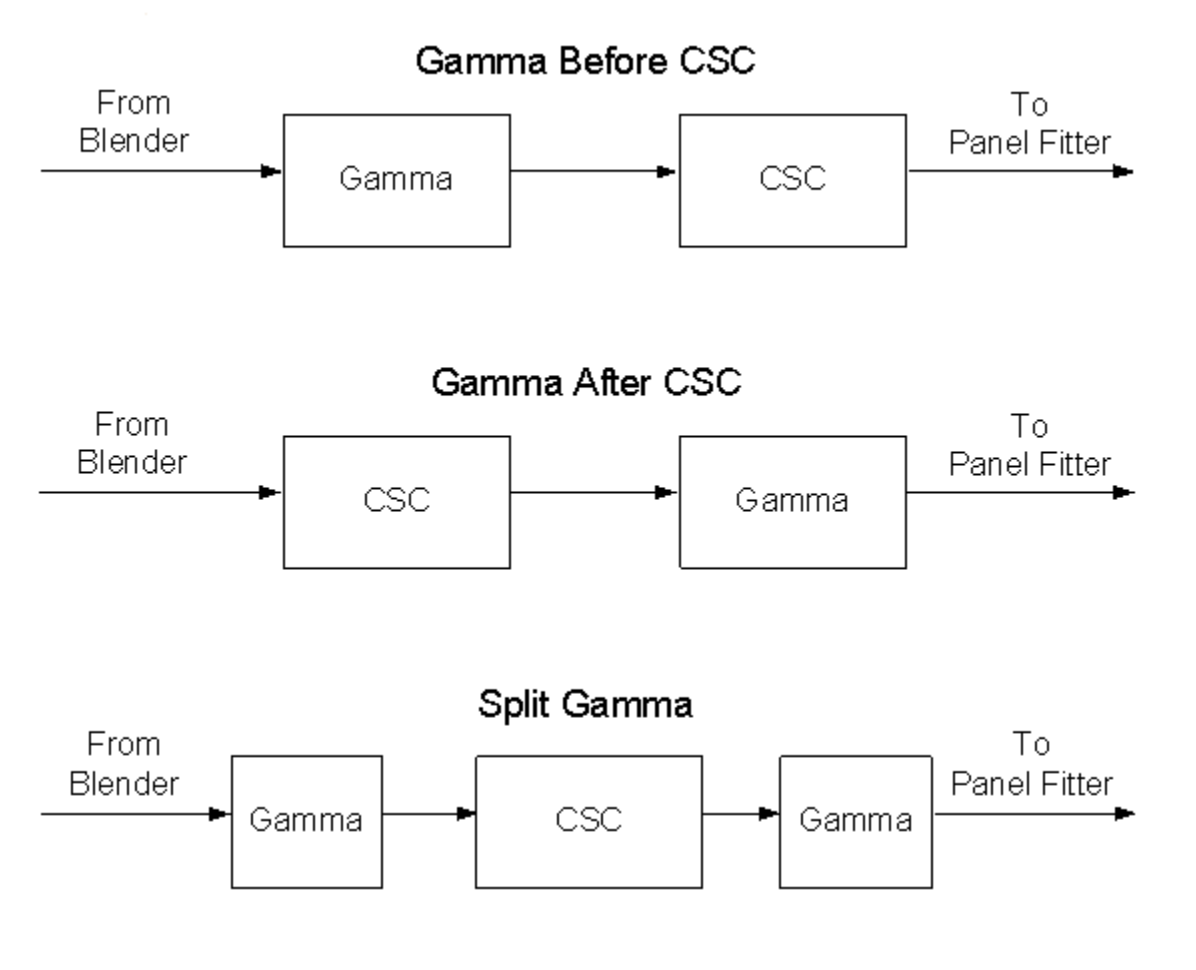

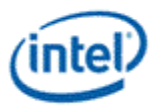

# **Pipe Color Gamut Enhancement**

Pipe color gamut enhancement is used to enhance display of standard gamut content on wide gamut displays. It processes the color value from before and after the pipe gamma and color space correction blocks to create the color gamut enhanced output. The typical usage is to output the pipe gamma and CSC corrected color for areas of low saturated content and the input (not gamma or CSC corrected) color for areas of high saturated content. It is not recommended to use color gamut enhancement with wide gamut inputs.

### **CGE\_CTRL**

### **CGE\_WEIGHT**

The pipe Gamma and CSC must be programmed to either the split gamma mode or gamma after CSC mode when using pipe color gamut enhancement.

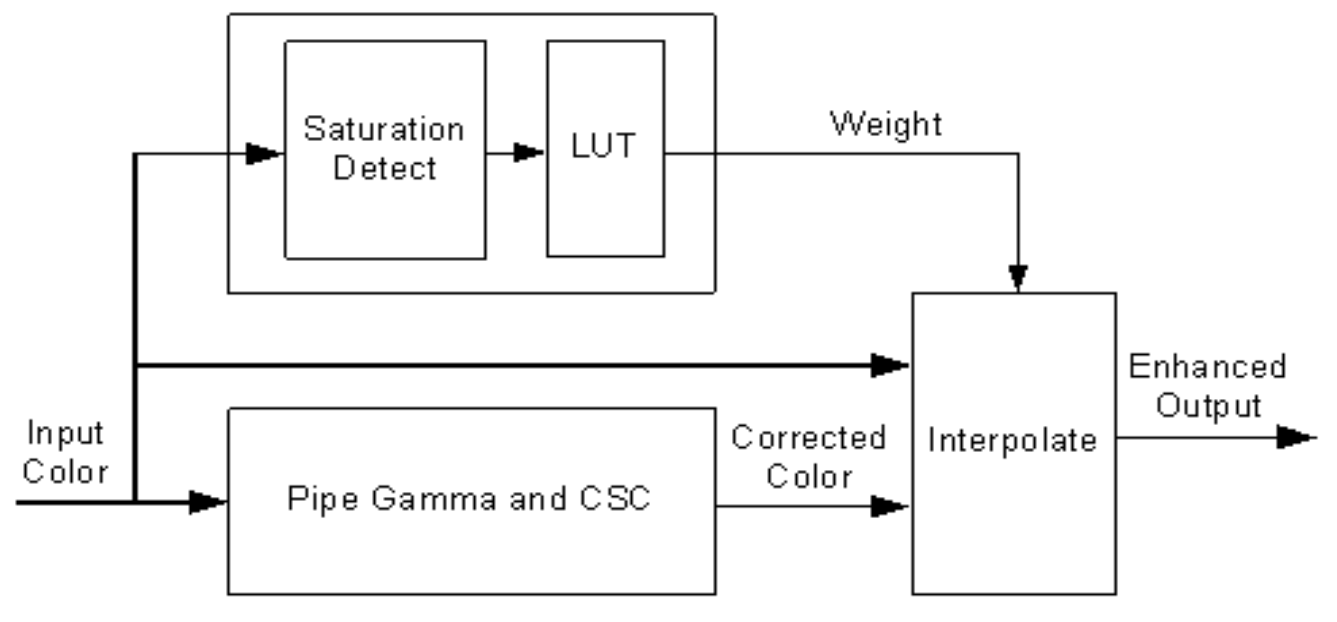

The saturation level of the pipe gamma and CSC input color is detected and used to index into a look up table (LUT) containing programmable weights. The saturation values are linearly distributed across the LUT indexes from the lowest index for lowest saturation to the highest index for highest saturation.

The enhanced output color is created by using the weight value to interpolate between the input color and corrected color. See the following table of weights to amount of input or corrected color used to create the enhanced output color.

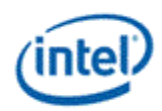

# **Weighting of input and corrected colors**

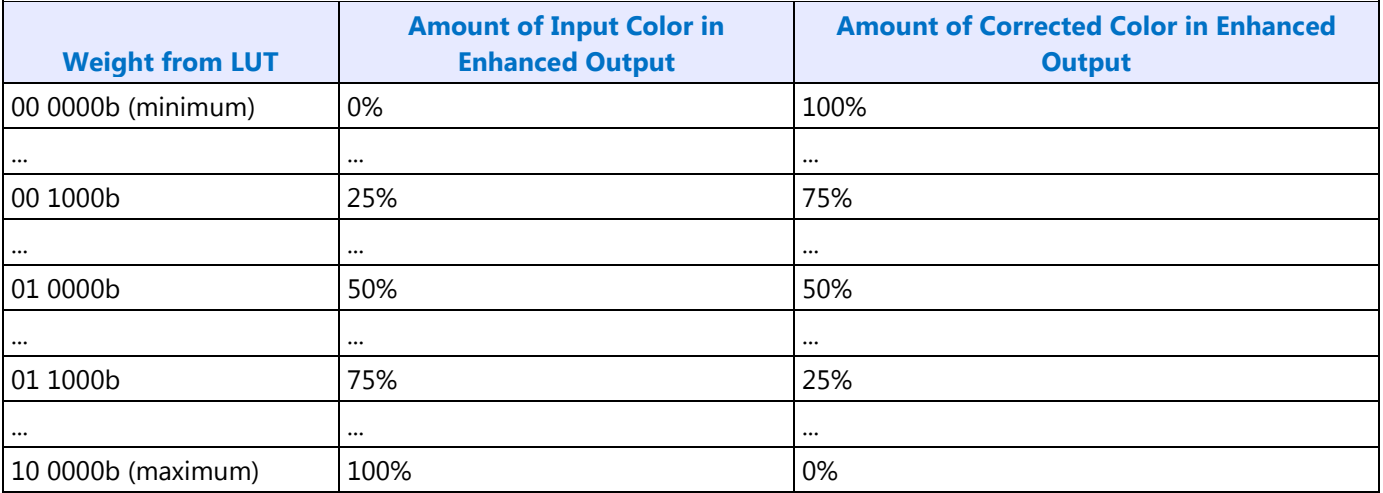

### **Example weight programming**

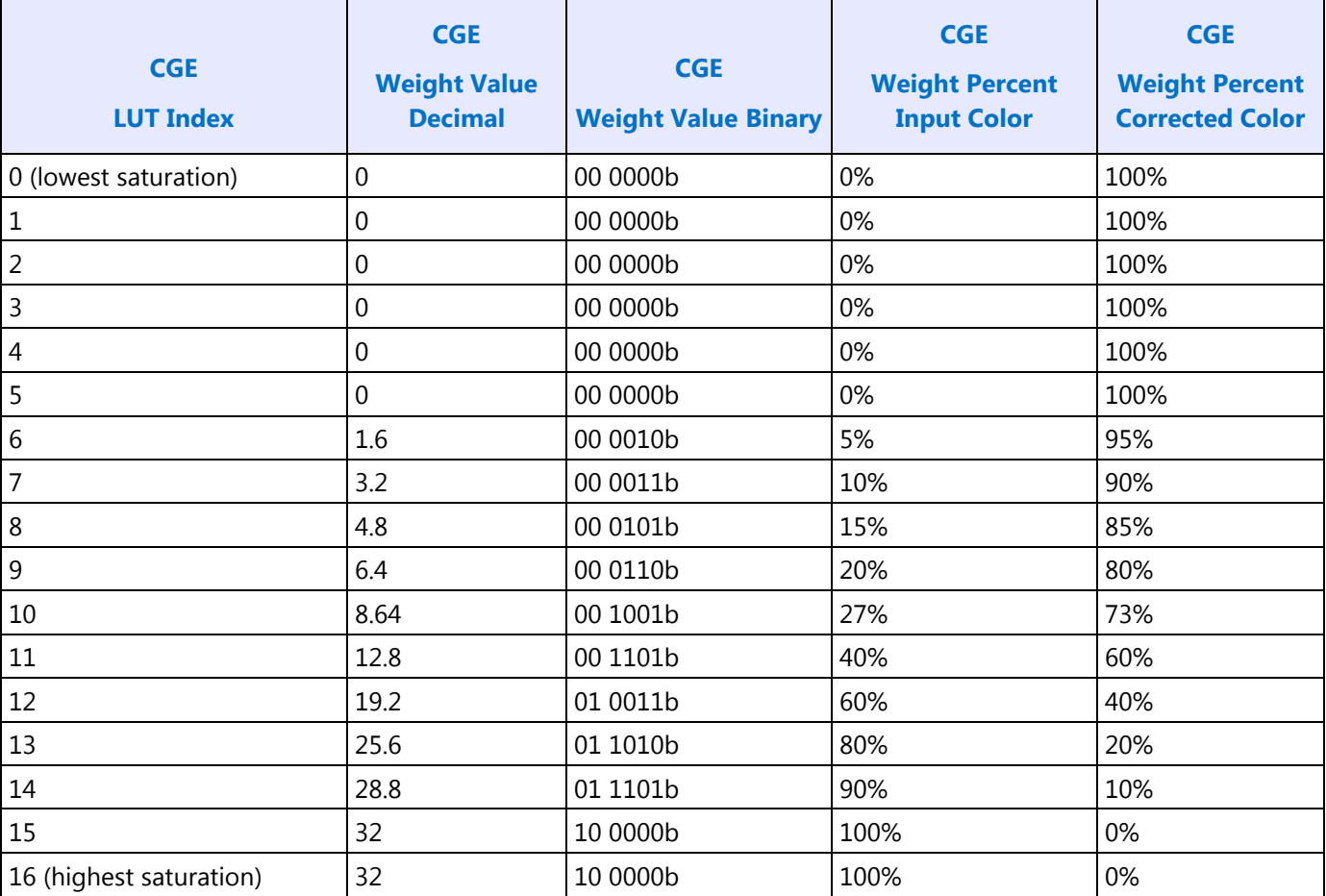

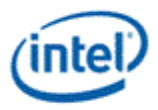

### **Pipe Palette and Gamma**

The display palette provides a means to correct the gamma of an image stored in a frame buffer to match the gamma of the monitor or presentation device. Additionally, the display palette provide a method for converting indexed data values to color values for VGA and 8-bpp indexed display modes. The display palette is located after the plane blender. Using the individual plane gamma enables, the blended pixels can go through or bypass the palette on a pixel by pixel basis.

**PAL\_LGC PAL\_PREC\_INDEX PAL\_PREC\_DATA PAL\_GC\_MAX PAL\_EXT\_GC\_MAX GAMMA\_MODE**

The display palette can be accessed through multiple methods and operate in one of four different modes, as described below.

**Restriction: All MMIO write accesses to the palette must be in dwords. MMIO byte or word writes to the palettes are not allowed.**

#### **Workaround: Do not access the palette if the pipe is enabled and mode set is not yet complete.**

8 bit legacy palette/gamma mode:

This provides a palette mode for indexed pixel data formats (VGA and primary plane 8 bpp) and gamma correction for legacy programming requirements.

All input values are clamped to the 0.0 to 1.0 range before the palette/gamma calculation. It is not recommended to use legacy palette mode with extended range formats.

For input values greater than or equal to 0 and less than 1.0, the input value is used to directly lookup the result value from one of the 256 palette/gamma entries. The 256 entries are stored in the legacy palette with 8 bits per color in a 0.8 format with 0 integer and 8 fractional bits.

The legacy palette is programmable through both MMIO and VGA I/O registers. Through VGA I/O, the palette can look as though there are only 6 bits per color component, depending on programming of other VGA I/O registers.

10 bit gamma mode:

This provides the highest quality gamma for pixel data formats of 30 bits per pixel or less.

All input values are clamped to the greater than -3.0 and less than 3.0 range before the gamma calculation.

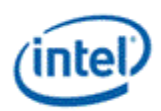

For input values greater than or equal to 0 and less than 1.0, the input value is used to directly lookup the result value from one of the first 1024 gamma entries. The first 1024 entries are stored in the precision palette with 10 bits per color in a 0.10 format with 0 integer and 10 fractional bits.

For input values greater than or equal to 1.0 and less than 3.0, the input value is used to linearly interpolate between the 1024th and 1025th gamma entries to create the result value. The 1025th entry is stored in the PAL\_EXT\_GC\_MAX register with 19 bits per color in a 3.16 format with 3 integer and 16 fractional bits.

For negative input values, gamma is mirrored along the X-axis, giving the same result as positive input values, except for a negative sign. When gamma input may be negative, the first gamma point should be programmed to a value of 0.0 in order to have a symmetric mirroring.

Split gamma mode:

Split gamma mode is composed of two gamma functions. The first gamma is before pipe color space conversion (CSC) and the second is after CSC. This split gamma mode permits mapping to linear gamma, then color space conversion, then mapping to monitor gamma. This provides the highest quality pipe color space conversion and gamma correction for inputs with non-linear gamma.

First gamma (before CSC):

All input values are clamped to the greater than -3.0 and less than 3.0 range before the gamma calculation.

For input values greater than or equal to 0 and less than 1.0, the input value is used to directly lookup the result value from one of the first 512 gamma entries. The first 512 entries are stored in the precision palette indexes 0 to 511 with 10 bits per color in a 0.10 format with 0 integer and 10 fractional bits.

For input values greater than or equal to 1.0 and less than 3.0, the input value is used to linearly interpolate between the 512th and 513th gamma entries to create the result value. The 513th entry is stored in the PAL\_EXT\_GC\_MAX register with 19 bits per color in a 3.16 format with 3 integer and 16 fractional bits.

For negative input values, gamma is mirrored along the X-axis, giving the same result as positive input values, except for a negative sign. When gamma input may be negative, the first gamma point should be programmed to a value of 0.0 in order to have a symmetric mirroring.

Second gamma (after CSC):

All input values are clamped to the 0.0 to 1.0 range before the gamma calculation.

For input values greater than or equal to 0 and less than 1.0, the input value is used to directly lookup the result value from one of the first 512 gamma entries. The first 512 entries are stored in the precision palette indexes 512 to 1023 with 10 bits per color in a 0.10 format with 0 integer and 10 fractional bits.

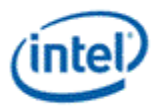

12 bit interpolated gamma mode:

This provides the highest quality gamma for pixel data formats greater than 30 bits per pixel.

The gamma correction curve is represented by specifying a set of gamma entry reference points spaced equally along the curve for values between -1 and 1. For extended values there is an extended gamma entry reference point at the maximum alowed input value.

All input values are clamped to the greater than -3.0 and less than 3.0 range before the gamma calculation.

For input values greater than or equal to 0 and less than 1.0, the input value is used to linearly interpolate between two adjacent points of the first 513 gamma entries to create the result value. The first 512 entries are stored in the precision palette with 16 bits per color in a 0.16 format with 0 integer and 16 fractional bits (upper 10 bits in odd indexes, lower 6 bits in even indexes). The 513th entry is stored in the PAL\_GC\_MAX register with 17 bits per color in a 1.16 format with 1 integer and 16 fractional bits.

For input values greater than or equal to 1.0 and less than 3.0, the input value is used to linearly interpolate between the 513th and 514th gamma entries to create the result value. The 514th entry is stored in the PAL\_EXT\_GC\_MAX register with 19 bits per color in a 3.16 format with 3 integer and 16 fractional bits.

For negative input values, gamma is mirrored along the X-axis, giving the same result as positive input values, except for a negative sign. When gamma input may be negative, the first gamma point should be programmed to a value of 0.0 in order to have a symmetric mirroring.

To program the gamma correction entries, calculate the desired gamma curve for inputs from 0 to 3.0. The curve must be flat or increasing, never decreasing. For inputs of 0 to 1.0, multiply the input value by 512 to find the gamma entry number, then store the desired gamma result in that entry. For inputs greater than 1.0 and less than or equal to 3.0, store the result for an input of 3.0 in the 514th gamma entry.

Note: If any gamma value to be programmed exceeds the maximum allowable value in the associated gamma register, then the programmed value must be clamped to the maximum allowable value.

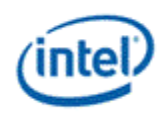

# **Example Pipe Gamma Correction Curve**

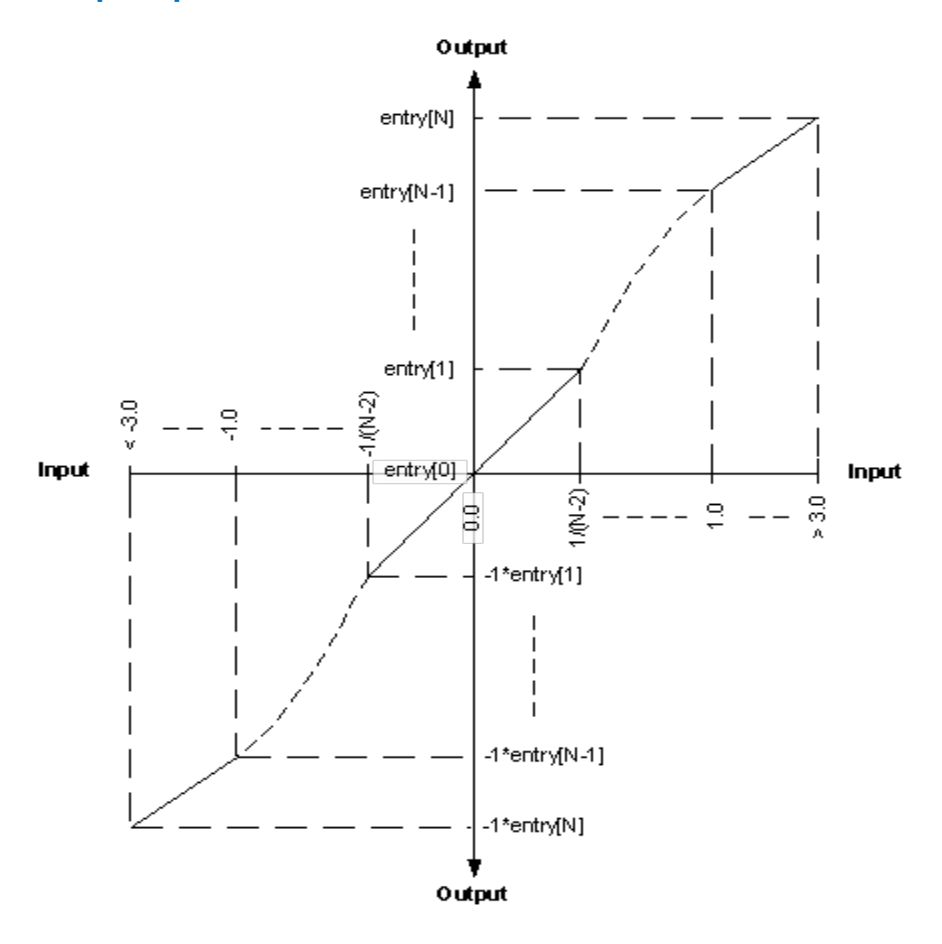

# **Software Flags**

**SWF GTSCRATCH**

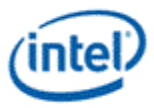

# **North Display Engine Pipe and Port Controls**

### **Pipe Timing**

**For all timing registers, except Pipe Source Image Size, there is one instance per each pipe timing generator A/B/C/EDP. There is one instant of Pipe Source Image Size per pipe A/B/C.**

**PIPE\_HTOTAL PIPE\_HBLANK PIPE\_HSYNC PIPE\_VTOTAL PIPE\_VBLANK PIPE\_VSYNC PIPE\_SRCSZ PIPE\_VSYNCSHIFT PIPE\_MULT**

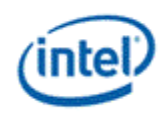

### **Pipe M/N Values**

These values are used for DisplayPort and FDI.

For dynamic switching between multiple refresh rates, both the M1/N1 data and link values and the M2/N2 link values must be programmed. The PIPE CONF Refresh Rate Switch setting can be changed on the fly and then alternate M/N values will be used in the next frame that is output.

**DATAM**

**DATAN**

**LINKM**

**LINKN**

Calculation of TU, Data M, and Data N is as follows:

For modes that divide into the link frequency evenly,

Active/TU = Payload/Capacity = Data M/N = dot clock  $*$  bytes per pixel / ls\_clk  $*$  number of lanes

### **Default value to program TU size is "111111" for TU size of 64.**

Calculation of Link M and Link N is as follows:

Link  $M/N =$  dot clock / ls\_clk

Restriction on clocks and number of lanes:

Number of lanes  $>=$  INT(dot clock  $*$  bytes per pixel / ls\_clk)

cdclk  $*$  number of lanes  $>=$  dot clock  $*$  bytes per pixel

Please note that in the DisplayPort specifcation, dot clock is referred to as strm\_clk.

There are restrictions on the Virtual Channel (VC) payload size in DisplayPort MST mode.

In a x1 lane config, each pipe needs to have a VC payload size that is a multiple of 4.

In a x2 lane config, each pipe needs to have a VC payload size that is a multiple of 2.

In a x4 lane config, each pipe needs to have a VC payload size that is a multiple of 1.

### **There is one instance of these registers per each pipe timing generator A/B/C/EDP.**

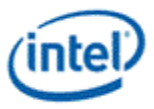

### **Pipe Video Data Island Packet**

Data Island Packet (DIP) is a mechanism that allows data to be sent over a digital port during blanking, according to the HDMI and DisplayPort specifications. This includes header, payload, checksum, and ECC information.

Each type of Video DIP will be sent once each frame while it is enabled.

The audio subsystem is also capable of sending Data Island Packets. These packets are programmed by the audio driver and can be read by in MMIO space via the audio control state and audio HDMI widget data island registers.

Video DIP data write sequence:

Wait for 1 VSync to ensure completion of any pending video DIP transmissions.

Disable the video DIP being updated.

Program video DIP data buffer registers for DIP being updated.

Enable the video DIP.

The video DIP data and ECC buffers may be read at any time.

DIP data buffer registers must be programmed with valid data before enabling the DIP.

Partial DIPs are never sent out while the port is enabled. Disabling the DIP at the same time it is being transferred will result in the DIP being completed before the function is disabled.

Shutting off the port on which DIP is being transmitted will result in partial transfer of DIP data. There is no need to switch off the DIP enable bit if the port transmitting DIP is disabled.

When disabling both the DIP port and DIP transmission, first disable the port and then disable DIP.

Enabling a DIP function at the same time that the DIP would have been sent out (had it already been enabled) will result in the DIP being sent on the following frame.

For HDMI, even if no DIP is enabled, a single Null DIP will be sent at the same point in the stream that DIP packets would have been sent.

### **There is one instance of these registers per each pipe timing generator A/B/C/EDP.**

### **VIDEO\_DIP\_CTL**

#### **VIDEO\_DIP\_DATA**

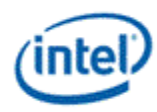

### **Construction of DIP for AVI, VS, or SPD (HDMI only):**

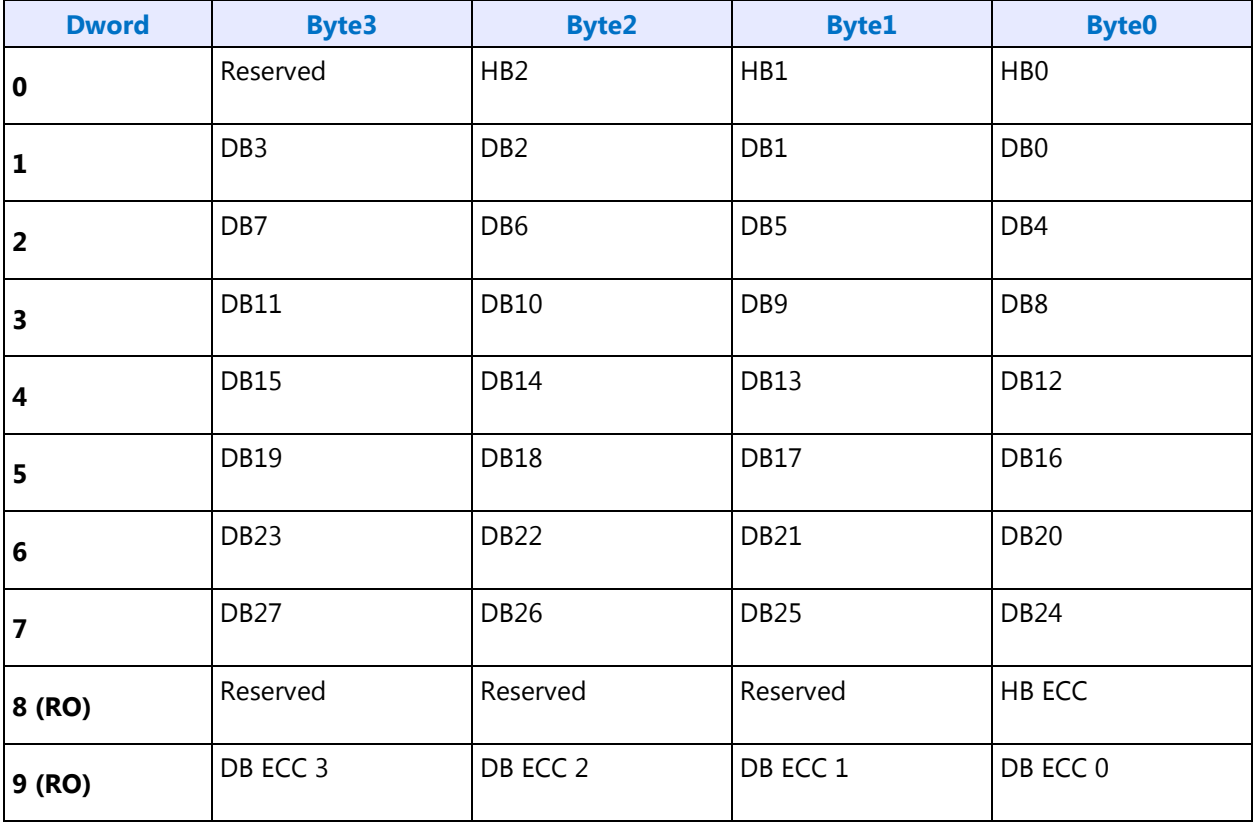

HB = Header Byte

DB = Data Byte

DP = DisplayPort

RO = Read Only
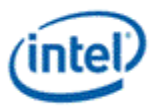

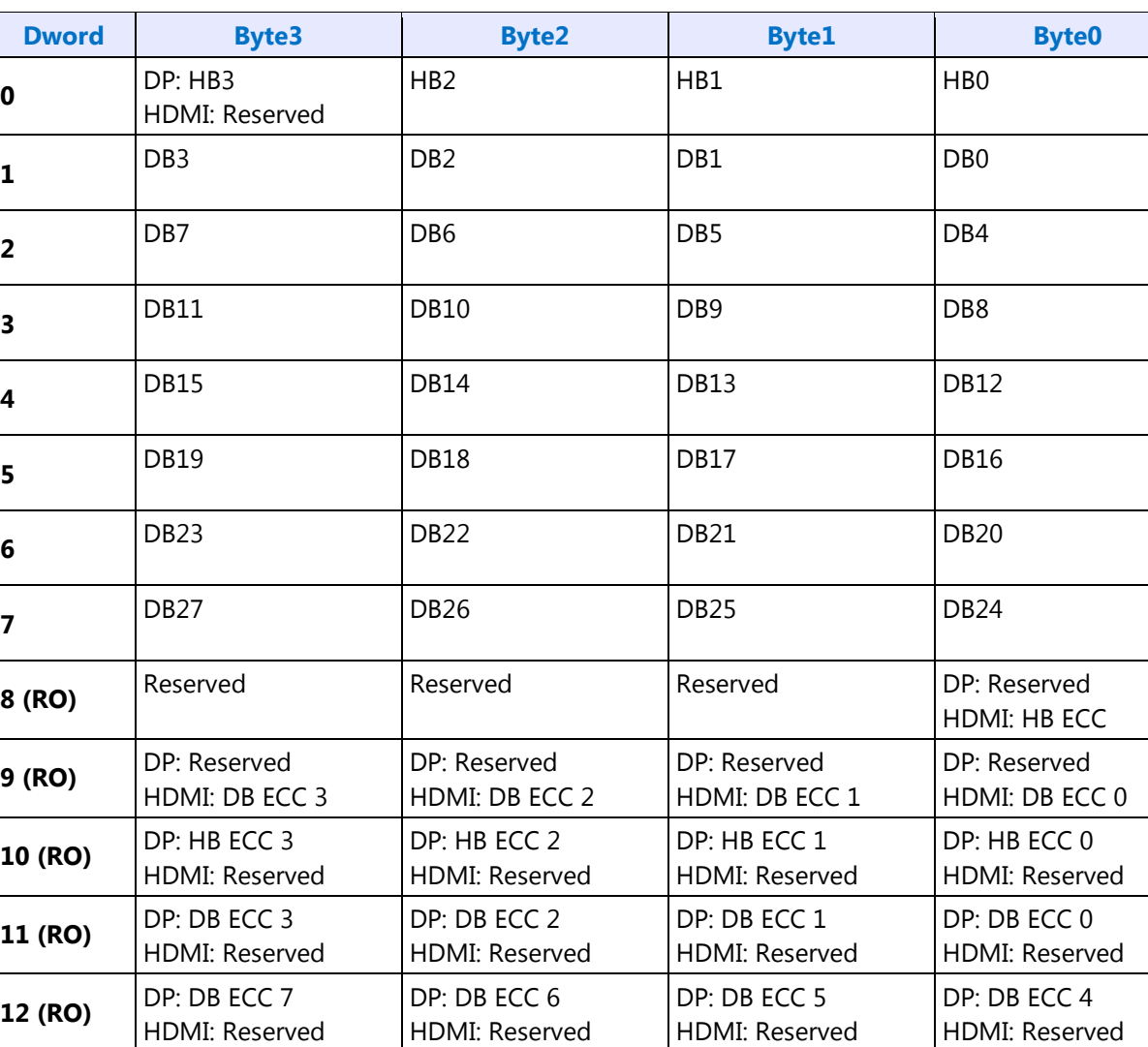

HDMI: Reserved

HDMI: Reserved

### **Construction of DIP for GMP (HDMI or DisplayPort):**

HB = Header Byte

DB = Data Byte

- DP = DisplayPort
- RO = Read Only

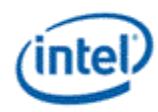

### **Construction of DIP for VSC (DisplayPort only):**

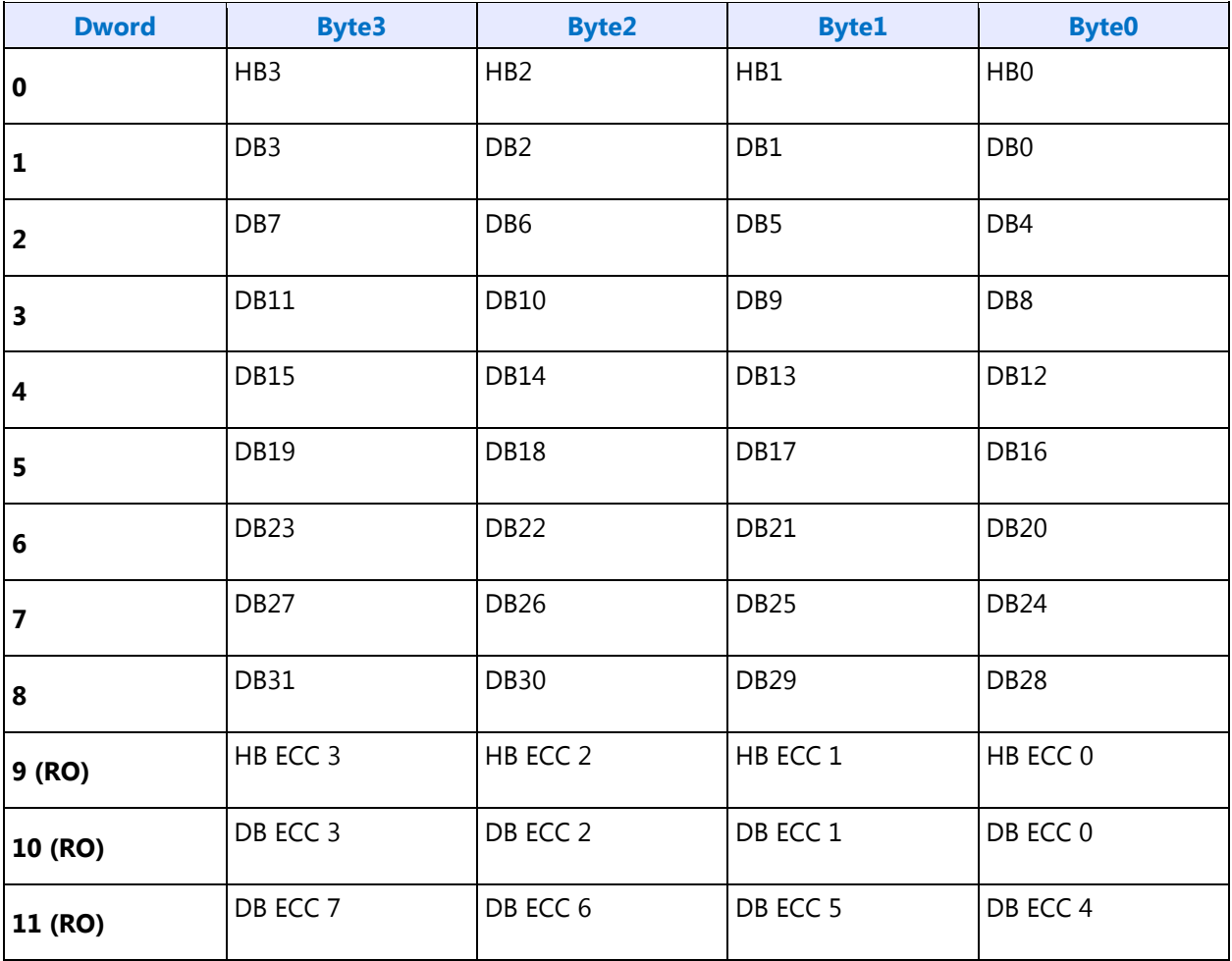

HB = Header Byte

DB = Data Byte

DP = DisplayPort

RO = Read Only

### **VIDEO\_DIP\_ECC**

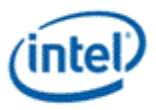

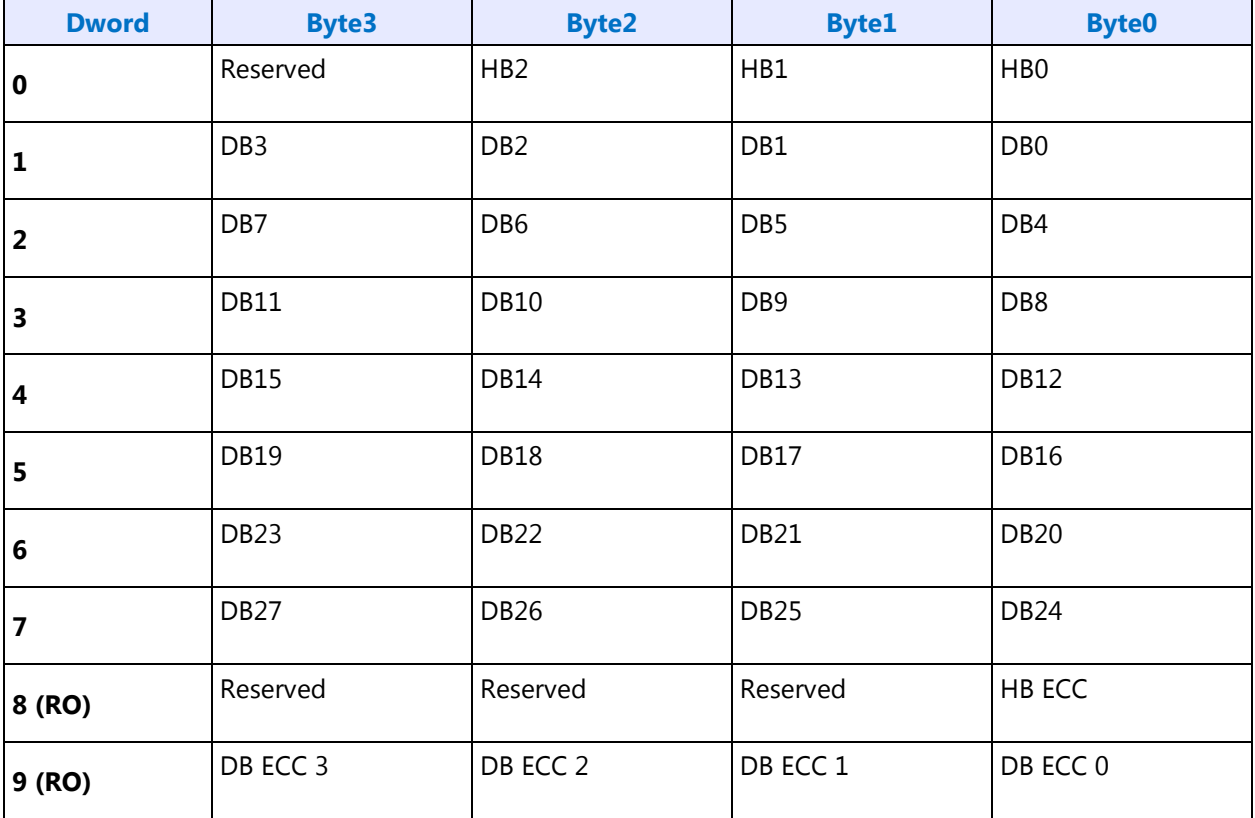

#### **Construction of DIP for AVI, VS, or SPD (HDMI only):**

HB = Header Byte

DB = Data Byte

DP = DisplayPort

RO = Read Only

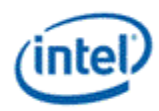

#### **Construction of DIP for GMP (HDMI or DisplayPort):**

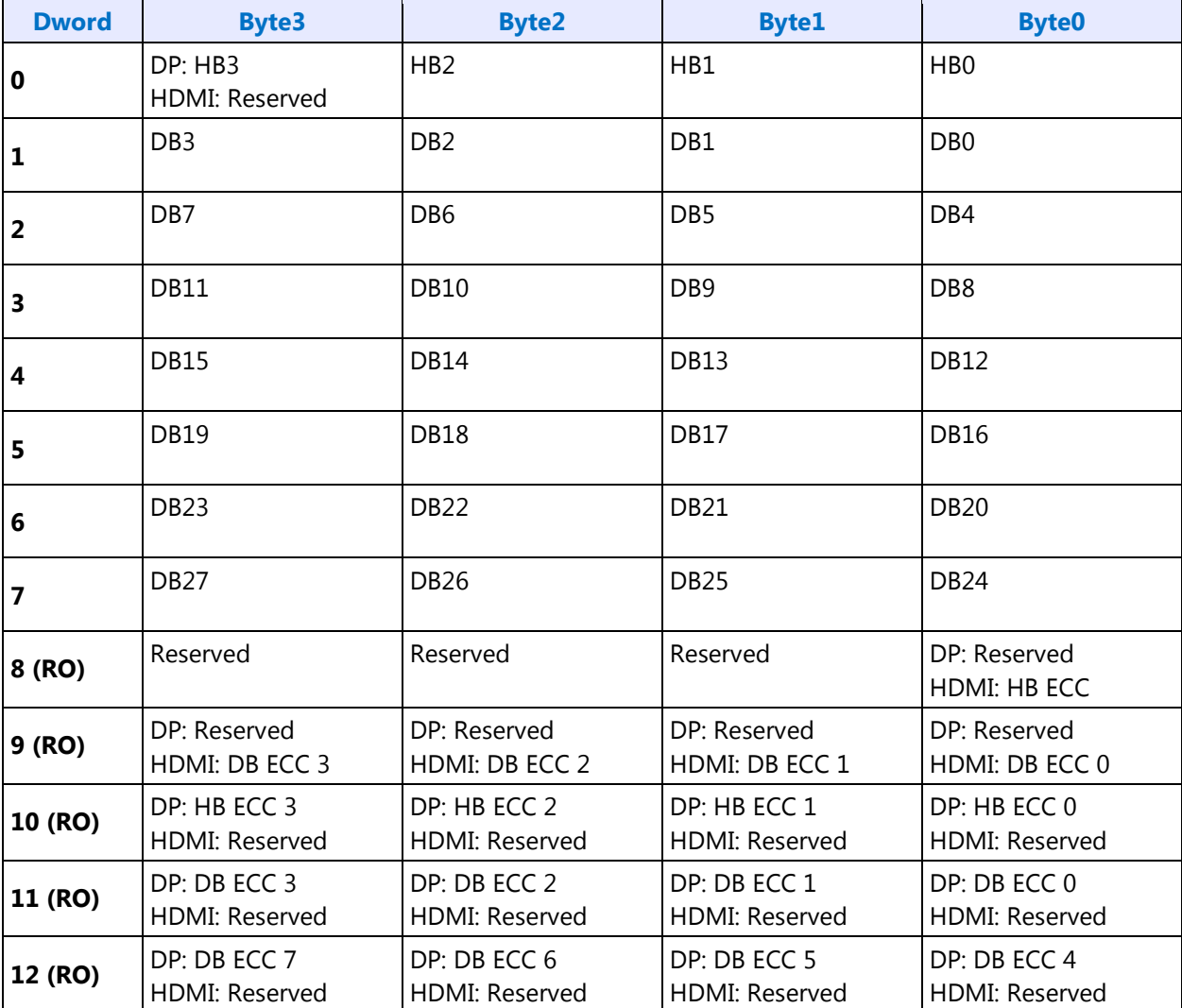

HB = Header Byte

DB = Data Byte

DP = DisplayPort

RO = Read Only

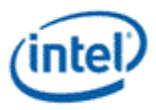

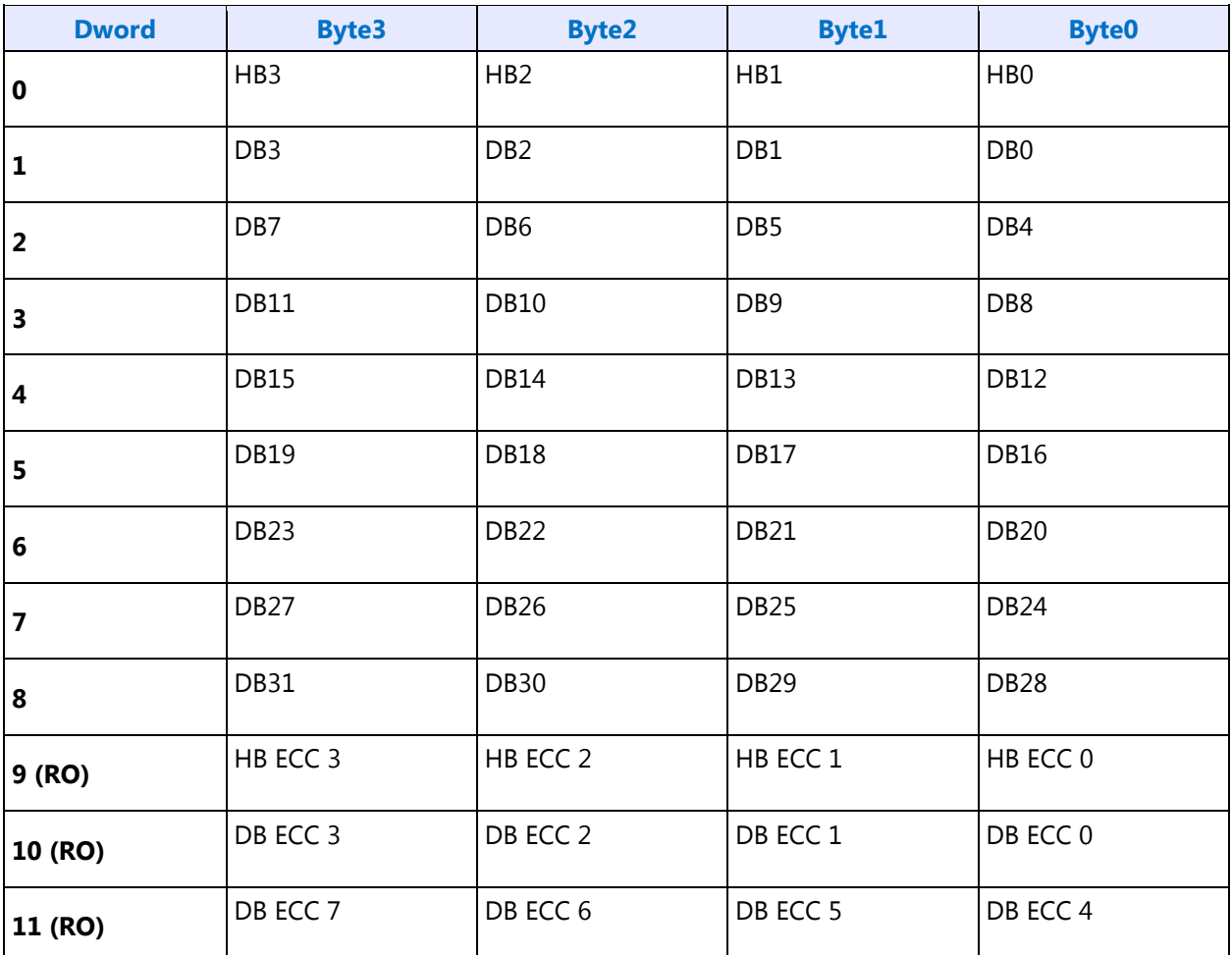

### **Construction of DIP for VSC (DisplayPort only):**

HB = Header Byte

DB = Data Byte

DP = DisplayPort

RO = Read Only

#### **VIDEO\_DIP\_GCP**

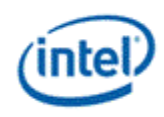

# **Pipe DDI Function**

There is one instance of these registers per each pipe timing generator A/B/C/EDP.

**PIPE\_DDI\_FUNC\_CTL**

**PIPE\_MSA\_MISC**

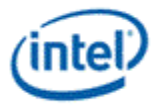

### **DDI Buffer**

There is one instance of these registers per each DDI A/B/C/D.

#### **DDI\_BUF\_CTL**

#### **DDI Buffer Translation 1 Format**

#### **DDI Buffer Translation 2 Format**

#### **DDI\_BUF\_TRANS**

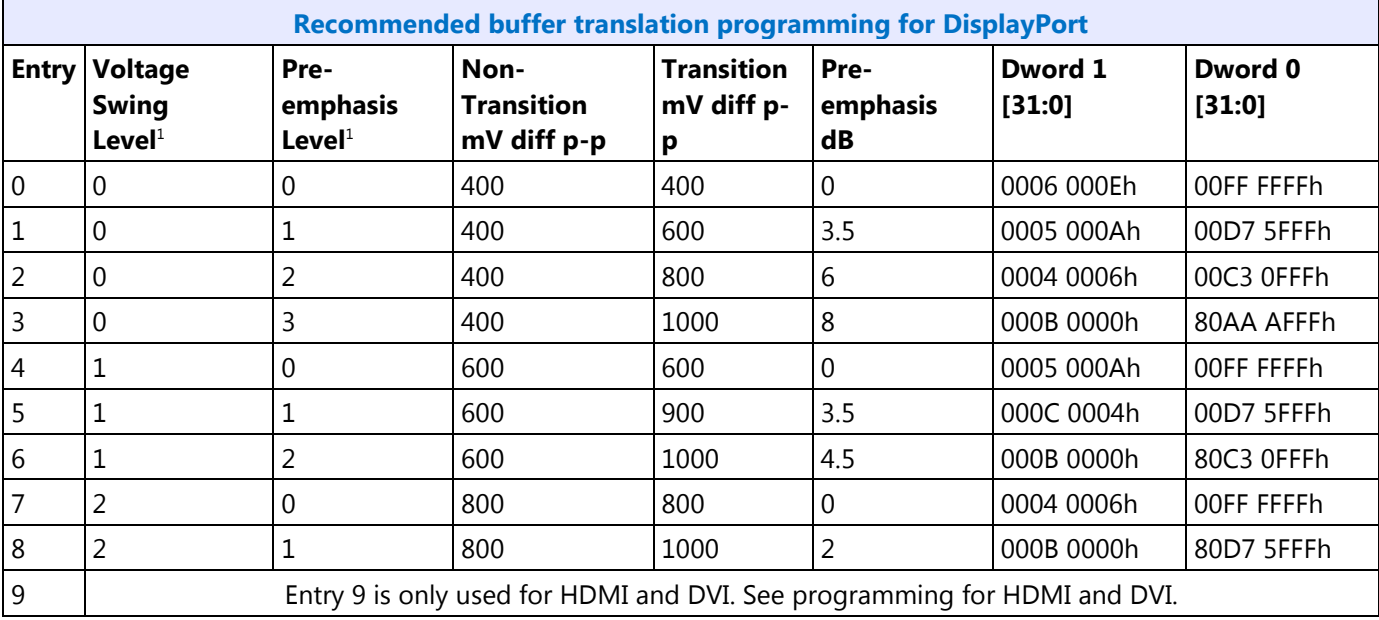

<sup>1</sup>The voltage swing level and pre-emphasis level values follow the naming used in the DisplayPort standard.

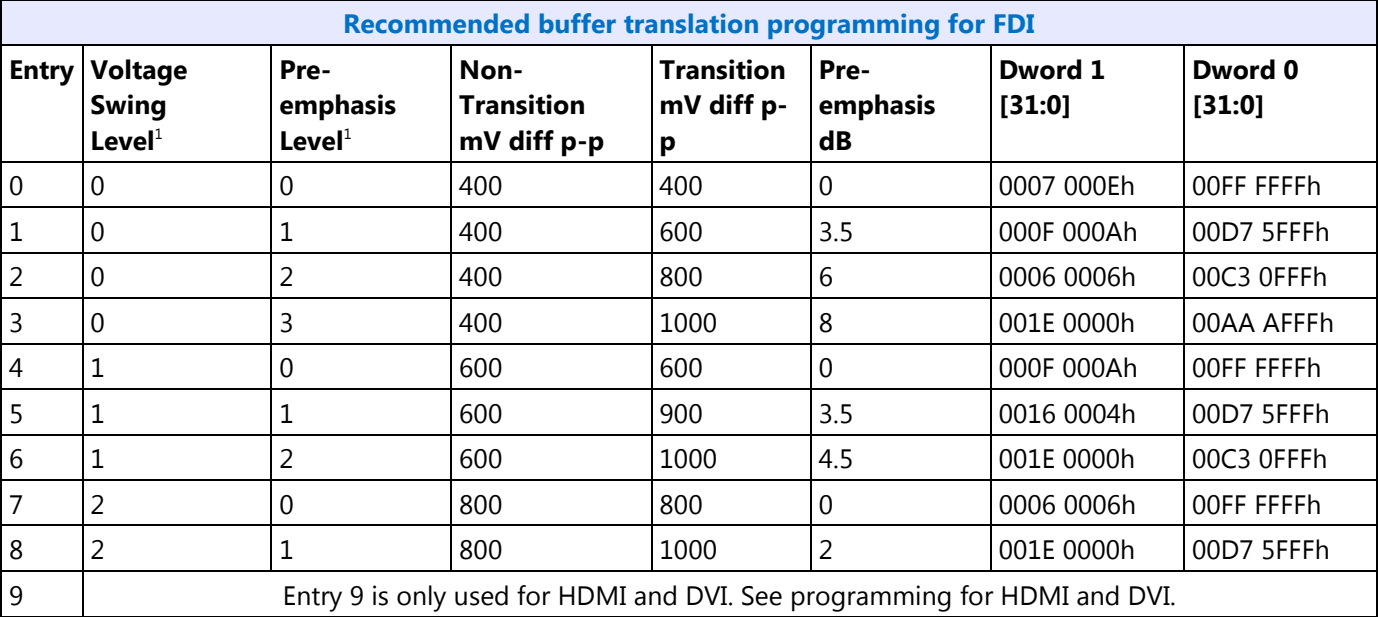

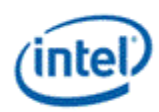

**1** The voltage swing level and pre-emphasis level values follow the naming used in the DisplayPort standard.

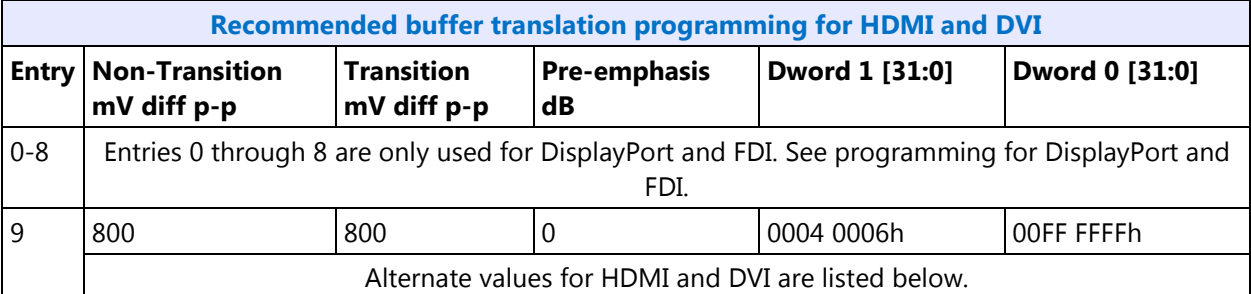

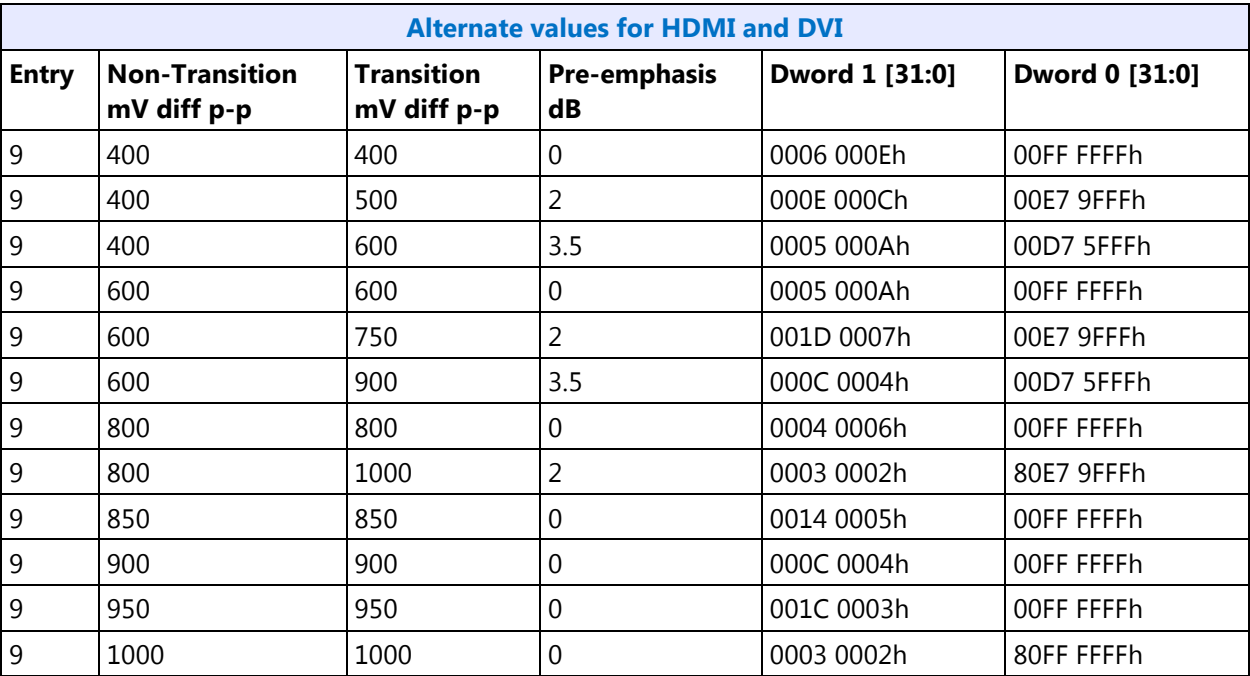

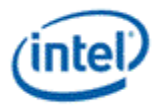

# **DDI AUX Channel**

**DDI\_AUX\_CTL DDI\_AUX\_DATA**

# **DisplayPort Transport**

**There is one instance of these registers per each DDI A/B/C/D/E.**

**DP\_TP\_CTL DP\_TP\_STATUS**

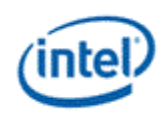

### **SRD**

SRD enable sequence:

- Pre-requisite: The associated transcoder and port are running.
- 1. Configure FBC host and render tracking. The FBC function does not need to be enabled in FBC\_CTL.
- 2. Program Pipe EDP VSC DIP data with a valid setting for SRD/PSR.
- 3. Enable the VSC in eDP VIDEO\_DIP\_CTL
- 4. Configure and enable SRD\_CTL

SRD disable sequence:

- Pre-requisite: The associated transcoder and port are running.
- 1. Disable SRD\_CTL.
- 2. Wait for SRD\_STATUS to show SRD is Idle.
- 3. Wait for vblank
- 4. Disable VSC

#### **SRD\_CTL**

**SRD\_STATUS SRD Interrupt Bit Definition SRD\_IMR SRD\_IIR SRD\_AUX\_CTL SRD\_AUX\_DATA**

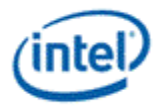

## **Global Time Code**

**GTC\_CPU\_CTL GTC\_CPU\_MISC GTC\_CPU\_DDA\_M GTC\_CPU\_DDA\_N GTC\_CPU\_LIVE GTC\_CPU\_REMOTE\_CURR GTC\_CPU\_LOCAL\_CURR GTC\_CPU\_REMOTE\_PREV GTC\_CPU\_LOCAL\_PREV GTC CPU Interrupt Bit Definition GTC\_CPU\_IMR GTC\_CPU\_IIR**

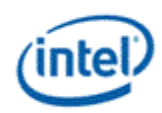

# **North Display Engine Panel Fitter**

There are three panel fitters:

Panel fitter 0 is always 7x5 filter capable.

Panel fitter 1 defaults to 3x3 filter capable. It can be changed to 7x5 filter capable if Panel fitter 2 is disabled and PF1 7x5 Reconfig Enable is selected.

Panel fitter 2 is always 3x3 filter capable.

Any of the three panel fitters can be assigned to any pipe.

A 3x3 capable filter can support pipe horizontal source sizes less than or equal to 2048 pixels. It must not be enabled when the pipe horizontal source size is greater than 2048 pixels.

A 7x5 capable filter can support pipe horizontal source sizes of less than or equal to 4096 pixels. When the pipe horizontal source size is greater than 2048 pixels, the filter will automatically switch to a 3x3 filter mode.

#### **There is one instance of these registers per each panel fitter 0/1/2.**

**PF\_WIN\_POS PF\_WIN\_SZ PF\_CTRL**

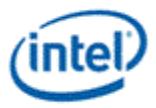

# **North Display Engine I/O Controls**

**DISPIO\_CR\_TX\_BMU\_CR4**

# **North Display Engine Pipe and Plane Controls**

## **Pipe Control**

**Some of these registers are associated with the timing generator and some with the planes. See the description field of each register.**

**PIPE\_SCANLINE PIPE\_SCANLINECOMP PIPE\_CONF PIPE\_FRMCNT PIPE\_FLIPCNT PIPE\_FRMTMSTMP PIPE\_FLIPTMSTMP**

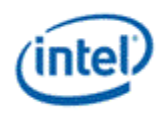

**Cursor Plane** 

**CUR\_CTL CUR\_BASE CUR\_POS CUR\_PAL CUR\_FBC\_CTL PLANE\_SURFLIVE**

The CUR\_CTL and CUR\_FBC\_CTL active registers will be updated on the vertical blank or when pipe is disabled, after the CUR\_BASE register is written, or when cursor is not yet enabled, providing an atomic update of those registers together with the CUR\_BASE register.

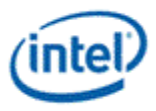

### **Primary Plane**

Many of the plane control active registers will be updated on the vertical blank or when pipe is disabled, after the surface base address register is written, or when the plane is not yet enabled, providing an atomic update of those registers together with the surface base address register.

**PRI\_CTL PRI\_STRIDE PRI\_SURF PRI\_LEFT\_SURF PRI\_OFFSET PLANE\_SURFLIVE**

#### **Plane Source Pixel Format Mapping of Bits to Colors:**

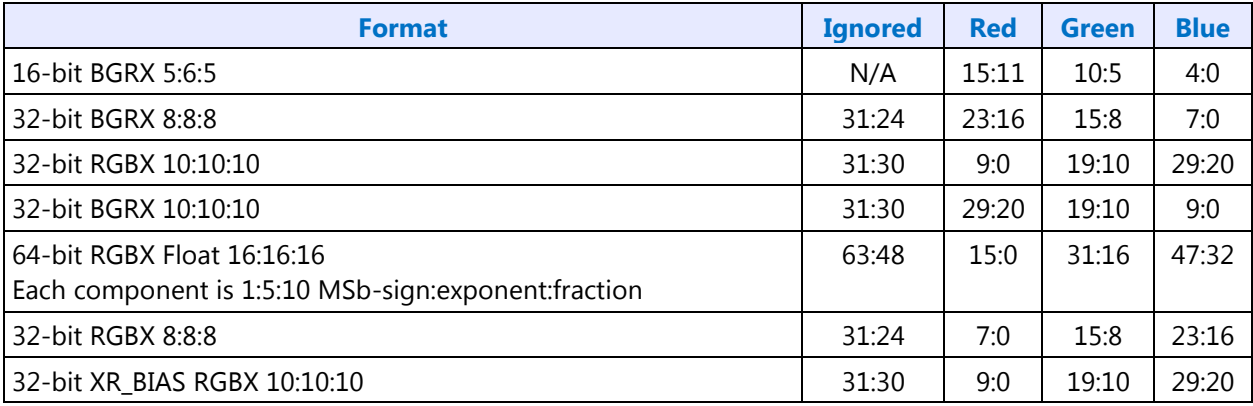

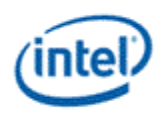

# **Sprite Plane**

**SPR\_CTL SPR\_STRIDE SPR\_POS SPR\_SIZE SPR\_SURF SPR\_LEFT\_SURF SPR\_OFFSET SPR\_KEYVAL SPR\_KEYMSK SPR\_KEYMAX SPR\_GAMC REFERENCE POINT FORMAT SPR\_GAMC SPR\_GAMC16 SPR\_GAMC17 PLANE\_SURFLIVE**

Many of these plane control active registers will be updated on the vertical blank or when pipe is disabled, after the surface base address register is written, or when the plane is not yet enabled, providing an atomic update of those registers together with the surface base address register.

Data flow through the sprite plane (Steps 2-5 may be enabled or disabled by programming control bits):

- 1. Unpack data into pixels
- 2. Source Key
- 3. YUV Range Correction (can only be used by YUV source pixel formats)
- 4. YUV to RGB Color Space Conversion (can only be used by YUV source pixel formats)
- 5. Sprite Gamma Correction
- 6. Conversion to pipe data format

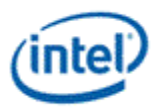

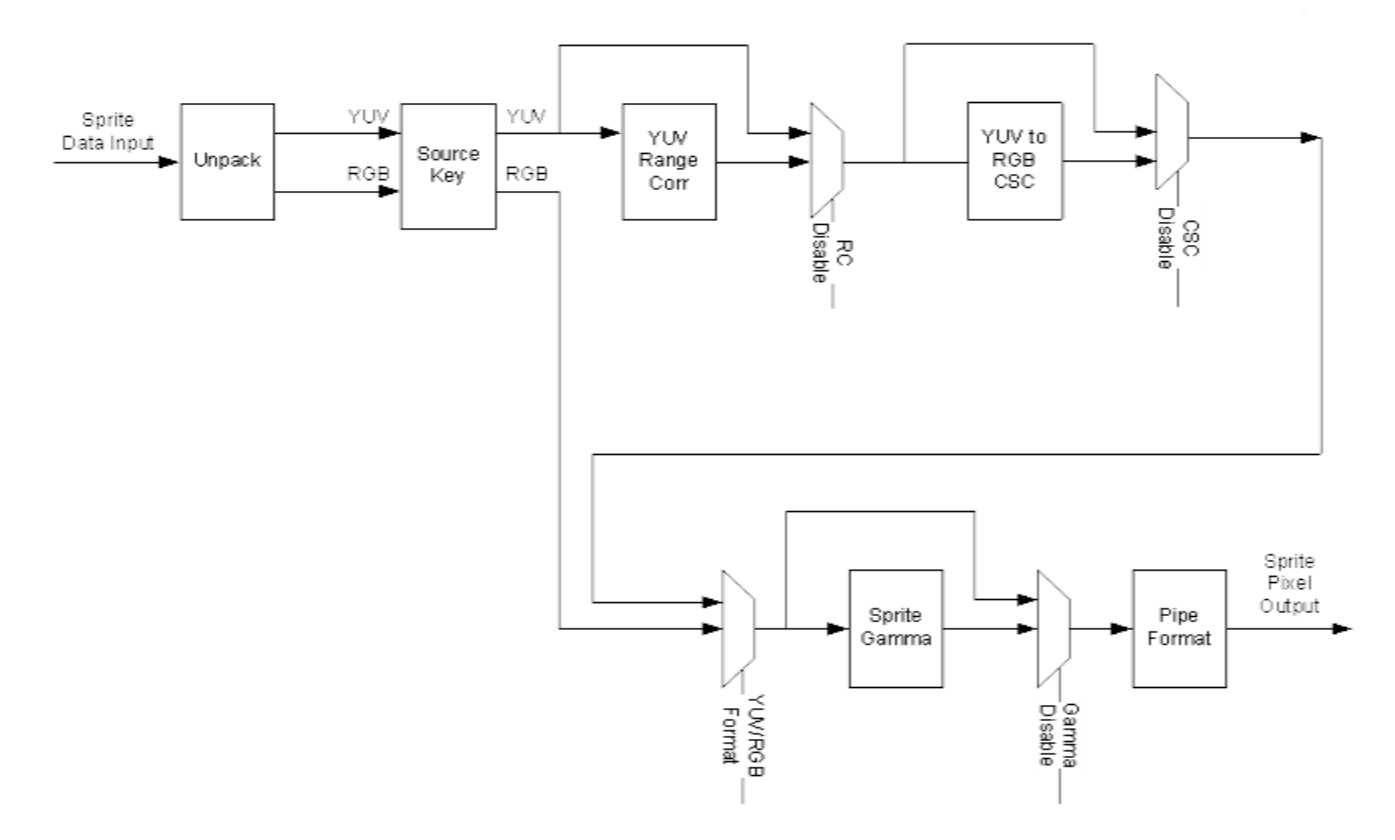

# **Sprite Source Pixel Format Mapping of Bits to Colors:**

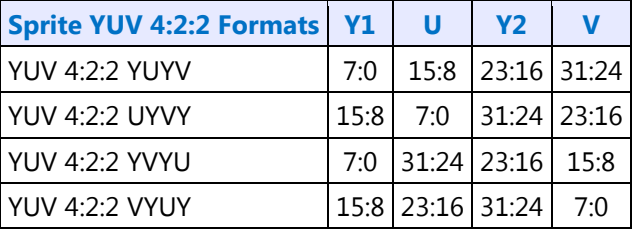

ù.

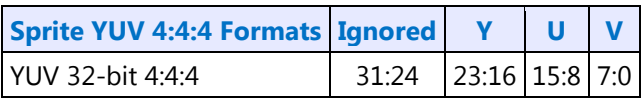

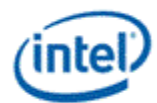

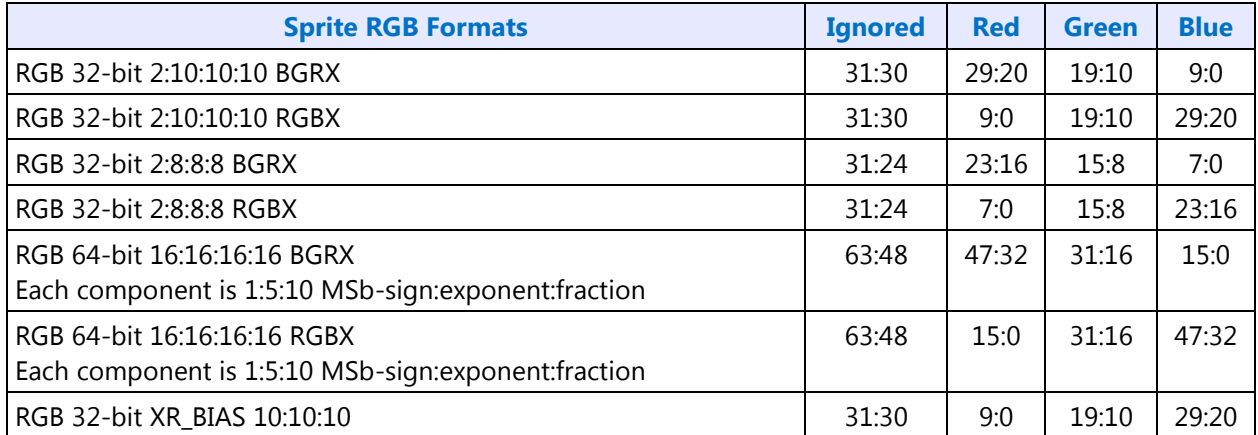

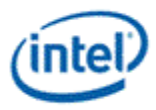

# **North Display Engine Audio**

## **Audio Programming Sequence**

The following HDMI and DisplayPort audio programming sequences are for use when enabling or disabling audio or temporarily disabling audio during a display mode set.

The audio codec and audio controller disable sequences must be followed prior to disabling the transcoder or port in a display mode set.

The audio codec and controller enable sequences can be followed after the transcoder is enabled and the port is enabled and completed link training (not sending training or idle patterns if DisplayPort).

The audio controller and audio codec sequences may be done in parallel or serial. In general, the change in ELDV/PD in the codec sequence will generate an unsolicited response to the audio controller driver to indicate that the controller sequence should start, but other mechanisms may be used.

Audio codec disable sequence:

- Disable sample fabrication
	- Set AUD\_MISC\_CTRL Sample\_Fabrication\_EN (bit 2) to "0".
- Disable timestamps
	- Set AUD\_CONFIG N\_value\_index (bit 29) to "0" for HDMI or "1" for DisplayPort.
	- Set N\_programming\_enable (bit 28) to "1"
	- Set Upper\_N\_value and Lower\_N\_value (bits 27:20, 15:4) to all "0"s.
- Disable ELDV and ELD buffer
	- Set AUD PIN ELD CP VLD ELD valid (bit 0, 4, or 8 based on which port is used) to "0"
- Wait for 2 vertical blanks
- Optional: Disable audio PD (Presence Detect)
	- Software may choose to skip this in order to keep PD enabled during a resolution switch.
	- Set AUD\_PIN\_ELD\_CP\_VLD Audio\_Output\_Enable (bit 2, 6, or 10) to "0".

Audio controller disable sequence:

- Program Stream ID to 0 Verb ID 706
- Disable audio info frames transmission Verb ID 732
- Disable Digen Verb ID 70D
- Program the codec to D3 state if needed.

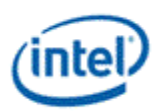

• Audio driver may stop the audio controller DMA engine at this point if needed, but not required.

Audio codec enable sequence:

- Enable audio Presence Detect
	- Set AUD\_PIN\_ELD\_CP\_VLD Audio\_Output\_Enable (bit 2, 6, or 10) to "1".
- Wait for 1 vertical blank
- Load ELD buffer and Enable ELDV
	- Set AUD\_PIN\_ELD\_CP\_VLD ELD\_valid (bit 0, 4, or 8 based on which port is used) to "1".
- Enable timestamps
	- Set AUD\_CONFIG N\_value\_index (bit 29) to "0" for HDMI or "1" for DisplayPort.
	- Set N\_programming\_enable (bit 28) to "0".
	- Program Upper\_N\_value and Lower\_N\_value (bits 27:20, 15:4) if a non-default N value is needed.
- Enable sample fabrication if this feature is needed
	- Set AUD\_MISC\_CTRL Sample\_Fabrication\_EN (bit 2) to "1".

Audio controller enable sequence:

- Program the codec to D0 state if in D3 state.
- Program Stream ID to non zero Verb ID 706
- Enable audio info frames transmission Verb ID 732
- Enable Digen Verb ID 70D
- If audio controller DMA engine is stopped, audio driver can start the DMA engine at this point.

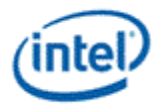

# **Audio Configuration**

**AUD\_CONFIG AUD\_MISC\_CTRL AUD\_VID\_DID AUD\_RID AUD\_M\_CTS\_ENABLE Audio Power State Format AUD\_PWRST AUD\_EDID\_DATA AUD\_INFOFR AUD\_PIN\_PIPE\_CONN\_ENTRY\_LNGTH AUD\_PIPE\_CONN\_SEL\_CTRL AUD\_DIP\_ELD\_CTRL\_ST**

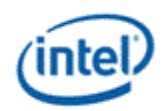

# **South Display Engine Registers LPT+**

# **Lynxpoint South Display Engine**

The Lynxpoint-H (LPT:H) South Display Engine supports one CRT pixel path (FDI Receiver, transcoder, and CRT DAC), Hot Plug Detection, GPIO, GMBUS, Panel Power Sequencing, Backlight Modulation, DisplayPort Aux Channel, and GTC.

The Lynxpoint-LP (LPT:LP) South Display Engine supports Hot Plug Detection, GPIO, GMBUS, Panel Power Sequencing, Backlight Modulation, DisplayPort Aux Channel, and GTC.

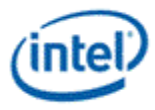

# **Terminology**

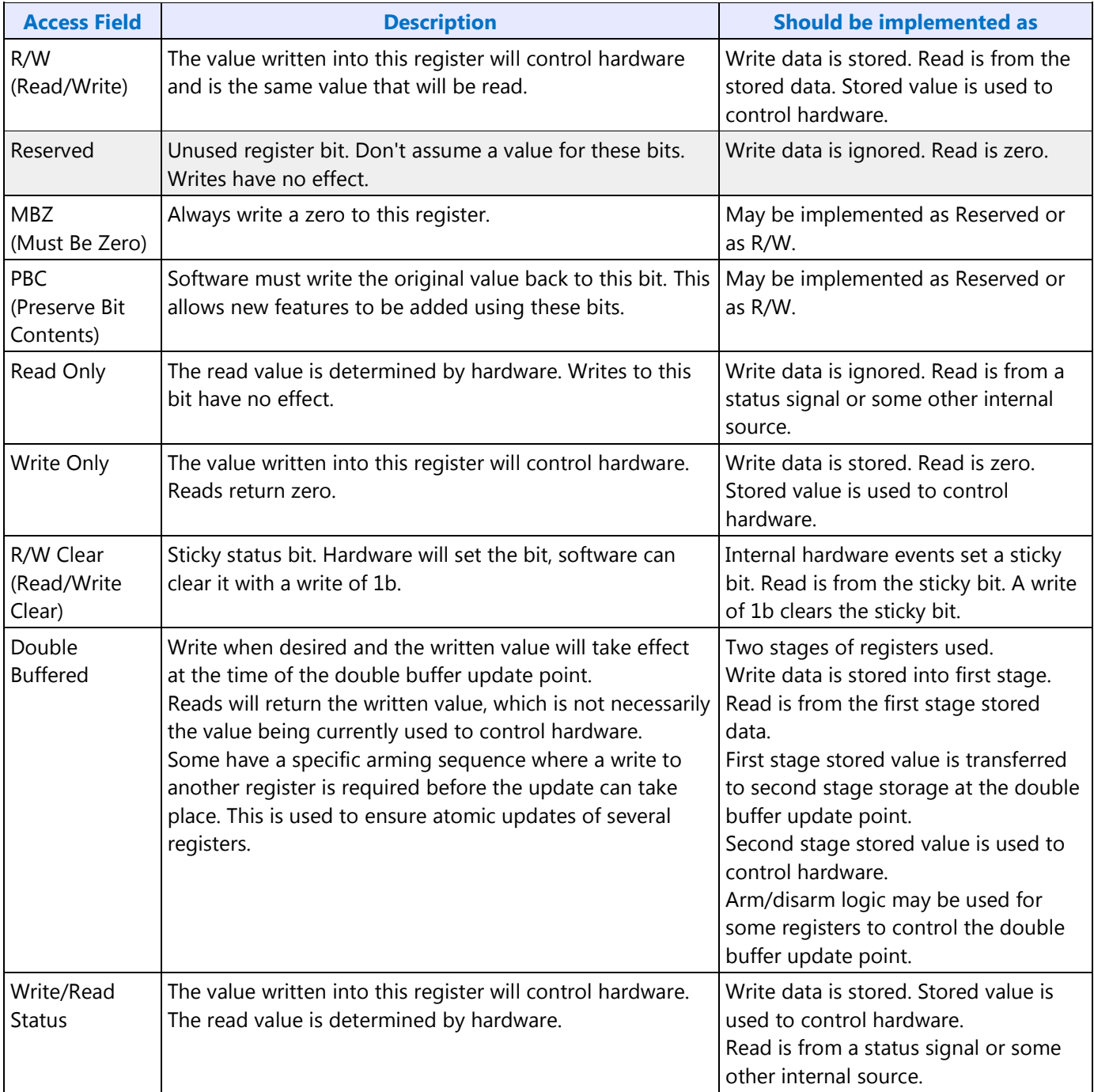

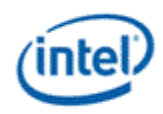

# **Shared Functions**

**Fuses and Straps** 

**SFUSE\_STRAP**

**Raw Clock** 

RAWCLK\_FREQ must be programmed to match the raw clock frequency.

#### **DevLPT, DevWPT**

DevLPT:H Raw clock frequency = 125 MHz DevLPT:LP Raw clock frequency = 24 MHz DevWPT Raw clock frequency = 24 MHz **RAWCLK\_FREQ**

### **Interrupts and Hot Plug**

**DevLPT, DevWPT South Display Engine Interrupt Bit Definition SINTERRUPT SERR\_INT**

**SHOTPLUG\_CTL SHPD\_PULSE\_CNT SHPD\_FILTER\_CNT**

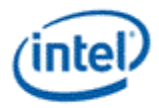

# **Panel Power and Backlight**

**DevLPT, DevWPT**

**PP\_STATUS PP\_CONTROL PP\_ON\_DELAYS PP\_OFF\_DELAYS PP\_DIVISOR**

**SBLC\_PWM\_CTL1 SBLC\_PWM\_CTL2**

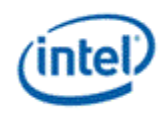

## **GPIO**

### **GPIO Pin Usage**

These GPIO pins allow the support of simple query and control functions such as DDC and  $I<sup>2</sup>C$  interface protocols. The GMBUS controller can be used to run the interface protocol, or the GPIO pins can be manually programmed for a "bit banging" interface.

The following tables describe the expected GPIO pin to register mapping. OEMs have the ability to remap these functions onto other pins as long as the hardware limitations are observed. The GPIO pins may also be muxed with other functions such that they are only available when the other function is not being used.

#### **GPIO\_CTL**

#### **DevLPT:H**

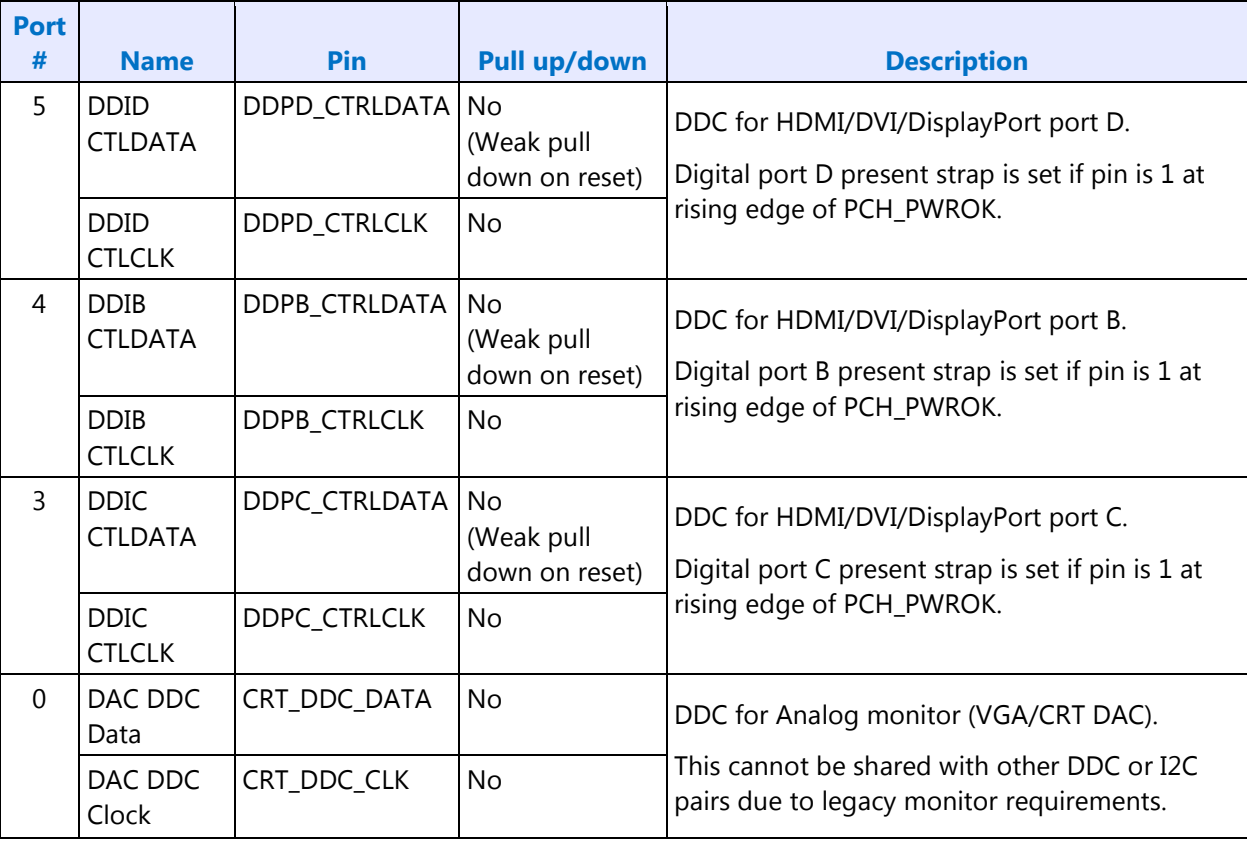

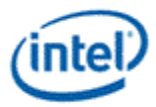

## **DevLPT:LP, DevWPT**

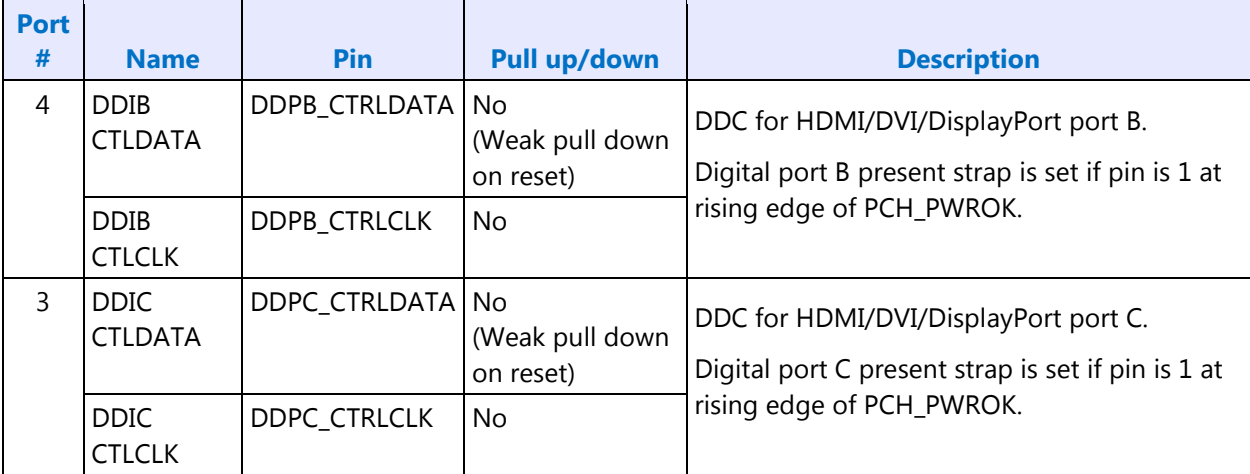

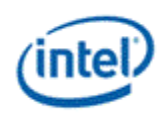

### **GMBUS**

The GMBUS (Graphic Management Bus) is used to access/control devices connected to the GPIO pins. Basic features:

- 1. I 2 C compatible.
- 2. Bus clock frequency of 50KHz and 100KHz.
- 3. Attaches to any of the GPIO pin pairs.
- 4. 7-bit or 10-bit Slave Address and 8-bit or 16-bit index.
- 5. Double buffered data register and a 9 bit counter support 0 byte to 256 byte transfers.
- 6. Supports stalls generated by the slave device pulling down the clock line (Slave Stall), or delaying the slave acknowledge response.
- 7. Status register indicates error conditions, data buffer busy, time out, and data complete acknowledgement.
- 8. Detects and reports time out conditions for a stall from a slave device, or a delayed or missing slave acknowledge.
- 9. Interrupts may optionally be generated.
- 10. Does not directly support segment pointer addressing as defined by the Enhanced Display Data Channel standard.

Segment pointer addressing as defined by the Enhanced Display Data Channel standard:

- 1. Use bit bashing (manual GPIO programming) to complete segment pointer write **without terminating in a stop or wait cycle**.
- 2. Terminate bit bashing phase with both  $I<sup>2</sup>C$  lines pulled high by tri-stating the data line before the clock line. Follow EDDC requirement for response received from slave device.
- 3. Initiate GMBUS cycle as required to transfer EDID following normal procedure.

#### **DevLPT, DevWPT**

**GMBUS0**

**GMBUS1**

**GMBUS2**

**GMBUS3**

**GMBUS4**

**GMBUS5**

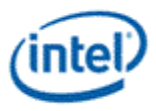

## **Side Band Interface**

The south display pixel clock and the clock references used by south and north display are driven by the PCH internal clock controller (iCLK).

Access to iCLK or FDI mPHY registers must be done through the Sideband Interface (SBI).

See the Display iCLK Programming specification for the values to program through SBI to control the pixel clock, references, and FDI mPHY.

**SBI\_ADDR SBI\_DATA SBI\_CTL\_STAT**

#### **SBI write sequence**

- 1. Write address values into address register SBI\_ADDR.
- 2. Write data value into data register SBI\_DATA.
- 3. Write control values and initiate transaction through control and status register SBI\_CTL\_STAT.
- 4. Poll on status showing transaction completed in SBI\_CTL\_STAT.

#### **SBI read sequence**

- 1. Write address values into address register SBI\_ADDR.
- 2. Write control values and initiate transaction through control and status register SBI\_CTL\_STAT.
- 3. Poll on status showing transaction completed in SBI\_CTL\_STAT.
- 4. Read data result value from data register SBI\_DATA.

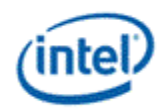

# **DisplayPort AUX Channel**

**DP\_AUX\_CTL DP\_AUX\_DATA**

## **Global Time Code (GTC)**

On LPT:LP and WPT, the GTC clock must be enabled prior to enabling GTC, then wait for 40us for warmup, then GTC can be enabled.

**GTCCLK\_EN**

**GTC\_CTL GTC\_MISC GTC\_DDA\_M GTC\_DDA\_N GTC PCH Interrupt Bit Definition GTC\_PCH\_IMR GTC\_PCH\_IIR GTC\_PORT\_CTL GTC\_PORT\_RX\_CURR GTC\_PORT\_TX\_CURR**

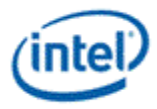

# **Pixel Path**

# **Pixel Clock**

The south display pixel clock is used by the transcoder and analog CRT port.

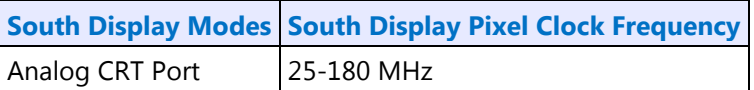

The pixel clock frequency and enabling is controlled through the PCH internal clock controller (iCLK) which is programmed through the Sideband Interface (SBI). See the Display iCLK Programming specifiction for the values to program through SBI to control the pixel clock.

The display pixel clock must be gated prior to disabling the pixel clock, and kept gated until after the pixel clock is enabled and the warmup period has passed.

#### **PIXCLK\_GATE**

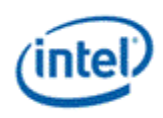

# **FDI Receiver**

**Control**

**FDI\_RX\_CTL FDI\_RX\_MISC**

**FDI\_RX\_TUSIZE**

### **Interrupt**

**FDI Receiver Interrupt Bit Definition FDI\_RX\_IMR FDI\_RX\_IIR**

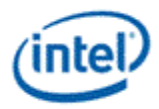

# **Transcoder**

**Control**

**TRANS\_CONF**

### **Timings**

**HTOTAL**

**HBLANK**

**HSYNC**

**VTOTAL**

**VBLANK**

**VSYNC**

**VSYNCSHIFT**

# **Analog Port**

**DAC\_CTL**

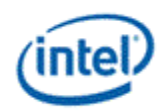

# **Display iCLK Programming**

Display software controls the three integrated clock (iCLK or ICC) resources allocated for display.

All three resources are available on LPT:H non-ULT systems. Only one of the resources is available on LPT:LP ULT systems.

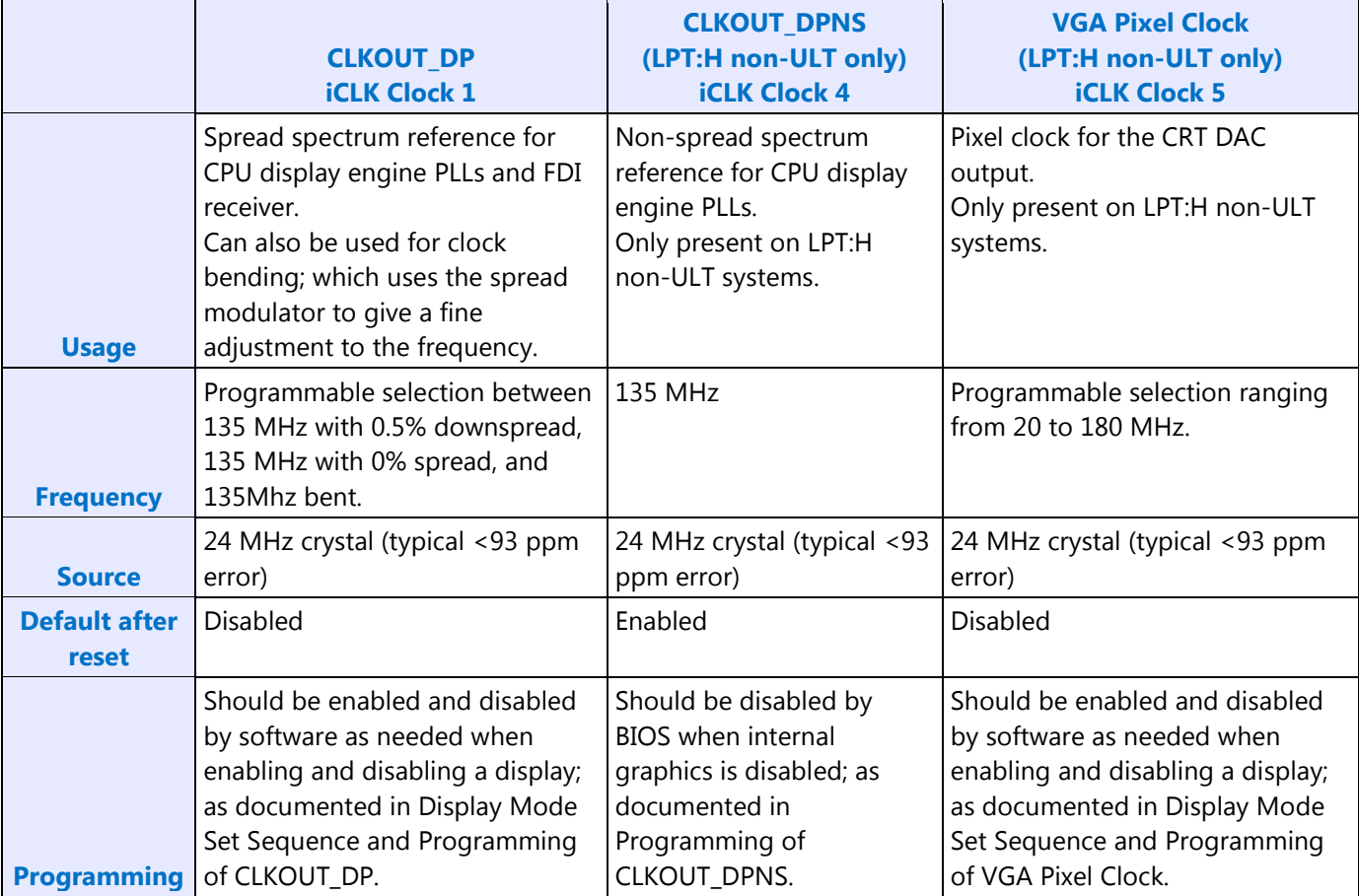

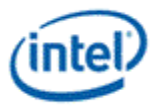

# **Register Definitions**

These registers are accessed using the South Display Engine Side Band Interface (SBI). Program the SBI\_ADDR offset field with the concatenation of the Target ID (most significant 8 bits) and the Register Start (least significant 8 bits).

### **SSCDITHPHASE**

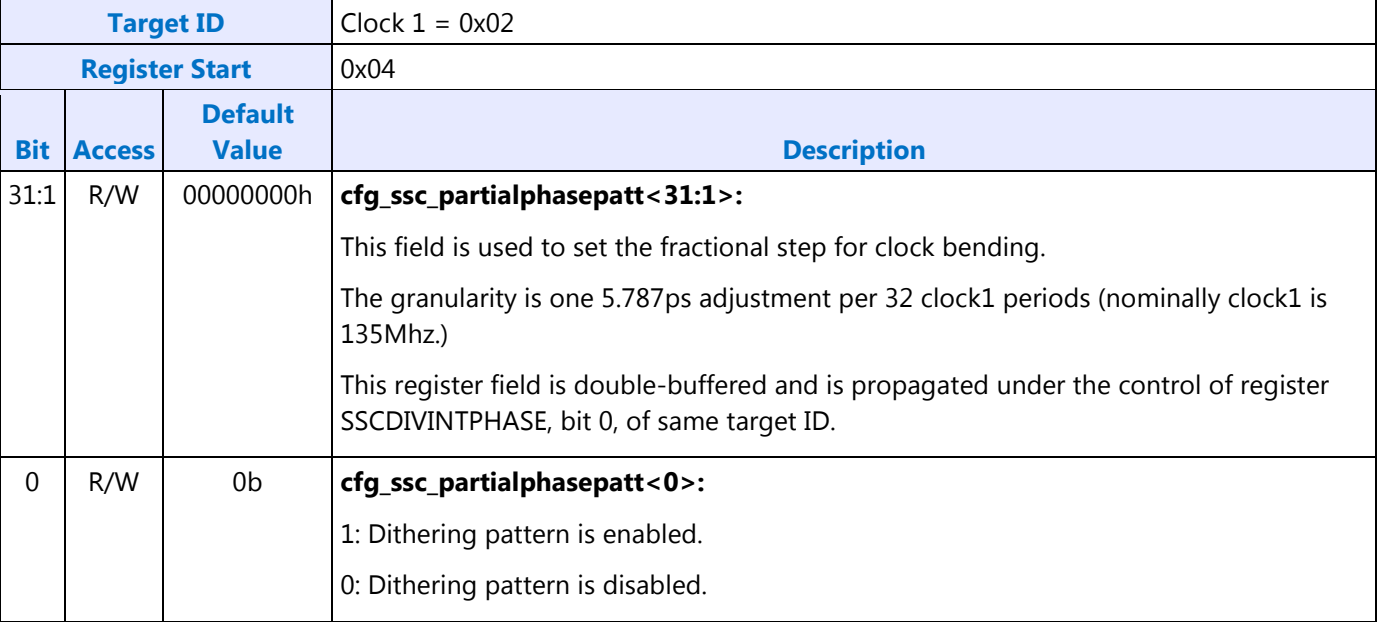

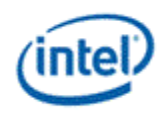

### **SSCDIVINTPHASE**

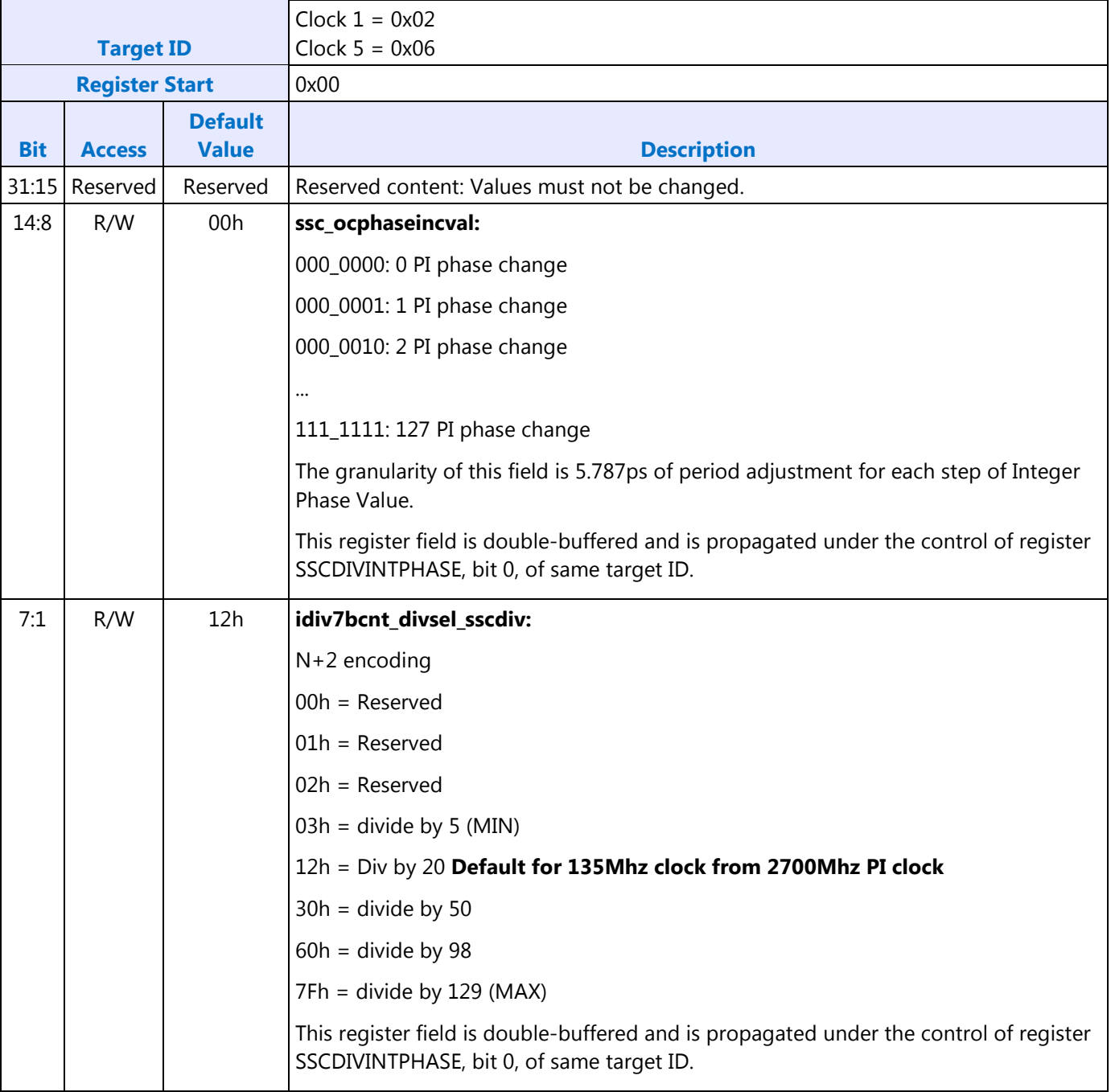
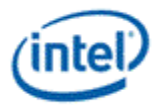

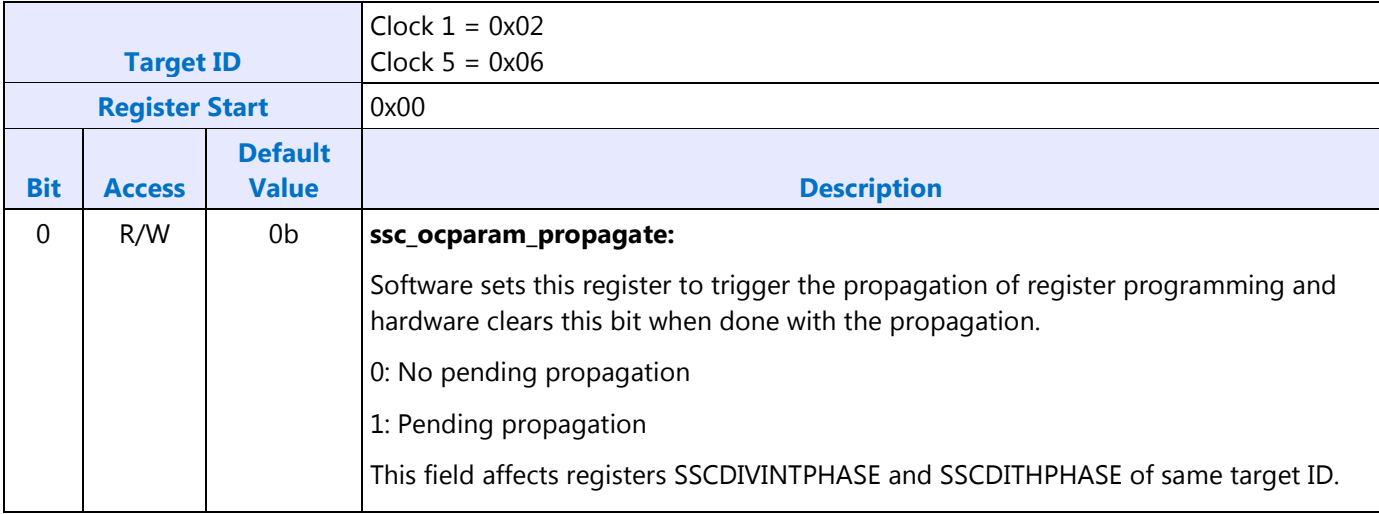

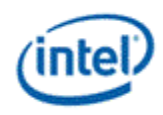

#### **SSCAUXDIV**

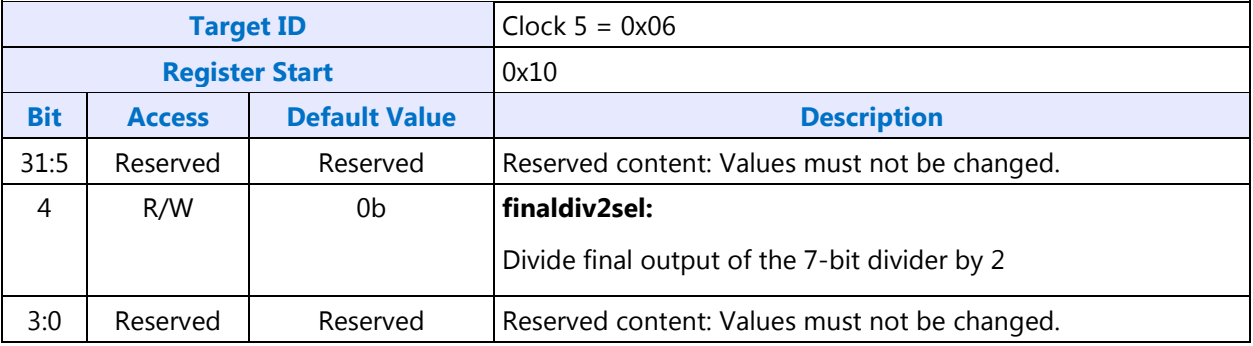

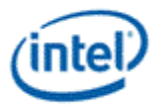

# **SSCCTL**

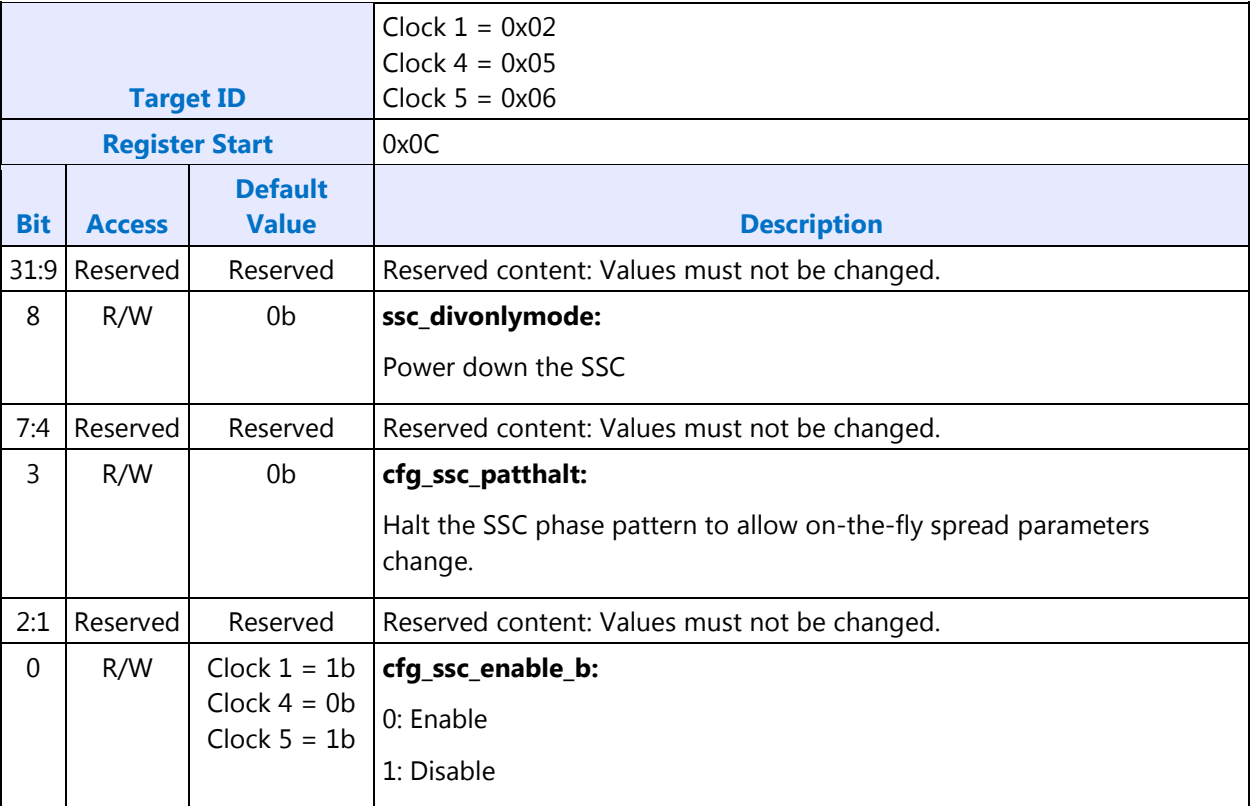

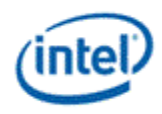

#### **DBUFF0/GEN0**

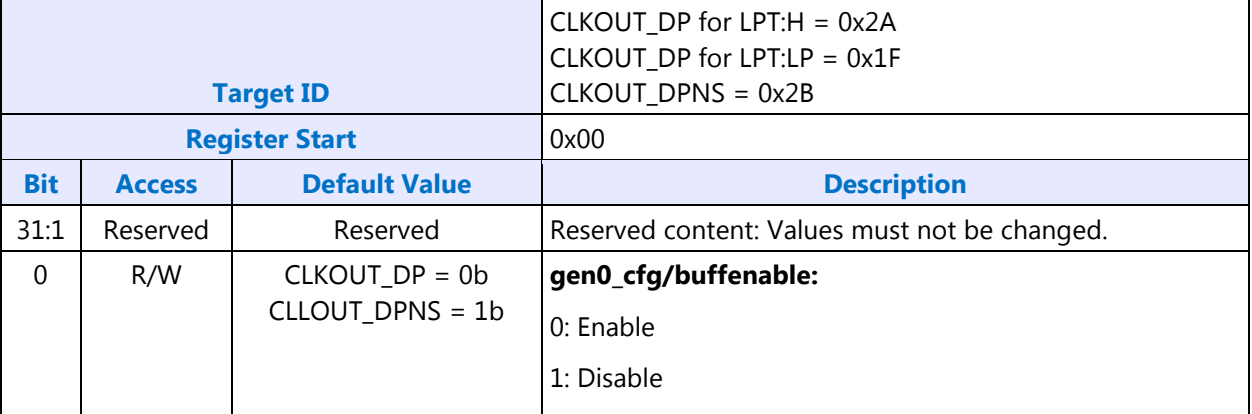

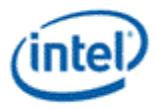

# **Programming of CLKOUT\_DP**

CLKOUT\_DP defaults to disabled.

CLKOUT\_DP should be enabled and disabled by software as needed when enabling and disabling a display; as documented in Display Mode Set Sequence.

Note that the CLKOUT\_DP can be used for SSC and FDI, or for clock bending. When bending clock on CLKOUT\_DP, FDI cannot be used, and vice-versa.

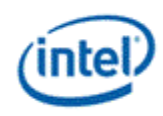

#### **Sequence to enable CLKOUT\_DP**

This enables CLKOUT\_DP with 0.5% downspread.

Clock bending must be shut off when using spread..

- 1. Write Clock 1 SSCCTL cfg\_ssc\_enable\_b to '0' and cfg\_ssc\_patthalt to '1'. This turns on the modulator and associated divider at the source, and disables the spread pattern.
- 2. Wait for 24us initialization time of the modulator and divider.
- 3. Write Clock 1 SSCCTL cfg\_ssc\_patthalt to '0'. This allows the spread pattern to run.
	- Workaround requirement to only enable the spread pattern after the modulator and divider are initialized.
- 4. Write CLKOUT\_DP DBUFF0/GEN0 gen0\_cfg/buffenable to '1'. This enables the off-chip output clock to toggle.

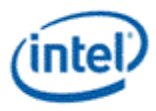

#### **Sequence to enable CLKOUT\_DP without spread**

This enables CLKOUT\_DP with no spread.

- 1. Write Clock 1 SSCCTL cfg\_ssc\_enable\_b to '0' and cfg\_ssc\_patthalt to '1'. This turns on the modulator and associated divider at the source, and disables the spread pattern.
- 2. Wait for 24us initialization time of the modulator and divider.
- 3. Write CLKOUT\_DP DBUFF0/GEN0 gen0\_cfg/buffenable to '1'. This enables the off-chip output clock to toggle.

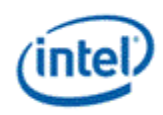

#### **Sequence to disable CLKOUT\_DP**

- 1. Write CLKOUT\_DP DBUFF0/GEN0 gen0\_cfg/buffenable to '0'. This gates the off-chip output clock from toggling.
- 2. If spread is enabled, write Clock 1 SSCCTL cfg\_ssc\_patthalt to '1'. This halts the spread pattern.
- 3. If spread was enabled, wait for 32us for spread pattern to return to neutral state.
	- Workaround requirement to disable the spread pattern and allow it to return to the neutral state before the modulator and divider are disabled.
- 4. Write Clock 1 SSCCTL cfg\_ssc\_enable\_b to '1'. This powers down the modulator and associated divider at the source.

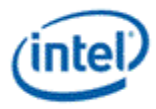

#### **Sequence to bend CLKOUT\_DP**

Spread must be halted when using bending.

Refer to the table below for the bending step values to program.

When done with bending, program 0.0 steps to shut off bending before using CLKOUT\_DP for anything else.

- 1. Optionally follow Sequence to disable CLKOUT\_DP. Once CLKOUT\_DP is enabled without spread, bending values can be changed on the fly without disabling and enabling the clock.
- 2. Write Clock 1 SSCDITHPHASE to set up a half-step adjustment.
	- A half-step amounts to 0.5 \* 5.787ps of period adjustment to the baseline 135Mhz clock.
- 3. Write Clock 1 SSCDIVINTPHASE to set up quantity of full-step adjustment, and to trigger application of changes to SSCDITHPHASE and SSCDIVINTPHASE.
	- A full-step amounts to 5.787ps of period adjustment to the baseline 135Mhz clock. More than one full-step can be specified.
- 4. Optionally follow Sequence to enable CLKOUT\_DP without spread.

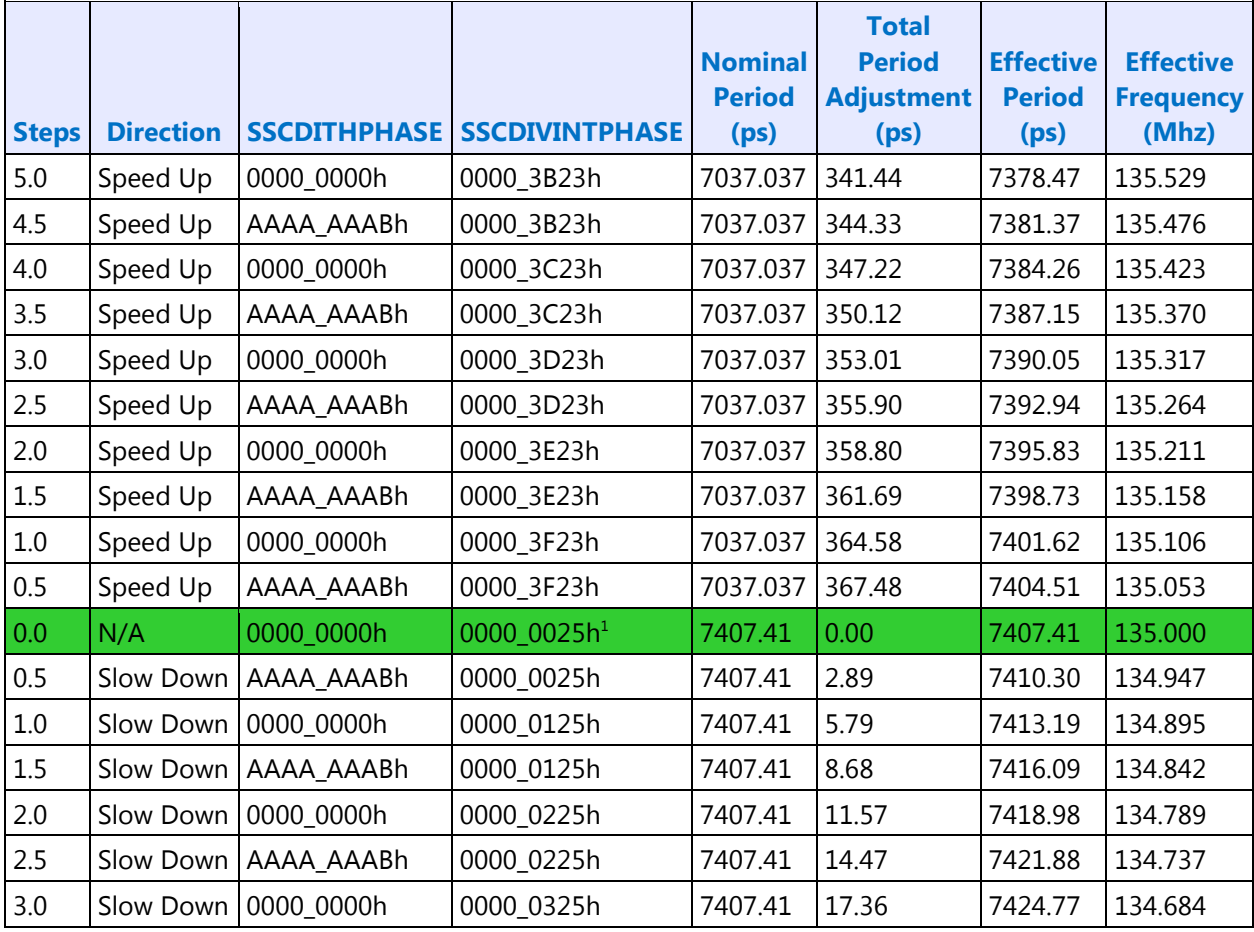

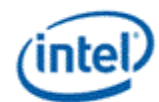

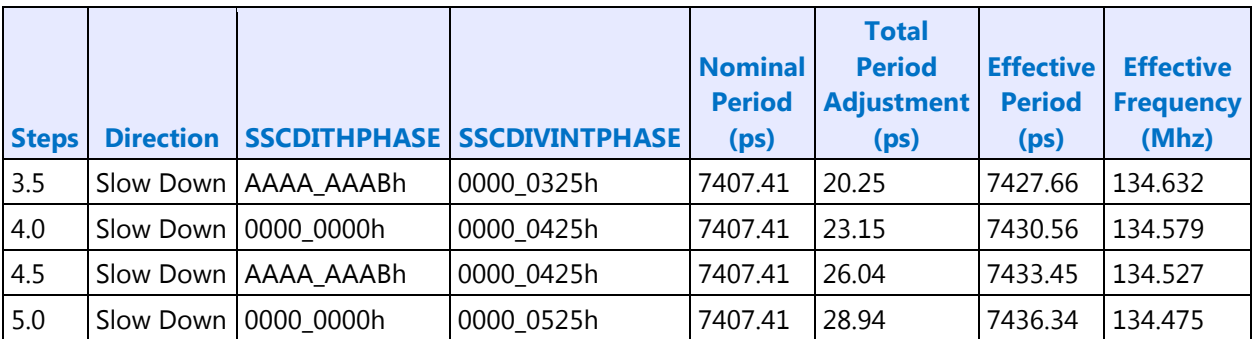

<sup>1</sup>Hardware default has bending off. However, once bending has been enabled, to shut it off requires register writes of these values for 0.0 steps.

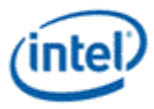

# **Programming of CLKOUT\_DPNS**

#### **CLKOUT\_DPNS exists only on LPT:H Non-ULT systems.**

CLKOUT\_DPNS defaults to enabled with 135Mhz non-spread, non-bent.

CLKOUT\_DPNS should be disabled by BIOS when internal graphics is disabled and will not be re-enabled.

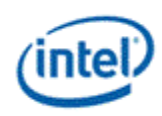

#### **Sequence to disable CLKOUT\_DPNS**

- 1. Write CLKOUT\_DPNS DBUFF0/GEN0 gen0\_cfg/buffenable to '0'. This gates the off-chip output clock from toggling.
- 2. Write Clock 4 SSCCTL cfg\_ssc\_enable\_b to '1' and ssc\_divonlymode to '0'. This powers down the modulator and associated divider at the source.

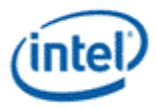

# **Programming of VGA Pixel Clock**

#### **VGA Pixel Clock exists only on LPT:H Non-ULT systems.**

VGA Pixel Clock defaults to disabled.

VGA Pixel Clock should be enabled and disabled by software as needed when enabling and disabling a display; as documented in Display Mode Set Sequence.

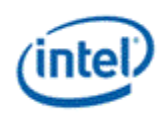

### **Sequence to disable VGA pixel clock**

- 1. Write PIXCLK\_GATE Pixel Clock Ungate to '0' to gate the clock.
- 2. Write Clock 5 SSCCTL cfg\_ssc\_enable\_b to '1'. This powers down the modulator and associated divider at the source.

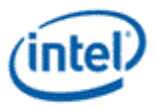

### **Sequence to enable VGA pixel clock**

Refer to the frequency calculation or frequency look-up table for the values to program.

- 1. Write Clock 5 SSCDIVINTPHASE idiv7bcnt\_divsel\_sscdiv and ssc\_ocphaseincval with the calculated values.
- 2. Write Clock 5 SSCAUXDIV finaldiv2sel with the calculated value.
- 3. Write Clock 5 SSCCTL cfg\_ssc\_enable\_b to '0'. This turns on the modulator and associated divider at the source.
- 4. Wait for 24us initialization time of the modulator and divider.
- 5. Write PIXCLK\_GATE Pixel Clock Ungate to '1' to ungate the clock.

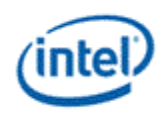

### **Frequency Calculation**

```
This procedure results in VGA frequency output of less than 600ppm total error (accounting for crystal 
input ppm error.)
iCLK_virtual-root_freq = 172800; # in MhziCLK_pi_range = 64;
desired_divisor = ROUND (iCLK_virtual_root_freq / desired_VGA_frequency); # round to nearest integer
MSB_divisor_value = INT (desired_divisor / iCLK_pi_range); # MSB value, bias on low divisor value side
PI_value = MOD (desired_divisor / iCLK_pi_range); # PI value, bias on slow down direction
If (desired_VGA_frequency == 20) { # Corner case of 20Mhz
      idiv7bcnt_divsel_sscdiv = "100_0001b";
      ssc_ocphaseincval = "010_0000b";
      finaldiv2sel = "1b";
}
Else { # Other frequencies 
      idiv7bcnt_divsel_sscdiv = DEC2BIN (MSB_divisor_value - 2);
```

```
ssc_ocphaseincval = DEC2BIN(PI_value);
finaldiv2sel = "0b";
```
};

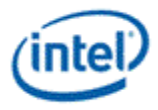

# **Frequency Look-Up Table**

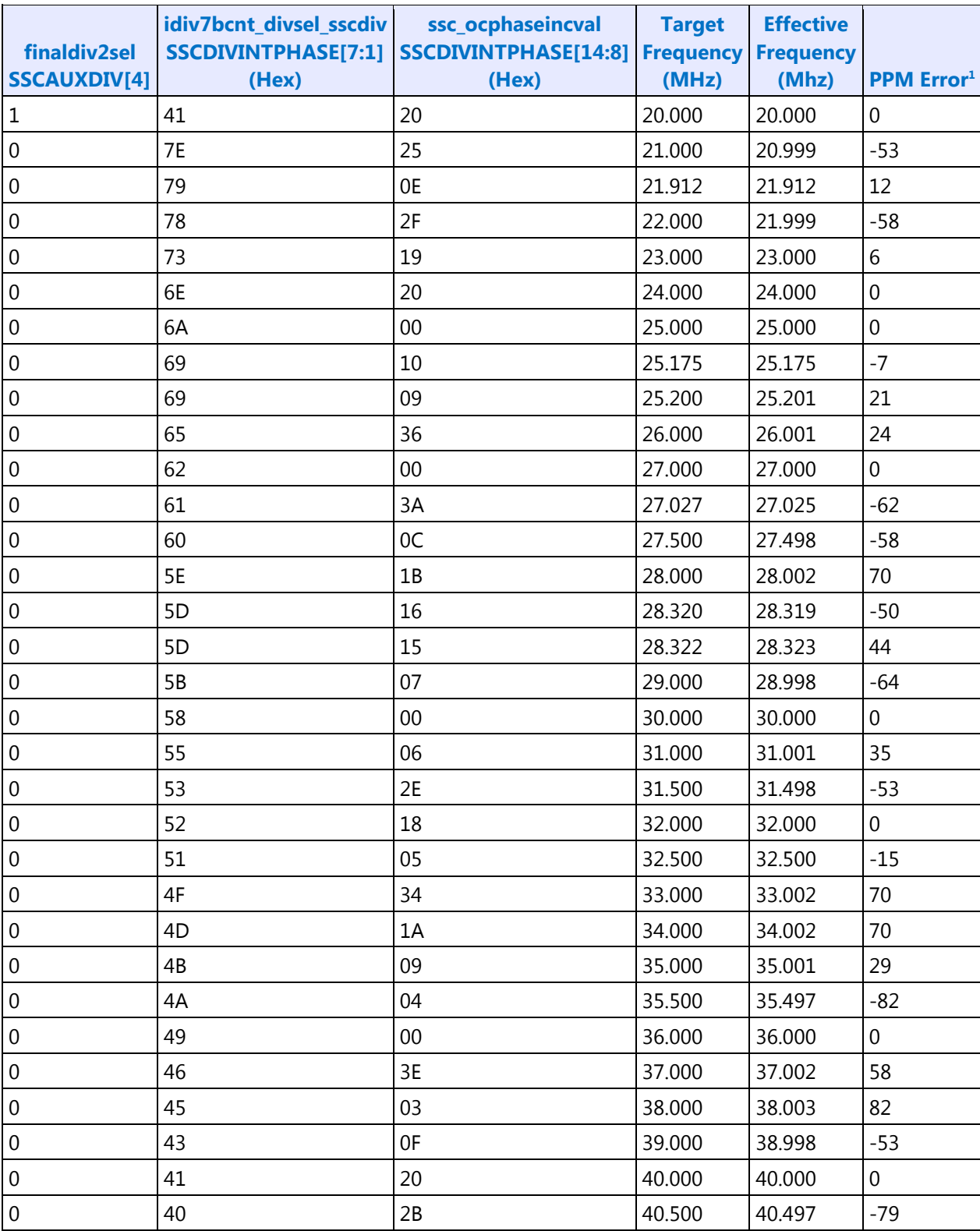

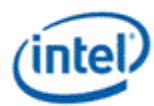

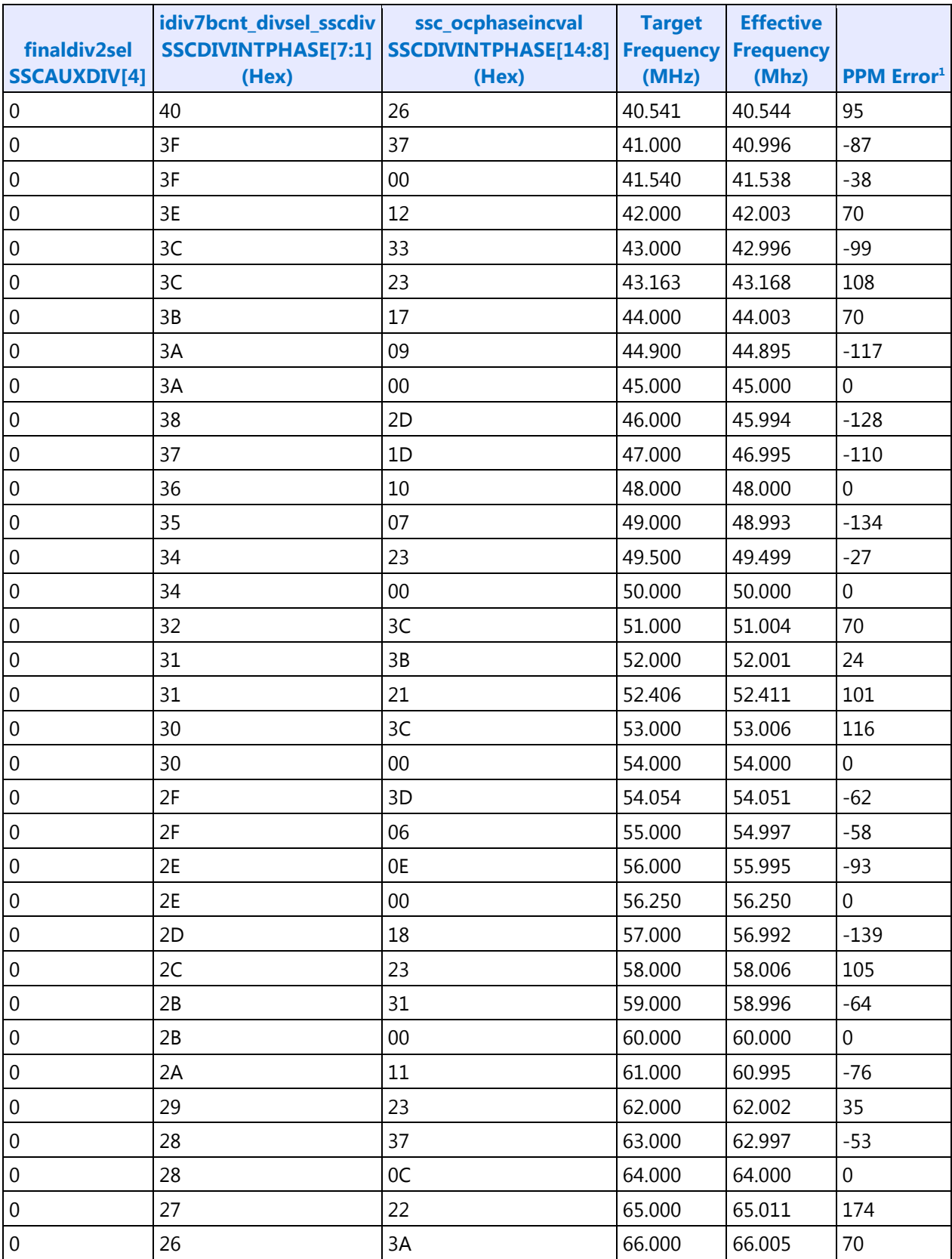

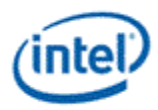

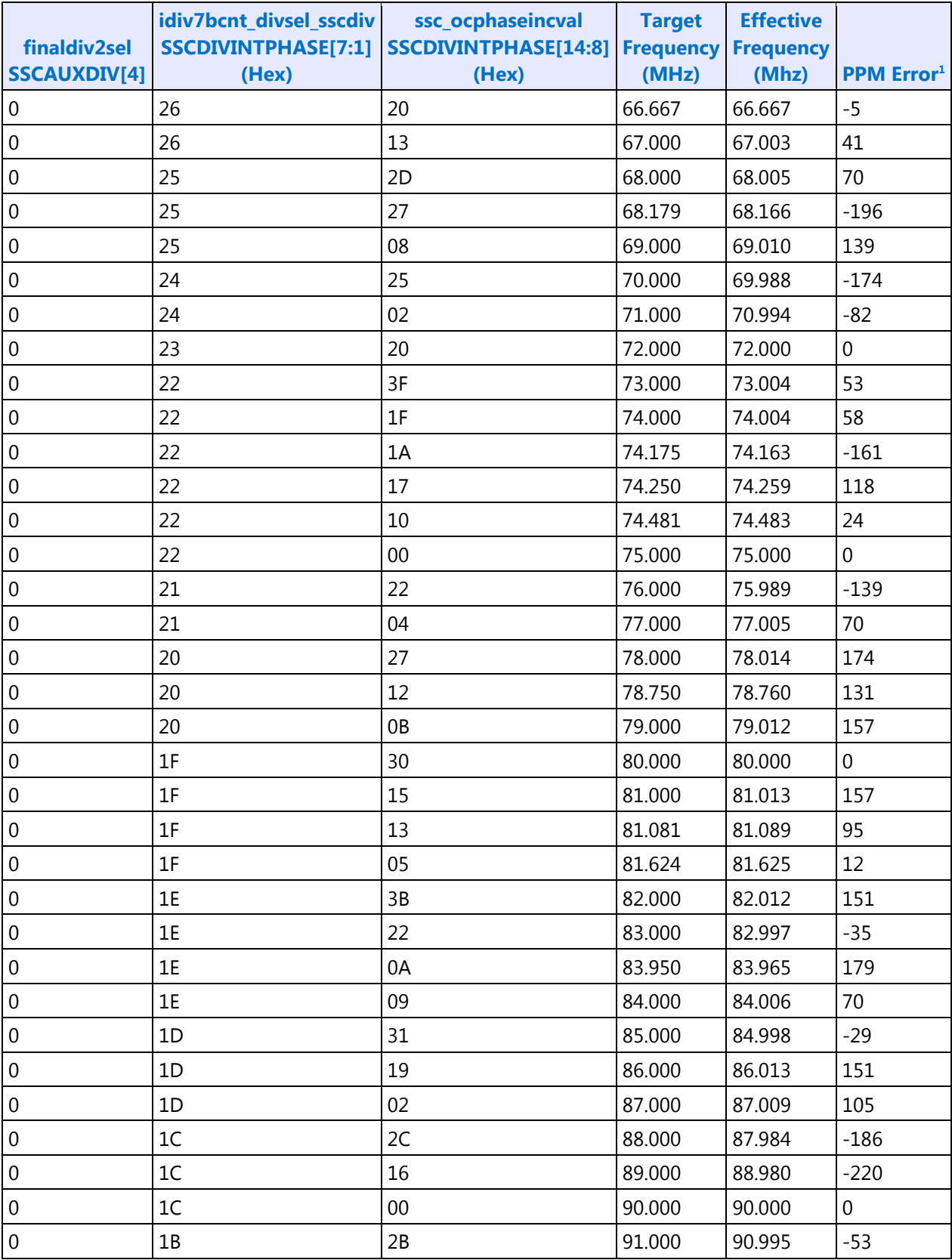

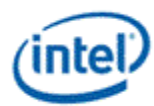

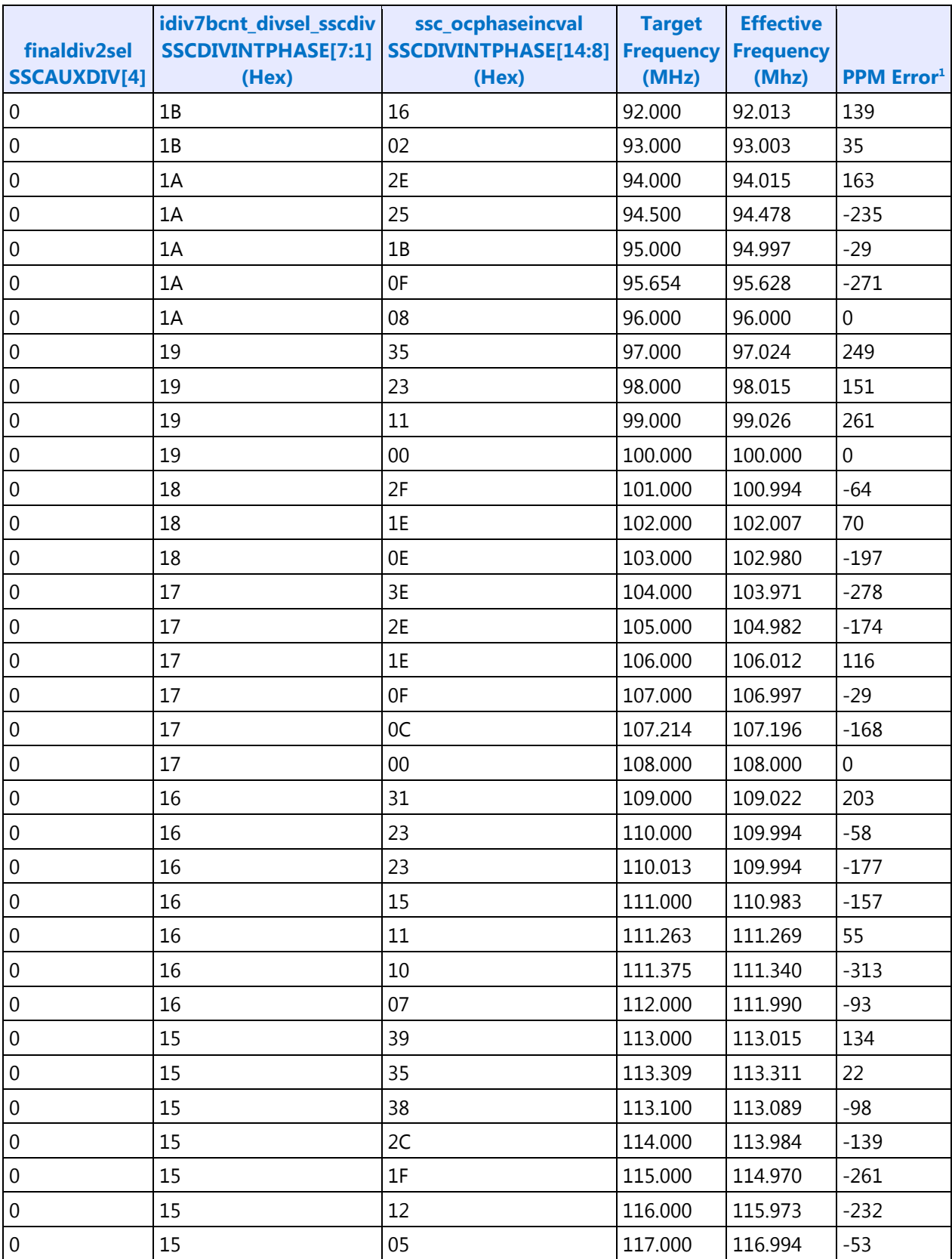

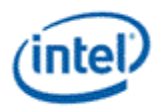

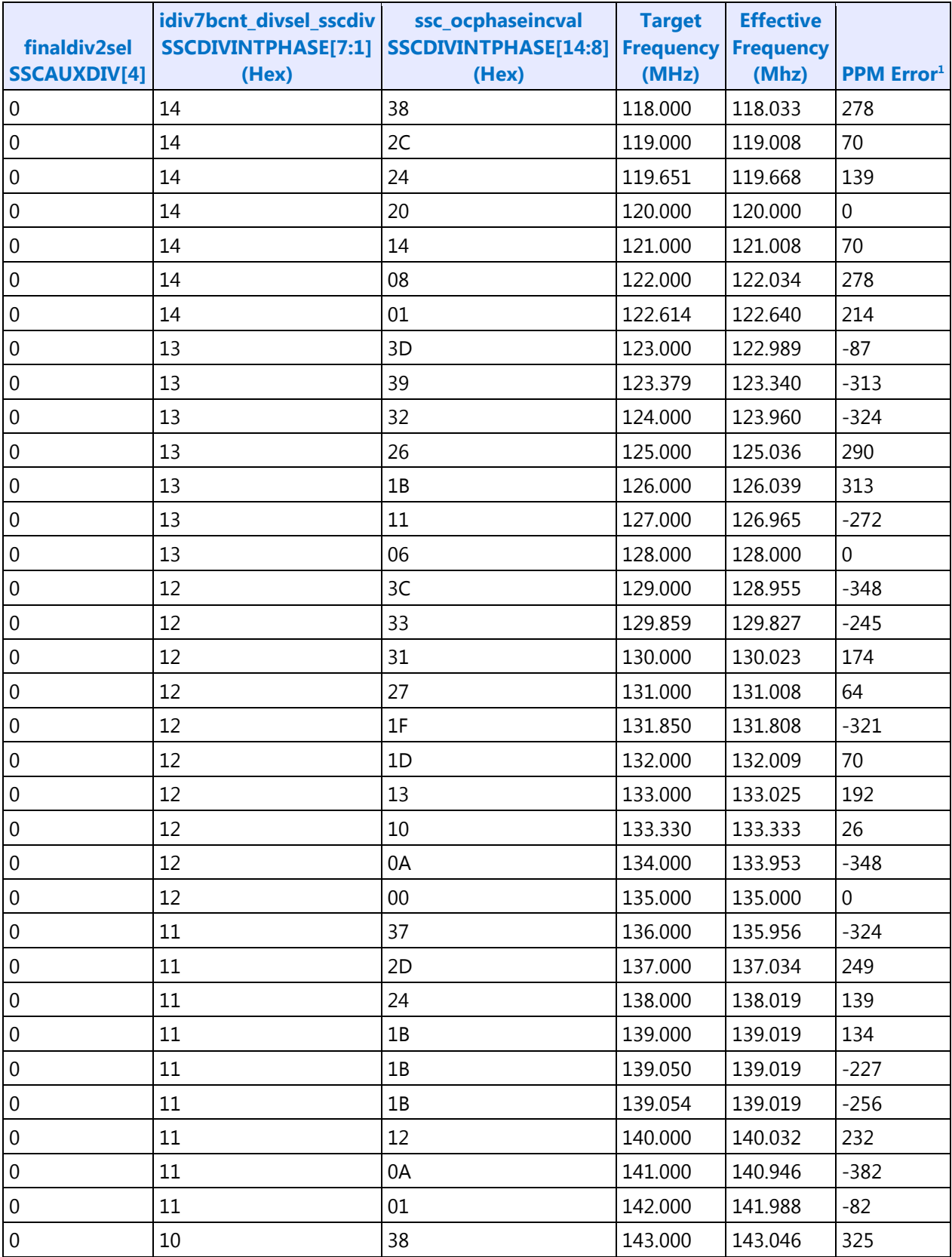

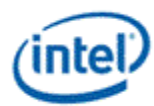

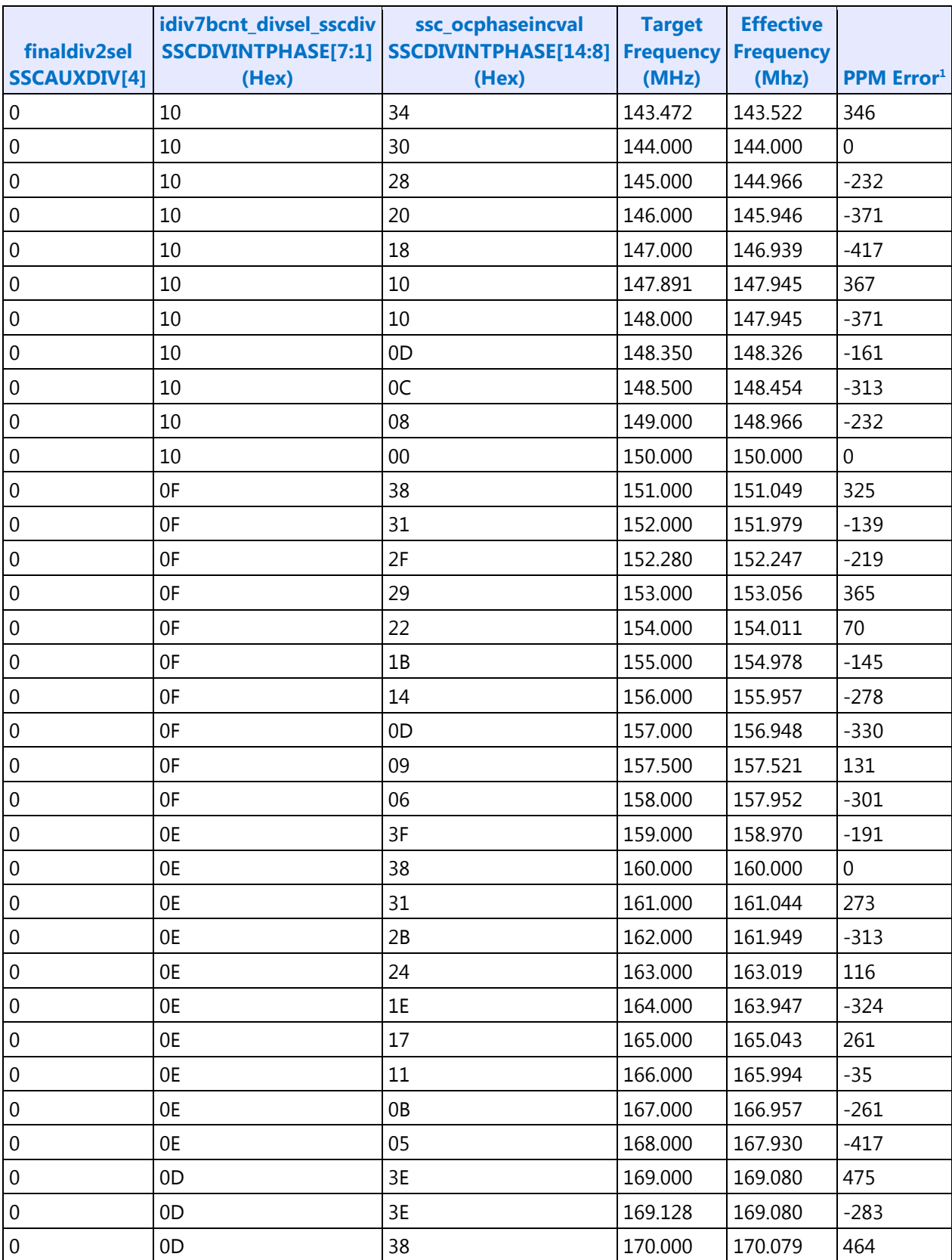

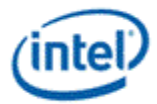

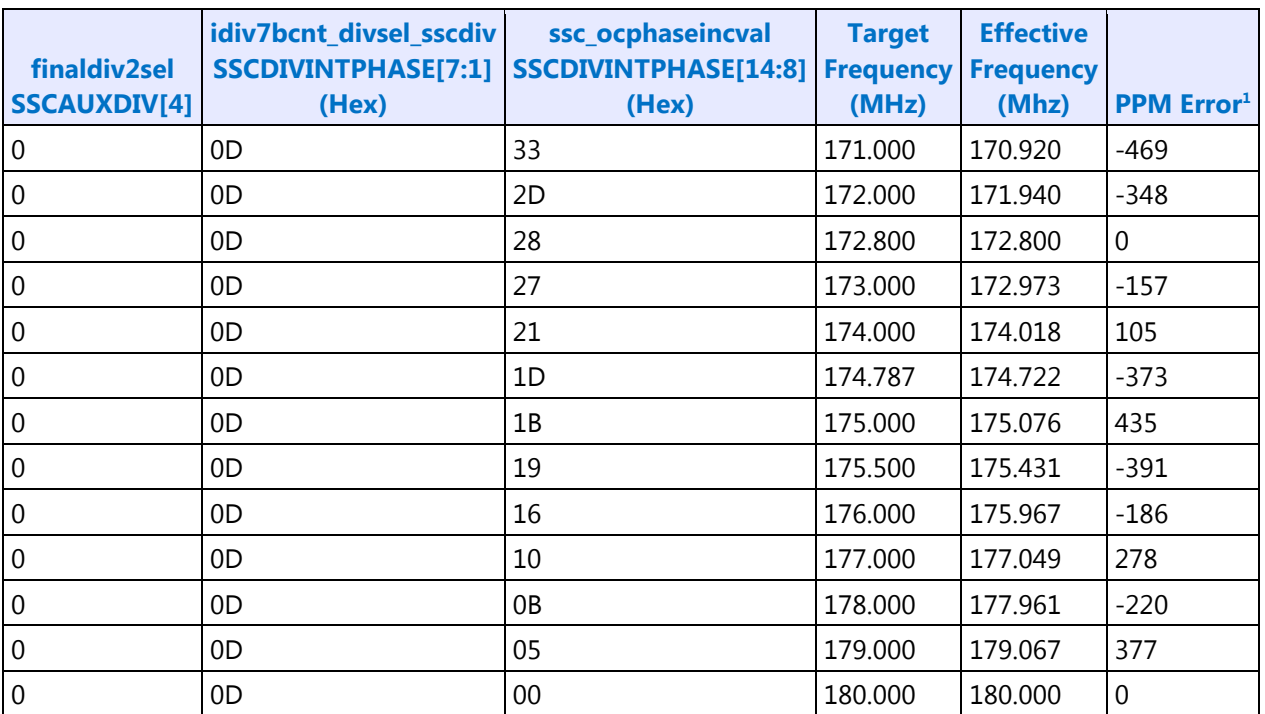

<sup>1</sup> PPM error budget is 1000. Total ppm error is the number specified in this table plus the ppm error of the 25Mhz external crystal. The crystal ppm error is typically 93 (accounting for crystal cut accuracy, temperature variation, aging, loading variation, etc.)

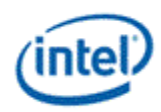

## **Programming of FDI Reference and mPHY**

#### **FDI exists only on LPT:H Non-ULT systems.**

FDI uses the CLKOUT\_DP reference with 0.5% downspread.

CLKOUT\_DP defaults to disabled.

CLKOUT\_DP should be enabled and disabled by software as needed when enabling and disabling a display; as documented in Display Mode Set Sequence.

PCH FDI I/O (FDI mPHY) must be configured as part of CLKOUT\_DP enabling when FDI will be used.

#### **On LPT:H PCH FDI I/O must be configured at boot, even if FDI will not be used.**

CLKOUT\_DP must be running before PCH FDI I/O is configured. FDI mPHY must be reset between when CLKOUT\_DP is enabled for FDI and FDI mPHY registers are programmed.

Note that the CLKOUT\_DP can be used for SSC and FDI, or for clock bending. When bending clock on CLKOUT\_DP, FDI cannot be used, and vice-versa.

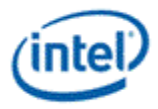

#### **Sequence to enable CLKOUT\_DP for FDI usage and configure PCH FDI I/O**

- 1. Write Clock 1 SSCCTL cfg\_ssc\_enable\_b to '0' and cfg\_ssc\_patthalt to '1'. This turns on the modulator and associated divider at the source, and disables the spread pattern.
- 2. Wait for 24us initialization time of the modulator and divider.
- 3. Write Clock 1 SSCCTL cfg\_ssc\_patthalt to '0'. This allows the spread pattern to run.
	- Workaround requirement to only enable the spread pattern after the modulator and divider are initialized.
- 4. Reset FDI mPHY
	- a. Write register  $0xC2004$  bit  $12 = 1b$  to reset FDI mPHY.
	- b. Poll for register 0xC2004 bit 13 = 1b to indicate reset asserted. Timeout and fail after 100 µS.
	- c. Write register  $0xC2004$  bit  $12 = 0$ b to clear reset FDI mPHY.
	- d. Poll for register 0xC2004 bit 13 = 0b to indicate reset de-asserted. Timeout and fail after 100 µS.
- 5. Program FDI mPHY registers through Side Band Interface, using the values listed in the FDI mPHY Register Programming table below. Use read/modify/write to avoid changing other bits in those registers.
- 6. Write CLKOUT\_DP DBUFF0/GEN0 gen0\_cfg/buffenable to '1'. This enables the off-chip output clock to toggle.

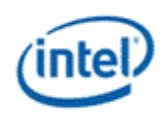

# **Sequence to disable CLKOUT\_DP for FDI usage**

• Follow Programming of CLKOUT\_DP, Sequence to disable CLKOUT\_DP.

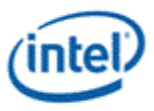

#### **Sequence to configure PCH FDI I/O**

Follow steps 1 through 5 of Sequence to enable CLKOUT\_DP for FDI usage and configure PCH FDI I/O

- 6. Write Clock 1 SSCCTL cfg\_ssc\_patthalt to '1'. This halts the spread pattern.
- 7. Wait for 32us for spread pattern to return to neutral state.
	- Workaround requirement to disable the spread pattern and allow it to return to the neutral state before the modulator and divider are disabled.
- 8. Write Clock 1 SSCCTL cfg\_ssc\_enable\_b to '1'. This powers down the modulator and associated divider at the source.

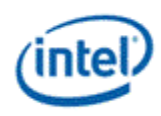

### **FDI mPHY Register Programming**

These registers are accessed using the South Display Engine Side Band Interface (SBI). Program the SBI\_ADDR offset field with the offsets from the table.

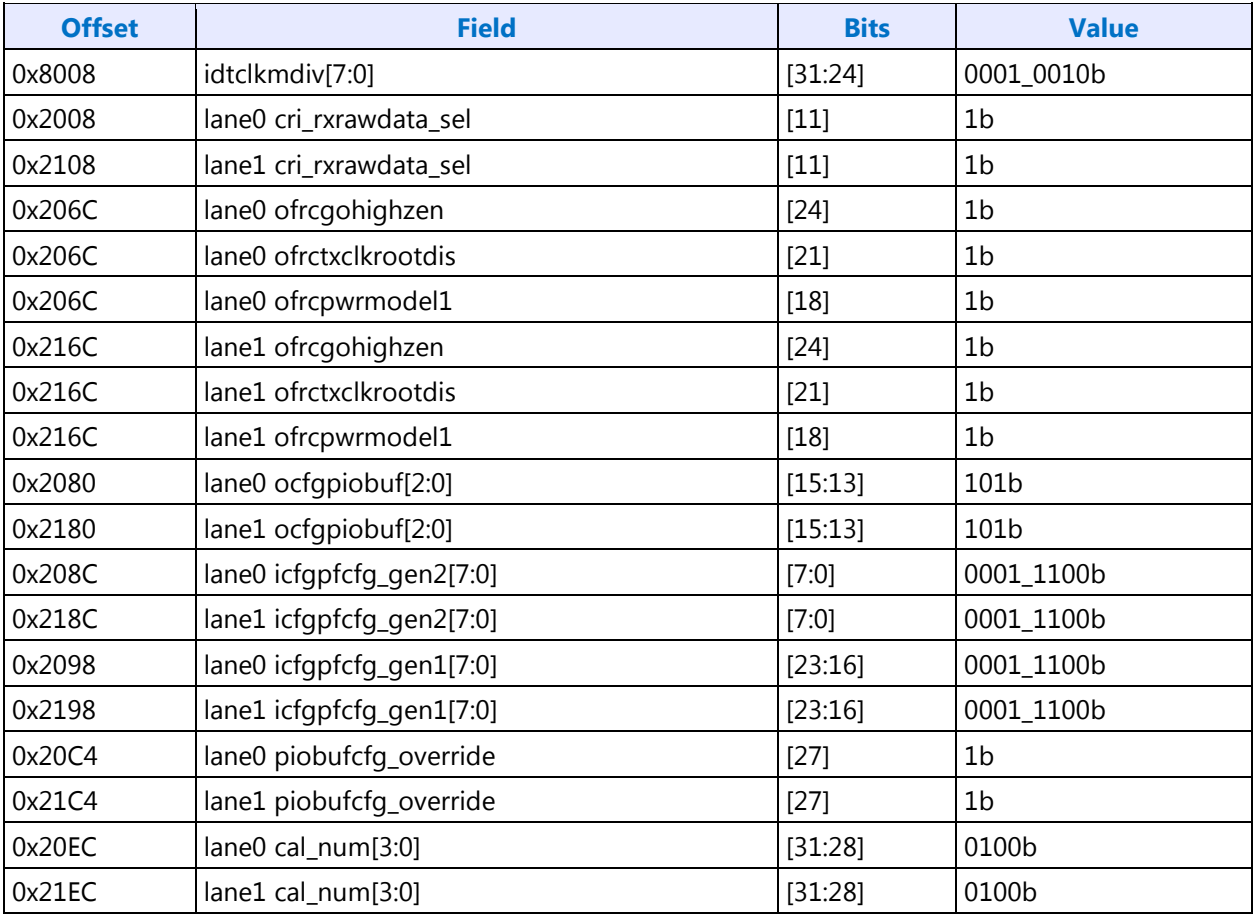